注意 : この日本語版文書は参考資料としてご利用ください。最 新情報は必ずオリジナルの英語版をご参照願います。

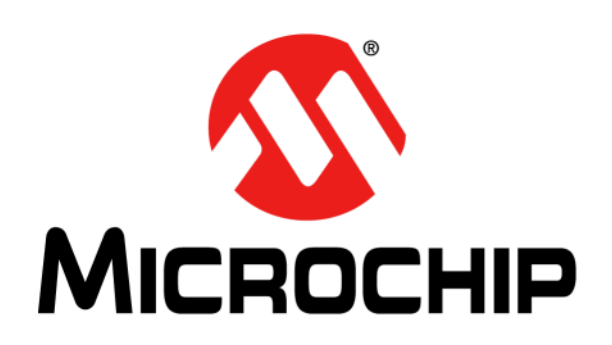

# **MPLAB® XC32** アセンブラ、 リンカ、ユーティリティ ユーザガイド

#### **Microchip** 社製デバイスのコード保護機能に関して次の点にご注意ください。

- Microchip 社製品は、該当する Microchip 社データシートに記載の仕様を満たしています。
- Microchip 社では、通常の条件ならびに仕様に従って使用した場合、Microchip 社製品のセキュリティ レベルは、現在市場に流 通している同種製品の中でも最も高度であると考えています。
- しかし、コード保護機能を解除するための不正かつ違法な方法が存在する事もまた事実です。弊社の理解ではこうした手法は、 Microchip 社データシートにある動作仕様書以外の方法で Microchip 社製品を使用する事になります。このような行為は知的所 有権の侵害に該当する可能性が非常に高いと言えます。
- Microchip 社は、コードの保全性に懸念を抱くお客様と連携し、対応策に取り組んでいきます。
- Microchip 社を含む全ての半導体メーカーで、自社のコードのセキュリティを完全に保証できる企業はありません。コード保護 機能とは、Microchip 社が製品を「解読不能」として保証するものではありません。

#### コード保護機能は常に進歩しています。**Microchip** 社では、常に製品のコード保護機能の改善に取り組んでいます。**Microchip** 社 のコード保護機能の侵害は、デジタル ミレニアム著作権法に違反します。そのような行為によってソフトウェアまたはその他の著

本書に記載されているデバイス アプリケーション等に関する 情報は、ユーザの便宜のためにのみ提供されているものであ り、更新によって無効とされる事があります。お客様のアプ リケーションが仕様を満たす事を保証する責任は、お客様に あります。Microchip 社は、明示的、暗黙的、書面、口頭、法 定のいずれであるかを問わず、本書に記載されている情報に 関して、状態、品質、性能、商品性、特定目的への適合性を はじめとする、いかなる類の表明も保証も行いません。 Microchip 社は、本書の情報およびその使用に起因する一切の 責任を否認します。Microchip 社の明示的な書面による承認な しに、生命維持装置あるいは生命安全用途に Microchip 社の製 品を使用する事は全て購入者のリスクとし、また購入者はこ れによって発生したあらゆる損害、クレーム、訴訟、費用に 関して、Microchip 社は擁護され、免責され、損害をうけない 事に同意するものとします。暗黙的あるいは明示的を問わず、 Microchip社が知的財産権を保有しているライセンスは一切譲 渡されません。

#### 商標

Microchip 社の名称と Microchip ロゴ、dsPIC、FlashFlex、 KEELOQ、KEELOQ ロゴ、MPLAB、PIC、PICmicro、PICSTART、 PIC<sup>32</sup> ロゴ、rfPIC、SST、SST ロゴ、SuperFlash、UNI/O は、 米国およびその他の国における Microchip Technology Incorporated の登録商標です。

FilterLab、Hampshire、HI-TECH C、Linear Active Thermistor、 MTP、SEEVAL、Embedded Control Solutions Company は、 米国における Microchip Technology Incorporated の登録商標 です。

Silicon Storage Technology は、その他の国における Microchip Technology Incorporated の登録商標です。

Analog-for-the-Digital Age、Application Maestro、BodyCom、 chipKIT、chipKIT ロゴ、CodeGuard、dsPICDEM、dsPICDEM.net、 dsPICworks、dsSPEAK、ECAN、ECONOMONITOR、FanSense、 HI-TIDE、In-Circuit Serial Programming、ICSP、Mindi、MiWi、 MPASM、MPF、MPLAB 認証ロゴ、MPLIB、MPLINK、mTouch、 Omniscient Code Generation、PICC、PICC-18、PICDEM、 PICDEM.net、PICkit、PICtail、REAL ICE、rfLAB、Select Mode、 SQI、Serial Quad I/O、Total Endurance、TSHARC、UniWinDriver、 WiperLock、ZENA、Z-Scale は、米国およびその他の国におけ る Microchip Technology Incorporated の登録商標です。

SQTP は、米国における Microchip Technology Incorporated のサービスマークです。

GestICとULPPは、その他の国におけるMicrochip Technology Germany II GmbH & Co. & KG (Microchip Technology Incorporated の子会社 ) の登録商標です。

その他、本書に記載されている商標は各社に帰属します。

©2013, Microchip Technology Incorporated, Printed in the U.S.A., All Rights Reserved.

ISBN: 978-1-5224-0615-0

### **QUALITY MANAGEMENT SYSTEM CERTIFIED BY DNV**   $=$  **ISO/TS 16949**  $=$

Microchip 社では、Chandler および Tempe ( アリゾナ州 )、Gresham ( オレゴン州 ) の本部、設計部およびウェハー製造工場そしてカリフォ ルニア州とインドのデザインセンターが ISO/TS-16949:2009 認証を 取得しています。Microchip 社の品質システム プロセスおよび手順は、 PIC® MCU および dsPIC® DSC、KEELOQ® コード ホッピング デバイ ス、シリアル EEPROM、マイクロペリフェラル、不揮発性メモリ、ア ナログ製品に採用されています。さらに、開発システムの設計と製造 に関する Microchip 社の品質システムは ISO 9001:2000 認証を取得し . こ。<br>ています。

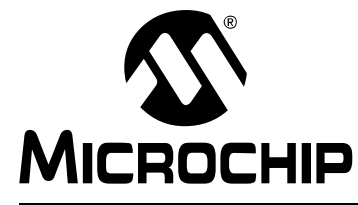

### MPLAB® XC32ア センブラ、リンカ、 ユーティリティ ユーザガイド

### 目次

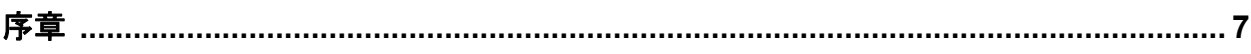

### パート1 - MPLAB XC32 アセンブラ

### 第1章 アセンブラの概要

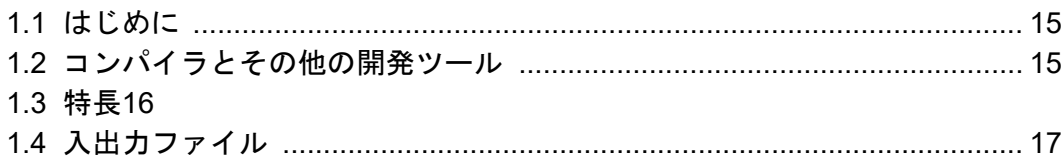

### 第2章 アセンブラ コマンドライン オプション

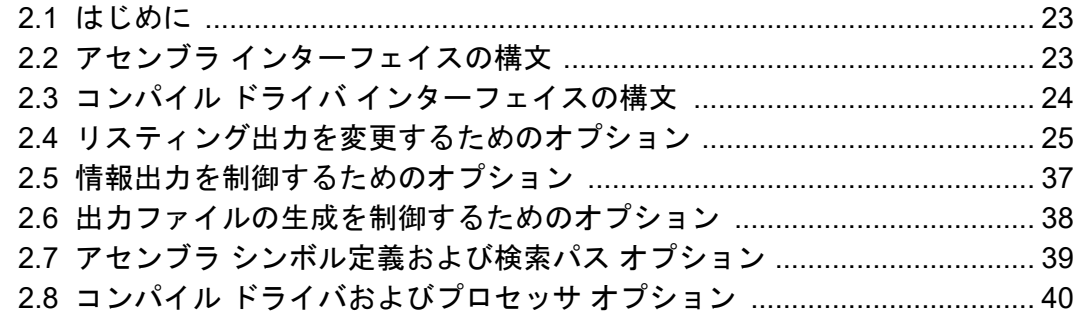

### 第3章 MPLAB XC32 アセンブリ言語

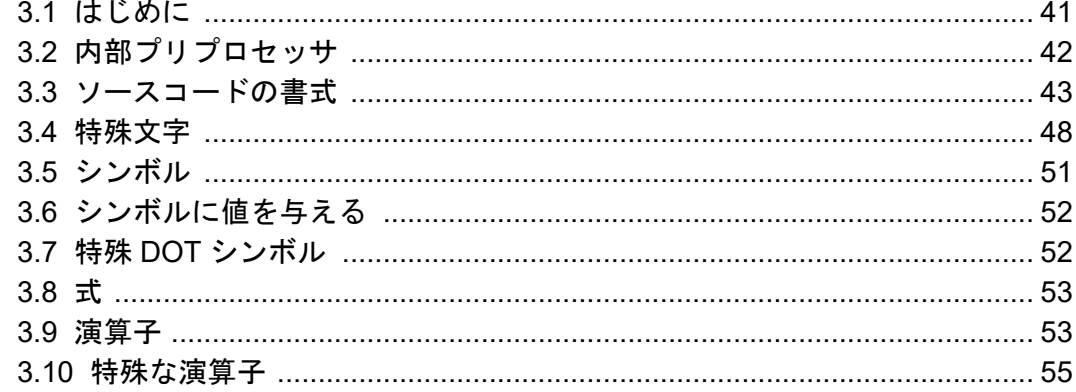

### 第4章 アセンブラ ディレクティブ

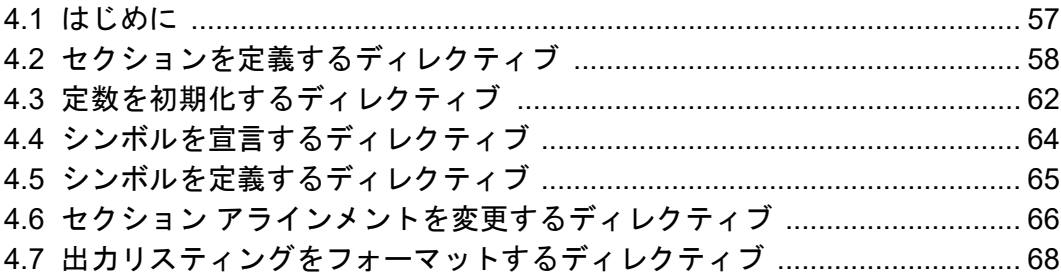

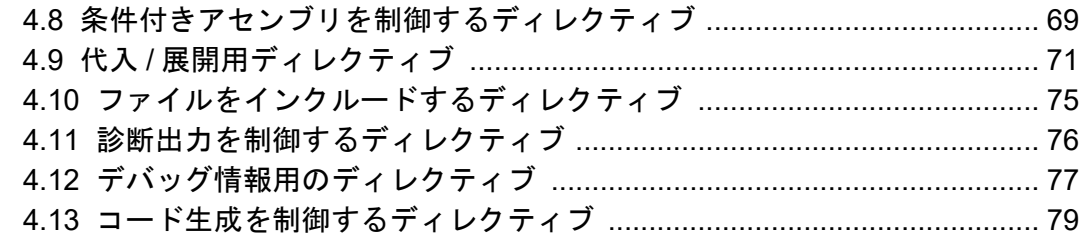

### 第5章 アセンブラのエラー / 警告 / メッセージ

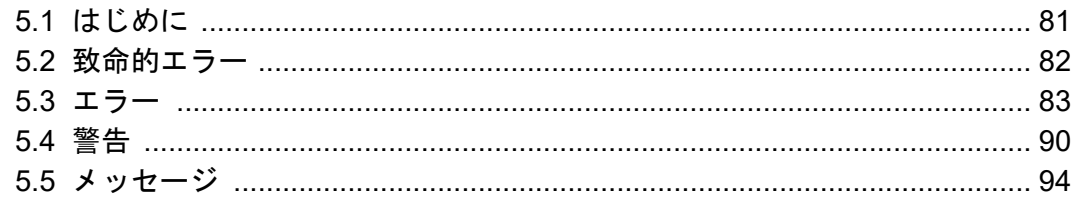

### パート2 - MPLAB XC32 オブジェクト リンカ

### 第6章 リンカの概要

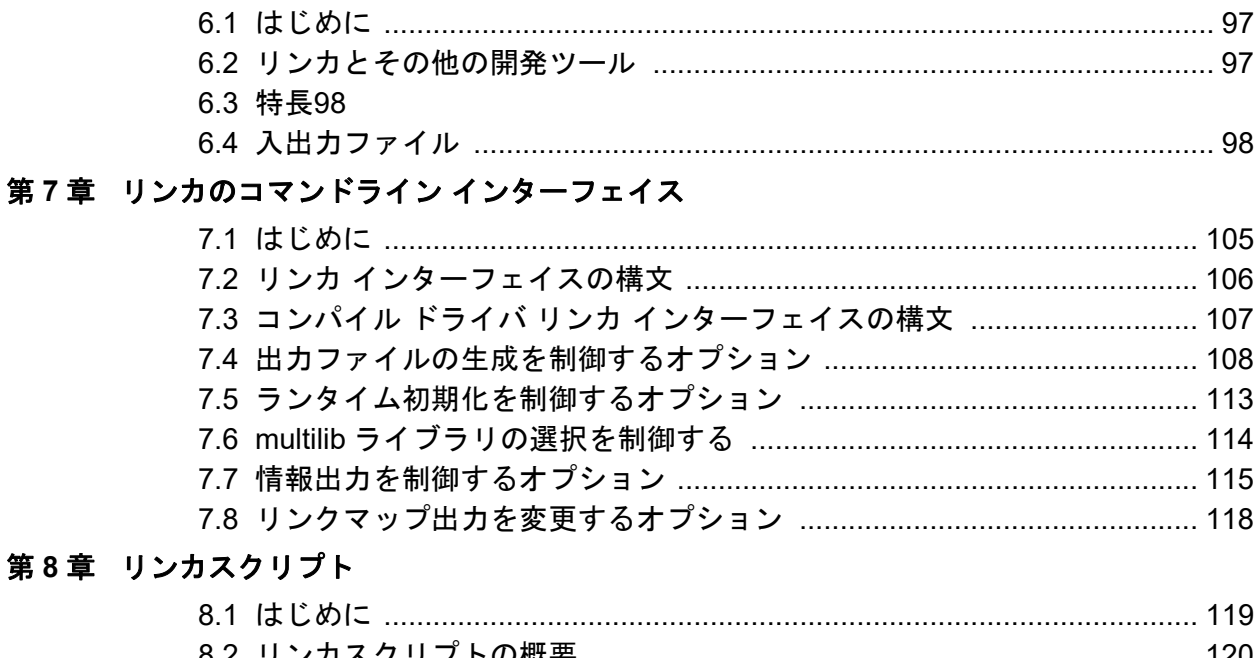

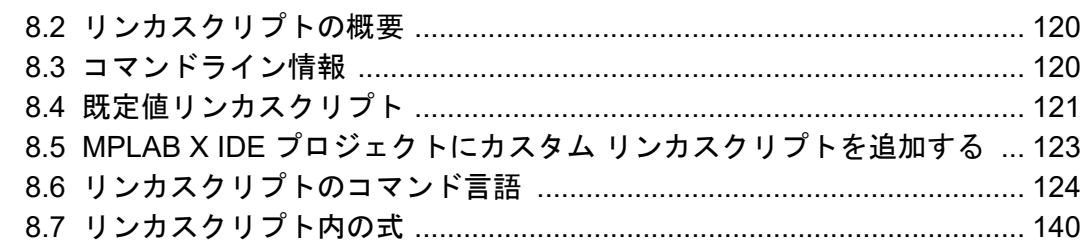

### 第9章 リンカ処理

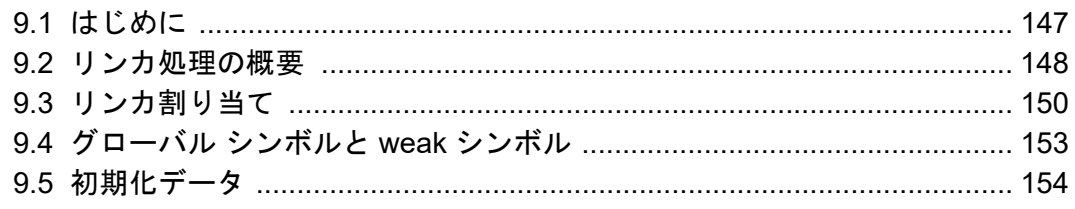

## 目2

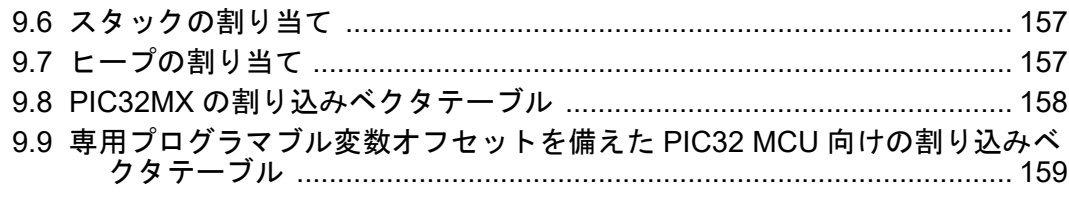

### 第10章リンカの例

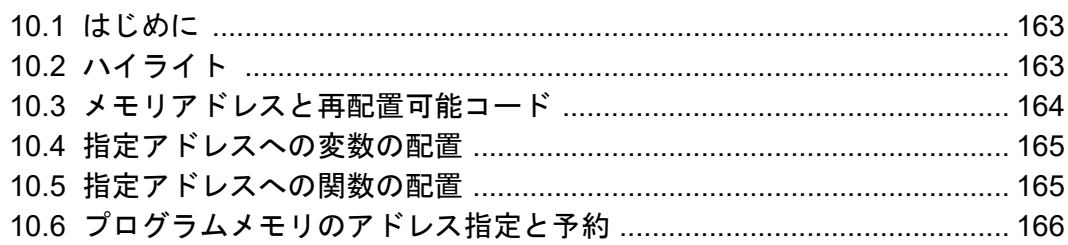

### 第11章 リンカのエラーと警告

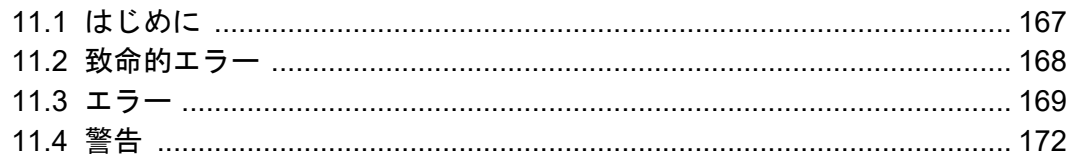

### パート3-32 ビット ユーティリティ (アーカイバ/ライブラリアン等)

### 第12章 MPLAB XC32 オブジェクト アーカイバ / ライブラリアン

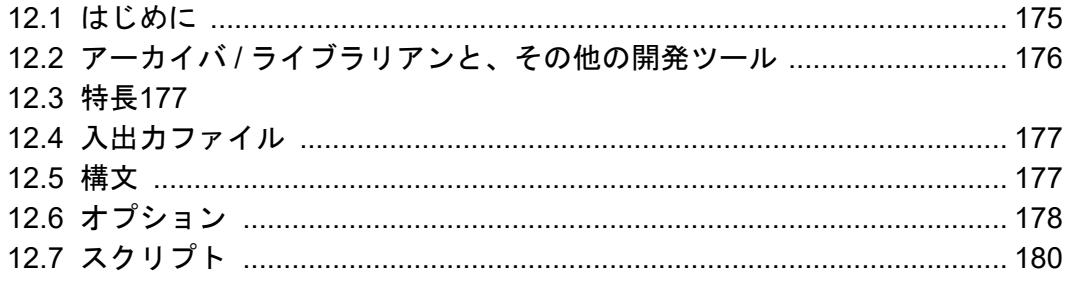

### 第13章 その他のユーティリティ

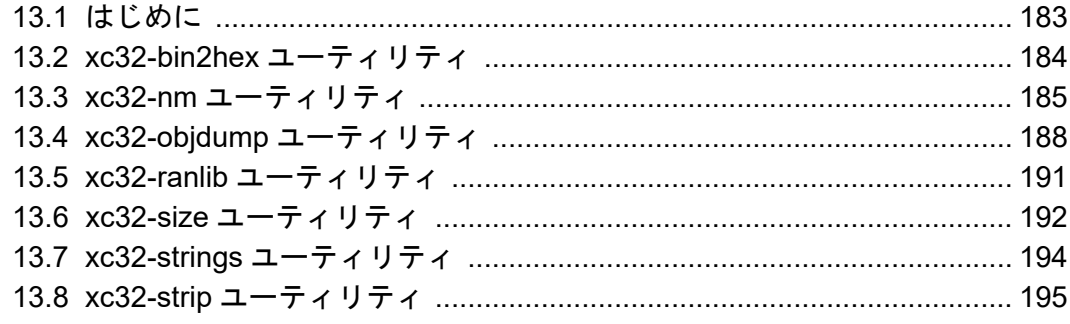

### パート4 - 補遺

### 補遺 A. 非推奨の機能

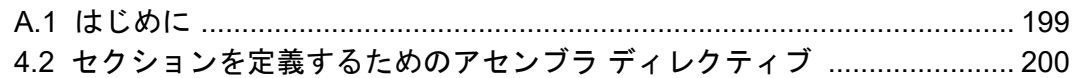

### 補遺 B. 便利なテーブル 補遺 C. GNU フリー文書利用許諾契約書

<span id="page-6-0"></span>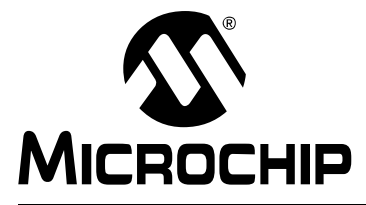

### **MPLAB**® **XC32**ア センブラ、リンカ、 ユーティリティ ユーザガイド

### 序章

### **NOTICE TO CUSTOMERS**

どのような文書でも内容は時間が経つにつれ古くなります。本書も例外ではありません。お客様の ニーズを満たすため、**Microchip** 社の製品は常に改良を重ねており、実際のダイアログやツールが 本書の内容とは異なる場合があります。最新の文書は弊社ウェブサイト **(www.microchip.com)** で ご覧になれます。

文書は「**DS**」番号によって識別します。この識別番号は各ページのフッタのページ番号の前に表記 しています。**DS** 番号「**DSXXXXXXXXA**」の「**XXXXXXXX**」は文書番号、「**A**」はリビジョン レベ ルを表します。

開発ツールの最新情報は **MPLAB® X IDE** のオンラインヘルプでご覧になれます。**[Help]** メニュー から **[Topics]** を選択すると、オンラインヘルプ ファイルのリストが表示されます。

はじめに

序章には、32 ビット言語ツールを使い始める前に知っておくと便利な一般情報を記 載しています。主な内容は以下の通りです。

- [本書の構成](#page-7-0)
- [本書の表記規則](#page-8-0)
- [推奨参考資料](#page-9-0)
- Microchip [社のウェブサイト](#page-10-0)
- myMicrochip [変更通知サービス](#page-10-1)
- [お客様サポート](#page-11-0)

### <span id="page-7-0"></span>本書の構成

本書には、GNU 言語ツールを使って 32 ビット アプリケーションのコードを作成す る方法を記載しています。本書の構成は以下の通りです。

パート **[1 - MPLAB XC32](#page-12-1)** アセンブラ

- 第 **1** [章 アセンブラの概要](#page-14-3) アセンブラ動作の概要
- 第**2**章 アセンブラ [コマンドライン](#page-22-3) オプション アセンブラ向けコマンドライン オ プションの詳細
- 第 **3** 章 **MPLAB XC32** [アセンブリ言語](#page-40-2) マクロアセンブラが使うソース言語の詳細
- 第 **4** 章 アセンブラ [ディレクティブ](#page-56-2) ソースコード内のアセンブラ コマンドの説明
- 第 **5** [章 アセンブラのエラー](#page-80-2) **/** 警告 **/** メッセージ エラー、警告、メッセージの一覧

パート **[2 - MPLAB XC32](#page-94-1)** オブジェクト リンカ

- 第 **6** [章 リンカの概要](#page-96-3) リンカ動作の概要
- 第 **7** [章 リンカのコマンドライン](#page-104-2) インターフェイス リンカ向けコマンドライン オ プションの詳細
- 第 **8** [章 リンカスクリプト](#page-118-2) リンカスクリプトの生成方法と、リンカスクリプトを 使ってリンカ動作を制御する方法
- 第**9**[章 リンカ処理](#page-146-2) リンカによって入力ファイルからアプリケーションをビルドす る方法
- 第 **10** [章 リンカの例](#page-162-3) 32 ビットリンカの例
- 第 **11** [章 リンカのエラーと警告](#page-166-2) エラー、警告、メッセージの一覧

パート **3 - 32** ビット ユーティリティ **(** アーカイバ **/** [ライブラリアン等](#page-172-1) **)**

- 第 **12** 章 **MPLAB XC32** オブジェクト アーカイバ **/** [ライブラリアン](#page-174-2) アーカイバ / ラ イブラリアン向けコマンドライン オプションの詳細
- 第 **13** [章 その他のユーティリティ](#page-182-2) その他のユーティリティとそれらの動作の説明

[パート](#page-196-1) **4 -** 補遺

- 補遺 **A.** [非推奨の機能](#page-198-2) 非推奨の機能について
- 補遺 **B.** [便利なテーブル](#page-200-3) 便利なテーブル (ASCII キャラクタセット、16 進値から 10 進値への換算表 )
- 補遺**C. GNU**[フリー文書利用許諾契約書](#page-202-1) GNU言語ツールの使用に関するライセン ス要件

### <span id="page-8-0"></span>本書の表記規則

本書には以下の表記規則を適用します。

### 本書の表記規則

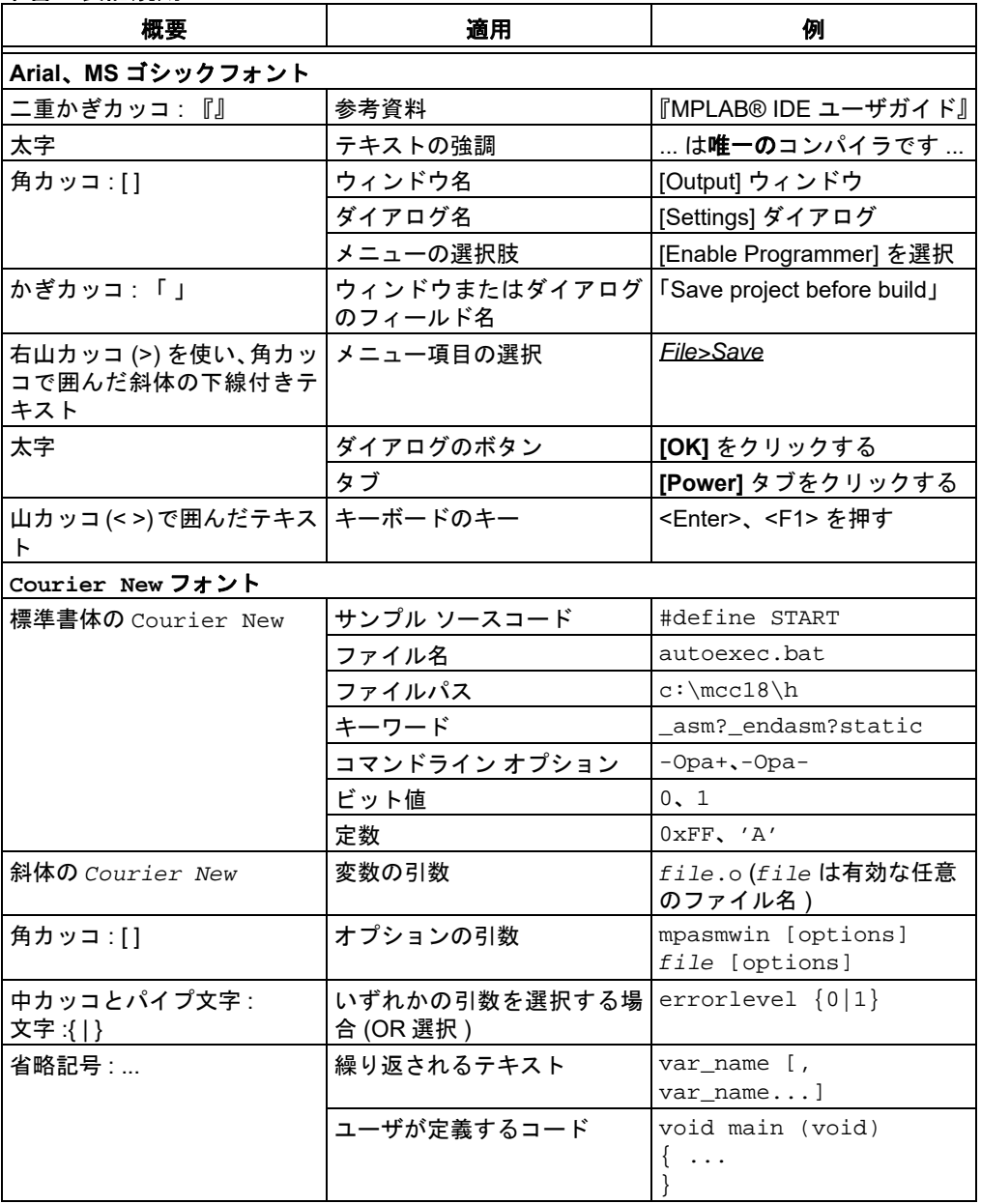

### <span id="page-9-0"></span>推奨参考資料

本書には、32 ビット言語ツールの使い方を記載しています。参考資料として、 Microchip 社が提供する以下の文書を推奨します。

#### **Readme** ファイル

Microchip社製ツールの最新情報は、ソフトウェアに付属するReadmeファイル(HTML ファイル ) でご覧になれます。

### **MPLAB® XC32 C/C++** コンパイラ ユーザガイド **(DS51686)**

32 ビット C コンパイラの使い方を記載したガイド書です。32 ビットリンカは、この ツールと組み合わせて使います。

### **32** ビット言語ツール ライブラリ **(DS51685)**

Microchip社の32ビットデバイス向けに利用可能なライブラリを説明する一覧を記載 しています。これには標準ライブラリ ( 算術ライブラリを含む ) とコンパイラ ビルト イン関数を含みます。32 ビット周辺モジュール ライブラリについては、各タイプの 周辺モジュール ライブラリに付属する HTML ファイルに記載しています。

### デバイスに固有の文書

Microchip 社のウェブサイトは、32 ビット デバイスの機能や特長を記載した文書を豊 富に提供しています。これには以下が含まれます。

- 各デバイスおよびデバイスファミリのデータシート
- ファミリ リファレンス マニュアル
- プログラマ リファレンス マニュアル

### <span id="page-10-0"></span>**Microchip**社のウェブサイト

Microchip 社は、自社が運営するウェブサイト ([www.microchip.com](http://www.microchip.com)) を通してオンラ イン サポートを提供しています。当ウェブサイトでは、お客様に役立つ情報とファイ ルを簡単に見つけ出せます。一般的なインターネット ブラウザから以下の内容がご覧 になれます。

- 製品サポート データシートとエラッタ、アプリケーション ノートとサンプル プ ログラム、設計リソース、ユーザガイドとハードウェア サポート文書、最新のソフ トウェアと過去のソフトウェア
- 技術サポート よく寄せられる質問 (FAQ)、技術サポートのご依頼、オンライン ディスカッション グループ、Microchip 社のコンサルタント プログラム メンバーの 一覧
- **Microchip** 社の事業 プロダクト セレクタガイドとご注文案内、プレスリリース、 セミナーとイベントの一覧、営業所の一覧

### <span id="page-10-1"></span>**myMICROCHIP**変 更通知サービス

Microchip 社の変更通知サービスは、お客様に Microchip 社製品の最新情報をお届け する配信サービスです。ご興味のある製品ファミリまたは開発ツールに関する変更、 更新、エラッタ情報をいち早くメールにてお知らせします。

<http://www.microchip.com/pcn> からサービスに登録し、変更通知の配信をご希望にな る製品カテゴリをお選びください。よく寄せられる質問 (FAQ) と登録方法の詳細も、 上記のリンク先ページからご覧になれます。

変更通知の製品カテゴリをお選びになる際に、「Development Systems」を選択する と、開発ツールのリストがご覧になれます。ツールの主なカテゴリは下記の通りです。

- コンパイラ Microchip 社の C コンパイラ、アセンブラ、リンカ、その他の言語ツー ルの最新情報です。これには MPLAB C コンパイラ全製品、MPLAB アセンブラ全 製品 (MPASM™ アセンブラを含む )、MPLAB リンカ全製品 (MPLINK™ オブジェク ト リンカを含む )、MPLAB ライブラリアン全製品 (MPLIB™ オブジェクト ライブラ リアンを含む ) が含まれます。
- エミュレータ Microchip 社製 MPLAB® REAL ICE™ インサーキット エミュレータ の最新情報です。
- インサーキット デバッガ Microchip 社製 MPLAB ICD 3 インサーキット デバッガ と PICkit™ 3 インサーキット デバッガ / プログラマの最新情報です。
- **MPLAB® X IDE** Microchip 社の MPLAB X IDE( 開発システムツール向け統合開発 環境 ) の最新情報です。これには MPLAB X IDE、MPLAB X IDE プロジェクト マ ネージャ、MPLAB X エディタ、MPLAB X SIM シミュレータ、一般的な編集および デバッグ機能が含まれます。
- プログラマ Microchip 社製プログラマの最新情報です。これには MPLAB REAL ICEインサーキット エミュレータ、MPLAB ICD 3インサーキット デバッガ、MPLAB PM3 デバイス プログラマ等の量産プログラマが含まれます。また、PIC-kit 3 等、 量産向けではない開発用プログラマも含まれます。
- スタータ **/** デモボード これには MPLAB スタータキット ボード、PICDEM™ デモ ボード、その他の各種評価用ボードが含まれます。

### <span id="page-11-0"></span>お客様サポート

Microchip 社製品をお使いのお客様は、以下のチャンネルからサポートをご利用にな れます。

- 代理店または販売担当者
- 弊社営業所
- フィールド アプリケーション エンジニア (FAE)
- 技術サポート

サポートは販売代理店までお問い合わせください。各地の営業所もご利用になれま す。本書の最後のページには各国の営業所の一覧を記載しています。

技 術 サ ポ ー ト は 以 下 の ウ ェ ブ ペ ー ジ か ら も ご 利 用 に な れ ま す。 <http://support.microchip.com>

本書の内容に関して、誤りやご意見がございましたら、docerrors@microchip.com ま でメールでお寄せください。

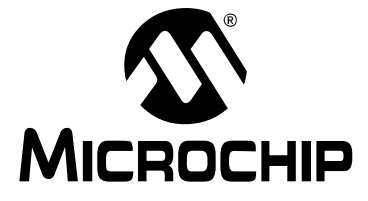

<span id="page-12-1"></span>**MPLAB**® **XC32**ア センブラ、リンカ、 ユーティリティ ユーザガイド

### パート **1 - MPLAB XC32** アセンブラ

<span id="page-12-0"></span>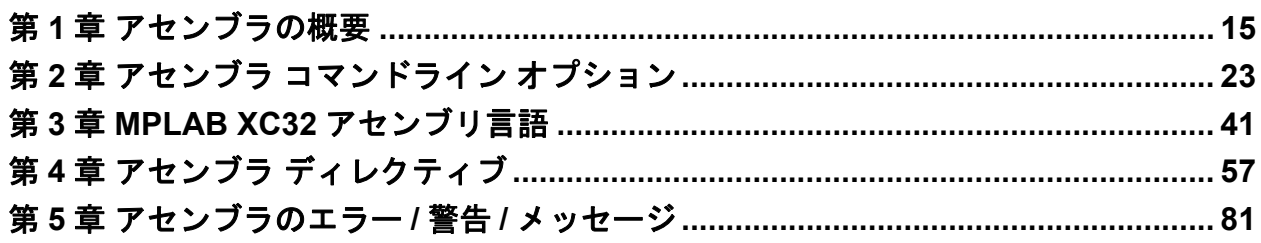

**NOTE:**

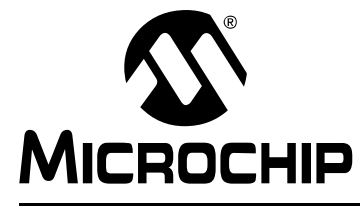

### <span id="page-14-3"></span>**MPLAB**® **XC32**ア センブラ、リンカ、 ユーティリティ ユーザガイド

### 第 **1** 章アセンブラの概要

### <span id="page-14-1"></span><span id="page-14-0"></span>**1.1** はじめに

MPLAB® XC32 アセンブラ (xc32-as) は、dsPIC32 MCU ファミリ向けのシンボリック アセンブリ言語から再配置可能なマシンコードを生成します。本アセンブラは、アセ ンブリコードを開発するためのプラットフォームを提供するWindows®オペレーティ ング システム コンソール アプリケーションです。本アセンブラは Free Software Foundation が提供する GNU アセンブラの移植版です。

第 1 章の主な内容は以下の通りです。

- [アセンブラとその他の開発ツール](#page-14-2)
- [特長](#page-15-0)
- [入出力ファイル](#page-16-0)

### <span id="page-14-2"></span>**1.2** アセンブラとその他の開発ツール

MPLAB XC32 アセンブラは、ユーザ アセンブリ ソースファイルを変換します。また、 MPLAB XC32 C/C++ コンパイラは、本アセンブラを使ってオブジェクト ファイルを 生成します。

C プリプロセッサがアセンブリ ソースファイル (\*.S) を処理した後に、本アセンブラ が再配置可能オブジェクト ファイルを生成します。このファイルをアーカイブに含め るか他の再配置可能オブジェクト ファイルおよびアーカイブとリンクする事で、実行 可能ファイルを生成できます。ツールの処理フローを図 [1-1](#page-14-4) に示します。

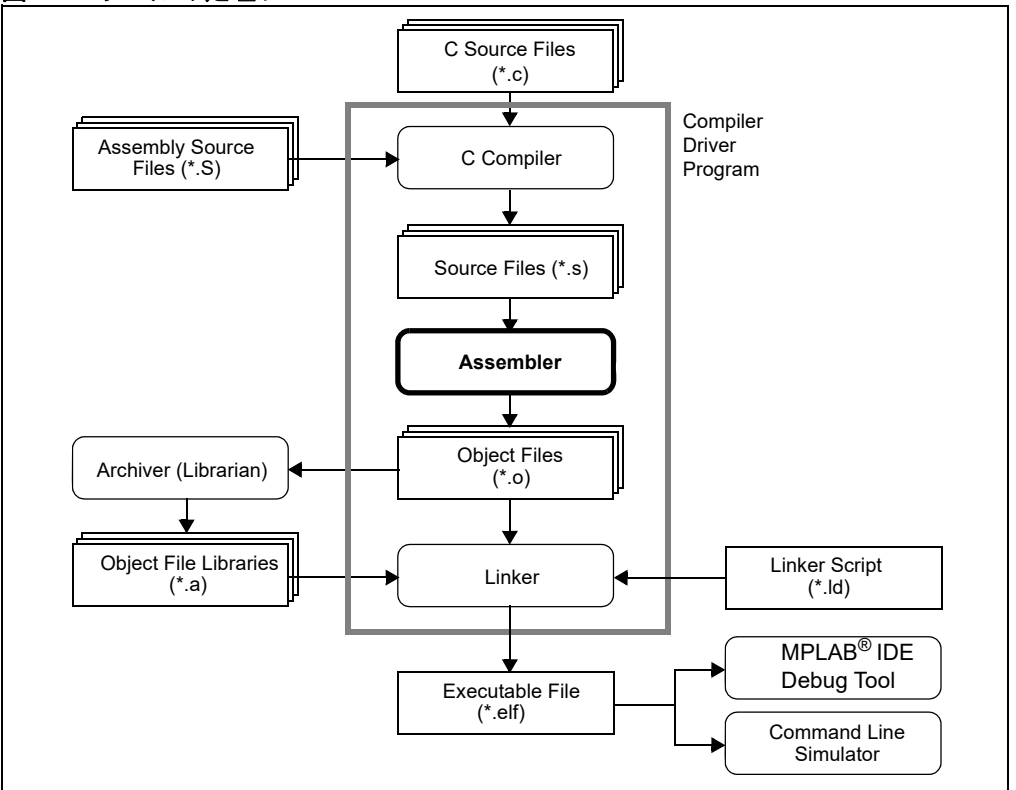

<span id="page-14-4"></span>図 **1-1:** ツールの処理フロー

### <span id="page-15-0"></span>**1.3** 特長

本アセンブラの主な特長は以下の通りです。

- MIPS32、MIPS16e、microMIPS 命令セットをサポート
- ELF オブジェクト フォーマットをサポート
- Linux®、OS X®、Windows オペレーティング システムに対応
- 豊富なディレクティブ セット
- 柔軟なマクロ言語
- コマンドライン インターフェイス
- MPLAB X IDE への統合

### <span id="page-16-0"></span>**1.4** 入出力ファイル

標準アセンブラ入出力ファイルを以下に示します。

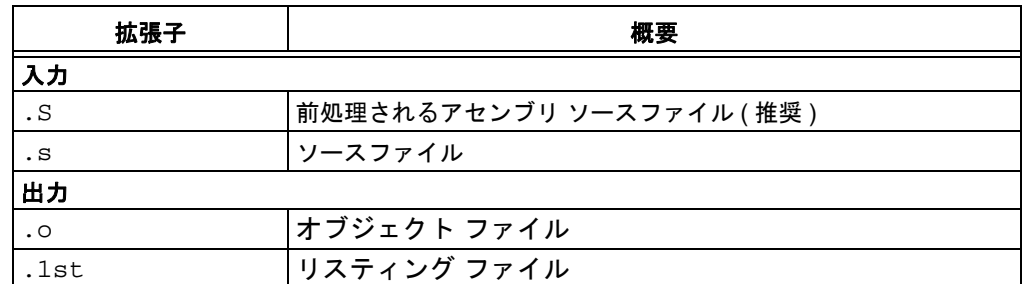

8ビット PIC<sup>®</sup> MCU 向けの MPASM™ アセンブラとは異なり、MPLAB XC32 アセン ブラはエラーファイル、HEX ファイル、シンボルおよびデバッグファイルを生成し ません。XC32 アセンブラは、リスティング ファイルと再配置可能オブジェクト ファ イル ( デバッグ情報を含んでも含まなくても構わない ) を生成する事ができます。本 アセンブラと一緒に PIC32 MCU 向け MPLAB リンカを使う事で、最終的なオブジェ クト ファイルおよびマップファイルと、MPLAB X IDE を使ってデバッグするための 最終的な実行ファイルを生成します ( 図 [1-1](#page-14-4) 参照 )。

### **1.4.1** ソースファイル

本アセンブラは PIC32 命令、アセンブラ ディレクティブ、コメントを含むソースファ イルを入力として受け入れます。ソースファイルの例を例 [1-1](#page-16-1) に示します。

**Note:** Microchip 社は、アセンブリ ソースファイルの拡張子として「.S」を強く 推奨します。そうする事で、C コンパイラ ドライバが容易に使えます (そ のファイルをアセンブリ ファイルとして扱うようドライバに指示するた めのオプションを指定する必要はありません )。また、大文字の「S」は、 そのソースファイルはCプリプロセッサで前処理した後にアセンブラへ渡 す必要があるという事を示します。C コンパイラ ドライバの詳細は 『MPLAB XC32 C/C++ コンパイラ ユーザガイド』(DS51686) を参照して ください。

### <span id="page-16-1"></span>例 **1-1:** アセンブリコードの例

```
Updated example code:
```

```
#include <xc.h>
#define IOPORT_BIT_7 (1 << 7)
     .global main /* define all global symbols here */
     .text
     /* define which section (for example "text")
      * does this portion of code resides in. Typically,
      * all your code will reside in .text section as
      * shown below.
      */
     .set noreorder
     /* This is important for an assembly programmer.This
      * directive tells the assembler not to optimize
      * the order of the instructions as well as not to insert
      * 'nop' instructions after jumps and branches.
*/<br>/********
                     /*********************************************************************
      * main()
      * This is where the PIC32 start-up code will jump to after initial
      * set-up.
                         ********************************************************************/
```

```
.ent main /* directive that marks symbol 'main' as function in the ELF
             * output
             \star /
main:
   /* Call function to clear bit relevant to pin 7 of port A.
    * The 'jal' instruction places the return address in the $ra
   * register.
   * /
  ori
          a0, $0, IOPORT_BIT_7
  jal
          mPORTAClearBits
  nop/* endless loop */
endless:
  j endless
  nop
  .end main /* directive that marks end of 'main' function and its
            * size in the ELF output
             \star /
* mPORTAClearBits(int bits)
 * This function clears the specified bits of IOPORT A.
* pre-condition: $ra contains return address
 * Input: Bit mask in $a0
 * Output: none
 * Side effect: clears bits in IOPORT A
                                                     **************/
   .ent mPORTAClearBits
mPORTAClearBits:
  /* function prologue - save registers used in this function
    * on stack and adjust stack-pointer
   \star /
  addiu
          sp, sp, -4SWs0, 0(sp)la
          s0, LATACLR
                        /* clear specified bits */
          a0, 0(s0)SW/* function epilogue - restore registers used in this function
   * from stack and adjust stack-pointer
   \star /
          s0, 0(sp)lw
  addiu
         sp, sp, 4/* return to caller */
  jr
          ra
  nop
  .end mPORTAClearBits
```
### <span id="page-18-0"></span>**1.4.2** オブジェクト ファイル

本アセンブラは再配置可能 ELF オブジェクト ファイルを生成します。オブジェクト ファイル内のアドレスは未解決であり、実行ファイルとして使えるようにするにはリ ンクする必要があります。

既定値では、生成されるオブジェクト ファイルの名前は a.out です。コマンドライ ンで -o オプション ( 第 **2** [章「アセンブラ](#page-22-3) コマンドライン オプション」参照 ) を指定 する事により、既定値名とは異なる名前を指定できます。

#### <span id="page-18-1"></span>**1.4.3** リスティング ファイル

本アセンブラは、リスティング ファイルを生成する事ができます。このリスティング ファイルは絶対リスティング ファイルでありません ( リスティング内のアドレスは、 そのセクションの開始位置に対する相対アドレスです )。

既定値では、リスティング ファイルは標準出力に出力されます。コマンドラインで -a=<file>オプション(第**2**[章「アセンブラ](#page-22-3) コマンドライン オプション」参照)を指定 すると、リスティング ファイルは指定されたファイル (file) へ出力されます。

本アセンブラが生成するリスティング ファイルは、以下で説明する要素を含みます。 例 [1-2](#page-19-0) に、リスティング ファイルの例を示します。

1.4.3.1 ヘッダ

ヘッダはアセンブラの名前、アセンブルするファイルの名前、ページ番号で構成され ます。-an オプションを指定するとヘッダは表示されません。

#### 1.4.3.2 タイトル

タイトル行は.titleディレクティブによって指定されたタイトルを格納します。-an オプションを指定するとタイトルは表示されません。

#### 1.4.3.3 サブタイトル

サブタイトル行は.sbttlディレクティブによって指定されたサブタイトルを格納し ます。-an オプションを指定するとサブタイトルは表示されません。

#### 1.4.3.4 高級言語ソース

高級言語ソースは、アセンブラに対して -ah オプションを指定した場合に表示されま す。高級言語ソースの書式を以下に示します。

<line #>:<filename> \*\*\*\* <source>

(列・

1:hello.c \*\*\*\* #include <stdio.h>

#### 1.4.3.5 アセンブラソース

アセンブラソースは、アセンブラに対して -al オプションを指定した場合に表示され ます。アセンブラソースの書式を以下に示します。

<line #> <addr> <encoded bytes> <source>

```
例:
```
35 0000 80000434 ori \$a0, \$zero, IOPORT BIT 7

**Note 1:** 行番号は繰り返し可能です。 **2:** アドレスは絶対アドレスではなく、このモジュール内のセクションに対 する相対アドレスです。 **3:** 命令は、リトルエンディアン形式でエンコードされます。

```
1.4.3.6 シンボルテーブル
```
シンボルテーブルは、アセンブラに対して -as オプションを指定した場合に表示され ます。定義済みシンボルのリストと未定義シンボルのリストが提供されます。

定義済みシンボルの書式を以下に示します。

```
 DEFINED SYMBOLS
```
<filename>:<line #> <section>:<addr> <symbol>

例 :

```
 DEFINED SYMBOLS
foo.S:79 .text:00000000 main<br>foo.S:107 .text:00000014 mPOR
                 .text:00000014 mPORTAClearBits
```
未定義シンボルの書式を以下に示します。

```
 UNDEFINED SYMBOLS
 <symbol>
```
例:

 UNDEFINED SYMBOLS WDTCON WDTCONCLR

### <span id="page-19-0"></span>例 **1-2:** アセンブラ リスティング ファイルの例

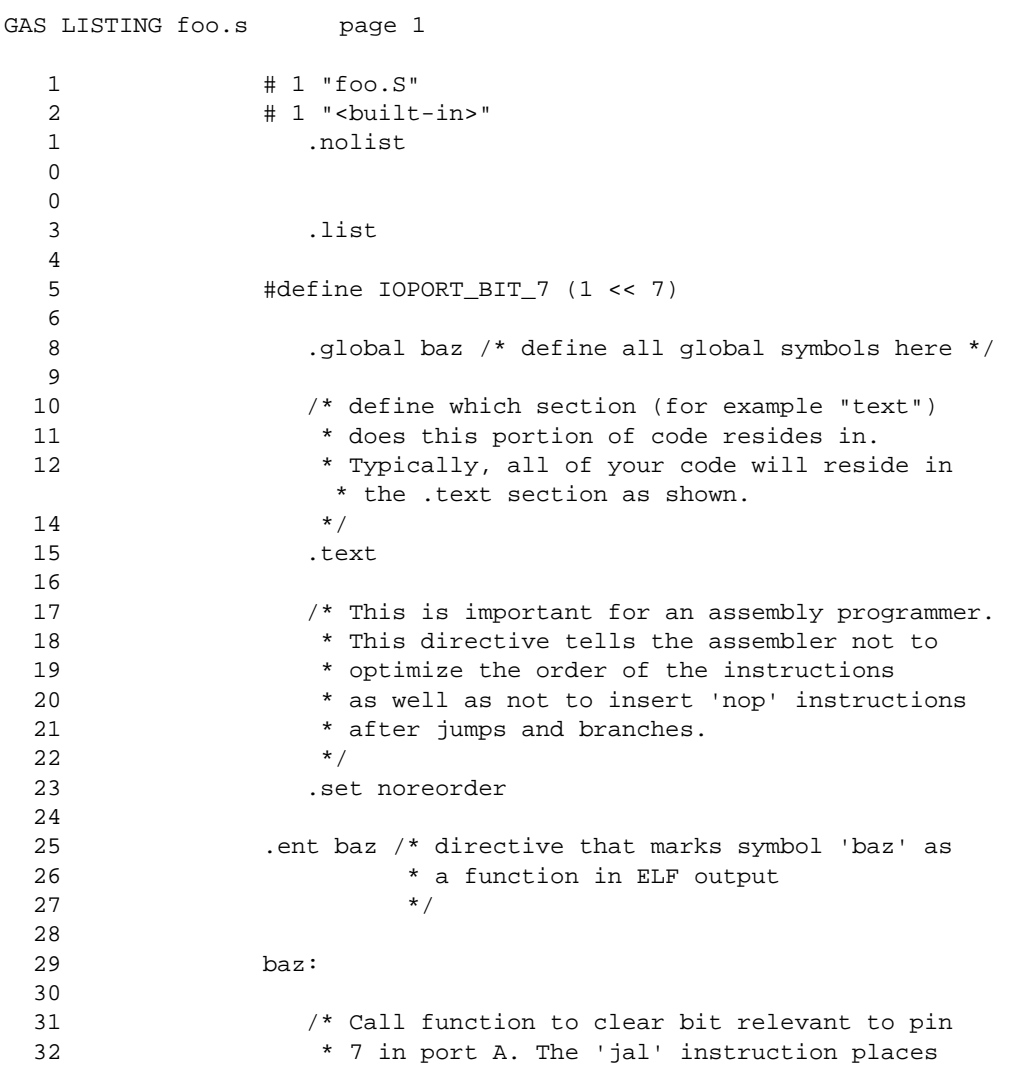

```
33 * the return address in $ra.<br>34 */
34 */
  35 0000 80000434 ori $a0, $zero, IOPORT_BIT_7<br>36 0004 0500000C jal mPORTAClearBits
  36 0004 0500000C jal
   37 0008 00000000 nop
   38 
  39 \prime\star endless loop \star/<br>40 endless:
                 endless:
   41 000c 03000008 j endless
   42 0010 00000000 nop
   43 
   44 .end baz /* directive that marks end of 'baz' 
  45 * function and registers size in ELF<br>46 * output
  46 * output * /
47 */
DEFINED SYMBOLS
                            *ABS*:00000000 foo.S
                            *ABS*:00000001 __DEBUG
              foo.S:56 .text:00000014 mPORTAClearBits<br>foo.S:38 .text:0000000c endless
                           .text:0000000c endless
```
**NOTE:**

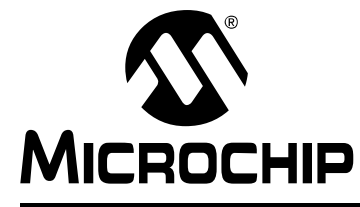

### **MPLAB**® **XC32**ア センブラ、リンカ、 ユーティリティ ユーザガイド

### <span id="page-22-0"></span>第 **2** 章アセンブラ コマンドライン オプション

### <span id="page-22-1"></span>**2.1** はじめに

<span id="page-22-3"></span>MPLAB XC32 アセンブラ (xc32-as) は、ホスト PC のコマンドライン インターフェイ ス ( 例 : cmd.exe) と MPLAB X IDE プロジェクト マネージャで使う事ができます。

MPLAB X IDE プロジェクト マネージャは、プロジェクトをビルドする際に、xc32-gcc コンパイル ドライバを介して自動的にアセンブラを呼び出します。一般的によく使わ れるオプションの多くは、MPLAB X IDE プロジェクト ビルドオプション ダイアログ 内のチェックボックスで選択できます。しかし、より詳細なオプションは、このダイ アログの [Alternate Settings] フィールドで指定する必要があります。MPLAB X IDE 内でプロジェクトをビルドすると、アセンブラに渡されるオプションが出力ウィンド ウに表示されます。

第 2 章の主な内容は以下の通りです。

- アセンブラ [インターフェイスの構文](#page-22-2)
- コンパイル ドライバ [インターフェイスの構文](#page-23-0)
- [リスティング出力を変更するためのオプション](#page-24-0)
- [情報出力を制御するためのオプション](#page-36-0)
- [出力ファイルの生成を制御するためのオプション](#page-37-0)
- アセンブラ [シンボル定義および検索パス](#page-38-0) オプション
- コンパイル [ドライバおよびプロセッサ](#page-39-0) オプション

### <span id="page-22-2"></span>**2.2** アセンブラ インターフェイスの構文

アセンブラ コマンドラインでは各種オプションとファイル名を指定できます。オプ ションは任意の順番で指定でき、その位置はファイル名の前でも後でも構わず、ファ イル名とファイル名の間であっても構いません。ファイル名の指定順はアセンブリの 順番に影響します。

xc32-as [options|sourcefiles]...

「--」(2 つのハイフンのみ ) は、アセンブラが変換するファイルの 1 つとして標準入 力ファイルを明示的に指定します。「--」を除き、「-」で始まる全てのコマンドライ ン引数はオプションです。各オプションはアセンブラの挙動を変更しますが、他のオ プションの動作には影響を与えません。

一部のオプションでは、オプションの後でファイル名を指定する必要があります。こ のファイル名はオプション文字に続けて指定する事も、次のコマンドライン引数とし て指定する事もできます。例えば、test.o という名前の出力ファイルを指定する場 合、以下のどちらでも構いません。

- $-o$  test  $o$
- -otest.o

**Note:** コマンドライン オプションは大文字と小文字を区別します。

### <span id="page-23-0"></span>**2.3** コンパイル ドライバ インターフェイスの構文

コンパイル ドライバ プログラム (xc32-gcc) は、C およびアセンブリ言語モジュール とライブラリ アーカイブを前処理 / コンパイル / アセンブル / リンクします。このド ライバはビルドプロセスを統合するため、多くの場合、ユーザはどのプログラム ( ツー ル ) が前処理 / コンパイル / アセンブル / リンクを実行するのか知る必要はありませ ん。ドライバは、要求されたビルド処理に必要なツールを適切に呼び出します。

実際には、アセンブラは通常 xc32-gcc を介して呼び出されます。これにより、アセ ンブラはファイル名拡張子が \*.S または \*.s の入力ファイルをアセンブルするよう 指定されます。ファイル名が \*.S ( 拡張子が大文字の S) である場合、コンパイル ド ライバはそのファイルを CPP スタイルのプリプロセッサで前処理してからアセンブ ラに渡します。ファイル名が \*.s ( 拡張子が小文字の s) である場合、コンパイル ド ライバはそのファイルを直接アセンブラに渡します。

コンパイル ドライバに対するコマンドラインの基本形態は以下の通りです。

xc32-gcc [options] files

**Note:** コマンドライン オプションとファイル名拡張子は大文字と小文字を区別 します。

コンパイル ドライバからアセンブラへアセンブラ オプションを渡すには、-Wa オプ ションを使います。オプションの引数には空白類文字を含めない事が必要です。

### 例 **2-1:** コンパイル ドライバ向けコマンドラインの例

xc32-gcc -mprocessor=32MX360F512L -I"./include" ASMfile.S -o"ASMfile.o" -DMYMACRO=1 -Wa,-ah="ASMfile.lst"

コンパイル ドライバの詳細は『MPLAB XC32 C/C++ コンパイラ ユーザガイド』 (DS51686) を参照してください。

**Note:** MPLAB X IDE から xc32-gcc コンパイル ドライバを使う場合、ユーザの プロジェクト向けに XC32 コンパイラ ツールチェーンを選択する必要が あります。

### <span id="page-24-0"></span>**2.4** リスティング出力を変更するためのオプション

以下のオプションは、リスティング出力を制御するために使います。リスティング ファイルは、コード動作のデバッグと解析用に役立ちます。以下のオプションは、必 要な情報を含むリスティング ファイルを構成するために使います。

- [-a\[suboption\] \[=file\]](#page-24-1)
- [--listing-lhs-width num](#page-34-2)
- [--listing-lhs-width2 num](#page-34-3)
- [--listing-rhs-width num](#page-35-0)
- [--listing-cont-lines num](#page-35-1)

<span id="page-24-1"></span>**2.4.1** -a[*suboption*] [=*file*]

-a オプションはリスティング出力を有効にします。-a オプションには以下のサブオ プションが使えます。これらはアセンブリ リスティングに含める内容をさらに詳細に 制御します。

- [-ac](#page-25-0) false 条件を省略します。
- [-ad](#page-27-0) デバッグ ディレクティブを省略します。
- [-ah](#page-29-0) 高級言語ソースを含めます。
- [-al](#page-31-0) アセンブリを含めます。
- [-am](#page-31-1) マクロ展開を含めます。
- [-an](#page-33-0) 形態処理を省略します。
- [-as](#page-34-0) シンボルを含めます。
- [-a=file](#page-34-1) 指定されたファイルにリスティングを出力します ( ファイルはカレント ディ レクトリ内にある事が必要です )

サブオプションを何も指定しない場合、既定値サブオプション hls が使われます。サ ブオプションなしの -a オプションは高級言語ソース、アセンブリ、シンボルのリス ティングを要求します。

-aの後に付けるサブオプション文字が複数ある場合、それらの文字をまとめて指定で きます。つまり、-al -an と指定する代わりに -aln と指定する事ができます。

<span id="page-25-0"></span> $2.4.1.1 - ac$ 

-acは、リスティングからfalse条件を省略します。偽の.ifまたは.ifdef (もしくは 真の .if または .ifdef の .else) のためにアセンブルされない全ての行はリスティ ングから省略されます。例 [2-2](#page-25-1) に、-ac オプションを使わなかった場合のリスティン グを示します[。例](#page-26-0) 2-3 に、同じソースに対して -ac オプションを使った場合のリス ティングを示します。

### <span id="page-25-1"></span>例 **2-2: -al**コ マンドライン オプションを使って生成したリスティング ファイル

GAS LISTING asm.s page 1

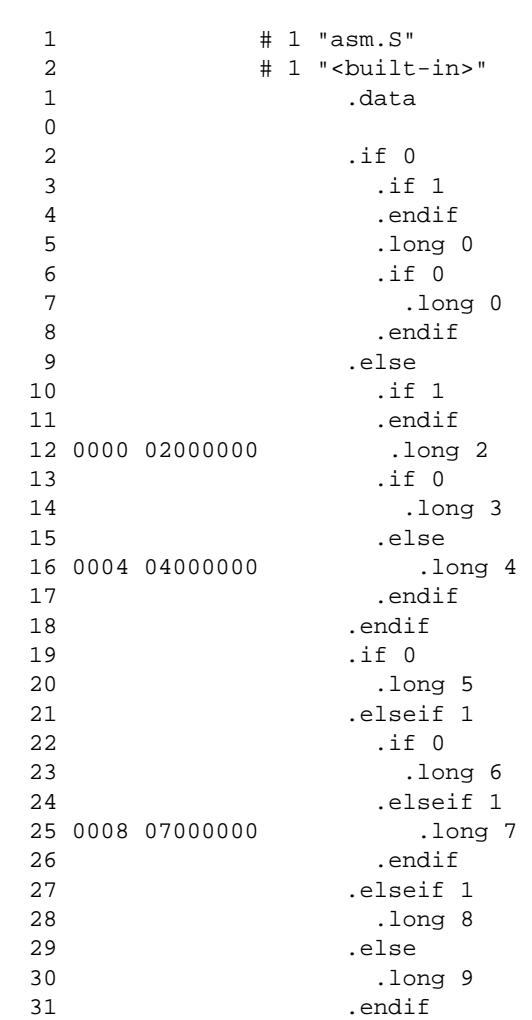

### <span id="page-26-0"></span>例 **2-3: -alc**コ マンドライン オプションを使って生成したリスティング ファイル

GAS LISTING asm.s page 1

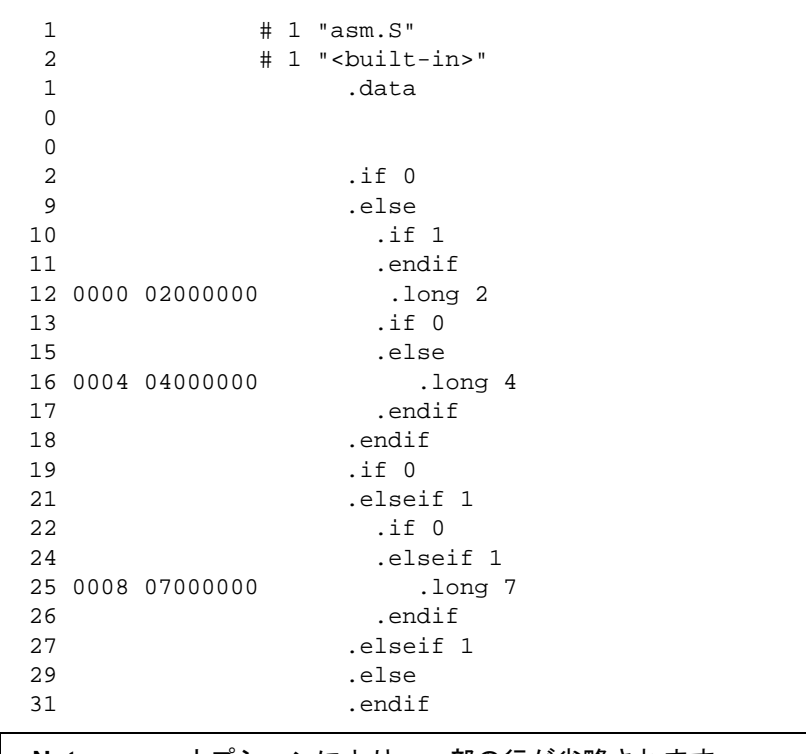

**Note:** -ac オプションにより、一部の行が省略されます。

#### <span id="page-27-0"></span> $2.4.1.2 - a$ d

-ad は、リスティングからデバッグ ディレクティブを省略します。このオプション は、コンパイラが生成したデバッグ情報を含むアセンブリコードを処理する場合に便 利です。このオプションを指定すると、コンパイラが生成したデバッグ ディレクティ ブが省略されるため、リスティングが煩雑になる事を防げます[。例](#page-27-1) 2-4 に、d および hサブオプションの両方を使った場合のリスティングを示します。hサブオプションだ けを使った場合 ( 次の項目参照 ) に比べると、リスティングが大幅に明解になります。

### <span id="page-27-1"></span>例 **2-4: -alhd**コ マンドライン オプションを使って生成したリスティング ファイル

GAS LISTING test.s page 1

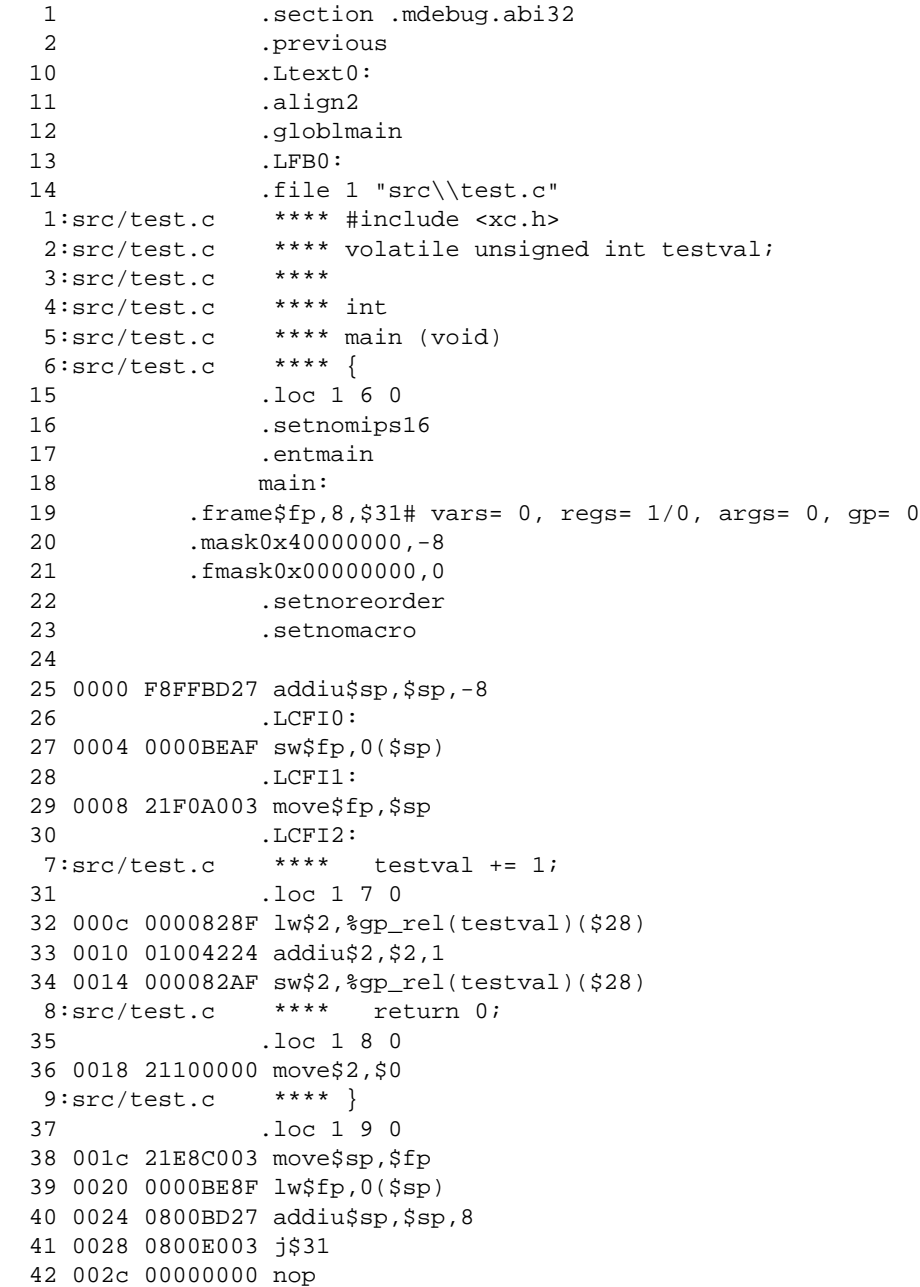

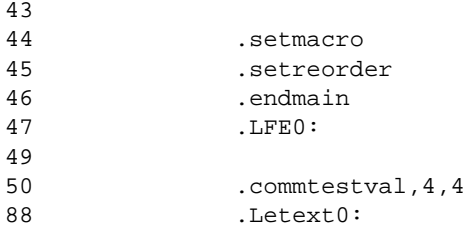

<span id="page-29-0"></span>2.4.1.3 -ah

-ah は、高級言語のリスティングを要求します。高級言語リスティングには、アセン ブリソースがコンパイラによって生成され、かつデバッグ オプション (-g 等 ) がコン パイラに対して指定され、かつアセンブリ リスティング (-al) が要求される事が必要 です。-al は、出力プログラム アセンブリ リスティングを要求します。例 [2-5](#page-29-1) に、コ マンドライン オプション -alh を使って生成したリスティングを示します。

#### <span id="page-29-1"></span>例 **2-5: -alh**コ マンドライン オプションを使って生成したリスティング ファイル

GAS LISTING tempfile.s page 1

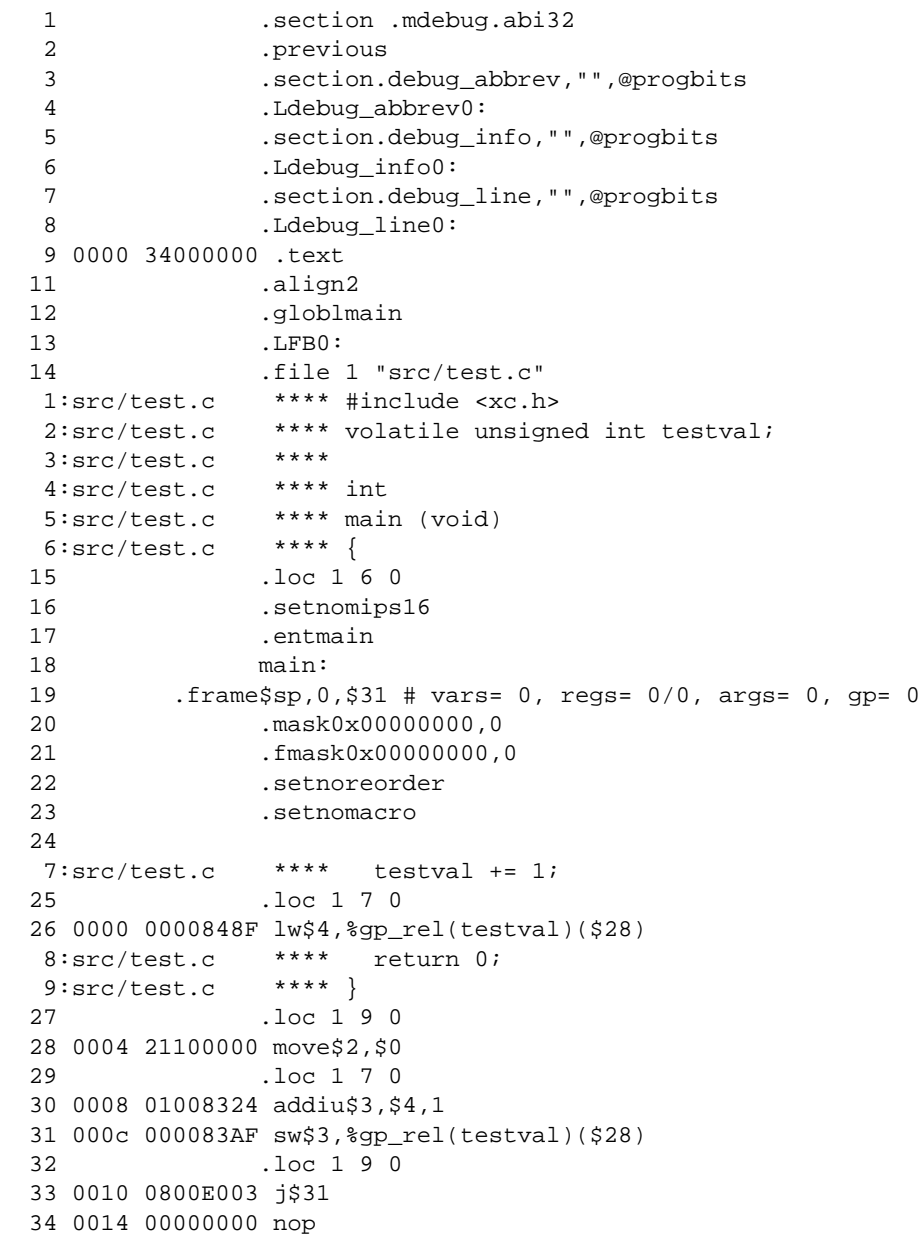

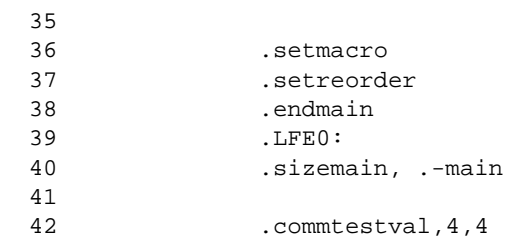

<span id="page-31-0"></span> $2.4.1.4 -a1$ 

-al はアセンブリ リスティングを要求します。このサブオプションは他のサブオプ ションと一緒に使う事ができます。他のサブオプションの例を参照してください。

<span id="page-31-1"></span> $2.4.1.5 - am$ 

-am はリスティング内でマクロを展開します。例 [2-6](#page-31-2) に、-am オプションを使わなかっ た場合のリスティングを示します。例 [2-7](#page-32-0) に、同じソースに対して -am オプションを 使った場合のリスティングを示します。

### <span id="page-31-2"></span>例 **2-6: -al**コ マンドライン オプションを使って生成したリスティング ファイル

GAS LISTING foo.s page 1

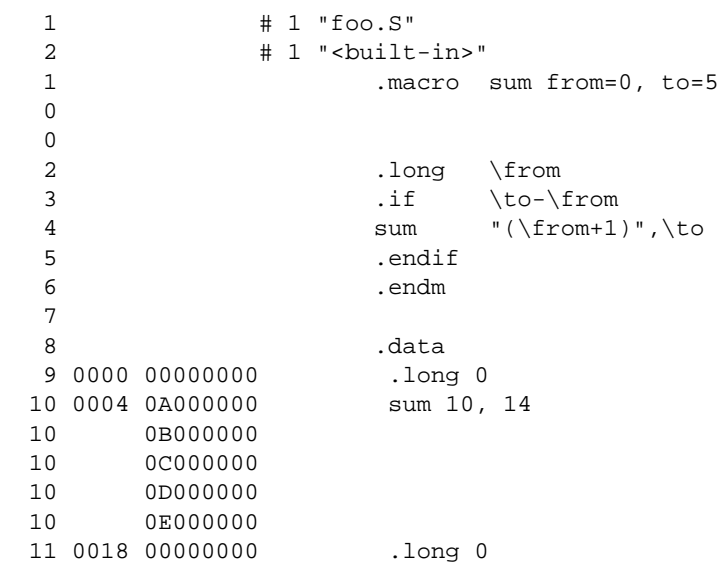

### <span id="page-32-0"></span>例 **2-7: -alm**コ マンドライン オプションを使って生成したリスティング ファイル

```
GAS LISTING foo.s page 1
   1 # 1 "foo.S"
   2 # 1 "<built-in>"
  1 .macro sum from=0, to=5
  \Omega 0 
  2 .long \from
   3 .if \to-\from
   4 sum "(\from+1)",\to
   5 .endif
   6 .endm
   7 
  8 .data
 9 0000 00000000 .long 0<br>10 sum 10,
                   sum 10, 14
  10 0004 0A000000 > .long 10
  10 > .if 14-10
 10 > sum "(10+1)", 14
  10 0008 0B000000 >> .long (10+1)
 10 >> .if 14-(10+1)10 \qquad \qquad \Rightarrow \qquad sum "((10+1)+1)", 14
  10 000c 0C000000 >>> .long ((10+1)+1)
  10 >>> .if 14-((10+1)+1)
 10 >>> sum "(((10+1)+1)+1)",14
  10 0010 0D000000 >>>> .long (((10+1)+1)+1)
  10 >>>> .if 14-(((10+1)+1)+1)
 10 >>>> sum "((((10+1)+1)+1)+1)",14
  10 0014 0E000000 >>>>> .long ((((10+1)+1)+1)+1)
 10 >>>>> .if 14-((((10+1)+1)+1)+1)
 10 >>>>> sum "(((((10+1)+1)+1)+1)",14
  10 >>>>> .endif
  10 >>>> .endif
  10 >>> .endif
 10 >> .endif
 \qquad \qquad \texttt{10}\qquad \qquad \texttt{=}\qquad \texttt{11} 11 0018 00000000 .long 0
```
**Note:** 「>」は展開されたマクロ命令を示します。

<span id="page-33-0"></span> $2.4.1.6 - an$ 

-an はリスティング ディレクティブ .psize、.eject、.title、.sbttl によって 実行される全ての形態の処理を OFF にします[。例](#page-33-1) 2-8 に、-an オプションを使わな かった場合のリスティングを示します。例 [2-9](#page-33-2) に、同じソースに対して -an オプショ ンを使った場合のリスティングを示します。

### <span id="page-33-1"></span>例 **2-8: -al**コ マンドライン オプションを使って生成したリスティング ファイル

GAS LISTING foo.s page 1 User's Guide Example Listing Options 1 # 1 "foo.S" 2 # 1 "<built-in>" 1 .text 0  $\Omega$  2 .title "User's Guide Example" 3 .sbttl "Listing Options" GAS LISTING foo.s page 2 User's Guide Example Listing Options 4 .psize 10 5 6 0000 01001A3C lui \$k0, 1 7 0004 02001A3C lui \$k0, 2 8 0008 03001A3C lui \$k0, 3 9 .eject GAS LISTING foo.s page 3 User's Guide Example Listing Options 10 000c 04001A3C lui \$k0, 4 11 0010 05001A3C lui \$k0, 5

### <span id="page-33-2"></span>例 **2-9: -aln**コ マンドライン オプションを使って生成したリスティング ファイル

 1 # 1 "foo.S" 2 # 1 "<built-in>" 1 .text 0 0 2 .title "User's Guide Example" 3 .sbttl "Listing Options" 4 .psize 10 5 6 0000 01001A3C lui \$k0, 1 7 0004 02001A3C lui \$k0, 2 8 0008 03001A3C lui \$k0, 3 9 .eject 10 000c 04001A3C lui \$k0, 4 11 0010 05001A3C

<span id="page-34-0"></span> $2.4.1.7 - as$ 

-as はシンボル テーブルのリスティングを要求します。例 [2-10](#page-34-4) に、コマンドライン オ プション -as を使って生成したリスティングを示します。定義済みシンボルと未定義 シンボルの両方がリスティングに含まれます。

#### <span id="page-34-4"></span>例 **2-10: -as**コ マンドライン オプションを使って生成したリスティング ファイル

GAS LISTING example.s page 1

DEFINED SYMBOLS

 \*ABS\*:00000000 src\example.c example.s:18 .text:00000000 main \*COM\*:00000004 testval

UNDEFINED SYMBOLS bar

<span id="page-34-1"></span>2.4.1.8 -a=*file*

=fileは出力ファイルの名前を定義します。このファイルはカレント ディレクトリ内 に存在する必要があります。

<span id="page-34-2"></span>**2.4.2** --listing-lhs-width *num*

--listing-lhs-width オプションは、リスティング ファイルの出力データ列の幅 を設定するために使います。既定値では、これは 1 ワードに設定されます。以下の行 がリスティングから抽出されます。出力データ列は太字テキストで示しています。

2 0000 **54686973** .ascii "This is an example"

- 2 **20697320**
- 2 **616E2065**
- 2 **78616D70**
- 2 **6C650000**

--listing-lhs-width 2 を使うと、同じ行が以下のようにリスティング内に表示 されます。

- 2 0000 **54686973 20697320** .ascii "This is an example"
- 2 **616E2065 78616D70**
- 2 **6C650000**

<span id="page-34-3"></span>**2.4.3** --listing-lhs-width2 *num*

--listing-lhs-width2オプションは、リスティング ファイルの出力データ列の連 続する複数行の幅を設定するために使います。既定値では、これは 1 に設定されま す。指定された幅が最初の行より小さい場合、このオプションは無視されます。以下 の行がリスティングから抽出されます。出力データ列は太字テキストで示していま す。

- 2 0000 **54686973** .ascii "This is an example"
- 2 **20697320**
- 2 **616E2065**
- 2 **78616D70**
- 2 **6C650000**

--listing-lhs-width2 3 を使うと、同じ行が以下のようにリスティング内に表示

されます。

2 0000 **54686973** .ascii "This is an example"

- 2 **20697320 616E2065 78616D70**
- 2 **6C650000**

#### <span id="page-35-0"></span>**2.4.4** --listing-rhs-width *num*

--listing-rhs-widthオプションは、ソースファイルからの行の最大幅(文字数)を 設定するために使います。既定値では、これは 100 に設定されます。 --listing-rhs-width オプションを使わずに生成したリスティングからは以下の 行が抽出されます。太字のテキストはソースファイルからの行です。

2 0000 54686973 **.ascii "This line is long"**

- 2 206C696E
- 2 65206973
- 2 206C6F6E
- 2 67000000

--listing-rhs-width 22 を使うと、同じ行が以下のようにリスティング内に表示 されます。

- 2 0000 54686973 **.ascii "This line is**
- 2 206C696E
- 2 65206973
- 2 206C6F6E
- 2 67000000

行はリスティング内で切り詰められます ( 折り返されません ) が、データはそこに存 在します。

### <span id="page-35-1"></span>**2.4.5** --listing-cont-lines *num*

--listing-cont-lines オプションは、リスティングの出力データ列向けに使われ る連続した行の最大数を設定するために使います。既定値では、これは 8 に設定され ます。--listing-cont-lines オプションを使わずに生成したリスティングからは 以下の行が抽出されます。太字のテキストは、リスティングの出力データ列向けに使 われる連続行です。

- 2 0000 **54686973** .ascii "This is a long character sequence"
- 2 **20697320**
- 2 **61206C6F**
- 2 **6E672063**
- 2 **68617261**

表示されるバイトの数は ASCII 文字列内のバイト数と一致します。しかし --listing-cont-lines 2 オプションが使われた場合、以下のように、出力データ は 2 つの連続した行の後で切り詰められるという事に注意が必要です。

- 2 0000 **54686973** .ascii "This is a long character sequence"
- 2 **20697320**
- 2 **61206C6F**
## **2.5** 情報出力を制御するためのオプション

以下で説明するオプションは情報の出力方法を制御します。コードの変換と実行に関 するエラー、警告、メッセージコードはこれらのオプションによって制御されます。 丸カッコ内はオプション指定の短縮形です。例えば --no-warn は -W として指定す る事もできます。

**2.5.1** --fatal-warnings

警告をエラーであるかのように扱います。

**2.5.2** --no-warn (-W)

警告を抑止します。このオプションを使うと警告は出力されません。このオプション は警告メッセージにだけ影響します。ファイルのアセンブリングには影響しません。 このオプションを指定してもエラーは報告されます。

**2.5.3** --warn

適切な場合に警告を出力します。これが既定値の挙動です。

 $2.5.4 -J$ 

符号付きオーバーフローに関する警告を出力しません。

**2.5.5** --help

アセンブラは、コマンドラインの使い方とオプションに関するメッセージを表示しま す。その後アセンブラは動作を停止します。

**2.5.6** --target-help

アセンブラは、PIC32 ターゲットに固有のコマンドライン オプションに関するメッ セージを表示します。その後アセンブラは動作を停止します。

**2.5.7** --version

アセンブラのバージョン番号を表示します。その後アセンブラは動作を停止します。

**2.5.8** --verbose (-v)

アセンブラのバージョン番号を表示します。その後アセンブラは動作を継続します。 このコマンドライン オプションだけ指定した場合、アセンブラはバージョンを表示し た後に、標準入力からのアセンブリ ソースの入力を待機します。アセンブリを終了す るには、<CTRL>-D を使って EOF 文字を送信します。

## **2.6** 出力ファイルの生成を制御するためのオプション

以下で説明するオプションは、出力ファイルの生成方法を制御します。例えば、出力 オブジェクト ファイルの名前を変更するには -o を使います。

丸カッコ内はオプション指定の短縮形です。例えば --keep-locals は -L として指 定する事もできます。

 $2.6.1 - q$ 

シンボリック デバッグ情報を生成します。

**2.6.2** --keep-locals (-L)

ローカルシンボル ( すなわち .L( 大文字 ) で始まるラベル ) を保持します。通常、デ バッグ時にそのようなラベルは現れません。なぜなら、それらはアセンブラ プログラ ムを生成するためのプログラム ( コンパイラ等 ) の使用を意図しているからです。通 常、アセンブラもリンカもそのようなシンボルを破棄します。このオプションは、オ ブジェクト ファイル内でそれらのシンボルを保持するようアセンブラに指示します。

**2.6.3** -o *objfile*

オブジェクトファイル出力に *objfile* という名前を付けます。アセンブラを実行す ると、エラーが発生しない限り常に 1 つのオブジェクト ファイル出力が生成されま す。既定値では、このファイルの名前は a.out です。このオプション ( ファイル名 を 1 つだけ指定 ) は、オブジェクト ファイルに別の名前を付けます。オブジェクト ファイルが呼び出されると、アセンブラは同名の既存ファイルを上書きします。

**2.6.4**  $-Z$ 

エラーが発生してもオブジェクト ファイルを生成します。通常では、アセンブラはエ ラーメッセージを出力した後に出力を生成しません。何らかの理由により、アセンブ ラがエラーメッセージを出力した後のオブジェクト ファイル出力に興味がある場合、 -Z オプションを使います。エラーが発生してもアセンブラは動作を継続し、「n errors, m warnings, generating bad object file」という書式の最終警告メッセージの後にオブ ジェクト ファイルを書き込みます。

#### **2.6.5** -MD *file*

*file* に依存情報を書き込みます。アセンブラは依存性ファイルを生成できます。こ のファイルは、メイン ソースファイルの依存性を記述するのに適した 1 つの規則で 構成されます。この規則は、引数で指定された名前のファイルに書き込まれます。こ の機能は、make ファイルの自動更新で使えます。

# **2.7** アセンブラ シンボル定義および検索パス オプション

以下で説明するオプションは、これまでの説明では定義されなかった関数を実行しま す。

**2.7.1** --defsym *sym*=*value*

シンボル *sym* を指定された値 *value* に定義します。

**2.7.2** -I *dir*

このオプションは、ディレクトリ *dir* をディレクトリのリストに追加します。アセン ブラはこのリストを使って、.include ディレクティブで指定されたファイルを検索 します。複数のパスをリストに追加するために、-I は何度でも使えます。常に現在 作業中のディレクトリが最初に検索されます。その後に、アセンブラは -I によって 指定されたディレクトリをコマンドライン上で指定された順番に ( 左から右へ ) 検索 します。

アセンブラにディレクトリが渡されると、このオプションはアセンブラの .include ディレクティブによって使われる検索パスに影響します。#include ディレクティブ 向けに C プロセッサによって使われる検索パスに影響を与えるには、対応するオプ ションを xc32-gcc コンパイル ドライバに渡します。

# **MPLAB**® **XC32** アセンブラ、リンカ、ユーティリティ ユーザガイド

# **2.8** コンパイル ドライバおよびプロセッサ オプション

以下で説明するコンパイル ドライバ (xc32-gcc) および C プリプロセッサ オプション は、アセンブリコード プロジェクトに役立つ場合があります。コンパイル ドライバ は、要求に応じてオプションをプリプロセッサに渡します。コンパイル ドライバの詳 細とドライバ オプションのより包括的な一覧については、『MPLAB XC32 C/C++ コ ンパイラ ユーザガイド』(DS51686) を参照してください。

**2.8.1** -mprocessor=*device*

コンパイルのターゲット デバイスを選択します  $(M:$  -mprocessor=32MX360F512L)。

**2.8.2** -Wa,*option*

*option* をオプションとしてアセンブラに渡します。*option* は、コンマで区切る事で 複数のアセンブラ オプションを指定できます。*option* の引数には空白類文字を含め ない事が必要です。

**2.8.3** -Dmacro=*defn*

マクロ (macro) を *defn* として定義します。コマンドライン上の全ての -D オプショ ンは、どの -U オプションよりも前に処理されます。

**2.8.4** -Dmacro

マクロ (macro) を 1 として定義します。コマンドライン上の全ての -D オプションは、 どの -U オプションよりも前に処理されます。

**2.8.5** -Umacro

マクロ (macro) を未定義にします。-U オプションは全ての -D オプションの後で評 価され、その後で全ての -include および -imacros オプションが評価されます。

**2.8.6** -I *dir*

#include プロセッサ ヘッダファイルの検索ディレクトリ リストの先頭にディレク トリ *dir* を追加します。これらのディレクトリはシステム ヘッダファイル ディレク トリの前に検索されるため、このオプションを使うとシステム ヘッダファイルをオー バーライド ( ユーザ独自のバージョンと置換 ) できます。-I オプションを複数回使っ た場合、ディレクトリは指定した順番 ( コマンドラインの左から右 ) に検索されます。 標準のシステム ディレクトリは、それらのディレクトリの後で検索されます。

このオプションがコンパイル ドライバに渡されると、プロセッサの #include ディ レクティブによって使われる検索パスに影響します。アセンブラの.includeディレ クティブによって使われる検索パスに影響を与えるには、-Wa オプションを使って、 対応するオプションをアセンブラに渡します。

**2.8.7** -save-temps

中間生成ファイルを削除せずに、現在作業中のディレクトリに保存します。 それらのファイルにはソースファイルに基づく名前が付けられます。例え ば、-c -save-temps を指定して foo.c をコンパイルすると、以下のファイルが 生成されます。

- foo.i ( 前処理ファイル )
- foo.s ( アセンブリ言語ファイル )
- foo.o ( オブジェクト ファイル )

**2.8.8**  $-v$ 

コンパイルの各処理段で実行された命令を表示します。

**2.8.9** --help

コマンドライン オプションの説明を表示します。

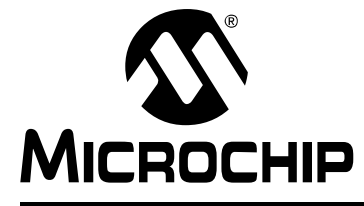

# **MPLAB**® **XC32**ア センブラ、リンカ、 ユーティリティ ユーザガイド

# 第 **3** 章 **MPLAB XC32** アセンブリ言語

## **3.1** はじめに

以下では、マクロアセンブラ向けのソース言語について説明します。全てのオペコー ド ニーモニックとオペランド構文は、ターゲット デバイスに固有の物です。コンパ イラからの中間生成アセンブリ ソースコードと手書きのアセンブリ ソースコードに 対して同じアセンブラ アプリケーションを使います。

第 3 章の主な内容は以下の通りです。

- [内部プリプロセッサ](#page-41-0)
- [ソースコードの書式](#page-42-0)
- [特殊文字](#page-47-0)
- [シンボル](#page-50-0)
- [シンボルに値を与える](#page-51-0)
- 特殊 DOT [シンボル](#page-51-1)
- [式](#page-52-0)
- [演算子](#page-52-1)
- [特殊な演算子](#page-54-0)

# <span id="page-41-0"></span>**3.2** 内部プリプロセッサ

本アセンブラは、以下を実行する内部プリプロセッサを備えています。

- 1. 余分な空白類文字を調整 / 削除します。行内のキーワードの前に 1 つのスペース またはタブを残し、その他の空白類文字は全て 1 つのスペースに置き換えます。
- 2. コメントを削除します。 全てのコメントを 1 つのスペースまたは適切な数の復帰改行文字に置き換えま す。
- 3. 文字定数を適切な数値に変換します。

ソースコード内の単一文字 ( 例 : 'b') を適切な数値に置き換えます。単一文字で構 文エラーが発生する場合、アセンブラは 'b' と表示せずに、等価な 10 進数の最初 の桁を表示します。

例えばソースコード内に .global mybuf, 'b' というコードがある場合、「Error: Rest of line ignored.First ignored character is '9'.」というエラーメッセージが表示 されます。エラーメッセージは '9' と表示します。なぜなら、'b' は等価な 10 進数 である 98 に変換されたからです。アセンブラは実際には .global mybuf,98 を構文解析します。

内部プロセッサは以下を実行しません。

- 1. マクロの前処理
- 2. ファイルのインクルード処理
- 3. C コンパイラのプリプロセッサが提供しない全ての処理

ファイル インクルード前処理は .include ディレクティブを使って実行できます。 第 **4** 章「アセンブラ [ディレクティブ」](#page-56-0)を参照してください。

入力ファイルに拡張子「.S」を付ける事により、C コンパイラ ドライバを使って C スタイルの前処理が利用できます。詳細は『MPLAB XC32 C/C++ コンパイラ ユーザ ガイド』(DS51686) を参照してください。

入力ファイルの最初の行が #NO\_APP である場合、あるいは -f オプションを指定し た場合、空白類文字とコメントは入力ファイルから削除されます。入力ファイル内の 特定部分でのみ空白類文字とコメントを削除するよう指定する事ができます。これを 行うには、その部分の前に #APP の行を挿入し、その部分の後に #NO\_APP の行を挿 入します。この機能は、コンパイラ出力にコメントと空白類文字がないアセンブリ命 令文をサポートする事を主な目的とします。

**Note:** 入力テキスト部分は前処理されないため、余分な空白類文字、コメント、 文字定数を使う事はできません。

## <span id="page-42-0"></span>**3.3** ソースコードの書式

アセンブリ ソースコードは命令文と空白類文字で構成されます。

空白類文字は 1 つまたは複数のスペースまたはタブです。空白類文字は、ソース行を 複数の部分に区切るために使います。空白類文字は、コードが読みやすくなるように 使う必要があります。文字定数内で使われる場合を除き、全ての空白類文字は 1 つの スペースと厳密に同じ意味を持ちます。

各命令文は以下の一般的書式を持ち、後に復帰改行が続きます。

[label:][mnemonic[operands] ][; comment]

または

[label:][directive[arquments] ][; comment]

- [ラベル](#page-42-1)
- [ニーモニック](#page-42-2)
- [ディレクティブ](#page-43-0)
- [オペランド](#page-43-1)
- [引数](#page-45-0)
- [コメント](#page-46-0)

#### <span id="page-42-1"></span>**3.3.1** ラベル

ラベルは全ての文字、数字、アンダーライン文字 (\_)、ピリオド (.) を含むキャラクタ セットから選ばれた 1 つまたは複数の文字で構成されます。ラベルの頭文字に 10 進 数字を使う事はできません ( ローカルシンボルの特殊なケースを除く )。詳細は **3.5.1**[「ローカルシンボル」を](#page-50-1)参照してください。ラベルでは大文字と小文字を区別し ます。長さに制限はなく、全ての文字が有意です。

ラベル定義の直後にコロンが必要です。コロンの後にはスペース、タブ、行末文字、 アセンブラ ニーモニックまたはディレクティブを続ける事ができます。

ラベル定義は、それだけを 1 行に書く事ができ、その次に書かれたアドレスを参照し ます。

リンク後のラベルの値は、メモリ内の特定位置を指す絶対アドレスです。

#### <span id="page-42-2"></span>**3.3.2** ニーモニック

ニーモニックは、どのマシン命令をアセンブルするのかアセンブラに伝えます。例え ば、加算 (ADD)、ジャンプ (J)、ロード (LUI) 等の命令があります。ユーザが作成する ラベルとは異なり、ニーモニックは PIC32 MCU アセンブリ言語によって提供されま す。ニーモニックでは大文字と小文字を区別しません。

ターゲットの PIC32 MCU で利用可能な CPU 命令セットの詳細は、そのデバイスの データシートを参照してください。

本アセンブラは、アセンブリコードの記述を容易にする事を目的とする各種の合成 (synthesized)/ マクロ命令もサポートします。LI (load immediate) 命令は、合成マク ロ命令の 1 例です。アセンブラは、32 ビット定数値をレジスタにロードするために、 この1つの合成命令から2つのマシン命令を生成します。

**Note:** 入力テキスト部分は前処理されないため、余分な空白類文字、コメント、 文字定数を使う事はできません。

[label:][mnemonic [operands] ] [; comment] OR

```
[label:][directive [arguments] ] [; comment]
```
## **3.3.3** アセンブリ構文

本アセンブラは以下のために命令を合成します。

- 32 ビット LI (Load Immediate)
- メモリ位置からのロード
- 拡張条件分岐
- 一部の 3 オペランド命令の 2 オペランド形態
- アラインメントされないロード / ストア命令

通常これらの機能は便利ですが、生成されるコードをユーザが完全に制御する必要が ある場合、アセンブリ ディレクティブ (.set noat、.set nomacro、.set noreorder 等 ) を使ってこれらの機能を無効にできます。**4.13**[「コード生成を制御す](#page-78-0) [るディレクティブ」を](#page-78-0)参照してください。

## <span id="page-43-0"></span>**3.3.4** ディレクティブ

ソースコード内で使われるアセンブラ ディレクティブはマシンコードに直接変換さ れません。ディレクティブは入力、出力、データ割り当て等、アセンブラを制御する ために使います。ディレクティブの先頭文字は (.) です。利用可能なディレクティブ の詳細は第 **4** 章「アセンブラ [ディレクティブ」](#page-56-0)に記載しています。

## <span id="page-43-1"></span>**3.3.5** オペランド

各マシン命令は 0 ~ 4 個のオペランドを使います。全てのマシン命令を記載した一覧 は、ターゲット PIC32 MCU のデータシートを参照してください。これらのオペラン ドは、使用するデータと保存位置に関する情報を命令に提供します。オペランドは、 1 つまたは複数のスペースまたはタブによってニーモニックから区切る必要がありま す。

複数のオペランドはコンマを使って区切ります。オペランドがコンマで区切られてい ない場合、アセンブラは警告を表示し、最も妥当と推測されるオペランドの区切りを 採用します。大部分の PIC32 MCU 命令のオペランドはコア汎用レジスタ、ラベル、 リテラル、ベースレジスタ (basereg) + オフセットのいずれかで構成されます。

#### 3.3.5.1 汎用レジスタ オペランド

PIC32 MCU コアは、整数演算とアドレス計算用に 32 個の 32 ビット汎用レジスタ (GPR) を備えています。大部分の PIC32 MCU 命令は、ソースまたはディスティネー ション ( もしくはその両方 ) 向けに 1 つまたは複数の GPR オペランドを使います。

レジスタ オペランドは、前にドル記号「\$」を付ける事で区別します。「\$」の直後に レジスタ番号が続きます。例 [3-1](#page-43-2) に、レジスタ番号オペランドを使うアセンブリ ソー スコードを示します。

しかし、アセンブルする前にコンパイル ドライバ (xc32-gcc) を使って CPP スタイル のプリプロセッサでソースコードを前処理する場合、C コンパイラに付属する xc.h ヘッダファイル内で提供されるマクロが利用できます。これらのマクロは、通常のレ ジスタ名を対応するレジスタ番号へ割り当てます。例 [3-2](#page-44-0) に、オペランドに通常のレ ジスタ名を使ったアセンブリ コードを示します。PIC32 MCU レジスタの用法とコン パイラのランタイム環境に関する詳細は『MPLAB XC32 C/C++ コンパイラ ユーザガ イド』'(DS51686) を参照してください。

### <span id="page-43-2"></span>例 **3-1:** レジスタ番号オペランドを使ったアセンブリ ソースコード

 .text # Add Word li \$2, 123 li \$3, 456 add \$4, \$2, \$3

## <span id="page-44-0"></span>例 **3-2:** 通常のレジスタ名を使ったアセンブリ ソースコード

```
#include <xc.h>
  .text
  /* Add Word */
 li v0, 123 /* v0 is a return-value register */ li v1, 456 /* v1 is a return-value register */
 add a0, v0, v1 /* a0 is an argument register */
```
#### 3.3.5.2 リテラル値オペランド

リテラル値は 16 進、8 進、2 進、10 進形式のいずれかで表現できます。16 進値は先 頭の「0x」により区別します。8 進値は先頭の「0」により区別します。2 進値は先頭 の「0B」または「0b」により区別します。10 進値の前後には特別な文字を付ける必 要はありません。

例 :

0xe、016、0b1110、14 は全てリテラル値 14 を表します。

-5 はリテラル値 -5 を表します。

symbol は symbol の値を表します。

3.3.5.3 ベースレジスタ (BaseReg) + オフセット オペランド ロード / ストア動作は、ベースレジスタ (BaseReg) + オフセット オペランドを使って メモリ位置を選択します。このタイプのオペランドでは、32 ビット符号付きオフセッ ト値をベースレジスタの内容に加算する事により、実効アドレスを生成します。PIC32 MCU のデータシートには、このタイプのオペランドを Mem[R+offset] として記載 しています。

## 例 **3-3:** ベースレジスタ **(BaseReg) +** オフセット オペランドを使ったアセンブリ ソースコード

```
#include <xc.h>
        .data
        .align 4
MY_WORD_DATA:
        .word 0x10203040, 0x8090a0b0
        .text
        .global example
       /* Store Word */
example:
       la v0, MY_WORD_DATA
       lui v1,0x1111
       ori v1,v1,0x4432
       lui a0,0x5555
       ori a0,a0,0x1123
      sw v1, 0(v0) /* Mem[GPR[v0]+0] <- GPR[v1] */
      sw a0, 4(v0) /* Mem[GPR[v0]+4] <- GPR[a0] */
      lw a1, 0(v0) /* GPR[a1] <- Mem[GPR[v0]+0] */
      bC コンパイラはグローバル ポインタ相対 (gp-rel) アドレス指定をサポートします。gp
レジスタに保存されているアドレスから ±32 KB 内にあるデータ ( 合計 64 KB) に対す
```
るロード / ストアは、gp レジスタをベースレジスタとして使って 1 命令で実行できま す。C コンパイラの -Gnum オプションは、2 命令ではなく 1 命令でアドレス指定可 能なグローバルおよびスタティック データアイテムの最大サイズを制御します。コン パイラの gnum の既定値は 8 バイトです。これは、全ての単純なスカラー変数を保持 するには十分な大きさです。

**Note:** GP 相対アドレス指定を使うには、コンパイラとアセンブラは全ての「小 さな」(small) 変数と定数を 1 つの「小さな」(small) セクション内に集約 する必要があります。グローバル ポインタと -G オプションの詳細は 『MPLAB® XC32 C/C++ コンパイラ ユーザガイド』(DS51686) を参照して ください。

## 例 **3-4: GP** 相対アドレス指定を使ったアセンブリ ソースコード

```
.align 2
   .globl foo
   .set nomips32
   .ent foo
foo:
   .set noreorder
   .set nomacro
   lw $3,%gp_rel(testval)($28)
   addiu $2,$3,1
   sw $2,%gp_rel(testval)($28)
   j $31
  nop
   .set macro
   .set reorder
   .end foo
```
GP 相対アドレス指定を使う場合、以下の危険性があります。

- グローバルな ( すなわちパブリックまたは外部の ) データアイテムを宣言するアセ ンブラコードを書く際は、以下に特別な注意を払う必要があります。
	- gnum バイト以下の書き込み可能な初期化データは、下の例のように .sdata セクション内に明示的に配置する必要があります。

```
 .sdata
 small:.word 0x12345678
```
- グローバルな共有データは、下の例のように適正サイズで宣言する必要があ ります。

```
 .comm small, 4
 .comm big, 100
```
-「小さな」(small) 外部変数も、下の例のように正しく宣言する必要がありま す。

.extern smallext, 4

• プログラムが非常に多数の小さな (small) データアイテムまたは定数を含む場合、C コンパイラの -G8 オプションはデータが 64 KB を超えても「small」領域内に配置 しようと試みる場合があります。この兆候は、リンク時に「不明瞭な再配置エラー」 (''relocation truncated'') が発生する事で分かります。これに対処するには、コンパ イラの -G0 オプションを使って GP 相対アドレス指定を無効にするか、アセンブリ コード内で small データセクション内の予約済み空間 (.sbss および .sdata) を減 らします ( あるいは両方の対策を講じます )。

### <span id="page-45-0"></span>**3.3.6** 引数

各ディレクティブは 0 ~ 3 個の引数を使います。これらの引数は、コマンドの実行方 法に関する追加の情報をディレクティブに提供します。引数は 1 つまたは複数のス ペースまたはタブによってディレクティブから区切る必要があります。複数の引数は コンマで区切る必要があります。利用可能なディレクティブの詳細は第 **4** [章「アセン](#page-56-0) ブラ [ディレクティブ」に](#page-56-0)記載しています。

## <span id="page-46-0"></span>**3.3.7** コメント

アセンブラでは、コメントを以下の 2 通りの方法で表現できます。

3.3.7.1 1 行コメント

このタイプのコメントはコメント文字から始まり、行末まで終わります。1 行コメン トにはハッシュ記号 (#) を使います。

**Note:** このコメント文字は、MPASMアセンブラおよびMPLABアセンブラ(PIC24 MCU および dsPIC DSC 向け ) によって認識される文字とは異なります。

3.3.7.2 複数行コメント

このタイプのコメントは複数行にまたがる事ができます。複数行コメントには 「/\* ... \*/」を使います。

これらのコメントはネスティングできません。

例:

/\* All of these lines are comments \*/

## <span id="page-47-0"></span>**3.4** 特殊文字

定数とは、文脈を知らなくても調べれば値が分かるように書かれた値です。 例 :

.byte 74, 0112, 0b01001010, 0x4A, 0x4a, 'J', '\J'#All the same value .ascii "Ring the bell\7" #A string constant .float 0f-31415926535897932384626433832795028841971.693993751E-40

## **3.4.1** 数値定数

アセンブラは、マシンに保存される方法に基づいて 2 種類の数値を識別します。整数 は、C 言語の long に収まる数値です。浮動小数点数は IEEE 754 に従います。

3.4.1.1 整数

2 進整数は、「0b」または「0B」の後に 1 つまたは複数の 0 または非 0 の 2 進数字 「01」が続きます。

8 進整数は、「0」の後に 1 つまたは複数の 0 または非 0 の 8 進数字「01234567」が 続きます。

10 進整数は、非 0 の 10 進数字の後に 1 つまたは複数の 0 または非 0 の 10 進数字 「0123456789」が続きます。

16 進整数は、「0x」または「0X」の後に 1 つまたは複数の 16 数字 「0123456789abcdefABCDEF」が続きます。

<span id="page-47-1"></span>負の整数には前置演算子「-」を使います。

3.4.1.2 浮動小数点数

浮動小数点数は IEEE 754 形式で表現します。浮動小数点数は先頭から順番に以下に より構成されます。

- オプションの接頭辞 数字「0」の後に「e」、「f」、「d」のいずれかが続きます ( 大文字でも小文字でも可 )。 浮動小数点数は .float および .double ディレクティブでのみ使われるため、2 進 表現の精度は接頭辞とは無関係です。
- オプションの符号 (「+」または「-」)
- オプションの整数部 (0 または非 0 の 10 進数字 )
- オプションの小数部「.」の後に続く 0 または非 0 の 10 進数字
- オプションの指数部
- -「E」または「e」
- オプションの符号 (「+」または「-」)
- 1 つまたは複数の 10 進数字

少なくとも整数部または小数部のどちらかが必要です。浮動小数点数は通常の 10 を 基数とする値を持ちます。

浮動小数点数は、アセンブラが動作するコンピュータ上の浮動小数点ハードウェアと は無関係に計算されます。

## **3.4.2** 文字定数

文字定数には 2 種類あります。文字 (Character) は 1 つの文字 (1 バイト ) を表し、そ の値は数式内で使えます。文字列 (String) は複数バイトを含む事ができ、それらのバ イトの値は算術式内で使えません。

3.4.2.1 文字

1 つの文字は、一重引用符の直後にその文字を書くか、一重引用符の直後にその文字 ともう 1 つの一重引用符を書く事によって表現できます。本アセンブラは、特殊な制 御文字を表現するために以下のエスケープ文字をサポートします。

表 **3-1:** 特殊文字とその用法

| エスケープ文字          | 概要                                                                | HEX 値 |
|------------------|-------------------------------------------------------------------|-------|
| \a               | ベル (警報音)                                                          | 07    |
| $\setminus b$    | バックスペース                                                           | 08    |
| f                | 改ページ                                                              | 0C    |
| $\n\backslash$ n | 復帰改行                                                              | 0A    |
| $\chi$           | 復帰                                                                | 0D    |
| \t               | 水平タブ                                                              | 09    |
| $\vee$           | 垂直タブ                                                              | 0В    |
| $\setminus$      | バックスラッシュ                                                          | 5C    |
| $\backslash$ ?   | クエスチョンマーク                                                         | 3F    |
| $\setminus$ "    | 二重引用符                                                             | 22    |
|                  | \digit digit digit 8進文字コード(数値コードは3桁の8進数字)                         |       |
| \x hex-digits    | 16 進文字コード (後続の全ての 16 進数字は区切らずに続<br>けます。大文字 (X) でも小文字 (x) でも使えます。) |       |

数式内の文字定数の値は、その文字に対応するマシンのバイト幅コードです。アセン ブラは、文字コードは ASCII であると想定します。

3.4.2.2 文字列

文字列は二重引用符で囲みます。文字列には二重引用符と NULL 文字を含める事がで きます。文字列に特殊文字を含めるには、それらの文字をエスケープします ( 文字の 前にバックスラッシュ「\」を付けます )。文字列に適用されるのと同じエスケープ シーケンスが文字にも適用されます。

3.4.2.3 一般構文規則

表 [3-2](#page-49-0) に、本アセンブラに適用される一般的構文規則をまとめて示します。

# <span id="page-49-0"></span>表 **3-2:** 構文規則

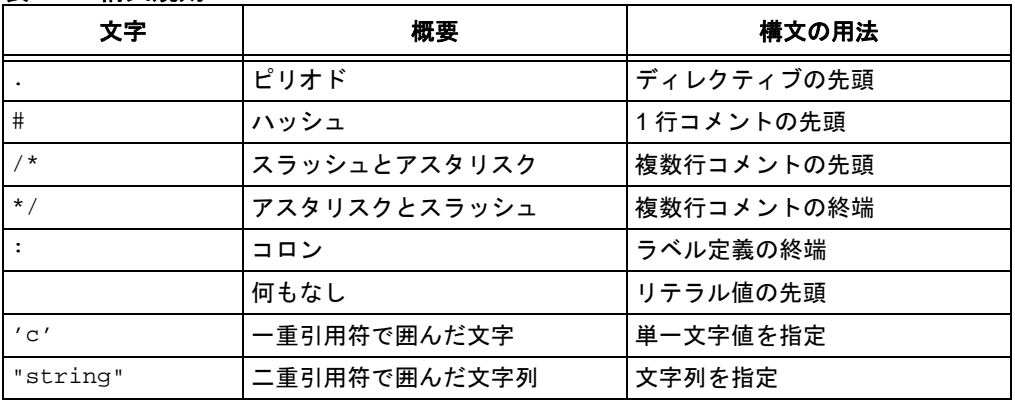

# <span id="page-50-0"></span>**3.5** シンボル

シンボルは全ての文字、数字、アンダーライン文字 (\_)、ピリオド (.) を含むキャラク タセットから選ばれた 1 つまたは複数の文字で構成されます。シンボルの先頭に数字 は使えません。大文字と小文字は区別されます ( 例 : foo と Foo は異なるシンボルで す )。長さに制限はなく、全ての文字が有意です。

各シンボルは厳密に 1 つの名前しか持ちません。アセンブリ プログラム内の各名前 は、厳密に 1 つのシンボルを参照します。シンボルの名前はプログラム内で何度でも 使えます。

## <span id="page-50-1"></span>**3.5.1** ローカルシンボル

ローカルシンボルは、ラベル向けにテンポラリ スコープが必要な場合に使われます。 プログラム全体で再使用可能なローカルシンボル名は 10 個あります。それらは、名 前「0」、「1」、...、「9」を使って参照できます。ローカルシンボルを定義するには、 「N」、「N」、...、「N」 (N は 0 ~ 9 の任意の数字 ) の形態のラベルを書きます。そのシ ンボルの直近の定義を参照するには、ラベルを定義した時と同じ数字を使って「Nb」 を書きます。ローカルラベルの次の定義を参照するには、「Nf」を書きます。「b」は 「backwards」( 後方 ) を意味し、「f」は「forwards」( 前方 ) を意味します。

これらのラベルの使い方に関して制限はなく、再使用もできます。同じローカルラベ ルを ( 同じ番号「N」を使って ) 繰り返し定義できます。しかし、参照できるのは、直 近に定義されたその番号のローカルラベル ( 後方参照 ) または特定ローカルラベルの 次の定義 ( 前方参照 ) だけです。

また、最初の 10 個のローカルラベル (「0:」...「9:」) は、他よりも少し効率の良い方 法で実装されるという事に注意してください。

以下に例を示します。

#### 例 **3-5:** シンボルの用法

1: b 1f 2: b 1b 1: b 2f 2: b 1b 上記は下記と等価です。 label\_1: b label\_3 label\_2: b label\_1 label\_3: b label\_4 label 4: b label 3

ローカルシンボル名は単なる表記上のデバイスに過ぎません。それらは即座により一 般的なシンボル名に変換されてからアセンブラによって使われます。これらの一般的 なシンボル名はシンボルテーブルに保存され、エラー メッセージ内で使われます。ま た、オプションにより、オブジェクト ファイルに出力されます。

# <span id="page-51-0"></span>**3.6** シンボルに値を与える

シンボルの後に等号「=」と式を書く事により、そのシンボルに任意の値を与える事 ができます。

例:

 $VAR = 4$ 

# <span id="page-51-1"></span>**3.7** 特殊 **DOT**シ ンボル

特殊シンボル「.」は、アセンブラが現在処理中のアドレスを参照します。従って、 式「melvin: .long .」は、melvin がそれ自身のアドレスを格納するよう定義し ます。「.」への値の代入は、.org ディレクティブと同様に扱われます。従って、式 「.=.+4」は「.space 4」と同じです。

実行可能セクション内で使った場合、「.」はプログラム カウンタ アドレスを参照し ます。PIC32 MCU の場合、プログラム カウンタは 32 ビット命令ワードごとに 4 つ インクリメントします。ユーザコードは、DOT シンボルを変更した後に命令を正し くアラインメントするよう配慮する必要があります。

## **3.7.1** 定義済みシンボル

本アセンブラは、ソースコード内で条件付きディレクティブによって評価可能な各種 シンボルを定義済みです。

## 表 **3-3:** 定義済みシンボル

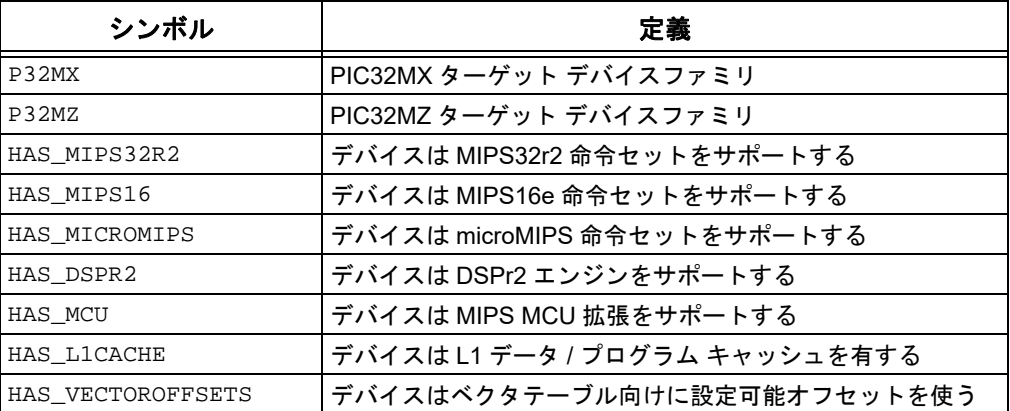

## <span id="page-52-0"></span>**3.8** 式

式はアドレスまたは数値を指定します。式の前および / または後に空白類文字を置く 事ができます。式の結果は絶対的な値または特定セクションへのオフセットである事 が必要です。式の結果が絶対的ではないにも関わらずセクションに関する十分な情報 がアセンブラに提供されない場合、アセンブラは動作を停止してエラーメッセージを 生成します。

#### **3.8.1** 空の式

空 (empty) の式は値を持ちません ( 空白または NULL)。絶対的な式が必要な場合、空 の式は省略できます。これによりアセンブラは絶対的な値として 0 を想定します。

#### **3.8.2** 整数式

整数式はオペランドで区切られた 1 つまたは複数の引数です。引数はシンボル、数 値、副次式のどれかです。副次式は丸カッコで囲まれた整数式または前置演算子が付 いた引数です。

プログラムメモリ内のシンボルを含む整数式は、プログラム カウンタ (PC) 単位で評 価されます。MIPS32 モードの場合、プログラム カウンタは命令ワードごとに 4 つイ ンクリメントします。例えば、ラベル L の後で次の命令へ分岐する場合、デスティ ネーションとして L+4 を指定します。

#### 例:

b  $L+4$ 

## <span id="page-52-1"></span>**3.9** 演算子

演算子は算術関数 (+、% 等 ) です。前置演算子の後に引数が続きます。中置演算子は 引数と引数の間で使います。演算子の前および / または後に空白類文字を置く事がで きます。

前置演算子は中置演算子よりも高い優先度を有します。中置演算子の優先度はタイプ に応じて異なります。

## **3.9.1** 前置演算子

本アセンブラは以下の前置演算子をサポートします。各前置演算子は 1 つの引数を持 ち、引数は絶対的である事が必要です。

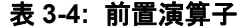

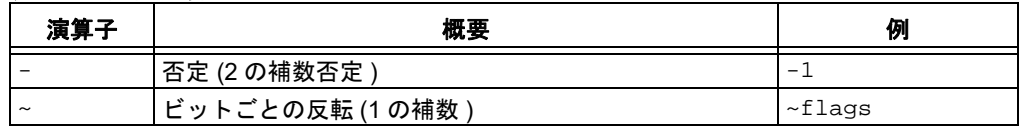

## **3.9.2** 中置演算子

中置演算子は前後に 1 つずつ ( 合計 2 つ ) の引数を持ちます。下表に示すように、こ れらの演算子はタイプに応じた優先度を持ちます。同じ優先度の演算子は左から右へ 実行されます。「+」と「–」を除き、演算子の両側の引数は絶対的である事が必要で あり、結果は絶対的です。

## 表 **3-5:** 中置演算子

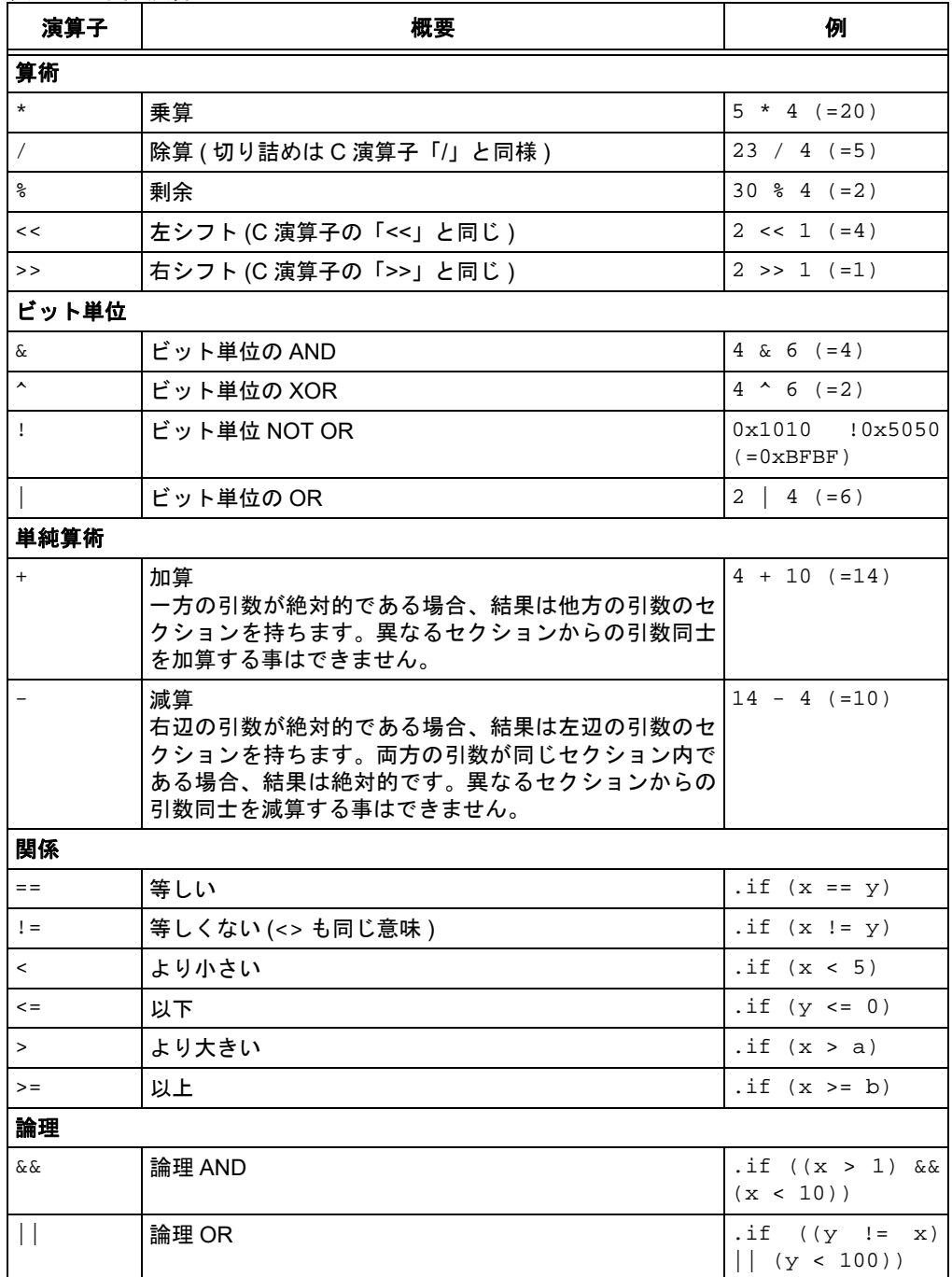

## <span id="page-54-0"></span>**3.10** 特殊な演算子

本アセンブラは、以下の各アクション向けに特殊演算子のセットを提供します。

- [特定セクションのサイズの取得](#page-54-1)
- [特定セクションの開始アドレスの取得](#page-54-2)
- 特定セクションの終了アドレスの取得

#### 表 **3-6:** 特殊演算子 DD

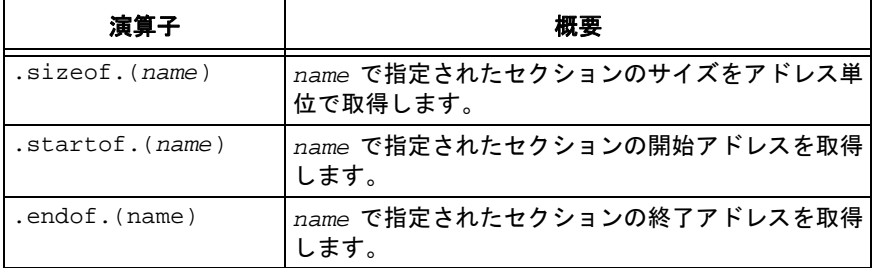

## <span id="page-54-1"></span>**3.10.1** 特定セクションのサイズの取得

.sizeof.(section\_name)演算子は、リンク処理が発生した後の特定セクションの サイズ ( バイト数 ) を取得するために使います。例えば、.data セクションの最終的 なサイズは以下を使って特定できます。

.word .sizeof.(.data)

## <span id="page-54-2"></span>**3.10.2** 特定セクションの開始アドレスの取得

.startof.(section\_name) 演算子は、リンク処理が発生した後の特定セクション の開始アドレスを取得するために使います。例えば、.data セクションの開始アドレ スは以下を使って特定できます。

.word .sizeof.(.data)

## **3.10.3** 特定セクションの終了アドレスの取得

.endof.(section\_name) 演算子は、リンク処理が発生した後の特定セクションの 終了アドレスを取得するために使います。例えば、.data セクションの終了アドレス は以下を使って特定できます。

.word .sizeof.(.data)

**NOTE:**

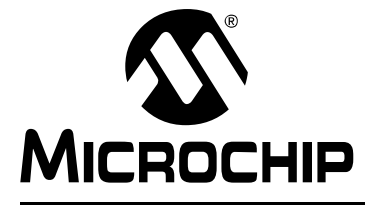

# <span id="page-56-0"></span>**MPLAB**® **XC32**ア センブラ、リンカ、 ユーティリティ ユーザガイド

# 第 **4** 章アセンブラ ディレクティブ

**4.1** はじめに

ディレクティブはソースコード内に記述されるアセンブラ コマンドですが、通常はオ ペコードへ直接変換されません。これらは入力、出力、データ割り当て等、アセンブ ラの制御に使います。

**Note:** アセンブラ ディレクティブはターゲット命令 (ADD、XOR、JAL 等 ) では ありません。命令セットの詳細はターゲット デバイスのデータシートを 参照してください。

PIC24 MCU および dsPIC DSC 向け 16 ビット MPLAB アセンブラ (xc16-as) がサポー トするディレクティブとは多くの点で非常に似ていますが、32 ビット MPLAB XC32 アセンブラ (xc32-as) がサポートするディレクティブとは多くの点で異なります。

第 4 章の主な内容は以下の通りです。

- [セクションを定義するディレクティブ](#page-57-0)
- [定数を初期化するディレクティブ](#page-61-0)
- [シンボルを宣言するディレクティブ](#page-63-0)
- [シンボルを定義するディレクティブ](#page-64-0)
- セクション [アラインメントを変更するディレクティブ](#page-65-0)
- [出力リスティングをフォーマットするディレクティブ](#page-67-0)
- [条件付きアセンブリを制御するディレクティブ](#page-68-0)
- 代入 / [展開用ディレクティブ](#page-70-0)
- [ファイルをインクルードするディレクティブ](#page-74-0)
- [診断出力を制御するディレクティブ](#page-75-0)
- [デバッグ情報用のディレクティブ](#page-76-0)
- [コード生成を制御するディレクティブ](#page-78-1)

# <span id="page-57-0"></span>**4.2** セクションを定義するディレクティブ

セクションは、配置可能なコードまたはデータのブロックです。これらのブロックは、 32 ビット デバイスメモリ内の連続した領域を使います。3 つのセクションが定義済 みです。.text は実行コード、.data は初期化データ、.bss は非初期化データ用の セクションです。これ以外のセクションは定義可能です。リンカは 32 ビットメモリ の特定領域内にデータ配置するための各種セクションを定義します。

セクション ディレクティブには以下があります。

- [.bss](#page-57-1)
- [.data](#page-57-2)
- [.pushsection](#page-58-0) *name*
- [.popsection](#page-58-1)
- [.section name \[, "flags"\] \(deprecated\)](#page-58-2)
- .section name [, attr1[,…,attrn]]
- [.text](#page-60-0)

#### <span id="page-57-1"></span>**.bss**

## 定義

後続の命令文を .bss ( 非初期化データ ) セクションの最後へアセンブルします。

bss セクションは、ローカル共有変数を保存するために使います。bss セクション内 にアドレス空間を割り当てる事は可能ですが、プログラムを実行する前に bss セク ションにロードするデータを指定する事はできません。プログラムの実行が始まる と、bss セクション内の全てのバイトは 0 に設定されます。

.bss ディレクティブを使って bss セクションへ切り換えてから通常のようにシンボ ルを定義します。bss セクションには 0 値だけがアセンブルできます。通常、このセ クションはシンボル定義と .skip ディレクティブだけを含みます。

#### 例

```
 # The following symbols (B1 and B2) will be placed in
    # the uninitialized data section.
.bss
B1:.space 4 # 4 bytes reserved for B1
B2:.space 1 # 1 byte reserved for B2
```

```
.data
```
## 定義

後続の命令文を .data ( 初期化データ ) セクションの最後へアセンブルします。

## 例

```
 # The following symbols (D1 and D2) will be placed in
    # the initialized data section.
.data
D1:.long 0x12345678 # 4 bytes
D2:. byte 0xFF # 1 byte
```
リンカは、.data セクション ( および data 属性で定義されたその他のセクション ) の ための初期値を収集し、データ初期化テンプレートを生成します。アプリケーション のスタートアップ中にこのテンプレートを処理する事で、初期値をメモリへ転送でき ます。C アプリケーションの場合、この目的のためにライブラリ関数が自動的に呼び 出されます。アセンブリ プロジェクトは、libpic32 ライブラリとリンクする事により、 このライブラリを利用できます。詳細は **9.5.3**「ラインタイム [ライブラリのサポート」](#page-155-0) を参照してください。

### <span id="page-58-0"></span>**.pushsection** *name*

このディレクティブは、現在のセクションをセクション スタックのトップにプッシュ した後に、現在のセクションを *name* という名前のセクションで置き換えます。全て の .pushsection には対応する .popsection が必要です。

#### <span id="page-58-1"></span>**.popsection**

現在のセクションの記述をセクション スタックのトップ セクションで置き換えま す。このセクションはスタックからポップオフされます。

```
.section name [, "flags"] (deprecated)
```
**.section name [, attr1[,...,attrn]]**

後続のコードを name という名前のセクションへアセンブルします。名前に文字「\*」 が指定された場合、アセンブラは入力ファイル名に基づいてそのセクション向けに一 意の名前を filename.s.scnn という書式で生成します (n = 自動生成されるセクション 名の番号 )。

名前に「\*」が指定されたセクションを使うとメモリを節約できます。なぜなら、ア センブラはこれらのセクションにアラインメントのためのパディングを追加しない からです。名前に「\*」が指定されなかったセクションは、複数のファイルにまたがっ て結合される可能性があります。このためアセンブラは、要求されるアラインメント を保証するためにパディングを追加する必要があります。

オプションの引数が存在しない場合、セクション属性はセクション名によって決まり ます。暗黙の属性を持つ予約済みセクション名のテーブルは「Reserved Section Names with Implied Attributes」内で与えられます。セクション名が予約済みの名前と 一致する場合、そのセクションには暗黙の属性が割り当てられます。セクション名が 予約済みの名前として認識されない場合の既定値属性は data (データメモリ内で初期 化される記憶域 ) です。

.text、.data、.bss 以外の予約済みセクション名向けの暗黙の属性は非推奨です。

これらの予約済みセクション向けの暗黙の属性が使われると、警告が発行されます。

最初のオプション引数を一重引用符で囲んだ場合、それはセクション属性を記述する 1 つまたは複数のフラグとして扱われます。引用符付きのセクションフラグは非推奨 です ( 補遺 **A.**[「非推奨の機能」参](#page-198-0)照 )。引用符付きセクションフラグが使われると、 警告が発行されます。

最初のオプション引数に引用符が付かない場合、その引数は属性リスト内の最初のエ レメントとして扱われます。属性は任意の順番で指定でき、大文字と小文字は区別さ れます。セクション属性には 2 種類あります。1 つはセクションのタイプを表す属性 であり、もう 1 つはセクションのタイプを変更する属性です。

## **4.2.1** セクションのタイプを表す属性

これらの属性は相互排他的です。1 つのセクションに対して以下の属性のいずれか 1 つだけを与える事ができます。

## 表 **4-1:** セクションのタイプを表す属性

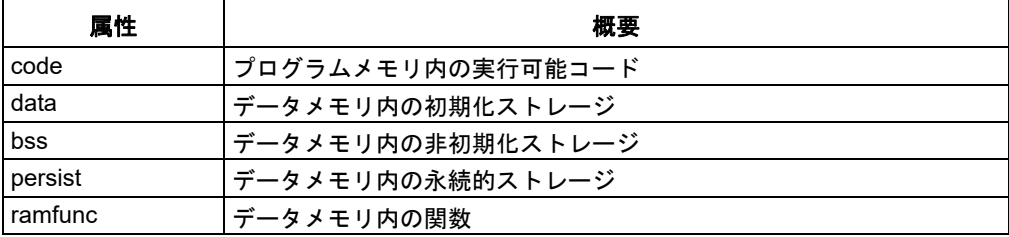

# **4.2.2** セクションのタイプを変更する属性

表 [4-2](#page-59-0) に示す属性は、全てまたは一部のセクションタイプを変更します。

# <span id="page-59-0"></span>表 **4-2:** セクションのタイプを変更する属性

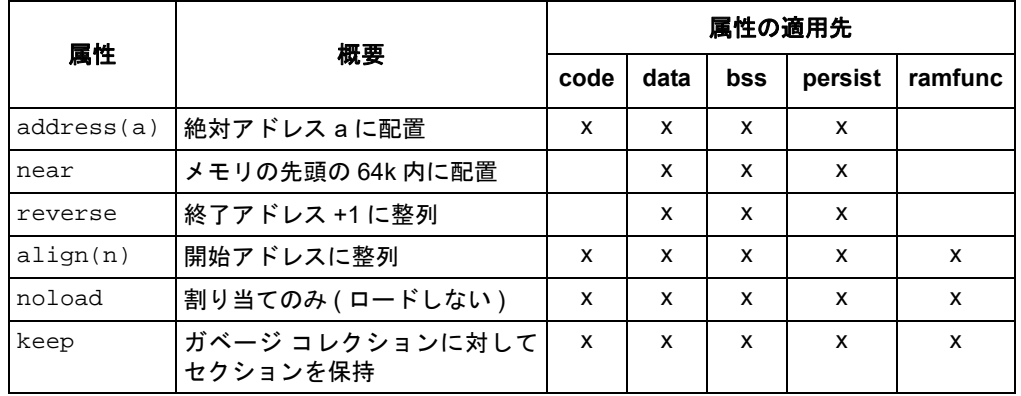

# **4.2.3** セクションのタイプを変更する属性の組み合わせ

## 表 **4-3:** セクションのタイプを変更する属性の組み合わせ

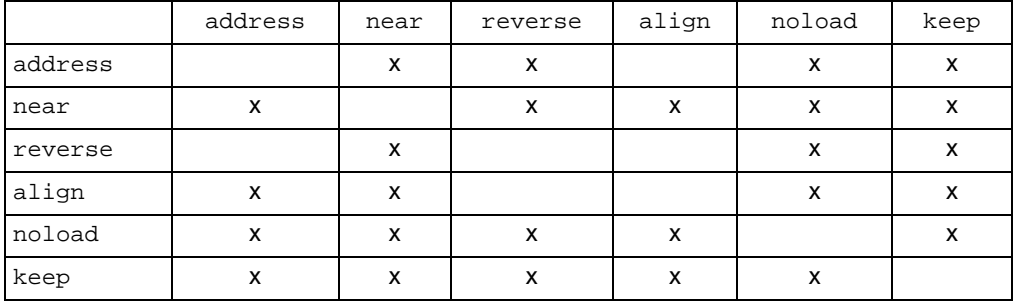

ユーザ アプリケーションには以下のセクション名が使えます。

# 表 **4-4:** 予約済みセクション名

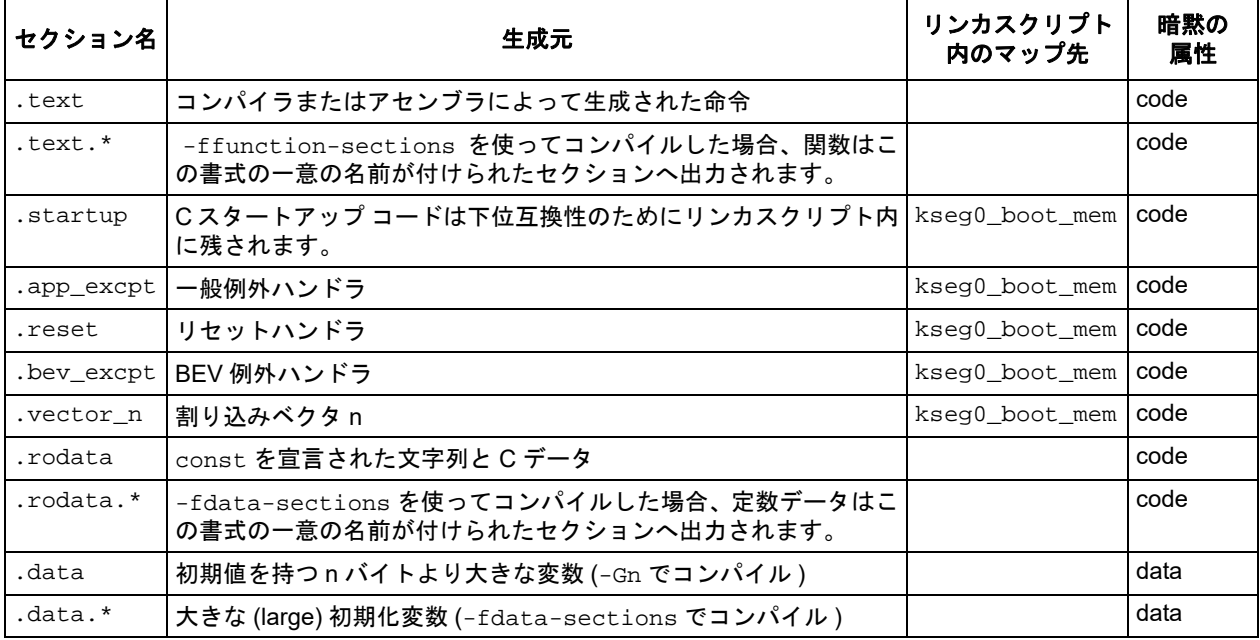

## 表 **4-4:** 予約済みセクション名 **(**続 き **)**

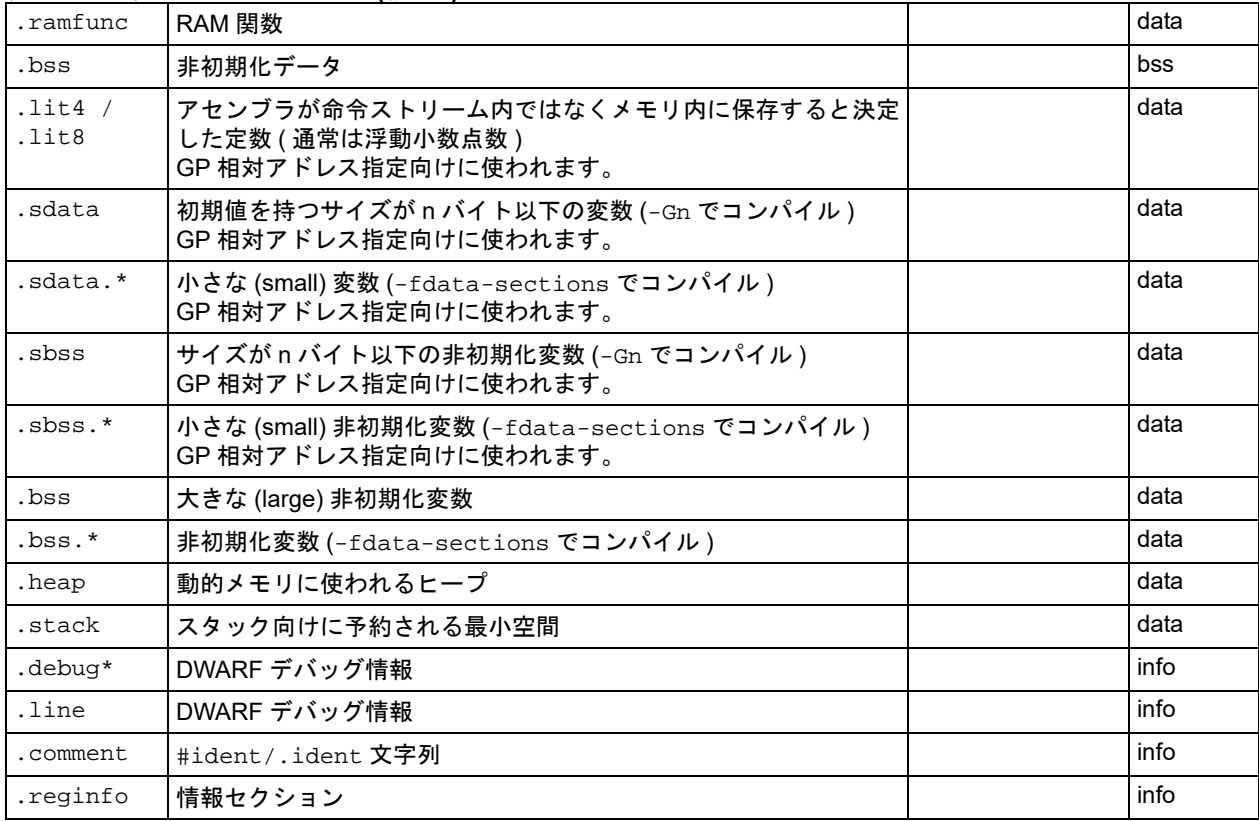

# セクション ディレクティブの例

.section foo;foo is initialized data memory.

.section bar,bss,align(256) ;bar is uninitialized data memory, aligned.

.section \*,data,near ;section is near initialized data memory.

```
.section buf1,bss,address(0xa0000800);buf1 is uninitialized data memory at 0xa0000800.
```
.section \*, code;section is in program memory

#### <span id="page-60-0"></span>**.text**

1:

定義 後続の命令文を .text ( 実行コード ) セクションの最後へアセンブルします。 例

```
 .text
                .ent _main_entry
_main_entry:
                jal main
               nop
                jal exit
               nop
```
 b 1b nop .end \_main\_entry

# <span id="page-61-0"></span>**4.3** 定数を初期化するディレクティブ

定数初期化ディレクティブには以下があります。

- .ascii "*string1*[" \[, ..., "](#page-61-1)*stringn*"]
- .asciz "string<sub>1</sub>[" \[, ..., "](#page-61-2)string<sub>n</sub>"]
- .byte  $expr_1[$ , ...,  $expr_n]$
- .double *value1*[\[, ...,](#page-61-4) *valuen*]
- .float  $value_1$ [\[, ...,](#page-62-0)  $value_n$ ]
- .single  $value_1$ [\[, ...,](#page-62-1)  $value_n$ ]
- .hword  $expr_1[$ , ...,  $expr_n]$
- .int  $expr_1[$ , ...,  $expr_n]$
- .long  $expr_1[$ , ...,  $expr_n]$
- .short  $expr_1[$ , ...,  $expr_n]$
- [.string "](#page-62-6)*str*"
- .word  $expr_1[$ , ...,  $expr_n]$

<span id="page-61-1"></span>**.ascii "***string***1" [, ..., "***string***n"]**

.ascii では、0 個または 1 個以上の文字列リテラル ( 複数個ある場合はコンマで区切 る ) を指定します。これは各文字列を ( 後にゼロバイトを自動的に付加せずに ) 連続 したアドレスへアセンブルします。

<span id="page-61-2"></span>**.asciz "***string***1" [, ..., "***string***n"]**

.ascizは、各文字列の後に1つのゼロバイトが続くという点を除けば.asciiと同じ です。.asciz の「z」は「ゼロ」を意味します。このディレクティブは .string と 同義です。

<span id="page-61-3"></span> $\cdot$  byte  $expr_1$ [,  $\dots$ ,  $expr_n$ ]

.byteでは、0個または1個以上の式(複数個ある場合はコンマで区切る)を指定します。 各式は、現在のセクション内の次のバイトへアセンブルされます。

<span id="page-61-4"></span>**.double** *value***1[, ...,** *value***n]**

1 つまたは複数の倍精度 (64 ビット ) 浮動小数点定数をリトルエンディアン形式で連 続したアドレスへアセンブルします。浮動小数点数は IEEE 形式です (**3.4.1.2**[「浮動小](#page-47-1) [数点数」](#page-47-1)参照 )。

以下の式文は等価です。

- .double 12345.67
- .double 1.234567e4
- .double 1.234567e04
- .double 1.234567e+04
- .double 1.234567E4
- .double 1.234567E04
- .double 1.234567E+04

浮動小数点定数の 16 進エンコーディングを指定する事もできます。以下の式文は等 価であり、どの式文も値 12345.67 を 64 ビット倍精度数としてエンコードします。

- .double 0e:40C81CD5C28F5C29
- .double 0f:40C81CD5C28F5C29
- .double 0d:40C81CD5C28F5C29

<span id="page-62-0"></span>**.float**  $value_1$ [,  $\dots$ ,  $value_n$ ]

1 つまたは複数の単精度 (32 ビット ) 浮動小数点定数をリトルエンディアン形式で連 続したアドレスへアセンブルします。これは .single と同じ働きをします。浮動小 数点数は IEEE 形式です (**3.4.1.2**[「浮動小数点数」参](#page-47-1)照 )。

以下の式文は等価です。

- .float 12345.67
- .float 1.234567e4
- .float 1.234567e04 .float 1.234567e+04
- .float 1.234567E4
- .float 1.234567E04
- .float 1.234567E+04

浮動小数点定数の 16 進エンコーディングを指定する事もできます。以下の式文は等

- 価であり、どの式文も値 12345.67 を 32 ビット倍精度数としてエンコードします。 .float 0e:4640E6AE .float 0f:4640E6AE
- .float 0d:4640E6AE

<span id="page-62-1"></span>**.single** *value***1[, ...,** *value***n]**

1 つまたは複数の単精度 (32 ビット ) 浮動小数点定数を、リトルエンディアン形式で 連続したアドレスへアセンブルします。このディレクティブは .float と同義です。 浮動小数点数は IEEE 形式です (**3.4.1.2**[「浮動小数点数」参](#page-47-1)照 )。

<span id="page-62-2"></span>**.hword**  $expr_1$ **[, ...,**  $expr_n$ **]** 

1 つまたは複数の 2 バイト値を、リトルエンディアン形式で連続したアドレスへアセ ンブルします。このディレクティブは .short と同義です。

<span id="page-62-3"></span> $\cdot$  int  $expr_1$ [,  $\dots$ ,  $expr_n$ ]

1 つまたは複数の 4 バイト値を、リトルエンディアン形式で連続したアドレスへアセ ンブルします。このディレクティブは .long と同義です。

<span id="page-62-4"></span> $\text{long } exp r_1$ [,  $\text{...}, exp r_n$ ]

1 つまたは複数の 4 バイト値を、リトルエンディアン形式で連続したアドレスへアセ ンブルします。このディレクティブは .int と同義です。

<span id="page-62-5"></span>**.** short  $expr_1$ [, ...,  $expr_n$ ]

1 つまたは複数の 2 バイト値を、リトルエンディアン形式で連続したアドレスへアセ ンブルします。このディレクティブは .hword と同義です。

<span id="page-62-6"></span>**.string "***str***"** 

このディレクティブは .asciz と同義です。

<span id="page-62-7"></span>**.**word  $expr_1$ [,  $\dots$ ,  $expr_n$ ]

1 つまたは複数の 4 バイト値を、リトルエンディアン形式で連続したアドレスへアセ ンブルします。

# <span id="page-63-0"></span>**4.4** シンボルを宣言するディレクティブ

シンボル宣言ディレクティブには以下があります。

- .comm *symbol*, *[length](#page-63-1)* [, *algn*]
- [.extern](#page-63-2) *symbol*
- [.global](#page-63-3) *symbol* .globl *symbol*
- [.lcomm](#page-63-4) *symbol*, *length*
- [.weak](#page-63-5) *symbol*

## <span id="page-63-1"></span>**.comm** *symbol***,** *length* **[,** *algn***]**

.comm は、*symbol* によって指定された共有シンボルを宣言します。リンク時に、1 つ のオブジェクトファイル内の共有シンボルは、別のオブジェクト ファイル内の同一名 を持つ定義されたシンボルまたは共有シンボルとマージされる可能性があります。リ ンカがそのシンボルの定義を検出しなかった (1 つまたは複数の共有シンボルだけ検 出した ) 場合、リンカは非初期化メモリの *length* バイトを割り当てます。*length* は絶対式である事が必要です。リンカが同一名の共有シンボルを複数検出し、それら が全て同一サイズではない場合、リンカは最大のサイズを使って空間を割り当てま す。

.commディレクティブにはオプションの第3の引数(*algn*)があります。*algn*は、シン ボルのアラインメント ( 何バイト境界に整列させるか ) を指定します。例えば 16 を指 定した場合、アドレスの最下位 4 ビットは 0 である事が必要です。アラインメント値 は絶対式である事と 2 のべき乗値である事が必要です。リンカが共有シンボルに対し て非初期化メモリを割り当てる場合、リンカはシンボルを配置する際にこのアライン メントを使います。この引数が指定されていない場合、アセンブラはアラインメント をシンボルのサイズ以下となる最大の 2 のべき乗値 ( 最大 1) に設定します。

#### <span id="page-63-2"></span>**.extern** *symbol*

.extern ディレクティブは、現在のモジュール内で使用可能な ( しかし他のモジュー ル内でグローバルとして定義されている ) シンボル名を宣言します。全てのシンボル は既定値により extern であるため、このディレクティブは必ずしも指定する必要は ありません。

#### <span id="page-63-3"></span>**.global** *symbol* **.globl** *symbol*

.globalディレクティブは、現在のモジュール内で定義されかつ他のモジュール内で も利用可能なシンボルを宣言します。.global により、そのシンボルはリンカから 可視となります。プログラムの一部でシンボルを定義すると、その値は一緒にリンク されるプログラムの他の部分でも利用可能となります。シンボルを定義しない場合、 そのシンボルの属性はそのプログラムにリンクされる別のファイル内の同名のシン ボルから採用されます。

他のアセンブラとの互換性を維持するため、2 通りのスペル (.globl と .global) が 使えます。

#### <span id="page-63-4"></span>**.lcomm** *symbol***,** *length*

*symbol* によって指定されたローカル共有シンボル向けに *length* バイトを予約しま す。シンボルのセクションと値は、新しいローカル共有シンボルのセクションと値で す。アドレスは .bss セクション内に配置されるため、それらのバイトは実行時に 0 に初期設定されます。*symbol* はグローバルに宣言されないため、通常はリンカか ら不可視です。

#### <span id="page-63-5"></span>**.weak** *symbol*

*symbol*によって指定されたシンボルをweakにします。weak定義のシンボルが通常定 義のシンボルとリンクされた場合、通常定義のシンボルがエラーなしで使われます。 weak 定義シンボルがリンクされ、そのシンボルが未定義である場合、weak シンボル はエラーなしで 0 になります。

# <span id="page-64-0"></span>**4.5** シンボルを定義するディレクティブ

シンボル定義ディレクティブには以下があります。

- .equ *symbol*, *[expression](#page-64-1)*
- .equiv *symbol*, *[expression](#page-64-2)*

## <span id="page-64-1"></span>**.equ** *symbol***,** *expression*

このディレクティブは *symbol* の値を *expression* に設定します。シンボルはアセ ンブリ内で何度でも設定できます。グローバル シンボルを設定した場合、そのシンボ ルに対して最後に設定された値がオブジェクト ファイル内に保存されます。

## <span id="page-64-2"></span>**.equiv** *symbol***,** *expression*

.equ と似ていますが、シンボルが既に定義済みである場合にアセンブラがエラーを 出力するという点で異なります。参照されたシンボルが実際には定義されていない場 合、そのシンボルは未定義であると見なされます。

エラー メッセージの内容は異なりますが、このディレクティブは以下とほぼ等価で す。

.ifdef SYM .err .endif .equ SYM,VAL

## <span id="page-65-0"></span>**4.6** セクション アラインメントを変更するディレクティブ

セクション アラインメントを明示的に変更するディレクティブには以下があります。

- **Note:** ユーザコードは、セクション アラインメントまたはロケーション カウン タを変更するディレクティブの後で命令を正しくアラインメントするよ う配慮する必要があります。
- [.align \[](#page-65-1)*algn*[, *fill*]]
- [.fill](#page-65-2) *repeat*[, *size*[, *value*]]
- .org *[new-lc](#page-66-0)*[, *fill*]
- [.skip](#page-66-1) *size*[, *fill*]
- [.space](#page-66-2) *size*[, *fill*]
- .struct *[expression](#page-66-3)*

#### <span id="page-65-1"></span>**.align [***algn***[,** *fill***]]**

.align ディレクティブは、現在のサブセクション内のロケーション カウンタを特定 の記憶域境界へパディングします。最初の式 ( 絶対式である事が必要 ) は必要なアラ インメントを指定します。これは、カウンタを進めた後にロケーション カウンタが持 つ必要のある下位ゼロビットの数です。

アセンブラは 0 ~ 15 の *algn* 値を許容します。.align 0 は、擬似命令を生成する データによって使われる自動的なアラインメントを OFF にします。ユーザは、デー タが確実に正しくアラインメントされる事を確認する必要があります。.align 擬似 命令により、自動アラインメントを復帰させます。

2 番目の式 ( これも絶対式である事 ) は、パディング バイトに格納する *fill* 値を指 定します。この値 ( およびコンマ ) は省略しても構いません。省略した場合、パディ ング バイトは既定値により 0 となります。メモリのフラッシュ領域向けに 0xFF を使 う事ができます。

```
.fill repeat[, size[, value]]
```
*size*をバイト数、繰り返し回数を*repeat*で指定してフィルします。*repeat*は0また は 0 より大きな値です。*size* も 0 または 0 より大きな値ですが、8 より大きい場合 は 8 であると見なされます。各 *repeat* のバイトの内容は 8 バイト値から取られま す。最上位の 4 バイトは 0 です。最下位の 4 バイトはリトルエンディアンのバイト順 で表された値です。 1 回の反復で各 *size* バイトがこの値の最下位 *size* バイトか ら取られます。

*size* は指定しなくても構いません。最初のコンマと後続のトークンが存在しない場 合、*size* は 1 であると見なされます。

*value* は指定しなくても構いません。2 つ目のコンマと *value* が存在しない場合、 *value* は 0 であると見なされます。

例:

```
 .text
 .fill 0x3, 1, 0xFF
 .align 2
```
mylabel:b .

<span id="page-66-0"></span>**.org** *new-lc***[,** *fill***]**

.orgディレクティブは、現在のセクションのロケーション カウンタを*new-lc*へ進め ます。*new-lc* は絶対式または、現在のサブセクションと同じセクションを使った式 のどちらかです。つまり、.org を使って複数のセクションを横切る事はできません。 *new-lc* が不正なセクションを持つ場合、.org ディレクティブは無視されます。 *new-lc* のセクションが絶対式である場合、xc32-as は警告を出力し、*new-lc* のセ クションは現在のサブセクションと同じであるかのように振る舞います。

.org は、ロケーション カウンタを進めるか、そのまま変更しないかのどちらかしか できません。.org を使ってロケーション カウンタを後方へ動かす事はできません。

アセンブラは、プログラムを 1 つのパス内でアセンブルしようと試みるため、*new-lc* は未定義であってはなりません。

起点はセクションの開始位置 ( サブセクションの開始位置ではない ) に対して相対的 であるという事に注意が必要です。

現在のサブセクションのロケーション カウンタが進められた時、中間にあるバイトに は *fill* が書き込まれます ( これは絶対式である事が必要です )。コンマと *fill* が省 略された場合、fill は既定値により 0 となります。

<span id="page-66-1"></span>**.skip** *size***[,** *fill***]**

<span id="page-66-2"></span>**.space** *size***[,** *fill***]**

これらのディレクティブは *size* バイト ( 各バイトの値は *fill*) を出力します。*size* と *fill* はどちらも絶対式です。コンマと *fill* が省略された場合、*fill* は 0 であ ると見なされます。

<span id="page-66-3"></span>**.struct** *expression*

絶対セクションへ切り換え、セクション オフセットを *expression* ( 絶対式である 事が必要 ) に設定します。これは、以下のように使えます。

 .struct 0 field1:

```
 .struct field1 + 4
field2:
            .struct field2 + 4
```
field3:

これは、シンボル field1 が値 0、シンボル field2 が値 4、シンボル field3 が 値 8 を持つよう定義します。アセンブリは絶対セクション内に残されます。ユーザは 後続のアセンブリを行う前に何らかの .section ディレクティブを使って他のセク ションへ変更する必要があります。

# <span id="page-67-0"></span>**4.7** 出力リスティングをフォーマットするディレクティブ

出力リスティングをフォーマットするディレクティブには以下があります。

- [.eject](#page-67-1)
- [.list](#page-67-2)
- [.nolist](#page-67-3)
- .psize *lines*[, *[columns](#page-67-4)*]
- .sbttl "*[subheading](#page-67-5)*"
- [.title "](#page-67-6)*heading*"

#### <span id="page-67-1"></span>**.eject**

アセンブリ リスティングの生成中に、このディレクティブの位置でページをブレーク します。

### <span id="page-67-2"></span>**.list**

.nolist との組み合わせにより、アセンブリ リスティングを生成するかどうか制御 します。このディレクティブは内部カウンタ ( 初期値は 1) をインクリメントします。 アセンブリ リスティングは、このカウンタが 0 より大きい場合に生成されます。

このディレクティブは、-a コマンドライン オプションによってリスティングが有効 にされ、かつ、-an コマンドライン オプションによって形態処理が無効にされてい ない場合にのみ機能します。

## <span id="page-67-3"></span>**.nolist**

.listとの組み合わせにより、アセンブリ リスティングを生成するかどうか制御しま す。このディレクティブは内部カウンタ ( 初期値は 1) をデクリメントします。アセン ブリ リスティングは、このカウンタが 0 より大きい場合に生成されます。

このディレクティブは、-a コマンドライン オプションによってリスティングが有効 にされ、かつ、-an コマンドライン オプションによって形態処理が無効にされてい ない場合にのみ機能します。

## <span id="page-67-4"></span>**.psize** *lines***[,** *columns***]**

リスティングを生成する際の各ページの行数と列数 ( 任意 ) を宣言します。

.psize を使わない場合、リスティングは既定値の行数 (60) を使います。コンマと *columns* の指定は省略できます。既定値幅は 200 です。

アセンブラは、指定された行数を超えるたびに ( またはユーザが .eject を使って明 示的に要求するたびに ) フォームフィードを生成します。

*lines* に対して 0 を指定した場合、.eject による明示的な要求がない限りフォーム フィードは生成されません。

### <span id="page-67-5"></span>**.sbttl "***subheading***"**

アセンブリ リスティングを生成する際に、*subheading* をサブタイトル (3 行目、タ イトル行の直後 ) として使います。このディレクティブが先頭から 10 行目以内に現 れた場合、後続ページと現在のページに影響します。

#### <span id="page-67-6"></span>**.title "***heading***"**

アセンブリ リスティングを生成する際に、*heading* をタイトル (2 行目、ソースファ イル名とページ番号の直後 ) として使います。

# <span id="page-68-0"></span>**4.8** 条件付きアセンブリを制御するディレクティブ

条件付きアセンブリ ディレクティブには以下があります。

- [.else](#page-68-1)
- [.elseif](#page-68-2) *expr*
- [.endif](#page-68-3)
- .if *[expr](#page-68-4)*

## <span id="page-68-1"></span>**.else**

.if ディレクティブと組み合わせて使う事で、.if が「偽」と評価された場合にアセ ンブリ コードの代替パスを提供します。

#### <span id="page-68-2"></span>**.elseif** *expr*

.if ディレクティブと組み合わせて使う事で、.if が「偽」と評価された場合に、第 2 の条件によるアセンブリ コードの代替パスを提供します。

## <span id="page-68-3"></span>**.endif**

条件付きでのみアセンブルされるコードのブロックの終端を示します。

#### <span id="page-68-4"></span>**.if** *expr*

引数 *expr* が非 0 の場合にのみアセンブルされるソースプログラム内のコードセク ションの先頭を示します。コードの条件付きセクションの終端は .endif によって示 す必要があります。必要に応じ、.else を使って代替条件向けのコードを含める事が できます。

アセンブラは、.if の以下の派生形もサポートします。

#### **.ifdecl** *symbol*

指定したシンボルが定義されていた場合にコードの後続セクションをアセンブルし ます。まだ定義されていないのに参照されたシンボルは未定義であると見なされま す。

#### **.ifc** *string1***,***string2*

このディレクティブは、2 つの文字列が同じである場合にコードの後続セクションを アセンブルします。文字列は、一重引用符で囲んでも囲まなくても構いません。引用 符で囲まない場合、最初の文字列は最初のコンマで終わり、2 番目の文字列は行末で 終わります。空白類文字を含む文字列は引用符で囲む必要があります。この文字列比 較は大文字と小文字を区別します。

#### **.ifeq** *absolute-expression*

このディレクティブは、引数が 0 である場合にコードの後続セクションをアセンブル します。

#### **.ifeqs** *string1***,***string2*

このディレクティブは .ifc の別形態です。文字列は二重引用符で囲む必要がありま す。

#### **.ifge** *absolute-expression*

このディレクティブは、引数が 0 以上である場合にコードの後続セクションをアセン ブルします。

#### **.ifgt** *absolute-expression*

このディレクティブは、引数が 0 より大きい場合にコードの後続セクションをアセン ブルします。

#### **.ifle** *absolute-expression*

このディレクティブは、引数が 0 以下である場合にコードの後続セクションをアセン ブルします。

#### **.iflt** *absolute-expression*

このディレクティブは、引数が 0 より小さい場合にコードの後続セクションをアセン ブルします。

#### **.ifnc** *string1***,***string2*

このディレクティブは .ifc に似ていますが、評価方法が逆です。つまり、2 つの文 字列が同じではない場合にコードの後続セクションをアセンブルします。

#### **.ifndef** *symbol*

このディレクティブは、指定したシンボルが未定義である場合にコードの後続セク ションをアセンブルします。まだ定義されていないのに参照されたシンボルは未定義 であると見なされます。

#### **.ifnotdef** *symbol*

このディレクティブは .ifndef と同じです。

#### **.ifne** *absolute-expression*

このディレクティブは、引数が 0 ではない場合にコードの後続セクションをアセンブ ルします (.if と等価です )。

#### **.ifnes** *string1***,***string2*

このディレクティブは .ifeqs に似ていますが、評価方法が逆です。つまり、2 つの 文字列が同じではない場合にコードの後続セクションをアセンブルします。

# <span id="page-70-0"></span>**4.9** 代入 **/**展 開用ディレクティブ

代入 / 展開ディレクティブには以下があります。

- [.exitm](#page-70-1)
- .irp *symbol*, *value1* [, ..., *valuen*[\] ... .endr](#page-70-2)
- .irpc *symbol*, *value* [... .endr](#page-70-3)
- [.macro](#page-71-0)

```
.exitm
```
現在のマクロ定義から早期退出します。.macro ディレクティブを参照してください。

```
.irp symbol, value1 [, ..., valuen] ... 
.endr
```
*symbol* に一連の異なる値を代入する命令文のシーケンスを評価します。命令文の シーケンスは .irp ディレクティブで始まり、.endr ディレクティブで終わります。 各値に対し、*symbol* が *value* に設定され、命令文のシーケンスがアセンブルされ ます。値が列記されない場合、命令文のシーケンスは1度だけアセンブルされ、*symbol* は NULL 文字列に設定されます。命令文のシーケンス内で *symbol* を参照するには、 \symbol を使います。

以下に例を示します。

```
 .irp reg,0,1,2,3
lw a\reqthinspace 1032+\r{req} .endr
```
is equivalent to assembling

```
 lw $a0,1032+0($sp)
 lw $a1,1032+1($sp)
 lw $a2,1032+2($sp)
 lw $a3,1032+3($sp)
```

```
.irpc symbol, value ...
```
**.endr** 

*symbol* に一連の異なる値を代入する命令文のシーケンスを評価します。命令文の シーケンスは .irpc ディレクティブで始まり、.endr ディレクティブで終わります。 *value* 内の各文字に対し、*symbol* はその文字に設定され、命令文のシーケンスがア センブルされます。値が列記されない場合、命令文のシーケンスは 1 度だけアセンブ ルされ、*symbol* は NULL 文字列に設定されます。命令文のシーケンス内で *symbol* を参照するには、\symbol を使います。

以下に例を示します。

```
 .irpc reg,0123
 lw $a\reg, 1032+\reg($sp)
 .endr
```
is equivalent to assembling

```
 lw $a0,1032+0($sp)
 lw $a1,1032+1($sp)
 lw $a2,1032+2($sp)
 lw $a3,1032+3($sp)
```
#### <span id="page-71-0"></span>**.macro**

ディレクティブ .macro および .endm を使うと、アセンブリ出力を生成するための マクロを定義できます。例えば以下の定義は、一連の値をメモリに格納する SUM とい う名前のマクロを指定します。 .macro SUM from=0, to=5 .long \from .if  $\rightarrow$  +0- $\frac{\text{from}}{\text{from}}$ SUM  $"(\t{from+1}"$ , \+o .endif .endm この定義により、「SUM 0,5」は以下のアセンブリ入力と等価です。 .long 0 .long 1 .long 2 .long 3 .long 4 .long 5 **.macro** *macname*

**.macro** *macname macargs* **…**

*macname*という名前のマクロの定義を開始します。マクロ定義に引数が必要である場 合、マクロ名の後でコンマまたはスペースで区切って引数の名前を指定します。名前 の後に =deflt を付ける事により、任意のマクロ引数に既定値を与える事ができま す。以下は全て有効な .macro 命令文です。

- .macro comm comm という名前のマクロ ( 引数なし ) の定義を開始します。
- .macro plus1 p, p1
- .macro plus1 p p1

どちらの命令文も 2 つの引数を取る plus1 という名前のマクロの定義を開始しま す。マクロ定義の中に \p または \p1 を書く事で引数を評価します。

• .macro reserve\_str p1=0 p2 2 つの引数を持つ reserve\_str という名前のマクロの定義を開始します。最初の 引数だけ既定値を持ちます。定義が完了した後に、「reserve\_str a,b」(\p1 は a、\p2 は b と評価される ) または「reserve\_str ,b」(\p1 は既定値 ( この場合 は 0)、\p2 は b と評価される ) としてマクロを呼び出す事ができます。

マクロを呼び出す際に、位置またはキーワードによって引数を指定できます。例えば、 「SUM 9,17」は「sum to=9, from=17」と等価です。

**.endm**

マクロ定義の終端を示します。

**.exitm**

現在のマクロ定義から早期退出します。
#### **\@**

アセンブラは、実行したマクロの数を示すカウンタをこの擬似変数内で保持します。 \@ により、この数を出力にコピーできます ( しかし、1 つのマクロ定義内でのみ可能 )。 以下の例は、再帰的マクロを使って、ラベル付きバッファの任意の番号を割り当てま す。

```
 .macro make_buffers num,size
BUF\@:.space \size
      .if (\num - 1) make_buffers (\num - 1),\size
       .endif
       .endm
       .bss
       # create BUF0..BUF3, 16 bytes each
       make_buffers 4,16
この例のマクロは、以下リスティングに示すように展開します。
   6 make_buffers (\num - 1),\size
   7 .endif
  8 .endm
   9 
  10 .bss
 11 # create BUF0..BUF3, 16 bytes each
  12 make_buffers 4,16
 12 > BUF0: space 16
  12 0000 > .space 16
 12 > .if (4-1)12 > make buffers (4-1), 16
  12 >> BUF1:.space 16
  12 0010 >> .space 16
 12 \implies . if ((4-1)-1) 12 >> make_buffers ((4-1)-1),16
  12 >>> BUF2:.space 16
  12 0020 >>> .space 16
 12 >>> .if (((4-1)-1)-1) 12 >>> make_buffers (((4-1)-1)-1),16
  12 >>>> BUF3:.space 16
  12 0030 >>>> .space 16
 12 >>>> .if ((((4-1)-1)-1)-1) 12 >>>> make_buffers ((((4-1)-1)-1)-1),16
  12 >>>> .endif
  12 >>> .endif
  12 >> .endif
  12 > .endif
```
**.purgem "***name***"**

マクロ名を未定義にします。その後、その文字列の使用は展開されません。前記の .macro ディレクティブを参照してください。

**.rept** *count* **....endr**

.rept ディレクティブと次の .endr ディレクティブの間の行のシーケンスを *count* 回繰り返します。

以下に例を示します。

.rept 3 .long 0

.endr

上記のアセンブルは下記のアセンブルと等価です。

.long 0

.long 0

.long 0

## **4.10** ファイルをインクルードするディレクティブ

他のファイルからデータをインクルードするディレクティブには以下があります。

- [.incbin "](#page-74-0)*file*"[,*skip*[,*count*]]
- [.include "](#page-74-1)*file*"

#### <span id="page-74-0"></span>**.incbin "***file***"[,***skip***[,***count***]]**

.incbinディレクティブは、現在の位置で*file*を逐語的にインクルードします。ファ イルにはバイナリデータが格納されていると想定します。検索パスは -I コマンドラ イン オプションを使って指定できます(第**2**[章「アセンブラ](#page-22-0) コマンドライン オプショ [ン」参](#page-22-0)照 )。*file* は二重引用符で囲む必要があります。

引数 *skip* は、ファイルの先頭からスキップするバイト数を指定します。引数 *count* は、読み出すバイトの最大数を指定します。データは一切アラインメントされません。 従って、ユーザの責任により、.incbin ディレクティブの前後で正しいアライメン トが提供されるようにする必要があります。

<span id="page-74-1"></span>**.include "***file***"** 

ソースコード内の指定位置でファイルをインクルードする方法を提供します。コード は、.include の位置の後に続くかのようにアセンブルされます。インクルードされ るファイルの終端に達すると、元のファイルのアセンブルが .include の次の命令文 で再開します。

## **4.11** 診断出力を制御するディレクティブ

その他のディレクティブには以下があります。

- [.abort](#page-75-0)
- [.err](#page-75-1)
- [.error "](#page-75-2)*string*"
- .fail *[expression](#page-75-3)*
- [.ident "](#page-75-4)*comment*"
- [.print "](#page-75-5)*string*"
- [.version "](#page-75-6)*string*"
- [.warning "](#page-75-7)*string*"

#### <span id="page-75-0"></span>**.abort**

メッセージ「.abort detected.Abandoning ship.」を出力し、プログラムを終了します。

#### <span id="page-75-1"></span>**.err**

アセンブラは .err ディレクティブを検出するとエラーメッセージを出力し、-Z オ プションが指定されていなければオブジェクト ファイルを生成しません。このディレ クティブは、条件付きコンパイルされたコード内のエラーを示すために使えます。

#### <span id="page-75-2"></span>**.error "***string***"**

.err と似ていますが、指定された文字列を出力するという点で異なります。

#### <span id="page-75-3"></span>**.fail** *expression*

エラーまたは警告を生成します。*expression* の値が 500 以上である場合、xc32-as は警告メッセージを出力します。この値が 500 未満である場合、xc32-as はエラー メッセージを出力します。メッセージは *expression* の値を含みます。これは、複 雑にネスティングされたマクロまたは条件付きアセンブリの内部で便利に使える場 合があります。

#### <span id="page-75-4"></span>**.ident "***comment***"**

.comment という名前のセクションにコメントを付加します。このセクションが存在 しない場合、セクションが生成されます。リンカは、メモリを割り当てる際にこのセ クションを無視しますが、全ての .comment セクションをリンク順に 1 つにまとめま す。

#### <span id="page-75-5"></span>**.print "***string***"**

アセンブル中に標準出力に *string* を出力します。

#### <span id="page-75-6"></span>**.version "***string***"**

このディレクティブは .note セクションを生成し、その中に ELF 形式の note ( タイ プはNT\_VERSION)を配置します。noteの名前はstringに設定されます。.version は、出力ファイル形式が ELF である場合にサポートされ、それ以外の場合は無視さ れます。

#### <span id="page-75-7"></span>**.warning "***string***"**

ディレクティブ .error に似ていますが、エラーではなく警告を出力します。

## **4.12** デバッグ情報用のディレクティブ

デバッグ情報ディレクティブには以下があります。

- .ent *[function](#page-76-0)*
- [.end](#page-76-1)
- .file *fileno* "*[filename](#page-76-2)*"
- [.fmask](#page-76-3) *mask*, *offset*
- .frame *framereg*, *[frameoffset](#page-76-4)*, *retreg*
- .loc *fileno*, *lineno* [*[columnno](#page-76-5)*]
- .mask *mask*, *[offset](#page-77-0)*
- .size *name*, *[expression](#page-77-1)*
- .sleb128  $expr_1$  [\[, ...,](#page-77-2)  $expr_n$ ]
- .type *name*, *[description](#page-77-3)*
- [.uleb128](#page-77-4) *expr1*[,...,*exprn*]

#### <span id="page-76-0"></span>**.ent** *function*

このディレクティブは、汎用的な .type ディレクティブと同様に、function シン ボルを関数として指定します

#### <span id="page-76-1"></span>**.end**

プログラムを終了します。

<span id="page-76-2"></span>**.file** *fileno* **"***filename***"**

dwarf2 行番号情報を出力する時、.file はファイル名を .debug\_line ファイル名 テーブルへ割り当てます。*fileno* オペランドは、テーブル内のエントリのインデッ クスとして使う一意の正の整数である事が必要です。*filename* オペランドは C 文字 列リテラルです。

*filename* インデックスの詳細はユーザに知らされます。なぜなら、ファイル名テー ブルは dwarf2 デバッグ情報の .debug\_info セクションと共有され、従ってユーザ はテーブルエントリの正確なインデックスを知る必要があります。

<span id="page-76-3"></span>**.fmask** *mask***,** *offset*

現在の PIC32 MCU では使いません。mask 0x00000000 と offset 0 を維持します。

#### <span id="page-76-4"></span>**.frame** *framereg***,** *frameoffset***,** *retreg*

このディレクティブは、スタックフレームの形状を記述します。使用する仮想フレー ムポインタは *framereg* です。通常、これは \$fp または \$sp です。フレームポインタ は CFA (canonical frame address) から *frameoffset* バイト下にあります。これは、 関数へのエントリに対するスタックポインタの値です。戻りアドレスは、.mask の指 示に従って保存されるまで、*retreg* に初期配置されます。

#### <span id="page-76-5"></span>**.loc** *fileno***,** *lineno* **[***columnno***]**

オブジェクト ファイルのデバッグ情報は、アセンブリ命令をソースコードの行と列に 関連付ける行番号マトリクスを含みます。.loc ディレクティブは、このディレクティ ブの直後のアセンブリ命令に対応するマトリクス行を追加します。行が追加される前 に *fileno*、*lineno*、*columnno* がデバッグ ステートマシンへ適用されます。

<span id="page-77-0"></span>**.mask** *mask***,** *offset*

現在の関数のスタックフレームにどの整数レジスタが保存されるか示します。*mask* はビットマスクとして解釈されます ( ビット n がセットされていればレジスタ n が保 存される )。これらのレジスタは、CFA (canonical frame address) から *offset* バイ ト オフセットした位置にあるブロックに保存されます。これは関数へのエントリに対 するスタックポインタの値です。

<span id="page-77-1"></span>**.size** *name***,** *expression*

このディレクティブは、シンボル *name* に割り当てるサイズを設定します。サイズ ( バイト数 ) は、 label arithmetic を使用可能な *expression* から計算されます。通常 このディレクティブは関数シンボルのサイズを設定するために使います。

<span id="page-77-2"></span>**.sleb128** *expr***1 [, ...,** *expr***n]** 

sleb128 は「signed little endian base 128」を意味します。これは DWARF シンボリッ ク デバッグ フォーマットによって使われる値のコンパクトな可変長表現です。

<span id="page-77-3"></span>**.type** *name***,** *description*

これは、シンボル *name* のタイプを関数シンボルまたはオブジェクト シンボルのどち らかに設定します。他のアセンブラとの互換性を提供するため、タイプ *description* フィールドには 5 通りの構文が使えます。それらの構文は以下の通りです。

```
.type <name>,#function
.type <name>,#object
.type <name>,@function
.type <name>,@object
.type <name>,%function
.type <name>,%object
.type <name>,"function"
.type <name>,"object"
.type <name> STT_FUNCTION
.type <name> STT_OBJECT
```
<span id="page-77-4"></span> $\texttt{.uleb128}$   $\exp r_1[\, \ldots, \exp r_n]$ 

uleb128 は「unsigned little endian base 128」を意味します。これは DWARF シンボ リック デバッグ フォーマットによって使われる値のコンパクトな可変長表現です。

## **4.13** コード生成を制御するディレクティブ

アセンブラのコード生成を制御するディレクティブには以下があります。

- [.set noat](#page-78-0)
- [.set at](#page-78-1)
- [.set noautoextend](#page-78-2)
- [.set autoextend](#page-78-3)
- [.set nomacro](#page-78-4)
- [.set macro](#page-78-5)
- [.set mips16e](#page-78-6)
- [.set nomips16e](#page-79-0)
- [.set noreorder](#page-79-1)
- [.set reorder](#page-79-2)

## <span id="page-78-0"></span>**.set noat**

アドレス書式を合成する場合、アセンブラはスクラッチ レジスタを要求する可能性が あります。既定値により、アセンブラは at (\$1) レジスタを暗黙のうちに使います。こ のレジスタは、慣例によりアセンブラ テンポラリとして予約済みです。場合によって は、コンパイラはこのレジスタを使うべきではありません。.set noat ディレクティ ブは、アセンブラがこのレジスタを暗黙のうちに使う事を防ぎます。

```
.set at
```
アセンブラが暗黙のうちに at (\$1) レジスタを使う事を許容します。

#### <span id="page-78-2"></span>**.set noautoextend**

既定値により、MIPS16 命令は必要に応じて自動的に 32 ビットへ拡張されます。ディ レクティブ .set noautoextend はこれを抑止します。.set noautoextend が機 能すると、全ての 32 ビット命令は .e 修飾子を使って明示的に拡張する必要があり ます ( 例 : li.e \$4,1000)。ディレクティブ .set autoextend を使う事で、必要 な時に命令の自動拡張を再度有効にする事ができます。

#### <span id="page-78-3"></span>**.set autoextend**

MIPS16 命令の 32 ビットへの自動的な拡張を有効にします。

#### <span id="page-78-4"></span>**.set nomacro**

本アセンブラは合成された命令 ( 複数のマシン命令にアセンブルされる命令ニーモ ニック ) をサポートします。例えば、sleu 命令は sltu 命令と xori 命令へアセンブ ルされます。.set nomacro ディレクティブを使うと、アセンブラは 1 つの命令が 複数のマシン命令へ展開された時に警告メッセージを発行します。

```
.set macro
```
合成された命令に関する警告を抑止します。

<span id="page-78-6"></span>**.set mips16e**

MIPS16e ISA 拡張を使ってアセンブルします。

<span id="page-79-0"></span>**.set nomips16e**

MIPS16e ISA 拡張を使ってアセンブルしません。

<span id="page-79-1"></span>**.set noreorder**

既定値により、本アセンブラは分岐または遅延スロットを、その前後の命令の順序を 変更する事によって埋めようと試みます。この機能は非常に便利です。

しかし場合によっては、命令の順序をユーザが細かく制御する必要があります。その ような場合に .set noreorder ディレクティブを使うと、この機能を抑制するよう アセンブラに指示する事ができます。この機能は .set reorder ディレクティブに よって再度有効にできます。

<span id="page-79-2"></span>**.set reorder**

分岐または遅延スロットを埋めるためにアセンブラが命令の順序を変更する事を許 容します。

**.set micromips**

microMIPS ISA モードでアセンブルします。

**.set nomicromips**

microMIPS ISA モードでアセンブルしません。

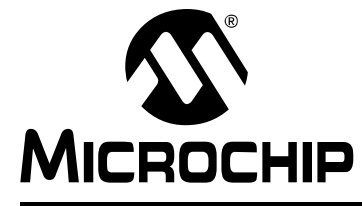

# 第 **5** 章アセンブラのエラー **/** 警告 **/** メッセージ

## **5.1** はじめに

PIC32 MCU 向け MPLAB アセンブラ (xc32-as) はエラー、警告、メッセージを生成し ます。本アセンブラが生成する最も一般的な診断メッセージの説明付きの一覧を以下 に記載します。

第 5 章の主な内容は以下の通りです。

- [致命的エラー](#page-81-0)
- [エラー](#page-82-0)
- [警告](#page-89-0)
- [メッセージ](#page-93-0)

## <span id="page-81-0"></span>**5.2** 致命的エラー

以下のエラーは、アセンブラ内で内部エラーが発生した事を示します。以下の致命的エ ラーのいずれかをアセンブラが生成した場合、Microchip社(<http://support.microchip.com>) にサポートをお問い合わせください。その際、エラーが発生したソースコードとコマン ドライン オプションの詳細をお知らせください。

- Bad char = '%c'
- Bad defsym; format is --defsym name=value
- Bad return from bfd\_install\_relocation:%x
- Broken assembler.No assembly attempted.
- Can't allocate elf private section data:%s
- Can't continue
- Can't create group:%s
- Can't extend frag %u chars
- Can't open a bfd on stdout %s
- Can't start writing .mdebug section:%s
- Cannot write to output file
- Could not write .mdebug section:%s
- Dwarf2 is not supported for this object file format
- Emulations not handled in this configuration
- Error constructing %s pseudo-op table:%s
- Expr.c(operand): bad atof\_generic return val %d
- Failed sanity check
- Failed to read instruction table %s\n
- Failed to set up debugging information:%s
- Index into stored fixups[] out of bounds
- Inserting into symbol table failed:%s
- Internal: bad mips opcode (bits 0x%lx undefined):%s %s.
- Internal: bad mips opcode (mask error):%s %s.
- Internal: bad mips opcode (unknown extension operand type `+%c'):%s %s.
- Internal: bad mips opcode (unknown operand type `%c'):%s %s.
- Internal error, line %d, %s
- Internal error: unknown dwarf2 format
- Internal: can't hash `%s':%s
- Invalid abi -mabi=%s
- Invalid listing option `%c'
- Macros nested too deeply
- Missing emulation mode name
- Multiple emulation names specified
- No compiled in support for 64 bit object file
- No object file generated
- Rva not supported
- Rva without symbol
- Too many fixups
- Unrecognized emulation name `%s'

## <span id="page-82-0"></span>**5.3** エラー

以下に示すエラーは、通常アセンブリ ソースコード内またはアセンブラに渡されたコ マンドライン オプション内のエラーを示します。

#### 記号

#### **.abort detected.Abandoning ship.**

.abort ディレクティブによりユーザエラーが呼び出されました。

#### **.else without matching .if**

.else ディレクティブの前に対応する .if ディレクティブがありません。

#### **.elseif after .else**

.else ディレクティブの後で .elseif ディレクティブが指定されました。.elseif ディレクティブが .else ディレクティブより前に来るようにコードを変更する必要 があります。

#### **.elseif without matching .if**

.elseif ディレクティブの前に対応する .if ディレクティブがありません。 **.endfunc missing for previous .func**

前の .func に対応する .endfunc ディレクティブがありません。

**.endif without .if**

.endif ディレクティブの前に対応する .if ディレクティブがありません。 **.err encountered.**

.err ディレクティブによりユーザエラーが呼び出されました。

#### **.Ifeqs syntax error**

コンマで区切られ二重引用符で囲まれた 2 つの文字列は.ifeqs ディレクティブへの 引数として渡されませんでした。

#### **.Set pop with no .set push**

空のオプション スタックのオプションのポップオフが試みられました。.set pop の 前に .set push を使う必要があります。

#### **.Size expression too complicated to fix up**

.size 式は定数にできます。あるいはラベル除算が使えます。

#### **A**

**A bignum with underscores may not have more than 8 hex digits in any word.**

bignum 定数は、1 ワード内で 8 桁を超える 16 進数を持つ事はできません。

**A bignum with underscores must have exactly 4 words.**

アンダースコア表記を使った bignum 定数は 4 つの 8 桁 16 進数部分を持つ必要があ ります。

#### **Absolute sections are not supported.**

本アセンブラは絶対セクション コマンドをサポートしません。

## **Alignment not a power of 2.**

アラインメント値は 2 のべき乗値である事が必要です。

#### **Alignment too large: 15.Assumed.**

15 より大きなアラインメント値が要求されました。本アセンブラはアラインメント 値を自動的に 15 として動作を続けます。

#### **Arg/static registers overlap.**

MIPS32 モードの退避 / 復元は、arg と static 向けにオーバーラップしたレジスタを使 います。

#### **Argument must be a string.**

.errorまたは.warningディレクティブへの引数は二重引用符で囲んだ文字列であ る事が必要です。

#### **Attempt to allocate data in common section.**

このディレクティブは、割り当て不可能なセクションへのデータの割り当てを試みま す。データは別のセクションに割り当てる必要があります。

**Attempt to get value of unresolved symbol** *name*

アセンブラは未解決のシンボルの値を取得できませんでした。

**Attempt to set value of section symbol.**

セクション シンボルへの代入は違反です。

## **B**

#### **Backward ref to unknown label** *label***:**

参照されたラベルは見つからないか、ここでは定義されていません。

#### **Bad .common segment name**

.commシンボルの適切なアラインメント値を特定できませんでした。先に検出された .comm シンボルが正しくないかもしれません。

#### **Bad escaped character in string.**

文字列は非標準のバックスラッシュ エスケープ文字を使っています。

#### **Bad expression.**

式の型が特定できないか、オペランドの型が式の型に対して正しくありません。 **Bad floating literal: %s.**

トークンは浮動小数点値に変換できませんでした。

**Bad floating-point constant: exponent overflow.**

指数部オーバーフローのため、トークンは浮動小数点値に変換できませんでした。

**Bad floating-point constant: unknown error code=%d.**

トークンは浮動小数点値に変換できませんでした。

**Bad format for ifc or ifnc.**

itc または ifnc ディレクティブに対する引数が正しくありません。それらはコンマで 区切られ二重引用符で囲まれた 2 つの文字列である事が必要です。

#### **Bad or irreducible absolute expression.**

絶対式が予期せぬ演算子型を持っています。

#### **Bad register expression.**

DWARF デバッグ ディレクティブが無効なレジスタ式を持っています。 **Bignum invalid.**

式内で指定されている bignum 値が無効です。

## **C**

## **Can't parse register list.**

MIPS32 モードにおいてレジスタリストが無効です。

**Can't resolve value for symbol `%s'.**

アセンブラはシンボルの正しい値を取得できませんでした。

**Constant too large.**

ベースレジスタからオフセットした定数を符号拡張する際に、定数が大きすぎました。 **Could not skip to num in file filename**

.incbin ディレクティブに対するスキップ パラメータは、指定されたファイルに対 して無効でした。

## **D**

## **Duplicate else.**

各 .if ディレクティブは、対応する .else ディレクティブを 1 つしか持つ事ができ ません。

## **E**

**End of file inside conditional.**

条件付き終了ディレクティブが見つかりません。ファイル終端の前に条件付きアセン ブリを終了する必要があります。

#### **End of macro inside conditional.**

マクロ終了ディレクティブが見つかりません。ファイル終端の前にマクロを終了する 必要があります。

#### **Expected address expression.**

式が違反しているか、欠落しているか、bignum です。式は定数アドレスである事が 必要です。

**Expected comma after %s.**

このディレクティブの引数はコンマで区切る必要があります。

**Expected comma after name `%s' in .size directive.**

このディレクティブの引数はコンマで区切る必要があります。

#### **Expected quoted string.**

引数は引用符で囲んだ文字列である事が必要です。

#### **Expected simple number.**

この引数は単純な番号である事が必要です。

#### **Expected symbol name.**

この引数はシンボル名である事が必要です。

#### **Expression out of range.**

式はディレクティブまたは命令のレンジ外です ( 例 : 32 ビット値が期待される時は 32 ビット値が必要です )。

#### **Expression too complex.**

式はシンボルまたは定数である事が必要です。

## **F**

**File not found: %s.**

ディレクティブに対して指定されたファイル (.incbin 等 ) を指定された通りに開く 事ができませんでした。

**File number %ld already allocated.**

.file ディレクティブへ渡されたファイル番号は既に使用中です。

**File number less than one.**

.file ディレクティブへ渡すファイル番号は 1 より大きい事が必要です。

**Floating point number invalid.**

浮動小数点数が無効です。

## **G**

#### **Global symbols not supported in common sections.**

MRI common セクションでは外部シンボルはサポートされません。

## **I**

#### **Ignoring attempt to redefine symbol name**

.weakext によって再定義されているシンボルは既に定義済みです。

## **Improper insert size**

INS 命令に対して指定されたフィールドの幅は、シフト位置に対して無効でした。 **Improper extract size**

EXT 命令に対して指定されたフィールドの幅は、シフト位置に対して無効でした。 **Instruction insn requires absolute expression.**

この命令には定数式が必要です。

#### **Invalid astatic register list**

MIPS32e 拡張された SAVE/RESTORE 命令の aregs フィールドが無効な astatic レジ スタリストを指定しました。

#### **Invalid arg register list.**

MIPS32e 拡張された SAVE/RESTORE 命令の aregs フィールドが無効な arg レジス タリストを指定しました。

#### **Invalid coprocessor 0 register number.**

この命令に無効なコプロセッサ 0 レジスタ番号が渡されました。 **Invalid coprocessor sub-selection value (%ld), not in range 0-7.**

コプロセッサ サブセレクション値は 0 ~ 7 のレンジ内である事が必要です。

#### **Invalid frame size**

フレームサイズが無効でありエンコードできませんでした。 **Invalid identifier for .ifdef.** 指定された ID は無効な名前です。名前は適切な文字で始まる必要があります。 **Invalid register list.** MIPS32 モードにおいてレジスタリストが無効なレジスタを含んでいました。 **Invalid segment %s.** 無効なセグメント内でロケーション カウンタの変更が試みられました。 **Invalid static register list.** static レジスタリストは \$s2 ~ \$s8 のみを含む事が必要です。

## **J**

**Jump to misaligned address (0x%lx).** ジャンプ先のアドレスがアラインメントされていません。 **Junk at end of line, first unrecognized character is char** 期待された入力の後に余計な文字があります。 **Junk at end of line, first unrecognized character valued 0xval** 期待された入力の後に余計な文字があります。

## **L**

**Load/store address overflow (max 32 bits).**

ロード / ストア アドレスの幅が 32 ビットを超えています。ラベルが正しいかどうか 確認してください。

**Local label is not defined.**

参照されたローカルラベルは未定義です。 **Lui expression not in range 0..65535.**

LUI (Load Upper Immediate) 式は 32 ビットレンジ内である事が必要です。

## **N**

**New line in title.**

タイトル ヘッディング文字列は二重引用符で囲む必要があります。

#### **No such section.**

.globalディレクティブ内で指定されたセクション名は存在しません(例: .global foo .myscn)。

#### **Non-constant expression in .elseif statement**

.elseif命令文は定数expr式を要求します。.elseifディレクティブの引数は、ディ レクティブの最初のパスで解決可能な定数値である事が必要です。この引数内で使わ れているシンボルの .equ がディレクティブより前に置かれているかどうか確認して ください。詳細は **4.8**[「条件付きアセンブリを制御するディレクティブ」を](#page-68-0)参照して ください。

**Non-constant expression in .if statement.**

.if 命令文には定数 expr 式が必要です。.if ディレクティブの引数は、ディレクティ ブの最初のパスで解決可能な定数値である事が必要です。この引数内で使われている シンボルの .equ がディレクティブより前に置かれているかどうか確認してくださ い。詳細は**4.8**[「条件付きアセンブリを制御するディレクティブ」を](#page-68-0)参照してください。

**`Noreorder' must be set before `nomacro'.**

nomacro を設定する前に noreorder を設定する必要があります。 **Number (0x%lx) larger than 32 bits.**

32 ビット幅より大きな値のレジスタへのロード

**Number larger than 64 bits.**

64 ビット幅より大きな値の HI/LO レジスタへのロード

**O**

**Offset too large.**

オフセットは符号拡張した 32 ビットレンジ内である事が必要です。 **Opcode not supported on this processor.**

その命令オペコードは PIC32 MCU でサポートされません。

**Operand overflow.**

オペランドがこの命令の許容レンジ内ではありません。

**Operation combines symbols in different segments.**

式の左辺と右辺が異なるセクション内に配置されています。本アセンブラはこの式を 処理できません。

## **R**

**Register value used as expression.**

式の演算子が有効な演算子ではなくレジスタです。

**Relocation reloc isn't supported by the current ABI.**

この再配置は PIC32 リトルエンディアン ELF 出力フォーマットでサポートされませ ん。

## **S**

**Seek to end of .incbin file failed `%s'.**

.incbin によって指定されたファイルの終端が見つかりません。 **Skip (%ld) + count (%ld) larger than file size (%ld).**

.incbin スキップ値 + カウント値がファイルのサイズを超えています。

**Store insn found in delay slot of noreorder code.**

store 命令を分岐の前に移動し、遅延中に NOP を使ってください。 **Symbol `%s' can not be both weak and common.**

.weak ディレクティブと .comm ディレクティブの両方が同じソースファイル内の同 じシンボルに対して使われました。 **Symbol name is already defined.**

このシンボルは再定義できません。

**Symbol definition loop encountered at `%s'.**

自己参照ループに遭遇したため、そのシンボルは定義できませんでした。シンボルの 定義はシンボル自身の値に依存できません。

**Syntax error in .startof.Or .sizeof.**

アセンブラは .startof. または .sizeof. を見つけましたが、始まりカッコ「(」ま たは終わりカッコ「)」が見つかりません。

**T**

**This string may not contain '\0'.**

この文字列は有効な C 文字列である事が必要です。文字列に「\0」を含める事はで きません。

**Treating warnings as errors.**

--fatal-warnings コマンドライン オプションにより、アセンブラは全ての警告を エラーとして扱うよう指示されています。

**U**

#### **Unassigned file number num**

.loc ディレクティブは、未使用のファイル番号を指定しています。

**Unclosed '('.**

始まりカッコ「(」に対応する終わりカッコ「)」がありません。終わりカッコ「)」を 追加してください。

**Unexpected register in list.**

MIPS32 モードで無効なレジスタが使われました。この命令のオペランドを確認して ください。

## <span id="page-89-0"></span>**5.4** 警告

本アセンブラは、プログラムに欠陥はあるもののアセンブルは続行できると判断した 場合に警告を生成します。警告は無視すべきではありません。各警告を注意深く調べ、 アセンブラがプログラムの意図を確実に理解できるよう修正する必要があります。警 告メッセージによってユーザプログラム内のバグが見つかる場合もあります。

## 記号

#### **.end directive missing or unknown symbol**

.end 関数デバッグ情報ディレクティブが見つからないか、対応するシンボルが未定 義です。.end ディレクティブは .ent ディレクティブの後に適切に配置する必要が あります。

#### **.end directive without a preceding .ent directive.**

.end 関数デバッグ情報ディレクティブに対し、シンボルを関数として指定するため の .ent ディレクティブがありません。.end ディレクティブは .ent ディレクティ ブの後に適切に配置する必要があります。

#### **.end not in text section**

.end 関数デバッグ情報ディレクティブは、実行可能コードと一緒のセクション内に ある事が必要です。

#### **.end symbol does not match .ent symbol.**

.end 関数デバッグ情報ディレクティブの関数引数は、前にある .ent ディレクティブ の関数引数と合致しません。.end ディレクティブは . 対応する .ent ディレクティブ の後に適切に配置する必要があります。

#### **.endr encountered without preceding .rept, .irc, or .irp**

.endr ディレクティブは .rept、.irc、.irp シーケンスを終了させますが、この .endr ディレクティブの前に .rept、.irc、.irp ディレクティブはありません。 .endr ディレクティブはコード内の正しい位置に書く必要があります。

#### **.ent or .aent not in text section.**

.ent 関数デバッグ情報ディレクティブは、実行可能コードをと一緒のセクション内 にある事が必要です。

#### **.fail** *expr* **encountered**

.fail 式の値が 500 以上である場合、本アセンブラは警告メッセージを出力します。 メッセージには式の値が示されます。

#### **.fill size clamped to 8**

.fillサイズ値は0または0より大きな値に設定できますが、8より大きい場合は8であ ると見なされます。

#### **.frame outside of .ent**

.frame ディレクティブはスタックフレームを記述するため、関数の中で使う必要が あります。

#### **.incbin count zero, ignoring filename**

.incbin カウントは 0 より大きい事が必要です。ファイルから 0 バイトを読み出して も何の効果も得られません。

#### **.mask/.fmask outside of .ent**

.mask/.fmask スタックフレーム情報は .ent 関数の中で定義する必要があります。 .mask/.fmask ディレクティブがソースコード内の正しい位置にあるか確認してく ださい。

**.popsection without corresponding .pushsection; ignored**

最初にスタックにセクションをプッシュしないと、セクション スタックのセクション をポップする事はできません。

#### **.previous without corresponding .section; ignored**

現在のセクションとスワップするセクションが現在のセクションより前にありませ ん。.previous ディレクティブがソースコード内の正しい位置にあるか確認してく ださい。

**.space repeat count is negative, ignored.**

.space のサイズ引数は 0 より大きい事が必要です。

**.space repeat count is zero, ignored.**

.space のサイズ引数は 0 より大きい事が必要です。

## **A**

#### **Alignment negative: 0 assumed.**

アラインメント値 .align は非負の 2 のべき乗値である事が必要です。.align 0 は pseudo-ops を生成するデータによって使われる自動的なアラインメントを OFF にし ます。

**Alignment too large: 15 assumed.**

アラインメント値 .align が 15 を超えています。有効レンジは 0 ~ 15 です。

## **D**

**Divide by zero.**

\$zero レジスタを RT とする除算命令

## **Division by zero.**

この式は 0 による除算を試みます。オペランドを確認してください。

## **E**

#### **Extended instruction in delay slot.**

MIPS32e拡張された命令をジャンプ遅延スロット内に置く事はできません(未確定の 挙動が発生します )。この命令を遅延スロットの外に移動させてください。

## **F**

#### **Floating point constant too large.**

浮動小数点定数の 16 進エンコーディングが大きすぎます。この浮動小数点値が 32 ビットまたは 64 ビットの IEEE 形式で正しくエンコードされる事を確認してくだ さい。

**I**

#### **Ignoring changed section attributes for** *name*

1 つのセクションに対してセクション属性が 2 度指定された場合、2 度目の属性は最 初の属性と同じである事が必要です。異なる場合、アセンブラは最初のセクション属 性が正しかったと見なします。

#### **Ignoring changed section entity size for** *name*

アセンブラが同じセクションを 2 度見つけた場合、それらのエンティティ サイズは 同じである事が必要です。アセンブラは最初に見つけたセクションのエンティティ サ イズが正しかったと見なします。

#### **Ignoring changed section type for** *name*

アセンブラが同じセクションを 2 度見つけた場合、それらのセクションタイプは同じ である事が必要です。アセンブラは最初に見つけたセクションのセクションタイプが 正しかったと見なします。

**Ignoring incorrect section type for** *name*

名前によって特別な定義済みセクションへ切り換える場合、セクションのタイプは定 義済みのタイプと一致する必要があります。アセンブラはそのセクションに対して定 義済みのタイプを使います。

**Immediate for %s not in range 0..1023 (%lu).**

デバッガの Break コードが有効レンジ内ではありません。通常のユーザコードは、デ バッグ用に予約されたこの命令を使うべきではありません。

#### **Improper shift amount (%lu).**

シフト命令のシフト値 ( 例 : SLL、SRA、SRL) がレンジ外です。

**Instruction sne: Instruction %s: result is always false.**

SNE命令によって評価される条件の結果は常に「偽」です(例: オペランドsがゼロレジ スタで、オペランド t が非ゼロ定数式 )。

**Instruction seq: result is always true.**

SEQ命令によって評価される条件の結果は常に「偽」です(例: オペランドsがゼロレジ スタで、オペランド t が 0 の定数 )。

#### **Invalid merge entity size.**

セクションマージ エンティティ サイズは非負である事が必要です。

#### **Invalid number.**

その定数の書式は認識されませんでした。定数の接頭辞と基数を確認してください。

**J**

**Jump address range overflow (0x%lx).**

ジャンプ命令のターゲット アドレスが 228 バイト「ページ」の外側です。

**L**

#### **Left operand is a bignum; integer 0 assumed.**

式の左辺のオペランドが整数ではなく bignum です。アセンブラは整数に対してのみ 式の評価を実行します。従って、アセンブラはこのオペランドを整数の 0 であると見 なします。

#### **Left operand is a float; integer 0 assumed.**

式の左辺のオペランドが整数ではなく浮動小数点数です。アセンブラは整数に対して のみ式の評価を実行します。従って、アセンブラはこのオペランドを整数の 0 である と見なします。

#### **Line numbers must be positive; line number %d rejected.**

このディレクティブは、行番号に対して正の整数だけを受け入れます。

## **M**

**Missing close quote; (assumed).**

一重文字引用符が正しく閉じられていません。

**Missing operand; zero assumed.**

式のオペランド ( 恐らく右辺 ) がありません。アセンブラは整数の 0 と見なして続行 します。

## **O**

## **Operand overflow.**

ベースレジスタ (basereg) + オフセット オペランドとして使われる定数式は 32 ビッ ト符号付き定数だけを受け入れます。

**R**

#### **Repeat < 0; .fill ignored.**

.fill ディレクティブに対する repeat 引数は非負である事が必要です。

#### **Right operand is a bignum; integer 0 assumed.**

式の右辺のオペランドが整数ではなく bignum です。アセンブラは整数に対してのみ 式の評価を実行します。従って、アセンブラはこのオペランドを整数の 0 であると見 なします。

#### **Right operand is a float; integer 0 assumed.**

式の右辺のオペランドが整数ではなく浮動小数点数です。アセンブラは整数に対して のみ式の評価を実行します。従って、アセンブラはこのオペランドを整数の 0 である と見なします。

## **S**

#### **Setting incorrect section attributes for** *name*

特定セクションに対してセクション属性を設定する際は、セクションの属性が定義済 みタイプの属性と合致する必要があります。アセンブラはセクションに対して定義済 みタイプを使います。

#### **Setting incorrect section type for** *name*

特定セクションに対してセクション属性を設定する際は、セクションの属性が定義済 みタイプの属性と合致する必要があります。アセンブラはセクションに対して定義済 みタイプを使います。

**Size negative; .fill ignored.**

.fill ディレクティブに対する size 引数は非負である事が必要です。

## **T**

#### **Tried to set unrecognized symbol:** *name*

.set ディレクティブ内のシンボルは PIC32 MCU アセンブラ シンボルとして認識さ れません。

#### **Truncated file** *filename***,** *num1* **of** *num2* **bytes read.**

.incbin ファイルからの読み出しバイト数が引数で指定された数に対して不足して います。

**U**

#### **Unknown escape** *\escape* **in string; ignored.**

文字列は認識されないバックスラッシュ エスケープ文字を含んでいます。バックス ラッシュの後の文字が正しいか確認してください。

#### **Used \$at without .set noat.**

このコードは \$at ( アセンブラ テンポラリ ) レジスタを使っていますが、アセンブラ は合成されたマクロ命令を生成する際にこのレジスタを使う可能性があります。この レジスタを暗黙のうちに使わないようアセンブラに指示するため、.set noat ディ レクティブを使う必要があります。

## <span id="page-93-0"></span>**5.5** メッセージ

本アセンブラは、プログラムに欠陥はあるもののアセンブルは問題を生じずに続行で きると判断した場合にメッセージを生成します。このメッセージは無視してかまいま せん。しかし、メッセージによってユーザプログラム内のバグが見つかる場合もあり ます。

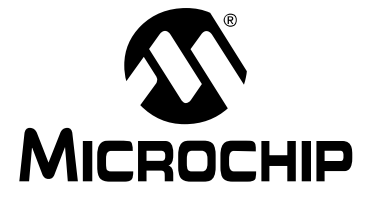

# パート2 - MPLAB XC32 オブジェクト リンカ

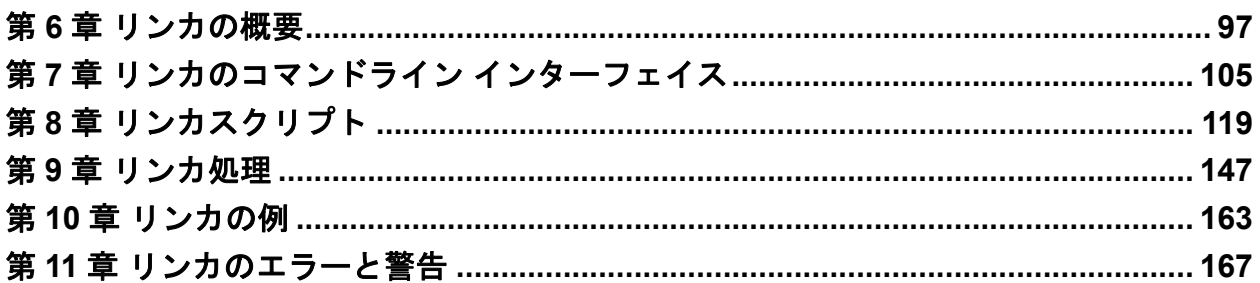

**NOTE:**

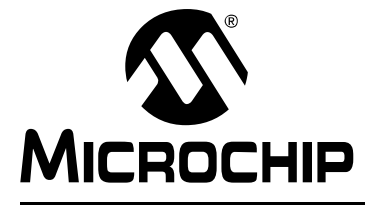

## <span id="page-96-0"></span>**MPLAB**® **XC32**ア センブラ、リンカ、 ユーティリティ ユーザガイド

## 第 **6** 章リンカの概要

## **6.1** はじめに

MPLAB XC32 オブジェクト リンカ (xc32-ld) は、再配置可能オブジェクトコードと アーカイブから PIC32 MCU ファミリデバイス向けのバイナリコードを生成します。 この 32 ビットリンカは、実行可能コードの開発用プラットフォームを提供する Windows コンソール アプリケーションです。本リンカは Free Software Foundation が提供する GNU アセンブラの移植版です。

第 6 章の主な内容は以下の通りです。

- [リンカとその他の開発ツール](#page-96-1)
- [特長](#page-97-0)
- [入出力ファイル](#page-97-1)

## <span id="page-96-1"></span>**6.2** リンカとその他の開発ツール

PIC32 リンカは、PIC32 アセンブラからのオブジェクト ファイルと PIC32 アーカイ バ / ライブラリアンからのアーカイブ ファイルを実行可能ファイルに変換します。 ツールの処理フローの概要を図 [6-1](#page-96-2) に示します。

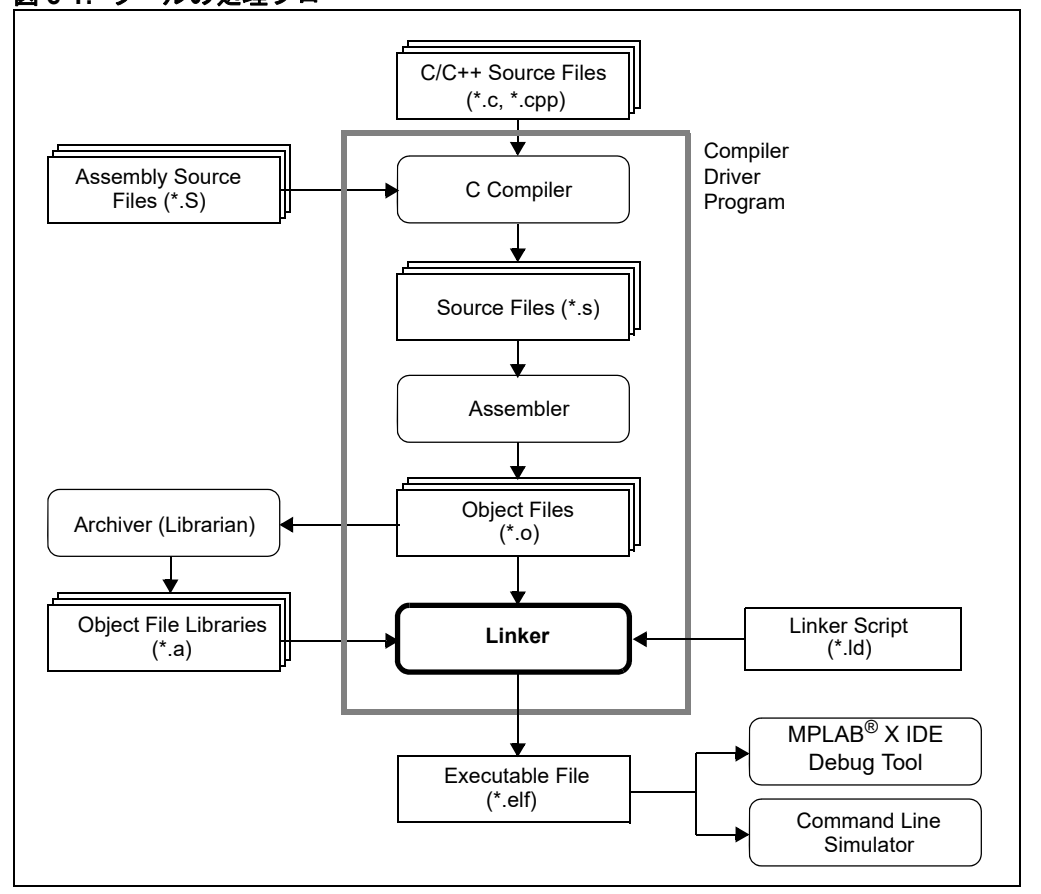

<span id="page-96-2"></span>図 **6-1:** ツールの処理フロー

## <span id="page-97-0"></span>**6.3** 特長

本リンカの主な特長は以下の通りです。

- ユーザ定義による最小スタックの割り当て
- ユーザ定義によるヒープの割り当て
- Windows 対応
- 全ての現行 PIC32 デバイスに対応するリンカスクリプト
- コマンドライン インターフェイス
- MPLAB X IDE への統合

## <span id="page-97-1"></span>**6.4** 入出力ファイル

リンカ入出力ファイルを以下に示します。

#### 表 **6-1:** リンカファイル

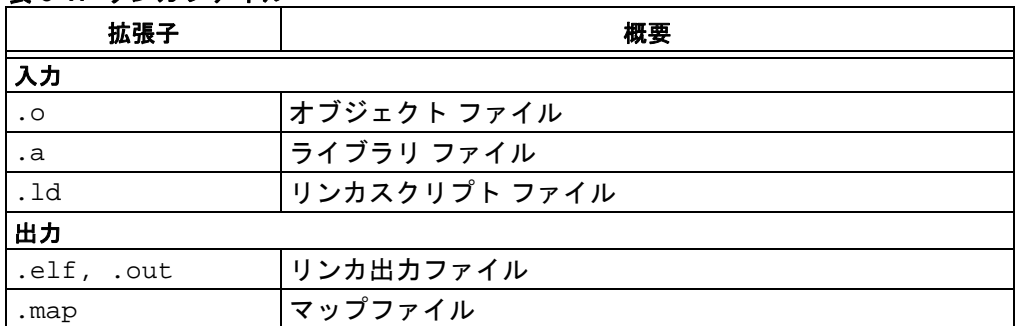

Microchip 社の MPLINK™ リンカとは異なり、本 32 ビットリンカは絶対的なリスティ ング ファイルを生成しません。本 32 ビットリンカは、マップファイルとバイナリ ELFファイル(デバッグ情報は必要に応じて含める事が可能)を生成できます。MPLINK のリスティング ファイルに類似したテキスト出力を生成するには、xc32-objdump バ イナリ ユーティリティを使って ELF ファイルを実行します。

## <span id="page-97-2"></span>**6.4.1** オブジェクト ファイル

オブジェクトファイルは、アセンブラが生成する再配置可能コードです。本リンカは ELF オブジェクト ファイル フォーマットに対応します。

## <span id="page-97-3"></span>**6.4.2** ライブラリ ファイル

ライブラリ ファイルは、使いやすく構成されたオブジェクト ファイルの集まりです。

## <span id="page-97-4"></span>**6.4.3** リンカスクリプト ファイル

リンカスクリプト ( コマンドファイル ) の用途は以下の通りです。

• リンカにセクションの配置を指示する

• 各部のメモリレンジを指定する

リンカスクリプトをカスタマイズする事で、ユーザ定義セクションを指定したアドレ スに配置できます。リンカスクリプト ファイルの詳細は第 **8** [章「リンカスクリプト」](#page-118-0) を参照してください。

## 例 **6-1:** リンカスクリプト

```
OUTPUT_FORMAT("elf32-tradlittlemips")
OUTPUT_ARCH(pic32mx)
ENTRY(_reset)
MEMORY
{
 kseg0_program_mem(rx):ORIGIN=0x9D000000, LENGTH=0x8000
 kseg0_boot_mem :ORIGIN=0x9FC00490, LENGTH=0x970
  exception_mem :ORIGIN=0x9FC01000, LENGTH=0x1000
 kseg1_boot_mem :ORIGIN=0xBFC00000, LENGTH=0x490
 debug_exec_mem :ORIGIN=0xBFC02000, LENGTH=0xFF0
  config3 :ORIGIN=0xBFC02FF0, LENGTH=0x4
 config2 :ORIGIN=0xBFC02FF4, LENGTH=0x4
 config1 :ORIGIN=0xBFC02FF8, LENGTH=0x4
  config0 :ORIGIN=0xBFC02FFC, LENGTH=0x4
 kseg1_data_mem (w!x):ORIGIN=0xA0000000, LENGTH=0x2000
  sfrs :ORIGIN=0xBF800000, LENGTH=0x100000
}
SECTIONS
{
   .text ORIGIN(kseg0_program_mem) :
   {
    text_begin = .;
    *(.text .stub .text.*)
    *(.mips16.fn.*)
    *(.mips16.call.*)
    text_{end} = .;
   } >kseg0_program_mem =0
   .data :
   {
    _data_begin = .;
    *(.data .data.*.gnu.linkonce.d.*)
    KEEP (*(.gnu.linkonce.d.*personality*))
   *(.\text{data1}) } >kseg1_data_mem AT>kseg0_program_mem
   .bss :
 {
    *(.dynbss)
    *(.bss .bss.*)
    *(COMMON)
    .= ALIGN(32 / 8) ;
   } >kseg1_data_mem
   .stack ALIGN(4) :
   {
     .+= _min_stack_size ;
   } >kseg1_data_mem
}
  Note: 以下の簡潔なリンカスクリプトのサンプルは説明用に記載しています。完
        全な物ではないため、このままでは使えません。
```
## <span id="page-99-0"></span>**6.4.4** リンカ出力ファイル

リンカ出力バイナリファイルの既定値名は a.out です。コマンドラインで -o オプ ションを指定する事により、別の名前を指定できます。MPLAB X IDE プロジェクト マネージャは-oオプションを使って出力ファイルに*projectname*.elfという名前 を指定します (*projectname*: ユーザの MPLAB X IDE プロジェクト名 )。

バイナリファイルのフォーマットは ELF (Executable and Linking Format) です。ELF は元々 UNIX System Laboratories (USL) により ABI (Application Binary Interface) の 一部として開発されました。ELF は、Tool Interface Standards (TIS) コミッティーが 定めた仕様です (TIS とは、開発ツールに対して可視のソフトウェア インターフェイ スを標準化するためにマイクロコンピュータ業界メンバーによって構成された協会 です )。

ELF ファイル内のデバッグ情報は、DWARF デバッグ情報フォーマットに従います。 DWARF フォーマットも TIS コミッティーにより定められました。このフォーマット は、一連のデバッグエントリを使ってソースプログラムのローレベル表現を定義しま す。DWARF 対応のツール (MPLAB X IDE 等 ) は、この表現方式を使う事で、オリジ ナル ソースプログラムの様相を正確に表現できます。

## <span id="page-99-1"></span>**6.4.5** マップファイル

本リンカが生成するマップファイルは以下の内容を含みます。

- Archive Member Table リンクに含めるアーカイブ ファイルからの全てのメン バーのリストです。
- Memory Usage Report プログラムメモリとデータメモリ内の全ての出力セクショ ンの開始アドレスと長さを示します。領域内のメモリ使用率 (%) も示します。
- Memory Configuration リンク用に定義された全てのメモリ領域のリストを示します。
- Linker Script and Memory Map リンカスクリプト内の指定に従ってリンクにイン クルードされるモジュール、セクション、シンボルを示します。
- Outside Cross Reference Table ( オプション ) シンボルを名前順に示します。各シ ンボルに対応するファイル名のリストを提供します。シンボルが定義されている場 合、その定義はリストに示される最初のファイルの中にあります。リスト内の残り のファイルは、そのシンボルへの参照を含んでいます。

## 例 **6-2:** マップファイル

```
Archive member included because of file (symbol)
size\libc.a(general-exception.o)
         size/crt0.o (_general_exception_context)
size\libc.a(default-general-exception-handler.o)
         size\libc.a(general-exception.o) (_general_exception_handler)
size\libc.a(default-bootstrap-exception-handler.o)
         size/crt0.o (_bootstrap_exception_handler)
size\libc.a(default-on-reset.o)
         size/crt0.o (_on_reset)
size\libc.a(default-on-bootstrap.o)
         size/crt0.o (_on_bootstrap)
size\libc.a(default-nmi-handler.o)
         size/crt0.o (_nmi_handler)
Microchip PIC32 Memory-Usage Report
kseg0 Program-Memory Usage
section address length (dec) Description
------- ---------- -------------- -----------
.text 0x9d000000 0x678 1656 Application's executable code
.rodata 0x9d000678 0x14 20 Read-only constant data
.data 0x9d00068c 0xf 244 Data-initialization template
                              4 Small data-initialization template
Total kseg0_program_mem used:
                     0x784 1924 0.4% of 0x80000
kseg0 Boot-Memory Usage
section address length (dec) Description
------- ---------- -------------- -----------
.startup 0x9fc00490 0x1e0 480 C startup code
Total kseg0_boot_mem used:
                     0x1e0 480 19.9% of 0x970
Exception-Memory Usage 
section address length (dec) Description
------- ---------- -------------- -----------
.app_excpt 0x9fc01180 0x10 16 General-Exception handler
.vector_1 0x9fc01220 0x8 8 Interrupt Vector 1
Total exception_mem used :
                       0x18 24 0.6% of 0x1000
kseg1 Boot-Memory Usage
section address length (dec) Description
          ------- ---------- -------------- -----------
.reset  0xbfc00000  0x10  16 Reset handler<br>bev_excpt 0xbfc00380  0x10  16 BEV-Exception
                                16 BEV-Exception handler
Total kseg1_boot_mem used :
                        0x20 32 2.7% of 0x490
         -----------------------------------------------
         Total Program Memory used :
                       0x99c 2460 0.5% of 0x81e00
         -----------------------------------------------
```

```
kseg1 Data-Memory Usage
section address length (dec) Description
------- ---------- -------------- -----------
.data 0xa0000000 0xf4<br>.sdata 0xa00000f4 0x4
.sdata 0xa00000f4 0x4 4 Small initialized data
.sbss 0xa00000f8 0x4 4 Small uninitialized data
.bss 0xa00000fc 0x10c 268 Uninitialized data
.heap 0xa0000208 0x800 2048 Dynamic Memory heap
.stack 0xa0000a08 0x400 1024 Min space reserved for stack
        Total kseg1_data_mem used :
                     0xe08 3592 11.0% of 0x8000
        --------------------------------------------------------------
           Total Data Memory used :
                     0xe08 3592 11.0% of 0x8000
        --------------------------------------------------------------
Memory Configuration
Name Origin Dength Length Attributes
kseg0_program_mem 0x9d000000 0x00080000 xr
kseg0_boot_mem 0x9fc00490 0x00000970
exception_mem 0x9fc01000
kseg1_boot_mem 0xbfc00000 0x00000490
config0 0xbfc02ffc 0x00000004
kseg1_data_mem 0xa0000000 0x00008000 w !x
sfrs 0xbf800000 0x00100000
*default* 0x00000000 0xffffffff
Linker script and memory map
LOAD size/crt0.o
               0x00000800 _min_heap_size = 0x800
START GROUP
LOAD size\libc.a
LOAD size\libm.a
LOAD size\libmchp_peripheral_32MX360F512L.a
END GROUP
LOAD C:/xc32-Tools/bin/../lib/gcc/pic32mx/3.4.4/size\libgcc.a
             0x00000400 PROVIDE (_min_stack_size, 0x400)
             0x00000000 PROVIDE (_min_heap_size, 0x0)
LOAD ./proc/32MX360F512L\processor.o
             0x00000001 PROVIDE (_vector_spacing, 0x1)
             0x9fc01000 _ebase_address = 0x9fc01000
             0xbfc00000 _RESET_ADDR = 0xbfc00000
             0xbfc00380 _BEV_EXCPT_ADDR = 0xbfc00380
            0x9fc01180 CEN\_EXCPT\_ADDR = (_ebase\_address + 0x180).reset 0xbfc00000 0x10
 *(.reset)
  .reset 0xbfc00000 0x10 size/crt0.o
            0xbfc00000 _reset
.bev_excpt 0xbfc00380 0x10
 *(.bev_handler)
  .bev_handler 0xbfc00380 0x10 size/crt0.o
.vector_0 0x9fc01200 0x0
 *(.vector_0)
.startup 0x9fc00490 0x1e0
 *(.startup)
  .startup 0x9fc00490 0x1e0 size/crt0.o
```

```
.text 0x9d000000 0x678
            0x9d000000 _text_begin = .
  *(.text .stub .text.*.gnu.linkonce.t.*)
  .text 0x9d000000 0x18 size/crt0.o
  .text 0x9d000018 0x110 intermediate\object.o
             0x9d000089 testfunct
             0x9d0000a0 main
             0x9d000018 foo
  .text 0x9d000128 0xc intermediate est.o
             0x9d000128 mylabel
  .text.general_exception
             0x9d000134 0xd0 size\libc.a(general-exception.o)
             0x9d000134 _general_exception_context
  .text._general_exception_handler
       0x9d0005bc 0x8 size\libc.a(default-general-exception-handler.o)
           0x9d0005bc _general_exception_handler
  .text._bootstrap_exception_handler
    0x9d0005c4 0x8 size\libc.a(default-bootstrap-exception-handler.o)
             0x9d0005c4 _bootstrap_exception_handler
  .text._on_reset
                        0x8 size\libc.a(default-on-reset.o)
             0x9d0005cc _on_reset
  .text._on_bootstrap
             0x9d0005d4 0x8 size\libc.a(default-on-bootstrap.o)
             0x9d0005d4 _on_bootstrap
  .text 0x9d0005dc 0x18 size\libc.a(default-nmi-handler.o)
             0x9d0005dc _nmi_handler
.sdata 0xa00000f4 0x4 load address 0x9d000780
            0xa00000f4 _sdata_begin = .
.heap 0xa0000208 0x800
            0xa0000208    _heap = .
            0xa0000a08 .= (.+ _min_heap_size)
 *fill* 0xa0000208 0x800 00
.stack 0xa0000a08 0x400
            0xa0000e08 .= (.+ _min_stack_size)
 *fill* 0xa0000a08 0x400 00
.ramfunc 0xa0001000 0x0 load address 0x9d000784
            0xa0001000 _ramfunc_begin = .
 *(.ramfunc .ramfunc.*)
            0xa0001000 .= ALIGN (0x4)
            0xa0008000 _stack =
                             (_ramfunc_length >0x0)?
                             (_ramfunc_begin - 0x4):0xa0008000
OUTPUT(test-2.elf elf32-tradlittlemips)
Cross Reference Table
```

```
Symbol File
PORTE ./proc/32MX360F512L\processor.o
              size\libc.a(default-nmi-handler.o)
             size\libc.a(general-exception.o)
             intermediate/test.o
             size/crt0.o
foo intermediate\cobject.o
main intermediate\cobject.o
              size/crt0.o
mylabel intermediate\asmobject.o
funct intermediate\cobject.o
```
**NOTE:**

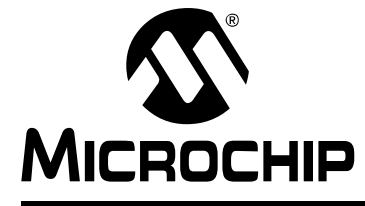

# 第 **7** 章リンカのコマンドライン インターフェイス

## **7.1** はじめに

<span id="page-104-0"></span>MPLAB XC32 オブジェクト リンカ (xc32-ld) は、コマンドライン インターフェイス または MPLAB X IDE を介して使う事ができます。

第 7 章の主な内容は以下の通りです。

- リンカ [インターフェイスの構文](#page-105-0)
- コンパイル ドライバ リンカ [インターフェイスの構文](#page-106-0)
- [出力ファイルの生成を制御するオプション](#page-107-0)
- [ランタイム初期化を制御するオプション](#page-112-0)
- [情報出力を制御するオプション](#page-114-0)
- [リンクマップ出力を変更するオプション](#page-117-0)

## <span id="page-105-0"></span>**7.2** リンカ インターフェイスの構文

本リンカは多数のコマンドライン オプションをサポートしますが、どのような状況で も実際に使うのはその中の一部だけです。

xc32-ld [options] file...

#### **Note:** コマンドライン オプションは大文字と小文字を区別します。

例えば xc32-ld は、オブジェクト ファイルとアーカイブをリンクしてバイナリファ イルを生成するために頻繁に使います。以下はファイル hello.o をリンクする場合 の例です。

xc32-ld -o output hello.o -lpic32

これは、ファイル hello.o を libpic32.a とリンクして output という名前のファ イルを生成するよう xc32-ld に指示します。

C アプリケーションをリンクする場合、通常は各種のアーカイブ ( ライブラリとも呼ぶ ) をリンクコマンド内でインクルードします。アーカイブのリストを --start-group オ プションと --end-group オプションの間で指定すると、循環参照を解決するために 役立ちます。

xc32-ld -o output hello.o --start-group -lpic32 -lm -lc --end-group

xc32-ld に対するコマンドライン オプションは任意の順番で指定でき、いくらでも 繰り返す事ができます。引数の異なる同じオプションを繰り返し指定した場合、何の 効果もない場合と、先に現れる ( コマンドラインの左側にある ) 同じオプションを上 書きする場合があります。複数回指定しても意味のあるオプションについては後で説 明します。

引数 ( オプションではない ) として、互いにリンクするオブジェクト ファイルを指定 する必要があります。これらの引数を指定する位置はコマンドライン オプションの前 でも後でも、オプションとオプションの間でも構いません。しかし、オプションとそ の引数の間に挿入する事はできません。

通常リンカは 1 つ以上のオブジェクト ファイルを指定して呼び出します。しかし、-1 とスクリプト コマンド言語を使って、他の形態のバイナリ入力ファイルを指定する事 ができます。バイナリ入力ファイルが何も指定されないと、リンカは出力を生成せず にメッセージ「No input files」を出力します。

オブジェクト ファイルのフォーマットを認識できない場合、リンカはそのファイルを リンカスクリプトであると見なします。この方法で指定されたスクリプトは、リンク に使われるメインのリンカスクリプト ( 既定値リンカスクリプトまたは -T を使って 指定されたリンカスクリプト ) を増補します。この機能は、オブジェクトまたはアー カイブのように見えるファイルに対してリンカがリンクする事を許容しますが、実際 には単に何らかのシンボル値を定義するだけか、INPUT または GROUP を使って他の オブジェクトをロードします。

名前が 1 文字のオプションの場合、オプションの引数はオプション文字に続けて ( 空 白で区切らずに ) 指定するか、空白で区切ってオプションの直後で指定します。

名前が複数文字のオプションの場合、オプション名の前に 1 つまたは 2 つのダッシュ (-) を付けます ( 例 : -trace-symbol と --trace-symbol は等価です )。この規則 には例外が 1 つあります。文字 o で始まる複数文字名のオプションの前にはダッシュ を必ず 2 個付ける必要があります。

複数文字オプションの引数は、等号 (=) を使ってオプション名から区切るか、空白で 区切ってオプションの直後で指定します。例えば --trace-symbol srec と --trace-symbol=srec は等価です。複数文字オプションの名前には一意の省略形 が使えます。

## <span id="page-106-0"></span>**7.3** コンパイル ドライバ リンカ インターフェイスの構文

通常、本リンカはコンパイル ドライバ xc32-gcc から呼び出されます。コンパイル ド ライバに対するコマンドラインの基本形態は以下の通りです。

xc32-gcc [options] files

**Note:** コマンドライン オプションとファイル名拡張子は大文字と小文字を区別 します。

コンパイル ドライバからリンカにリンカオプションを渡すには、-Wl,*option* オプ ションを使います。

## 例 **7-1:** コンパイル ドライバ コマンドライン

xc32-gcc -mprocessor=32MX360F512L "input.o" -o"output.elf" -Os -Wl,--defsym=\_min\_heap\_size=2048,-Map="mapfile.map", --cref,--report-mem

リンカを直接呼び出さずにコンパイル ドライバから呼び出す事により、いくつかの利 点が得られます。

- ドライバの -mprocessor オプションを使うと、デバイスに固有のインクルード ファイルとライブラリ検索パスを正しくリンカに渡す事ができます。例えば、 -mprocessor=32MX360F512Lと指定すると、ドライバはそのデバイスに固有のラ イブラリ検索パス (pic32mx/lib/proc/32MX360F512L) をリンカに渡します。リ ンカはこのパスを使って、ターゲット デバイスに応じた正しい既定値リンカスクリ プトとプロセッサ ライブラリを見つける事ができます。
- 適切な複数ライブラリの並べ換えを選択するために必要なCコンパイラの最適化オ プション、ISA モード、浮動小数点サポート オプションをドライバに対して指定す る事ができます。例えば、サイズ最適化オプション -Os を指定すると、ドライバは ライブラリ検索パスとしてpic32mx/lib/sizeをリンカに渡します。これに従い、 リンカはサイズに対して最適化されたプリコンパイル済みライブラリを使います。 C コンパイラ ドライバの multilib 機能の詳細は『MPLAB XC32 C/C++ コンパイラ ユーザガイド』(DS51686) を参照してください。

## <span id="page-107-0"></span>**7.4** 出力ファイルの生成を制御するオプション

以下は出力ファイル生成オプションです。

- [-\( archives -\), --start-group archives, --end-group](#page-107-1)
- $\bullet$  [-d, -dc, -dp](#page-107-2)
- [--defsym sym=expr](#page-108-0)
- [--discard-all \(-x\)](#page-108-1)
- [--discard-locals \(-X\)](#page-108-2)
- • [--fill=option](#page-108-3)
- [--gc-sections](#page-108-4)
- [--library name \(-l name\)](#page-109-0)
- [--library-path <dir> \(-L <dir>\)](#page-109-1)
- [-nodefaultlibs](#page-109-2)
- [-nostartfiles](#page-109-3)
- [-nostdlib](#page-109-4)
- [--output file \(-o file\)](#page-109-5)
- $\cdot$  [--p PROC](#page-109-6)
- [--relocatable \(-r, -i, -Ur\)](#page-110-0)
- [--retain-symbols-file file](#page-110-1)
- [--section-start sectionname=org](#page-110-2)
- [--script file \(-T file\)](#page-110-3)
- $\bullet$  --strip-all  $(-s)$
- [--strip-debug \(-S\)](#page-110-5)
- [-Tbss address](#page-110-6)
- [-Tdata address](#page-110-7)
- [-Ttext address](#page-111-0)
- [--undefined symbol \(-u symbol\)](#page-111-1)
- [--no-undefined](#page-111-2)
- [--wrap symbol](#page-111-3)
- <span id="page-107-1"></span>**7.4.1** -( *archives* -), --start-group *archives*, --end-group

#### アーカイブのグループを指定します。

*archives* はアーカイブ ファイルのリストです。それらはファイル名を明示的に指定 するか、-l オプションで指定します。指定された *archives* は、新たな未定義参照 が生成されなくなるまで繰り返し検索されます。通常アーカイブは、コマンドライン で指定された順に一度だけ検索されます。そのアーカイブの中のシンボルが、コマン ドラインの後方 ( 右側 ) に現れるアーカイブの中のオブジェクトによって参照される 未定義シンボルを解決する必要がある場合、リンカはその参照を解決できません。 アーカイブをグループ化すると、全ての参照が解決するまで、それら全てのアーカイ ブが繰り返し検索されます。このオプションは非常に大きな処理能力を要求します。 2 つ以上のアーカイブの間の循環参照がどうしても避けられない場合にのみ、このオ プションを使う事を推奨します。

<span id="page-107-2"></span>**7.4.2** -d, -dc, -dp

共有シンボルを強制的に定義します。

再配置可能出力ファイルがオプション -r によって指定された場合でも、共有シンボル に空間を割り当てます。これは、スクリプト コマンド FORCE\_COMMON\_ALLOCATION と同じ効果を持ちます。
**7.4.3** --defsym *sym*=*expr*

シンボルを定義します。

出力ファイル内でグローバル シンボルを生成します。シンボルは *expr* によって与え られた絶対アドレスを格納します。複数のシンボルをコマンドラインで定義する場 合、必要に応じてこのオプションを何度でも使えます。この状況では、*expr* に一部 の算術演算が使えます。すなわち、16 進定数または既存シンボルの名前を指定する 他に、「+」または「-」を使って 16 進定数またはシンボルを加減算できます。

**Note:** *sym*、等号 (=)、*expr* の間に空白を挿入しない事が必要です。

**7.4.4** --discard-all (-x)

全てのローカルシンボルを破棄します。

 $7.4.5$   $--discard-locals$   $(-X)$ 

テンポラリ ローカルシンボルを破棄します。

**7.4.6** --fill=option

--fill=option

未使用プログラムメモリ位置に値を書き込みます。書式は以下の通りです。

--fill=[wn:]expression[@address[:end\_address] | unused]

address と end\_address は値を書き込むプログラムメモリの範囲を指定します。 end address を指定しない場合、expression で指定された値はメモリ内のアドレ ス address にだけ書き込まれます。必要に応じてリテラル値 unused を指定する事 で、全ての未使用メモリに値を書き込むよう指定できます。アドレス パラメータを何 も指定しないと、全ての未使用メモリが書き込まれます。expression は指定された メモリに書き込む内容を指定します。以下のオプションが利用できます。

単一値 :

xc32-ld --fill=0x12345678@unused

値のレンジ:

xc32-ld --fill=1,2,3,4,097@0x9d000650:0x9d000750

インクリメント値 :

xc32-ld --fill=7+=711@unused

既定値では、リンカは命令ワードと同じ長さ ( 幅 ) のデータをメモリに書き込みます。 32 ビットデバイスの場合、書き込まれる値の既定値幅は 32 ビットです。しかし、 [wn:]を使って書き込み値の幅を指定する事ができます(wは値の幅、nは1/2/4/8のい ずれか )。コマンドラインで複数の -fill オプションを指定できます。リンカは、常 に指定されたメモリ位置を先頭にして -fill オプションを処理します。

**7.4.7** --gc-sections

未使用入力セクションのガベージ コレクションを有効にします。このオプションは -rとは非互換です。既定値動作(ガベージ コレクションは無効)に戻すには、コマンド ラインで *--no-gc-sections* を指定します。

リンク時ガベージ コレクションを使う場合、削除すべきではないセクションを マーキングすると便利です。セクションをマーキングするには、入力セクション のワイルドカード エントリを KEEP() で囲みます (KEEP(\*(.init)) または  $KEEP(SORT BY NAME(*) (.ctors)))$ 

**7.4.8** --library *name* (-l *name*)

ライブラリ *name* を検索します。

アーカイブ ファイル *name* をリンクするファイルのリストに追加します。このオプ ションは何度でも使えます。xc32-ld は、指定された各 *name* に対して lib*name*.a をパスリスト内で検索します。リンカは、コマンドラインで指定された場所でアーカ イブを一度だけ検索します。そのアーカイブが、コマンドラインの前方 ( 左側 ) に現 れるオブジェクト内で未定義であったシンボルを定義した場合、リンカはそのアーカ イブから適切なファイルをインクルードします。しかし、コマンドラインの後方 ( 右 側 ) に現れるオブジェクト内に未定義シンボルが存在しても、リンカはそのアーカイ ブを再度検索しません。リンカにアーカイブを繰り返し検索させるための方法につい ては、-( オプションを参照してください。コマンドライン上で同じアーカイブを複 数回指定しても構いません。

アーカイブ ファイルのフォーマットが認識できない場合、リンカはそのファイルを無 視します。従って、ライブラリとリンカの間でバージョンが整合しない場合、 「undefined symbol」エラーが発生する可能性があります。

<span id="page-109-0"></span>**7.4.9** --library-path <*dir*> (-L <*dir*>)

<*dir*> をライブラリ検索パスに追加します。

xc32-ldがアーカイブ ライブラリとxc32-ld制御スクリプトを検索するパスのリス トに <*dir*> を追加します。このオプションは何度でも指定できます。ディレクトリ (dir) は、コマンドラインで指定された順番に検索されます。全ての -L オプション は、指定された順番に関係なく、全ての -l オプションに対して適用されます。ライ ブラリ パスは、リンカスクリプト内で SEARCH\_DIR コマンドを使って指定する事も できます。この方法で指定したディレクトリは、コマンドラインにそのリンカスクリ プトが現れた時点で検索されます。

**7.4.10** -nodefaultlibs

リンク時に標準システム ライブラリを使いません。ユーザが指定したライブラリだけ をリンカに渡します。コンパイラは memcmp、memset、memcpy に対する呼び出しを 生成する場合があります。通常これらのエントリは、標準コンパイラ ライブラリ内の エントリによって解決されます。このオプションを指定した場合、別の方法でこれら のエントリポイント提供する必要があります。

**7.4.11** -nostartfiles

既定値のプリビルド済み C スタートアップ ファイル (pic32mx/lib/crt0.o) をリ ンカに渡しません。ユーザが独自バージョンのスタートアップ コードをアプリケー ションに提供します。

**7.4.12** -nostdlib

リンク時に標準システム スタートアップ ファイルまたはライブラリを使いません。 リンカにはスタートアップ ファイルは渡されず、ユーザが指定したライブラリだけが 渡されます。コンパイラは memcmp、memset、memcpy に対する呼び出しを生成する 場合があります。通常これらのエントリは、標準コンパイラ ライブラリ内のエントリ によって解決されます。このオプションを指定した場合、別の方法でこれらのエント リポイント提供する必要があります。

<span id="page-109-1"></span>**7.4.13** --output *file* (-o *file*)

出力 ELF ファイルの名前を設定します。

xc32-ld が生成したプログラムの名前として *file* を指定します。このオプションを 指定しない場合、a.out という既定値名が使われます。

**7.4.14** --p PROC

ターゲット プロセッサ ( 例 : 32MX795F512L) を指定します。

リンクのためにターゲット プロセッサを指定します。

# リンカのコマンドライン インターフェイス

**7.4.15** --relocatable  $(-r, -i, -Ur)$ 

再配置可能出力を生成します。

すなわち、再び xc32-ld への入力として使える出力ファイルを生成します。これは しばしばパーシャルリンクと呼ばれます。このオプションを指定しない場合、絶対的 ファイルが生成されます。

**7.4.16** --retain-symbols-file *file*

*file* 内のリストで指定されたシンボルだけを保持します。 *file* 内のリストで指定されたシンボルだけを保持し、その他は全て破棄します。*file* は、シンボル名を 1 行に 1 つずつ記述した単純なフラットファイルです。このオプショ ンは、ランタイム メモリを節約するために大きなグローバル シンボルテーブルを徐々に 蓄積する環境において特に便利です。--retain-symbols-file は未定義のシンボル または再配置のために必要なシンボルを破棄しません。--retain-symbols-file は コマンドラインで一度しか指定できません。このオプションは -s と -S を上書きします。

**7.4.17** --section-start sectionname=*org*

*org* で指定された絶対アドレスで出力ファイル内にセクションを配置します。このオ プションは必要に応じて何度でも使えます ( コマンドラインで複数のシンボルを配置 できます )。*org* は 1 つの 16 進整数である事が必要です。他のリンカとの互換性を維 持するため、16 進値の前に付ける「0x」は省略可能です。

**Note:** sectionname、等号 (=)、*org* の間に空白を挿入しない事が必要です。

**7.4.18** --script *file* (-T *file*)

リンカスクリプトを読み出します。

ファイル *file* からリンクコマンドを読み出します。これらのコマンドは xc32-ld の既定値リンカスクリプトを置き換えます ( 既定値スクリプトに追加されるのではあ りません )。従って、*file* はターゲット フォーマットを記述するために必要な全て の事を指定する必要があります。*file* が見つからない場合、xc32-ld はコマンドラ インの前方 ( 左側 ) に現れる全ての -L オプションが指定するディレクトリを検索し ます。-T オプションを複数回指定した場合、読み出したコマンドは蓄積されます。

**7.4.19** --strip-all (-s)

全てのシンボルをストリップします。出力ファイルから全てのシンボル情報を取り除 きます。

**7.4.20** --strip-debug (-S)

デバッグ シンボルをストリップします。出力ファイルからデバッガ シンボル情報 ( 全 てのシンボル情報ではない ) を取り除きます。

**7.4.21** -Tbss *address*

.bss セクションのアドレスを設定します。 *address* を出力ファイルの bss セグメントの開始アドレスとして使います。*address* は 1 つの 16 進整数である事が必要です。他のリンカとの互換性を維持するため、16 進 値の前に付ける「0x」は省略可能です。

通常、このセクションのアドレスはリンカスクリプト内で指定されます。

**7.4.22** -Tdata *address*

.data セクションのアドレスを設定します。 *address* を出力ファイルのデータセグメントの開始アドレスとして使います。 *address*は1つの16進整数である事が必要です。他のリンカとの互換性を維持するた め、16 進値の前に付ける「0x」は省略可能です。

通常、このセクションのアドレスはリンカスクリプト内で指定されます。

**7.4.23** -Ttext *address*

.text セクションのアドレスを設定します。

*address* を出力ファイルのテキスト セグメントの開始アドレスとして使います。 *address*は1つの16進整数である事が必要です。他のリンカとの互換性を維持するた め、16 進値の前に付ける「0x」は省略可能です。

通常、このセクションのアドレスはリンカスクリプト内で指定されます。

**7.4.24** --undefined *symbol* (-u *symbol*)

*symbol* への未定義参照で開始します。

*symbol* を未定義シンボルとして出力ファイルに強制的に含めます。これにより、例 えば、標準ライブラリから追加のモジュールがリンクされます。異なるオプション引 数を使って -u を複数回指定する事により、複数の未定義シンボルを追加できます。

**7.4.25** --no-undefined

未定義シンボルを許容しません。

**7.4.26** --wrap *symbol*

*symbol* に対してラッパー関数を使います。

*symbol* に対してラッパー関数を使います。*symbol* に対する全ての未定義参照は \_\_wrap\_symbol へと解決されます。\_\_real\_symbol に対する全ての未定義参照は *symbol* へと解決されます。これはシステム関数にラッパーを提供するために使えま す。ラッパー関数は \_\_wrap\_symbol として呼び出します。システム関数を呼び出 す必要がある場合、ラッパー関数は \_\_real\_symbol を呼び出します。

以下に例を示します。

```
void *
__wrap_malloc (int c)
{
  printf ("malloc called with %ld\n", c);
  return __real_malloc (c);
}
```
--wrap malloc を使ってこのファイルに他のコードをリンクすると、malloc に対 する全ての呼び出しは関数 \_\_wrap\_malloc を代わりに呼び出します。

\_\_wrap\_malloc 内の \_\_real\_malloc への呼び出しは、本当の malloc 関数を呼び 出します。

--wrap オプションを使わなくてもリンクが成功するよう、\_\_real\_malloc 関数を 提供したいと考えるかもしれません。その場合、\_\_real\_malloc の定義は \_\_wrap\_malloc と同じファイル内に置かない事が必要です。さもないと、先にアセ ンブラが呼び出しを解決してしまい、リンカが呼び出しを malloc へラップする機会 を失う可能性があります。

## **7.5** ランタイム初期化を制御するオプション

ランタイム初期化オプションには以下があります。

- [--data-init](#page-112-0)
- [--no-data-init](#page-112-1)
- --defsym= min stack size=size
- [--defsym=\\_min\\_heap\\_size=size](#page-112-3)
- <span id="page-112-0"></span>**7.5.1** --data-init

初期化データをサポートします ( これが既定値です )。

データのランタイム初期化のためのテンプレートとして.dinitという名前を持つ特 別な出力セクションを生成します。libpic32.a 内の C スタートアップ モジュールは、 このテンプレートに従って初期データ値を初期化データセクションにコピーします。 他のデータセクション (.bss 等 ) は、main() 関数が呼び出される前にクリアされま す。このオプションは永続的データセクション (.pbss) に影響を与えないという事に 注意が必要です。

<span id="page-112-1"></span>**7.5.2** --no-data-init

初期化データをサポートしません。

データのランタイム初期化をサポートするために通常生成されるテンプレートをサ ポートしません。このオプションを指定すると、リンカは libpic32.a 内の短縮された 形態の C スタートアップ モジュールを選択します。アプリケーションが初期化の必 要なデータセクションを含む場合、警告メッセージが生成され、初期データ値は破棄 されます。データセクションの記憶域は通常通りに配置されます。

<span id="page-112-2"></span>**7.5.3** --defsym=\_min\_stack\_size=*size*

既定値リンカスクリプトは、最小限のスタックサイズ (1024 バイト ) を提供します。 --defsym オプションを使って \_min\_stack\_size シンボルを定義する事で、この既 定値 *size* 値を変更します。実効スタックサイズは、最小サイズより大きくなる場合 があるという事に注意が必要です。

xc32-gcc foo.c -Wl,--defsym=\_min\_stack\_size=1536

<span id="page-112-3"></span>**7.5.4** --defsym=\_min\_heap\_size=*size*

既定値リンカスクリプトは 0 バイトのヒープサイズを提供します。--defsym オプ ションを使って \_min\_heap\_size シンボルを定義する事で、この既定値 *size* 値を 変更します。リンカは、この値によって定義されたサイズのヒープを生成します。

xc32-gcc foo.c -Wl,--defsym=\_min\_heap\_size=2048

### **7.6 multilib** ライブラリの選択を制御するオプション

multilib はプリビルド済みターゲット ライブラリのセットです。multilib 内の各ター ゲット ライブラリは、コンパイラ オプションの各種組み合わせを使ってビルドされ ます。multilib は、アプリケーションのビルド用に使われるコンパイラ オプションに ターゲット ライブラリを適合させる能力をリンカに提供します。プリビルド済みター ゲット ライブラリは、コンパイラ オプションの最も一般的な組み合わせです。

アプリケーションをリンクするためにコンパイル ドライバを呼び出すと、ドライバは アプリケーション オプションに対応するターゲット ライブラリのバージョンを選択 します。これらのオプションはコンパイル ドライバに ( リンカにではない ) 正しく渡 す必要があります。コンパイル ドライバは、リンカを呼び出す際に、これらのオプ ションを適切な -L ライブラリ検索パスに変換します。

#### サイズと速度の最適化 **(-Os** と **-O3)**

サイズを最適化するには -Os を選択し、速度を最適化するには -O0 ~ -O3 を選択し ます。

**-O0**

未最適化の複数ライブラリ、ターゲット ライブラリ並べ換えを選択します ( これはコ マンドライン インターフェイスの既定値です。しかし、MPLAB X IDE のプロジェク トは、これ以外の最適化オプションを既定値として渡す場合があります )。

**-O1**

最適化レベル 1 でビルドされた複数ライブラリ、ターゲット ライブラリ並べ換えを 選択します。

**-O2**

最適化レベル 2 でビルドされた複数ライブラリ、ターゲット ライブラリ並べ換えを 選択します。この最適化レベルは、実行速度とコードサイズを良好にバランスさせた 最適化を提供します。この multilib 最適化レベルは大部分のアプリケーションに適し ています。

**-O3**

最適化レベル 3 でビルドされた複数ライブラリ、ターゲット ライブラリ並べ換えを 選択します。この最適化は実行速度を最大化します。

**-Os**

コードサイズを最適化するようビルドされた複数ライブラリ、ターゲット ライブラリ 並べ換えを選択します。以下に例を示します。

xc32-gcc foo.o -Os -o project.elf

#### **7.6.1** 命令セットモード **(MIPS32/MIPS16E/microMIPS)**

-mips16、-mmicromips、-mips32r2 のいずれかに基づく複数ライブラリの並べ換えを 選択します。以下に例を示します。

xc32-gcc foo.o -O3 -mips16 -o project.elf

#### **7.6.2** ソフトウェアによる浮動小数点数のサポート **/** 非サポート

浮動小数点数が非サポートのライブラリの並べ換えを使うと、浮動小数点数をサポー トするライブラリの並べ換えを使うよりも大幅にオーバーヘッドを削減できます。ア プリケーションが浮動小数点数のサポートを必要としない場合、このオプションを使 います。

#### **-mno-float**

ソフトウェアによる浮動小数点数演算をサポートしない複数ライブラリ、ターゲット ライブラリ並べ換えを選択します。

例:

xc32-gcc foo.o -Os -mno-mips16 -mno-float -o project.elf

#### **-msoft-float**

ソフトウェアによる浮動小数点数演算をサポートする複数ライブラリ、ターゲット ラ イブラリ並べ換えを選択します。

## **7.7** 情報出力を制御するオプション

情報出力オプションには以下があります。

- [--check-sections](#page-114-0)
- [--no-check-sections](#page-114-1)
- [--help](#page-114-2)
- [--no-warn-mismatch](#page-114-3)
- [--report-mem](#page-114-4)
- [--trace \(-t\)](#page-114-5)
- [--trace-symbol symbol \(-y symbol\)](#page-115-0)
- $V V$
- [--verbose](#page-115-2)
- [--version \(-v\)](#page-115-3)
- [--warn-common](#page-115-4)
- [--warn-once](#page-116-0)
- [--warn-section-align](#page-116-1)

<span id="page-114-0"></span>**7.7.1** --check-sections

セクション アドレスのオーバーラップをチェックします **(** これが既定値です **)**。通常、 リンカはこのチェックを実行し、オーバーラップを検出すると適切なエラーメッセー ジを生成します。

<span id="page-114-1"></span>**7.7.2** --no-check-sections

セクション アドレスのオーバーラップをチェックしません。このオプションは、メモ リ割り当ての問題を診断する場合にのみ使います。

<span id="page-114-2"></span>**7.7.3** --help

オプションのヘルプを出力します。

標準出力にコマンドライン オプションの要約を出力した後に終了します。

<span id="page-114-3"></span>**7.7.4** --no-warn-mismatch

不整合な入力ファイルについて警告しません。

通常 xc32-ld は、ユーザが何らかの理由で互いに整合しない ( 例えば、異なるプロ セッサまたは異なるエンディアン向けにコンパイルされた ) 入力ファイル同士のリン クを試みるとエラーを出力します。このオプションを指定すると、xc32-ld はその ような不整合を暗黙の内に許容します。このオプションは、リンカエラーが明らかに 不適切であるとユーザが確信する何らかの特別なアクションを取る場合にのみ使い ます。

<span id="page-114-4"></span>**7.7.5** --report-mem

メモリ使用レポートを出力します。

リンク中にメモリ使用の概要を標準出力に出力します。このレポートはリンクマップ にも表示されます。

<span id="page-114-5"></span>**7.7.6** --trace (-t)

ファイルをトレースします。

xc32-ld が処理中の入力ファイルの名前を出力します。

<span id="page-115-0"></span>**7.7.7** --trace-symbol *symbol* (-y *symbol*)

*symbol* の記述をトレースします。

リンクするファイルの内、*symbol* が使われている各ファイルの名前を出力します。 このオプションは何度でも使えます。このオプションは、リンクの中に未定義のシン ボルが含まれるにも関わらず、それらの参照元が不明である場合に役立ちます。

<span id="page-115-1"></span> $7.7.8 -V$ 

バージョン等の情報を出力します。

<span id="page-115-2"></span>**7.7.9** --verbose

リンク中に各種の情報を出力します。

xc32-ldのバージョン番号と、開く事が可能な入力ファイルおよび開く事ができない 入力ファイルを表示します。既定値ビルトイン スクリプトを使う場合、リンカスクリ プトを表示します。

<span id="page-115-3"></span>**7.7.10** --version (-v)

バージョン情報を出力します。

<span id="page-115-4"></span>**7.7.11** --warn-common

共有シンボルの重複を警告します。

ある共有シンボルが別の共有シンボルまたはシンボル定義と重複した場合に警告し ます。このオプションを使うと、グローバル シンボルの重複によって生じる潜在的問 題を見つける事ができます。グローバル シンボルには 3 種類あり、以下にそれらの C コード例を示します。

int  $i = 1$ ;

これは定義であり、出力ファイルの初期化データセクション内に配置されます。

extern int i;

これは未定義の参照であり、空間を割り当てません。この変数に対応する定義または 共有シンボルがどこかに存在する必要があります。

int i;

これは共有シンボルです。1 つの変数に対して 1 つまたは複数の共有シンボルだけが 存在する場合、その変数は出力ファイルの非初期化データ領域内に配置されます。

リンカは、同じ変数に対する複数の共有シンボルを 1 つのシンボルへとマージしま す。それらのサイズが互いに異なる場合、最大サイズを採用します。同じ変数の定義 が存在する場合、リンカは共有シンボルを宣言に変換します。

--warn-commonオプションは5種類の警告を生成できます。各警告は2行で構成され ます。第 1 行はその時に遭遇したシンボルを示し、第 2 行は同じ名前で以前に遭遇し たシンボルを示します。これら 2 つのシンボルの片方または両方が共有シンボルにな ります。

以下の場合、共有シンボルは参照に変換されます。なぜなら、そのシンボルの定義が 既に存在するからです。

file(section): warning: common of 'symbol' overridden by definition file(section): warning: defined here

# リンカのコマンドライン インターフェイス

以下の場合、共有シンボルは参照に変換されます。なぜなら、そのシンボルの定義に 後で遭遇したからです。これは、シンボルに遭遇する順番が異なるという点を除けば 前のケースと同じです。

file(section): warning: definition of 'symbol' overriding common file(section): warning: common is here

以下の場合、共有シンボルは以前に遭遇した同じサイズの共有シンボルとマージされ ます。

file(section): warning: multiple common of 'symbol' file(section): warning: previous common is here

以下の場合、共有シンボルは以前に遭遇したサイズがより大きな共有シンボルとマー ジされます。

file(section): warning: common of 'symbol' overridden by larger common file(section): warning: larger common is here

以下の場合、共有シンボルは以前に遭遇したサイズがより小さな共有シンボルとマー ジされます。これは、シンボルに遭遇する順番が異なるという点を除けば前のケース と同じです。

file(section): warning: common of 'symbol' overriding smaller common file(section): warning: smaller common is here

<span id="page-116-0"></span>**7.7.12** --warn-once

各未定義シンボルに対して一度だけ警告します ( そのシンボルを参照するモジュール ごとに警告するのではありません )。

<span id="page-116-1"></span>**7.7.13** --warn-section-align

セクション アラインメント ギャップが正常である事を示します。このオプションは、 ギャップを最小化する方法を見つけるために役立ちます。

アライメントのためにセクションの開始位置が変更されると警告します。これは、 ( 通 常は連続的である ) メモリの配置にギャップが導入されたという事を意味します。通 常、入力セクションがアラインメントを設定します。アドレスは、明示的に指定され ていない場合 ( すなわち SECTIONS コマンドによってセクションの開始アドレスが指 定されていない場合 ) にのみ変更されます。

## **7.8** リンクマップ出力を変更するオプション

リンクマップ出力を変更するためのオプションには以下があります。

- [--cref](#page-117-0)
- [--print-map \(-M\)](#page-117-1)
- [-Map file](#page-117-2)
- <span id="page-117-0"></span>**7.8.1** --cref

出力相互参照テーブル

リンクマップ ファイルが生成される場合、相互参照テーブルはマップファイルに出力 されます。そうではない場合、相互参照テーブルは標準出力に出力されます。必要な 場合にスクリプトが容易にテーブルを処理できるよう、テーブルの書式は意図的に簡 素化されています。シンボルは名前順に出力されます。各シンボルに対してファイル 名のリストが提供されます。シンボルが定義されている場合、最初に示されるファイ ルの中で定義されています。残りのファイルはシンボルへの参照を含みます。

<span id="page-117-1"></span>**7.8.2** --print-map (-M)

マップファイルを標準出力に出力します。リンクマップは、以下を含むリンクの情報 を提供します。

- オブジェクト ファイルとシンボルがメモリ内のどの位置に配置されたか
- 共有シンボルはどのように配置されたか
- リンクにインクルードされる全てのアーカイブ メンバー ( そのアーカイブ メン バーのインクルードを必要としたシンボルの情報を含む )

<span id="page-117-2"></span>**7.8.3** -Map *file*

マップファイルに書き込みます。

リンクマップをファイル *file* に出力します。[--print-map \(-M\)](#page-117-1) オプションの説 明を参照してください。

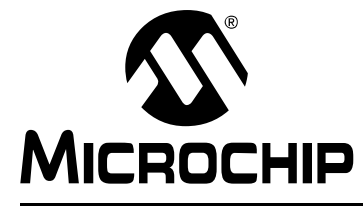

## **MPLAB**® **XC32**ア センブラ、リンカ、 ユーティリティ ユーザガイド

## 第 **8** 章リンカスクリプト

## **8.1** はじめに

リンカスクリプトは、MPLAB XC32 オブジェクト リンカ (xc32-ld) の機能を制御する ために使います。既定値により、本リンカはビルトイン リンカスクリプトをデバイス 固有インクルード ファイルと組み合わせて使います。しかし、リンカスクリプトをカ スタマイズする事で、ユーザ アプリケーションに固有の方法でリンカを制御できま す。

第 8 章の主な内容は以下の通りです。

- [リンカスクリプトの概要](#page-119-0)
- [コマンドライン情報](#page-119-1)
- [既定値リンカスクリプト](#page-120-0)
- MPLAB X IDE プロジェクトにカスタム [リンカスクリプトを追加する](#page-122-0)
- [リンカスクリプトのコマンド言語](#page-123-0)
- [リンカスクリプト内の式](#page-139-0)

## <span id="page-119-0"></span>**8.2** リンカスクリプトの概要

リンカスクリプトは、以下を含むリンク処理の全てを制御します。

- データメモリとプログラムメモリの割り当て
- 入力ファイルから出力ファイルへのセクションのマッピング
- 特別なデータ構造体 ( 割り込みベクタテーブル等 ) の構成

リンカスクリプトは、一連のコマンドが書き込まれたテキストファイルです。各コマ ンドはキーワード ( 多くの場合、その後に引数が続く ) かシンボルへの代入のどちら かです。

## <span id="page-119-1"></span>**8.3** コマンドライン情報

リンカスクリプトは、コマンドライン上で -T オプションまたは --script オプショ ンを使って指定します (**7.4**[「出力ファイルの生成を制御するオプション」](#page-107-0)参照 )。

xc32-ld -o output.elf input.o --script mylinkerscript.ld

リンカを xc32-gcc から呼び出す場合、-Wl, 接頭辞を追加する事でリンカにオプショ ンを渡す事ができます。

xc32-gcc -o output.elf input.o -Wl,--script,mylinkerscript.ld

## <span id="page-120-0"></span>**8.4** 既定値リンカスクリプト

## **PIC32MX** デバイスの場合

コマンドラインでリンカスクリプトが指定されないと、リンカは内部バージョン ( ビ ルトイン既定値リンカスクリプト ) を使います。既定値リンカスクリプトは、全ての PIC32 MCU に適したセクション マッピングを提供します。このリンカスクリプトは、 INCLUDE ディレクティブを使ってデバイスに固有のメモリ領域をインクルードしま す。

既定値リンカスクリプトは、ほとんどの PIC32 MCU アプリケーションに適します。 アプリケーションが特殊なメモリ割り当てを行う場合にのみ、そのアプリケーション に固有のリンカスクリプトが必要です。既定値リンカスクリプトの内容を調べるに は、以下のように --verbose オプションを指定してリンカを起動します。

xc32-ld --verbose

ツールスイートを通常の方法でインストールした場合、既定値リンカスクリプトは \pic32mx\lib\ldscripts\elf32pic32mx.xにコピーされます。このファイルは 既定値リンカスクリプトの単なるコピーである事に注意が必要です。リンカが実際に 使うスクリプトはリンカの内部にあります。

リンカスクリプトのデバイスに固有の部分は\pic32mx\lib\proc\*device*\procdefs.ld にあります (*device* は、-mprocessor コンパイラ ドライバ (xc32-gcc) オプション で指定するデバイス値です )。

## **PIC32MZ** およびそれ以後のデバイスの場合

PIC32MZ とそれ以後のデバイス向けのリンカスクリプトは 1 つのファイルに統合さ れています ( 例 : pic32mx/lib/proc/32MZ2048ECH100/p32MZ2048ECH100.ld)。これ に対し、従来のリンカスクリプト モデルは 2 つのファイル (elf32pic32mx.x と procdefs.ld) を使います。-mprocessor=device オプションを指定した場合、 xc32-gcc コンパイル ドライバは、従来と同様にビルド時にデバイス固有リンカスク リプトをリンカに渡します。

**Note:** 『MPLAB XC32 C/C++ コンパイラ ユーザガイド』 (DS51686) では、既定値 リンカスクリプトの内容を詳細に説明しています。これはアセンブリコー ドと C コードの両方のプロジェクトを対象とします。

既定値リンカスクリプトは、各標準入力セクションを 1 つまたは複数の特定メモリ領 域内にマッピングします。さらに、各メモリ領域は PIC32MCU 上のアドレスセグメ ント ( 例 : kseg0、kseg1) にマッピングされます。ユーザ / カーネル アドレス セグメ ントの詳細は『PIC32MX ファミリ リファレンス マニュアル、セクション 03. メモリ 構成』(DS61115) を参照してください。

以下のテーブルに、既定値リンカスクリプトによる標準セクションのメモリ領域への マッピングを示します。

表 **8-1:** 既定値リンカスクリプトにおける **PIC32**の 予約済み標準セクション名

| セクション名                        | <b>衣 ∪−1. yǔ x⊂ li≝ ノン ノ; ノ; &gt; /   1⊂ (;); /; ⊙ / 1∪∪∠∨</b> ノ ♪ バカン/Hv /*  ホ+ ヒノ ノ コ ノ *ロ<br>生成元 | 最終位置                                   | 既定値リンカスクリプト<br>メモリ領域                  |
|-------------------------------|----------------------------------------------------------------------------------------------------|----------------------------------------|---------------------------------------|
| .reset                        | リセットハンドラ                                                                                            | 実行可能ブートコード セグメント                       | kseg0_boot_mem                        |
| .bev_excpt                    | BEV 例外ハンドラ                                                                                          | 実行可能ブートコード セグメント                       | kseg0_boot_mem                        |
| .app_excpt                    | 一般例外ハンドラ                                                                                            | 実行可能ブートコード セグメント                       | kseg0_boot_mem                        |
| vector n.                     | 割り込みベクタ n                                                                                           | 実行可能ブートコード セグメント                       | kseg0_boot_mem                        |
| .startup                      | C スタートアップ コード                                                                                       | 実行可能ブートコード セグメント                       | kseg0_boot_mem                        |
| .text                         | コンパイラまたはアセンブラに<br>よって生成された命令                                                                        | 実行可能コードセグメント                           | kseg0_program_mem                     |
| .rodata                       | const を宣言された文字列とCデータ                                                                                | 読み出し専用データセグメント                         | kseg0_program_mem                     |
| .sdata2                       | 小さな(Small)初期化定数のグロー<br>バル / 静的データ                                                                   | 読み出し専用データセグメント                         | kseg0_program_mem                     |
| .sbss2                        | 非初期化定数のグローバル / 静的<br>データ (常に0となる変数)                                                                 | 読み出し専用データセグメント                         | kseg0_program_mem                     |
| .data                         | 初期値を持つサイズが n バイトよ<br>り大きな変数 (-Gn でコンパイル)<br>C スタートアップ時にプログラム<br>メモリからデータメモリにコピー<br>される値             | 初期化データセグメント                            | kseg1_data_mem &<br>kseg0_program_mem |
| .sdata                        | 初期値を持つサイズがnバイト以下<br>の変数 (-Gn でコンパイル)<br>GP相対アドレス指定向けに使用                                             | 小さな (small) 初期化データセグメント                | kseg1_data_mem &<br>kseg0_program_mem |
| .lit4 / .lit8                 | アセンブラが命令ストリーム内では<br>なくメモリ内に保存すると決定した<br>定数 (通常は浮動小数点数)<br>GP相対アドレス指定向けに使用                           | 小さな(small)初期化データセグメント                  | kseg1_data_mem &<br>kseg0_program_mem |
| .sbss                         | サイズが n バイト以下の非初期化<br>変数 (-Gn でコンパイル)<br>GP相対アドレス指定向けに使用                                             | 0 で埋められた小さな (small) セグメ<br>ント          | kseg1_data_mem                        |
| .bss                          | 大きな (large) 非初期化変数                                                                                  | 0で埋められたセグメント                           | kseg1_data_mem                        |
| .heap                         | 動的メモリ用に使われるヒープ                                                                                      | リンカスクリプトにより予約済み                        | kseg1_data_mem                        |
| .stack                        | スタック用に予約される最小空間                                                                                     | リンカスクリプトにより予約済み                        | kseg1_data_mem                        |
| .ramfunc                      | C スタートアップ時にプログラム   初期化データセグメント<br>メモリからデータメモリにコピー<br>される RAM 関数                                     |                                        | kseg1_data_mem &<br>kseg0_program_mem |
| .reginfo<br>.stab*<br>.debug* | デバッグ情報                                                                                              | ロード用メモリセグメントに物理的 n/a<br>なイメージデータが存在しない |                                       |
| .line                         | DWARF デバッグ情報                                                                                        | ロード用メモリセグメントに物理的<br>なイメージデータが存在しない     | n/a                                   |
| .comment                      | #ident/.ident 文字列                                                                                   | ロード用メモリセグメントに物理的 n/a<br>なイメージデータが存在しない |                                       |

Note: 上記のテーブルは、リンカスクリプト内でマッピングされなくなったセクションも含んでいます。XC32 v2.00 以上のバージョンでは、ベストフィット アロケータがそれらを割り当てます。

## <span id="page-122-0"></span>**8.5 MPLAB X IDE** プロジェクトにカスタム リンカスクリプトを追加する

標準の既定値 32 ビット リンカスクリプトは大部分のアプリケーションの要求を満た す汎用的なスクリプトです。しかし、カスタマイズしたリンカスクリプトが必要にな る場合もあります。

その場合、既定値リンカスクリプトファイル(例: pic32mx/lib/proc/32MZ2048ECH100/ p32MZ2048ECH100.ld) をアプリケーションのプロジェクト ディレクトリにコピー します。そして、この新しい \*.ld ファイルをプロジェクトに追加します。追加した ファイルは「Linker Files」の下のプロジェクトツリーの中に表示されます。

新しい \*.ld ファイルに加えたカスタマイズは、プロジェクトに影響を与えます。

カスタマイズしたリンカスクリプト内の未使用セクションはアプリケーションのメ モリ使用量に影響しないため、それらはスクリプト内に残しておいても構いません。 カスタマイズしたスクリプトから削除する必要があるセクションは、C スタイルのコ メントを使ってを無効にできます。

## <span id="page-123-0"></span>**8.6** リンカスクリプトのコマンド言語

リンカスクリプトは、一連のコマンドが書き込まれたテキストファイルです。各コマ ンドはキーワード ( 多くの場合、その後に引数が続く ) かシンボルへの代入のどちら かです。複数のコマンドはセミコロンを使って区切ります。一般的に空白類文字は無 視されますが、空白類文字が有意となるケースがいくつかあります。例えば、空白類 文字は演算子の前後に必要です。

ファイル名やフォーマット名等の文字列は直接入力できます。コンマ ( 通常コンマは ファイル名の区切り文字として使われる ) 等の文字を含むファイル名は、二重引用符 で囲む事で指定できます。ファイル名の中で二重引用符文字を使う事はできません。

コメントは C コードと同じ方法 (/\* と \*/ で囲む ) で挿入できます。C コードと同様 に、コメントは構文的に空白類と同じです。

## **8.6.1** リンカスクリプトの基本概念

リンカは複数の入力ファイルから 1 つの出力ファイルを生成します。出力ファイルと 各入力ファイルは特別なデータ フォーマットを持ちます(ELFオブジェクト ファイル フォーマットと呼ぶ )。各ファイルはオブジェクト ファイルと呼びます。各オブジェ クト ファイルの主な内容はセクションのリストです。入力ファイル内のセクションは 入力セクションと呼び、出力ファイル内のセクションは出力セクションと呼びます。

オブジェクト ファイル内の各セクションは名前とサイズを持ちます。大部分のセク ションにはデータのブロック ( セクション コンテンツと呼ぶ ) が関連付けられます。 セクションはロード可能 (loadable) として指定できます。これは、出力ファイルの実 行時にコンテンツがメモリに書き込まれるという事を意味します。コンテンツを持た ないセクションは割り当て可能 (allocatable) にできます。これは、メモリ内に領域は 予約されるものの、そこには何も書き込まれないという事を意味します ( 場合によっ ては、このメモリ領域は 0 で埋める必要があります )。

ロード可能および割り当て可能な出力セクションは 2 つのアドレスを持ちます。1 つ は VMA (Virtual Memory Address) です。出力ファイルの実行時にセクションはこのア ドレスを持ちます。もう 1 つは LMA (Load Memory Address) です。これは、セクショ ンが書き込まれる位置のアドレスです。ほとんどの場合、これら 2 つのアドレスは同 じです。これらのアドレスが異なる例として、セクションに RAM 配置関数を格納す る場合があります ( 例 : 既定値の .ramfunc セクション )。この場合、プログラムメ モリ アドレスは LMA であり、データメモリ アドレスは VMA です。

**Note:** VMAとLMAはどちらもPIC32 MCUの仮想アドレスを使います。PIC32MX の仮想 - 物理メモリ間の固定マッピングについては『PIC32MX ファミリ リファレンス マニュアル、セクション 03. メモリ構成』 (DS61115) を参照 してください。このファミリ リファレンス マニュアルには PIC32 のメモ リレイアウトも記載しています。

オブジェクト ファイル内にあるセクションは、xc32-objdump プログラムでオプ ション -h を使って見る事ができます。

全てのオブジェクト ファイルはシンボルのリスト (シンボルテーブル)も格納します。 シンボルは定義済みであっても未定義であっても構いません。各シンボルは名前を持 ち、定義済みの各シンボルはアドレス等の情報も持ちます。C プログラムをオブジェ クト ファイルへコンパイルすると、全ての定義済み関数とグローバルまたは静的変数 に対して定義済みシンボルが生成されます。入力ファイル内で参照される全ての未定 義関数または未定義グローバル変数は未定義シンボルになります。

オブジェクト ファイル内のシンボルは、xc32-nm プログラムを使うか、xc32-objdump プログラムでオプション -t を使う事によって閲覧できます。

#### **8.6.2** ファイルを扱うコマンド

各種のリンカスクリプト コマンドはファイルを扱います。

INCLUDE filename

リンカスクリプト (filename) をその時点でインクルードします。このファイルは、 現在作業中のディレクトリ内と -L オプションで指定された全てのディレクトリ内で 検索されます。INCLUDE の呼び出しは 10 段までネストできます。

INPUT(file, file, ...)

INPUT(file file ...)

INPUTコマンドは、指定したファイル(file)をリンクに含めるようリンカに指示しま す。これは、コマンドラインでそれらのファイルを指定したのと同じ効果を持ちます。 リンカは、最初に現在作業中のディレクトリ内でこれらのファイルを検索します。 ファイルが見つからない場合、リンカはアーカイブ ライブラリの検索パス内でファイ ルを検索します。-L オプションの説明 (**7.4.9**「**[--library-path <dir> \(-L](#page-109-0) [<dir>\)](#page-109-0)**」) を参照してください。

INPUT (-lfile) を使うと、xc32-ld はファイル名を libfile.a に変換します。こ れはコマンドライン引数 -l を指定した場合と同じです。

暗黙的にインクルードされるリンカスクリプト内に INPUT コマンドが現れる場合、 ファイルはそのリンカスクリプト ファイルがインクルードされた時点でリンクにイ ンクルードされます。これはアーカイブの検索に影響します。

```
GROUP(file, file, ...)
```
GROUP(file file ...)

GROUPコマンドはINPUTに似ていますが、指定するファイル(file)が全てアーカイブ であるという点で異なります。それらのファイルは、新たな未定義参照が生成されな くなるまで繰り返し検索されます。**7.4.1**「**[-\( archives -\), --start-group](#page-107-1) [archives, --end-group](#page-107-1)**」内のアーカイブの説明を参照してください。

OPTIONAL(file, file, ...) OPTIONAL(file file ...)

OPTIONALコマンドもINPUTコマンドに似ていますが、指定されたファイル(file)が 見つからなくてもリンク処理は継続するという点で異なります。このコマンドは、コ ンパイラと一緒にインストールされたかどうか不確かなアーカイブ ( またはライブラ リ ) を指定する場合に特に便利です。XC32 コンパイラと一緒に提供される既定値リ ンカスクリプトは、この OPTIONAL ディレクティブを使ってデ、バイスに固有の周辺 モジュール ライブラリをリンクします。

OUTPUT(filename)

OUTPUT コマンドは出力ファイルに名前を付けます。リンカスクリプト内の OUTPUT(filename)コマンドは、コマンドライン上の-o filenameと全く同じ効果 を持ちます (**7.4.13**「**[--output file \(-o file\)](#page-109-1)**」参照 )。両方を使った場合、コ マンドライン オプションの方が優先されます。

SEARCH\_DIR(path)

SEARCH\_DIRコマンドは、リンカがアーカイブ ライブラリを検索するために使うパス のリストにpathを追加します。SEARCH DIR(path)はコマンドライン上の-L path と全く同じ効果を持ちます (**7.4.9**「**[--library-path <dir> \(-L <dir>\)](#page-109-0)**」参照 )。 両方を使った場合、リンカは両方のパスを検索しますが、コマンドライン オプション で指定されたパスを最初に検索します。

STARTUP(filename)

STARTUP コマンドは INPUT コマンドとほとんど同じですが、指定されたファイル (filename) が入力ファイルの中で最初にリンクされるという点で異なります。これ は、コマンドラインでそのファイルを最初に指定したのと同じ効果を持ちます。

## <span id="page-125-0"></span>**8.6.3** シンボルへの値の代入

リンカスクリプト内でシンボルに値を代入する事ができます。これにより、そのシン ボルはグローバル シンボルとして定義されます。

8.6.3.1 単純な代入

シンボルに対する値の代入には、以下の C 代入演算子が使えます。

```
symbol = expression ; 
symbol += expression ; 
symbol -= expression ; 
symbol *= expression ; 
symbol /= expression ; 
symbol <<= expression ;
symbol >>= expression ; 
symbol &= expression ; 
symbol |= expression ;
```
最初のケースは、シンボルを expression の値に定義します。その他のケースでは、 シンボルが定義済みである事が必要です。シンボルの値は定義済みの値に応じて決ま ります。

特殊なシンボル名「.」は、そのシンボルがロケーション カウンタである事を示しま す。このシンボルは SECTIONS コマンドの中でだけ使えます。

式 (expression) の後にセミコロンが必要です。

式の定義は **8.7**[「リンカスクリプト内の式」](#page-139-0)に記載しています。

シンボルの代入は、シンボルの右側に書かれたコマンドとして、または SECTIONS コ マンドの中の命令文として、あるいは SECTIONS コマンドの中の出力セクション記述 の一部として現れます。

シンボルのセクションは式のセクションから設定されます。詳細は **8.7.6**[「式のセク](#page-142-0) [ション」](#page-142-0)を参照してください。

以下のサンプルコードに、シンボルの代入が使える 3 通りの位置を示します。

```
floating_point = 0;
SECTIONS
{
   .text ORIGIN(kseg0_program_mem) :
 {
    _ttext_begin = \cdot;
     *(.text .stub .text.*)
    _t _text_end = \cdot;
   } >kseg0_program_mem =0
   _Ddata = (+ 3) & 27.data :\{ * (.data) \}}
```
この例では、シンボル floating\_point は 0 として定義されます。シンボル \_text\_endは、最後の.text入力セクションの直後のアドレスとして定義されます。 シンボル \_bdata は、4 バイト境界に対して上向きにアラインメントした .text 出 力セクションの直後のアドレスとして定義されます。

8.6.3.2 PROVIDE

場合によっては、参照されている未定義のシンボル ( リンクにインクルードされるど のオブジェクトによっても定義されていないシンボル ) だけをリンカスクリプト内で 定義する事が望まれます。例えば、従来のリンカはシンボル etext を定義しました。 しかし ANSI C の要件によると、etext は関数名としてのみ使う事ができます ( その 他に使った場合、エラーが発生します )。PROVIDE キーワードを使うと、参照されて いるにもかかわらず未定義であるシンボル(etext 等)だけを定義する事ができます。 その構文は PROVIDE(symbol = expression) です。

以下に、PROVIDE を使って etext を定義する場合の例を示します。

```
SECTIONS
{
   .text :
     {
        *(.text)
       etext = \cdot;
       PROVIDE(etext = .);
     }
}
```
PIC32の既定値リンカスクリプトはPROVIDEコマンドを使って既定値の\_min\_stack\_size、 \_min\_heap\_size、\_vector\_spacing シンボル値を定義します。

PROVIDE(\_min\_stack\_size = 0x400) ; PROVIDE(\_min\_heap\_size = 0) ; PROVIDE(\_vector\_spacing = 0x00000001);

#### <span id="page-127-0"></span>**8.6.4 MEMORY** コマンド

既定値コンフィグレーションでは、本リンカは全ての利用可能メモリを割り当てる事 ができます。これは MEMORY コマンドを使って変更できます。

MEMORY コマンドは、ターゲット デバイス内のメモリブロックの位置とサイズを指定 します。このコマンドにより、リンカが使っても良いメモリ領域とリンカが使っては ならないメモリ領域を指定する事ができます。これにより、セクションは特定のメモ リ領域内に割り当てられます。リンカは、指定されたメモリ領域に基づいてセクショ ンのアドレスを設定し、領域が不足する場合は警告します。リンカは、セクションの 順番を変更して利用可能領域内にそれらを収めようとは試みません。

MEMORY コマンドの構文は以下の通りです。

```
MEMORY
```

```
 name [(attr)] :ORIGIN = origin, LENGTH = len
```

```
 ...
 }
```
{

name は、リンカスクリプト内でその領域を参照するために使う名前です。この領域 名は、リンカスクリプトの外では意味を持ちません。領域名は専用の名前空間に保存 されるためシンボル名、ファイル名、セクション名と競合しません。各メモリ領域は 一意の名前を持つ必要があります。

*attr* 文字列には以下の文字だけが使えます。

- R 読み出し専用セクション
- W 読み書き可能セクション
- X 実行可能セクション
- A 割り当て可能セクション
- I 初期化セクション
- L I と同じ
- ! 後続の全ての属性の意味を反転します。

未マッピングのセクションが *attr* 内の ! を除くいずれかの属性に適合する場合、そ のセクションはそのメモリ領域内に配置されます。! 属性は、この照合を反転します。 すなわち、未マッピングのセクションは、*attr* 内のどの属性にも適合しない場合に のみメモリ領域内に配置されます。

origin はメモリ領域の開始アドレスを表す式です。この式は、メモリ割り当ての実 行前に定数に対して評価する必要があります。従ってセクション相対シンボルは使え ません。キーワード ORIGIN には短縮形 (org または o) が使えます ( しかし ORG は使 えません )。

len は、メモリ領域のサイズ ( バイト数 ) を表す式です。origin と同様に、この式も メモリ割り当ての実行前に定数に対して評価する必要があります。キーワード LENGTH には短縮形 (len または l) が使えます。

以下の例では、2 つのメモリ領域 (0 から始まる 48K バイトと、0x800 から始まる 2K バイト ) が割り当て可能であると指定します。リンカは、メモリ領域に明示的にマッ ピングされていない「読み出し専用 (r)」または「実行可能 (x)」属性を持つ各セクショ ンを rom メモリ領域内に配置します。リンカは、明示的にマッピングされていない他 のセクションを ram メモリ領域内に配置します。

```
MEMORY 
 {
  rom (rx) : ORIGIN = 0, LENGTH = 48K
   ram (!rx) : org = 0x800, l = 2K
 }
```
メモリ領域が定義されると、>region 出力セクション属性を使って特定の出力セク ションをそのメモリ領域内に配置するようリンカに指示する事ができます。例えば、 memという名前のメモリ領域を指定するには、出力セクションの定義内で>memを使い ます。出力セクションに対してアドレスが指定されなかった場合、リンカはそのアド レスをメモリ領域内で次に利用可能なアドレスに設定します。結合された出力セク ション ( 出力セクションの合計したサイズ ) が割り当て先のメモリ領域に対して大き すぎる場合、リンカはエラーメッセージを出力します。

#### <span id="page-129-1"></span>**8.6.5 SECTIONS** コマンド

SECTIONS コマンドは、入力セクションを出力セクションにマッピングする方法と、 出力セクションをメモリ内に配置する方法をリンカに指示します。

SECTIONS コマンドの書式は以下の通りです。

```
SECTIONS
{
  sections-command
  sections-command
 ...
```
}

各 SECTIONS コマンドは以下の中のどれかです。

• ENTRY コマンド (**8.6.6**[「その他のリンカスクリプト](#page-137-0) コマンド」参照 )

• シンボル代入 (**8.6.3**[「シンボルへの値の代入」参](#page-125-0)照 )

- 出力セクション記述
- オーバーレイ記述

ENTRY コマンドとシンボル代入は SECTIONS コマンドの中で使えます。これにより、 それらのコマンド内でロケーション カウンタが使いやすくなります。また、それらの コマンドは出力ファイルのレイアウト内の意味のある位置で使われるため、リンカス クリプトが読みやすくなります。

次に、出力セクション記述とオーバーレイ記述について説明します。

リンカスクリプト内に SECTIONS コマンドが現れない場合、リンカは各入力セクショ ンを同じ名前の出力セクションに配置します。配置する順番は、入力ファイルの中で セクションが最初に現れる順番に基づきます。例えば、全ての入力セクションが最初 のファイル内に現れる場合、出力ファイル内のセクションの順番は、最初の入力ファ イル内での順番と同じです。最初のセクションはアドレス 0 に配置されます。

<span id="page-129-0"></span>8.6.5.1 入力セクション記述

最も一般的に使われる出力セクション コマンドは入力セクション記述です。

入力セクション記述は、最も基本的なリンカスクリプト動作です。出力セクションは、 メモリ内にプログラムをレイアウトする方法をリンカに指示します。入力セクション 記述は、メモリレイアウトに対して入力ファイルをマッピングする方法をリンカに指 示します。

入力セクション記述には 1 つのファイル名が含まれます。オプションとして、ファイ ル名の後にカッコで囲まれたセクション名のリストが続きます。

ファイル名とセクション名にはワイルドカード パターンが使えます。これについては 後で説明します。

最も一般的な入力セクション記述は、特定の名前を持つ全ての入力セクションを出力 セクションにインクルードします。例えば、全ての入力 .text セクションをインク ルードする場合、以下のように書けます。

 $*(+e^{xt})$ 

\* は、全てのファイル名に一致するワイルドカードです。ワイルドカードに一致するファ イルから特定ファイルを除外するには EXCLUDE\_FILE を使います。EXCLUDE\_FILE リ スト内で指定されたファイルを除く全てのファイルがワイルドカードに一致します。 例:

\*(EXCLUDE\_FILE (\*crtend.o \*otherfile.o) .ctors)

この場合、crtend.o と otherfile.o を除く全てのファイルから全ての .ctors セ クションがインクルードされます。

複数のセクションをインクルードするには、以下の 2 通りの方法があります。

- \*(.text .rodata)
- \*(.text) \*(.rodata)

# リンカスクリプト

これら 2 つの方法では、.text および .rodata 入力セクションが出力セクション内 に現れる順番が異なります。最初の例の場合、.text 入力セクションと .rodata 入 力セクションは入り乱れて現れます。2 番目の例の場合、最初に全ての .text 入力 セクションが現れた後に、全ての .rodata 入力セクションが現れます。

特定の 1 つのファイルからセクションをインクルードする場合、ファイル名を 1 つだ け指定します。これは、メモリ内の特定位置に配置する必要がある特殊なデータを ファイルが含んでいる場合に便利です。

例 : data.o(.data)

セクションのリストを指定せずにファイル名を指定した場合、その入力ファイル内の 全てのセクションが出力セクションにインクルードされます。この方法は通常使いま せんが、便利な場合もあります。

例 : data.o

ワイルドカード文字を含まないファイル名が指定された場合、リンカは最初にコマン ドラインまたはINPUTコマンド内でそのファイル名が指定されたどうか調べます。指 定されていなかった場合、リンカは、それがコマンドラインで指定されたかのように、 そのファイルを入力ファイルとして開こうと試みます。これは INPUT コマンドとは 異なります。なぜなら、リンカはアーカイブ検索パス内でそのファイルを検索するの ではないからです。

8.6.5.2 入力セクションのワイルドカード パターン

入力セクション記述内では、ファイル名またはセクション名 ( もしくはその両方 ) に ワイルドカード パターンが使えます。

多くの例でファイル名に使われる「\*」は、単純なワイルドカード パターンです。 ワイルドカード パターンは、UNIX シェルで使われる物と同様です。

- \* 任意の文字列 ( 文字数は問わない ) と一致
- ? 任意の 1 文字と一致
- [*chars*] *chars* に含まれている文字の中のどれか 1 文字と一致 ( ハイフン「-」を使って文字 の範囲を指定できます。例えば、[a-z] は小文字アルファベットの全てと一致します )
	- \ 直後の文字と一致

ファイル名をワイルドカードを使って照合する時、ワイルドカード文字は「/」(UNIX でディレクトリ名の区切り用に使われる ) に一致しません。1 個の \* 文字だけを含む ワイルドカード パターンは例外です。これは全てのファイル名 ( ファイル名が「/」 を含んでいても ) に常に一致します。セクション名の場合、ワイルドカード文字は 「/」文字に一致します。

ファイル名のワイルドカード パターンは、コマンドラインまたは INPUT コマンドで 明示的に指定されたファイルにのみ一致します。本リンカは、ワイルドカードを拡張 してディレクトリを検索しません。

あるファイル名が複数のワイルドカード パターンに一致する場合、または明示的に指 定されているファイル名がワイルドカード パターンにも一致する場合、リンカはリン カスクリプト内の最初の一致を使います。例えば、以下の一連の入力セクション記述 は、data.o ルールが使われないため、恐らくエラーが発生します。

```
.data : {*(.data)}
```
 $.data1 : \{ data.o(.data) \}$ 

通常、リンカは、ワイルドカードに一致したファイルとセクションを、リンク中にそ れらが現れた順番に配置します。この順番は、カッコで囲まれたワイルドカード パ ターンの前でSORTキーワードを使う事によって変更できます(例: SORT(.text\*))。 SORT キーワードを使った場合、リンカはファイルまたはセクションを名前によって 昇順に並び換えてから出力ファイル内に配置ます。

入力セクションの配置先を確認するには、リンカ オプション -M を使ってマップファ イルを生成します。マップファイルは、入力セクションがどのように出力ファイルに マッピングされるのかを詳細に示します。

以下の例に、ワイルドカード パターンを使ってファイルを分配する方法を示します。 このリンカスクリプトは、全ての .text セクションを .text 内に配置し、全ての .bss セクションを .bss 内に配置するようリンカに指示します。リンカは、大文字で 始まるファイル名を持つ全てのファイルからの .data セクションを .DATA 内に配置 し、その他のファイルからの .data セクションを .data 内に配置します。

```
SECTIONS {
.text :\{ *({\tt .text}) \}.DATA :\{ [A-Z] * (.data) \}.data :\{ * (.data) \}.bss :\{ *(.bss) \}
```
}

8.6.5.3 共有シンボルの入力セクション

共有シンボルは特定の入力セクションを持たないため、特別な注意が必要です。本リ ンカは、共有シンボルを、それらが COMMON という名前の入力セクション内にあるか のように扱います。

他の入力セクションと同様に、COMMON セクションでもファイル名が使えます。これ により、特定入力ファイルからの共有シンボルは 1 つのセクション内に配置され、他 の入力ファイルからの共有シンボルは別のセクション内に配置されます。

ほとんどの場合、入力ファイル内の共有シンボルは、出力ファイル内の .bss セク ション内に配置されます。

 $[M:]$ .bss  $\{ * (]$ .bss) \*(COMMON)  $\}$ 

特に指定がない限り、共有シンボルは .bss セクションに割り当てられます。

#### 8.6.5.4 入力セクションの例

以下の例に、完全なリンカスクリプトを示します。このスクリプトは、ファイル all.o から全てのセクションを読み出し、それらをアドレス 0x10000 から始まる出力セク ション outputa の先頭に配置するようリンカに指示します。同じ出力セクション内 で、その直後にファイル foo.o からの全てのセクション .input1 が配置されます。 foo.o からの全てのセクション .input2 は出力セクション outputb 内に配置され、 その後に foo1.o からのセクション .input1 が続きます。全てのファイル内の残り の .input1 および .input2 セクションは、出力セクション outputc に書き込まれ ます。

```
SECTIONS {
    outputa 0x10000 :
\left\{\begin{array}{ccc} \end{array}\right\} all.o
       foo.o (.input1)
        }
    outputb :
        {
       foo.o (.input2)
       foo1.o (.input1)
        }
    outputc :
\left\{\begin{array}{ccc} \end{array}\right\} *(.input1)
        *(.input2)
        }
}
```
8.6.5.5 出力セクション記述

```
出力セクションの完全な記述を以下に示します。
  name [address] [(type)] :[AT(lma)]
```

```
 {
    output-section-command
    output-section-command
 ...
```
} [>*region*] [AT>*lma\_region*] [=*fillexp*]

大部分の出力セクションは、オプションのセクション属性をほとんど使いません。

*name*と*address*の前後には空白類が必要です。コロンと波カッコ(中カッコ)も必要 です。改行とその他の空白類は任意に使えます。

セクション名には任意の文字の並びが使えますが、コンマ等の記号を含む名前は引用 符で囲む必要があります。

各出力セクション コマンドは以下の中のどれかです。

- シンボルの代入 (**8.6.3**[「シンボルへの値の代入」参](#page-125-0)照 )
- 入力セクション記述 (**8.6.5.1**[「入力セクション記述」](#page-129-0)参照 )
- ディレクトリを含めるためのデータ値 (**8.6.5.7**[「出力セクション](#page-133-0) データ」参照 )

8.6.5.6 出力セクションのアドレス

*address* は、出力セクションの VMA ( 仮想メモリアドレス ) を表す式です。アドレス が指定されない場合、リンカは *region* に基づいてアドレスを設定し、*region* が指 定されない場合はロケーション カウンタのその時点の値に基づいてアドレスを設定 します。

*address* が指定された場合、出力セクションのアドレスはその通りに設定されます。 *address*も*region*も指定されない場合、出力セクションのアドレスは、出力セクショ ンのアラインメント要件に合わせたロケーション カウンタのその時点の値に設定さ れます。出力セクションのアラインメント要件は、その出力セクションに格納される 全ての入力セクションの最も厳格なアラインメント要件です。

以下に例を示します。

```
.text : {*( .text)} { }
```
.text  $:\{ *({\text{.text}}) \}$ 

上記の 2 つは微妙に異なります。最初の例は、.text 出力セクションのアドレスを ロケーション カウンのその時点の値に設定します。2 番目の例は、このアドレスを .text 入力セクションの最も厳格なアラインメントに合わせたロケーション カウン タのその時点の値に設定します。

*address* には任意の式が使えます (**8.7**[「リンカスクリプト内の式」参](#page-139-0)照 )。例えば、セ クションを 0x10 バイト境界に配置する ( セクション アドレスの最下位 4 ビットは 0) 場合、以下のコマンドが使えます。

.text  $ALIGN(0x10)$  : {  $*(.text)$  }

これは正しく機能します。なぜなら、ALIGN は、指定された値に対して上向きにアラ インメントされたロケーション カウンタのその時点の値を返すからです。

セクションに対して *address* を指定すると、ロケーション カウンタの値は変更され ます。

<span id="page-133-0"></span>8.6.5.7 出力セクション データ

BYTE、SHORT、LONG、QUAD を出力セクション コマンドとして使う事により、決め られたバイト数のデータを出力セクションに挿入できます。各キーワードの後にカッ コで囲んだ式を書く事で、保存する値を指定します。式の値は、その時点のロケー ション カウンタ値が指す位置に保存されます。

BYTE、SHORT、LONG、QUAD コマンドはそれぞれ 1、2、4、8 バイトを保存します。例 えば、以下のコマンドはシンボル addr の 4 バイト値を保存します。

LONG(addr)

これらのバイトを保存した後に、ロケーション カウンタは保存したバイト数分だけイ ンクリメントします。プログラムメモリ セクション内でデータコマンドを使う場合、 リンカはプログラムメモリが 32 ビット幅であると見なすという事に注意が必要です ( プログラムメモリは物理的には 24 ビット幅で実装されます )。従って、LONG デー タ値の最上位 8 ビットはデバイスメモリに書き込まれません。

データコマンドは 1 つのセクション記述内でのみ機能し、異なるセクション記述との 間では機能しません。このため、以下のコードに対してリンカはエラー出力します。

SECTIONS  $\{ .text : {*(.text) } \cup \text{DNG(1)} .data : {*(.data) } \}$ 

以下のコードは機能します。

SECTIONS  $\{ \text{ text } : \{ *(\text{.text}) \text{ } : \text{LONG}(1) \} \text{.data } : \{ *(\text{.data}) \} \}$ 

FILL コマンドを使うと、現在作業中のセクションに対するフィルパターン ( ギャップ 等を埋めるために書き込むデータのパターン ) を設定できます。このコマンドの後に カッコで囲んだ式を書きます。セクション内の未指定の領域 ( 例 : 入力セクションの アラインメント要件のために残されたギャップ ) には、式の最下位 2 バイトが必要な だけ繰り返して書き込まれます。FILL 命令文は、セクション定義内でこの命令文が 現れた位置から後のメモリ位置に適用されます。FILL 命令文を複数回使う事で、出 力セクションの部分ごとに異なるフィルパターンを適用できます。

以下の例に、メモリの未指定領域を値 0x9090 で埋める方法を示します。

FILL(0x9090)

FILL コマンドは =fillexp 出力セクション属性 (**8.6.5.9**[「出力セクションの属性」参](#page-134-0) 照 ) に似ていますが、セクションの全体ではなく FILL コマンドから後のセクション 部分にのみ影響するという点で異なります。両方が使われた場合、FILL コマンドが 優先されます。

8.6.5.8 出力セクションの破棄

本リンカは、内容を全く含まない出力セクションを生成しません。これは、いずれか の入力ファイルの中に存在するかどうか不確かな入力セクションを参照する際に便 利です。

 $[M: .$  foo  $\{ * (.$  foo)  $\}$ 

これは、少なくとも 1 つの入力ファイル内に .foo セクションが存在すれば、出力 ファイル内に .foo セクションを生成します。

入力セクション記述以外の何か ( シンボル代入等 ) が出力セクション コマンドとして 使われた場合、出力セクションは常に ( 該当する入力セクションが存在しなくても ) 生成されます。

特別な出力セクション名 /DISCARD/ を使うと、入力セクションを破棄できます。出 力セクション名 /DISCARD/ に割り当てられた全ての入力セクションは、出力ファイ ルにインクルードされません。

#### <span id="page-134-0"></span>8.6.5.9 出力セクションの属性

出力セクションの完全な記述は以下により調べる事ができます。

```
name [address] [(type)] :[AT(lma)]
   {
     output-section-command
```
output-section-command

} [>*region*] [AT>*lma\_region*] [:phdr :phdr ...][=*fillexp*]

*name*、*address*、output-section-command については既に説明しました。以下 では、その他のセクション属性について説明します。

8.6.5.10 出力セクションのタイプ

各出力セクションにはタイプ (*type*) を指定できます。タイプはカッコで囲んだキー ワードです。以下のタイプが定義されています。

NOLOAD

セクションをロード不可 (not loadable) として指定します。そのセクションはプログ ラム実行時にメモリに書き込まれません。

DSECT、COPY、INFO、OVERLAY

これらのタイプ名は、旧式の MIPS および GNU アセンブラとの下位互換性を維持す るためにサポートされますが、実際にはほとんど使いません。これらは全て同じ効果 を持ち、セクションを割り当て不可 (not allocatable) として指定します。これを指定 されたセクションには、プログラム実行時にメモリが割り当てられません。

通常、本リンカは、出力セクションにマッピングされた入力セクションに基づいて出 力セクションの属性を設定します。この属性はセクションタイプを使って上書きでき ます。例として以下のサンプル スクリプトでは、ROM セクションはメモリ位置 0 に アドレス設定され、プログラム実行時にロードされる必要はありません。ROM セク ションの内容は、通常通りにリンカ出力ファイル内に現れます。

```
SECTIONS {
   ROM 0 (NOLOAD) :{ ...}
   ...
```
}

8.6.5.11 出力セクション LMA

各セクションは仮想アドレス (VMA) とロードアドレス (LMA) を持ちます。出力セク ション記述内に現れるアドレス式が VMA を設定します。

通常本リンカは、LMA を VMA と同じアドレスに設定します。これは AT キーワード を使って変更できます。AT キーワードに続く式 lma により、そのセクションのロー ドアドレスを指定します。あるいは式 AT>lma\_region により、そのセクションの ロードアドレスに対してメモリ領域を指定します。**8.6.4**「**MEMORY** [コマンド」を](#page-127-0)参照 してください。

この機能は、ROM イメージのビルドを容易にする事を目的とします。例として以下 のリンカスクリプトは 3 つの出力セクションを生成します。1 つは .text と呼ぶセ クションです。このセクションは 0xBFC00000 から始まります。2 つ目は .mdata と 呼ぶセクションです。このセクションは、VMA が 0xA0000000 であるにもかかわら ず .text セクションの終端に書き込まれます。3 つ目は .bss と呼ぶセクションで す。このセクションはアドレス 0xA0001000 で非初期化データを保持します。シン ボル \_data は値 0xA0000000 により定義されます。これは、ロケーション カウンタ が LMA 値ではなく VMA 値を保持するという事を示します。

SECTIONS

}

```
 {
.text 0xBFC00000:\ * (.text) _etext = .; }
 .mdata 0xA0000000: 
  AT ( ADDR (.text) + SIZEOF (.text) )
  { _data = .; *(.data); = data = .; }
 .bss 0xA0001000:
  \{ _bstart = .; *(.bss) *(COMMON) ; _bend = .; }
```
このリンカスクリプトを使って生成したプログラム向けに使用するランタイム初期 化コードは、初期化データを ROM イメージからランタイム アドレスにコピーするた めの関数を含みます。この初期化関数は、リンカスクリプトにって定義されたシンボ ルを利用できます。

しかし、そのような関数を書く必要はほとんどありません。これらの関数は、C コン パらのスタートアップおよび初期化コードによって提供されます。コンパイラが提供 するスタートアップ コードの詳細は『MPLAB® C/C++ コンパイラ ユーザガイド』 (DS51686) を参照してください。スタートアップ ルーチンのアセンブリ ソースコー ドは \pic32-libs\c\startup\crt0.S にあります。

8.6.5.12 出力セクションの領域

セクションは、>region を使って先に定義済みのメモリ領域に割り当てる事ができ ます。**8.6.4**「**MEMORY** [コマンド」を](#page-127-0)参照してください。

以下に簡単な例を示します。

MEMORY  $\{rom:ORIGIN = 0x1000, LENGTH = 0x1000\}$ SECTIONS { ROM :{ \*(.text) } >rom }

#### 8.6.5.13 出力セクションのフィル

フィルパターンは、=fillexp を使ってセクション全体に適用できます。fillexp は式として使います。出力セクション内の未指定の領域 ( 例 : 入力セクションのアラ インメント要件のために残されたギャップ ) には、値の最下位 2 バイトが必要なだけ 繰り返して書き込まれます。

書き込む値は、出力セクション コマンド内で FILL コマンドを使って変更する事もで きます (**8.6.5.7**[「出力セクション](#page-133-0) データ」参照 )。

以下に簡単な例を示します。

SECTIONS { .text :{ \*(.text) } =0x9090 }

8.6.5.14 オーバーレイ記述

オーバーレイ記述は、単一メモリイメージの一部としてロードされるものの全て同じ メモリアドレスで実行される複数のセクションを記述するための容易な方法を提供 します。実行時に、ある種のオーバーレイ マネージャは、要求に応じて、オーバーレ イされたセクションをランタイム メモリアドレスにコピー ( 出し入れ ) します。多く の場合、これは単純にアドレス指定ビットを操作する事により行います。

オーバーレイは OVERLAY コマンドを使って記述します。OVERLAY コマンドは、出力 セクション記述と同様に、SECTIONS コマンドの中で使います。OVERLAY の完全な 構文を以下に示します。

```
OVERLAY [start] :[NOCROSSREFS] [AT ( ldaddr )]
   {
     secname1
       {
         output-section-command
         output-section-command
         ...
       } [:phdr...][=fill]
     secname2
       {
         output-section-command
         output-section-command
 ...
       } [:phdr...][=fill]
```
} [>region] [:phdr...][=fill]

OVERLAY( キーワード ) 以外は全てオプションです。各セクションは名前 (secname1、 secname2、...) を持つ必要があります。OVERLAY 構造体の中のセクション定義は、一 般的な SECTIONS 構造体の中のセクション定義と基本的に同じですが、OVERLAY 内 ではセクションに対してアドレスもメモリ領域も定義されないという点で異なりま す。

全てのセクションは同じ開始アドレスで定義されます。セクションのロードアドレス は、OVERLAY 向けに使われるロードアドレスから始まるメモリ内で全体として連続 するよう配置されます ( 通常のセクション定義と同様に、ロードアドレスはオプショ ンであり、既定値では開始アドレスに設定されます。開始アドレスもオプションであ り、既定値ではロケーション カウンタのその時点の値に設定されます )。

セクション間に参照が存在しない場合、NOCROSSREFS キーワードが使われるとリン カはエラーを出力します。全てのセクションは同じアドレスで実行されるため、ある セクションが別のセクションを直接参照しても通常は意味を成しません。

OVERLAY 内の各セクションに対し、リンカは自動的に 2 つのシンボルを定義します。 シンボル \_\_load\_start\_secname は、そのセクションの開始ロードアドレスとし て定義されます。シンボル \_\_load\_stop\_secname は、そのセクションの最後の ロードアドレスとして定義されます。C 識別子用に使えない文字が secname に含ま れている場合、それらの文字は削除されます。C ( またはアセンブラ ) コードは、必 要に応じてこれらのシンボルを使う事で、オーバーレイされたセクションの間を移動 できます。

オーバーレイの最後で、ロケーション カウンタの値は [ オーバーレイの開始アドレス + 最大セクションのサイズ ] に設定されます。

以下に例を示します。これは SECTIONS 構造体の中に現れるという事に注意が必要で す。

```
 OVERLAY 0x9D001000 :AT (0xA0004000)
  {
   .text0 \{ 0.1/* .0(.text) \}.text1 \{ 02/*.0(.text) \} }
```
これは .text0 と .text1 の両方が 0x9D001000 で始まるよう定義します。.text0 はアドレス 0x9D001000 でロードされ、.text1 は .text0 の直後にロードされま す。以下のシンボルが定義されます。

\_ \_load\_start\_text0、\_ \_load\_stop\_text0、\_ \_load\_start\_text1、 \_\_load\_stop\_text1

オーバーレイ .text1 をオーバーレイ領域にコピーする C コードの例を以下に示し ます。

 extern char \_\_load\_start\_text1, \_\_load\_stop\_text1; memcpy ((char \*) 0x9D001000, &\_\_load\_start\_text1,  $&\_load\_stop\_text1 - x\_load\_start\_text1);$ 

OVERLAYコマンドは便宜を図るために用意されています(このコマンドが実行する全 ての機能は、より基本的なコマンドを使って実行可能です )。上の例は以下のように 書き換える事ができます。

```
.text0 0x9D001000:AT (0x9D004000) { o1/*.o(.text) }
```

```
__load_start_text0 = LOADADDR (.text0);
```
\_\_load\_stop\_text0 = LOADADDR (.text0) + SIZEOF (.text0);

.text1 0x9D001000:AT(0x9D004000+SIZEOF(.text0))

 ${o2/*.o(.text)}$ 

\_\_load\_start\_text1 = LOADADDR (.text1);

\_\_load\_stop\_text1 = LOADADDR (.text1) + SIZEOF (.text1);

.= 0x9D001000+ MAX (SIZEOF (.text0), SIZEOF (.text1));

## <span id="page-137-0"></span>**8.6.6** その他のリンカスクリプト コマンド

以下では、その他のリンカスクリプト コマンドについて簡潔に説明します。

ASSERT(*exp*, *message*)

*exp*が非0である事を確認します。これが0である場合、エラーコードと*message*を出 力してリンカを終了します。

ENTRY(*symbol*)

*symbol* を、プログラム実行の最初の命令として指定します。リンカは、このシンボ ルのアドレスを出力オブジェクト ファイルのヘッダに記録します。これはアドレス 0 に配置されたリセット命令には影響しません。リセット命令は、別の方法で生成する 必要があります。慣例により、32 ビット リンカスクリプトは GOTO \_\_\_reset 命令 をアドレス 0 に配置します。

EXTERN(*symbol symbol* ...)

*symbol* を未定義シンボルとして強制的に出力ファイルに含めます。これにより、例 えば、標準ライブラリから追加のモジュールをリンクさせる事ができます。各 EXTERN に対して複数のシンボルを指定できます。EXTERN は何度でも使えます。このコマン ドはコマンドライン オプション -u と同じ効果を持ちます。

FORCE\_COMMON\_ALLOCATION

このコマンドは、コマンドライン オプション -d と同じ効果を持ちます。このコマン ドを使うと、たとえ再配置可能出力ファイルが -r によって指定されていても、 32 ビットリンカは空間を共有シンボルに割り当てます。

NOCROSSREFS(*section section* ...)

このコマンドは、特定出力セクションの間の参照に関してエラーを発行するよう 32 ビットリンカに指示します。特定タイプのプログラムでは、あるセクションがメ モリにロードされる時に別のセクションはロードされません。2 つのセクション間の 直接参照はエラーになります。

NOCROSSREFS コマンドは出力セクションの名前のリストを指定します。リンカは、 それらのセクション間の相互参照を検出すると、エラーを報告して非 0 の終了ステー タスを返します。NOCROSSREFS コマンドは入力セクションではなく出力セクション の名前を使います。

OUTPUT\_ARCH(*bfdarch*)

特定の出力マシン アーキテクチャを指定します。Microchip PIC32 MCU の場合、 bfdarch 値は常に pic32mx です。

OUTPUT\_FORMAT(*format\_name*)

OUTPUT\_FORMAT コマンドは、出力ファイル用に使うオブジェクト ファイルのフォー マットを指定します。Microchip PIC32 MCU の場合、*format\_name* 値は常に elf32-tradlittlemips です。

TARGET(*format\_name*)

TARGET コマンドは、入力ファイルの読み出し時に使うオブジェクト ファイルの フォーマットを指定します。これは後続の INPUT および GROUP コマンドに影響しま す。Microchip PIC32 MCUの場合、*format\_name*値は常にelf32-tradlittlemips である事が必要です。

## <span id="page-139-0"></span>**8.7** リンカスクリプト内の式

リンカスクリプト言語の式の構文は C 式の構文と同じです。全ての式は 32 ビット整 数として評価されます。

式の中でシンボル値を使用および設定できます。

本リンカは、式の中で使える各種の特殊用途ビルトイン関数を定義します。

#### **8.7.1** 定数

全ての定数は整数です。

C 言語と同様に、本リンカは 0 で始まる整数を 8 進数と見なし、0x または 0X で始ま る整数を 16 進数と見なします。その他の整数は 10 進数と見なします。

加えて、定数をスケーリングするための接尾辞 K (1024 倍 ) と M (1024x1024 倍 ) が使 えます。例として、以下は全て同じ値を参照します。

```
fourk 1 = 4K;_fourk_2 = 4096;
fourk_3 = 0x1000;
```
#### **8.7.2** シンボル名

引用符で囲まないシンボル名は文字 / アンダースコア / ピリオドのいずれかで始まり、 文字 / 数字 / アンダースコア / ピリオド / ハイフンを含む事ができます。引用符で囲ま ないシンボル名はキーワードと競合しない事が必要です。特殊文字を含むシンボルま たはキーワードと同名のシンボルは、シンボル名を二重引用符で囲む事によって指定 できます。

```
 "SECTION" = 9;
 "with a space" = "also with a space" + 10;
```
シンボルはアルファベット以外の文字を含む場合があるため、シンボルとシンボルの 間はスペースで区切るのが最も安全です。例えば A-B は 1 つのシンボルですが、A - B は減算式です。

### **8.7.3** ロケーション カウンタ

特別なリンカ変数である「.」( ドット ) は、常にロケーション カウンタのその時点の 値を格納します。「.」は常に出力セクション内の位置を参照するため、SECTIONS コ マンド内の式の中だけで使う事ができます。「.」シンボルは、通常のシンボルが使え る位置であれば式内のどこででも使えます。

「.」に値を代入すると、ロケーション カウンタの位置が移動します。これにより、出 力セクション内にギャップを生成できます。ロケーション カウンタは、絶対に後方へ 移動させない事が必要です。

SECTIONS

{

}

```
 output :
   {
     file1(.text)
    . = . + 1000; file2(.text)
    .+= 1000; file3(.text)
  } = 0x1234;
```
上の例では、file1 からの .text セクションは出力セクション output の先頭に配 置され、その後に 1000 バイトのギャップが続きます。さらにその後に file2 からの .textセクション、1000バイトのギャップ、file3からの.textセクションが続いて 配置されます。= 0x1234 は、ギャップに書き込むデータを指定します。

「.」は、現在格納中のオブジェクトの先頭からのバイトオフセットを参照します。通 常これは開始アドレスが 0 の SECTIONS 命令文です。従って「.」は絶対アドレスと して使えます。しかし、「.」をセクション記述の中で使う場合、これはセクションの 先頭からのバイトオフセット ( 絶対アドレスではない ) を参照します。スクリプトを 以下に示します。

SECTIONS

{

}

```
. = 0x100 .text:{
   *(.text)
  . = 0x200 }
. = 0x500 .data:{
  *(.\text{data}).+= 0x600 }
```
.text セクションには開始アドレス 0x100 と 0x200 バイトのサイズが割り当てられ ます。.text 入力セクション内にこの領域を埋めるのに十分なデータが存在しなくて も、このサイズが割り当てられます。データが多すぎる場合、「.」は後方に移動する 事になるため、エラーが生成されます。.data セクションは 0x500 から始まり、余 分な 0x600 バイト (.data 入力セクションからの値の終端から .data 出力セクショ ン自体の終端までの空間 ) を含みます。

#### **8.7.4** 演算子

本リンカは、標準 C の算術演算子を標準の結合性と優先度で認識します。

#### 表 **8-2:** 演算子の優先順位

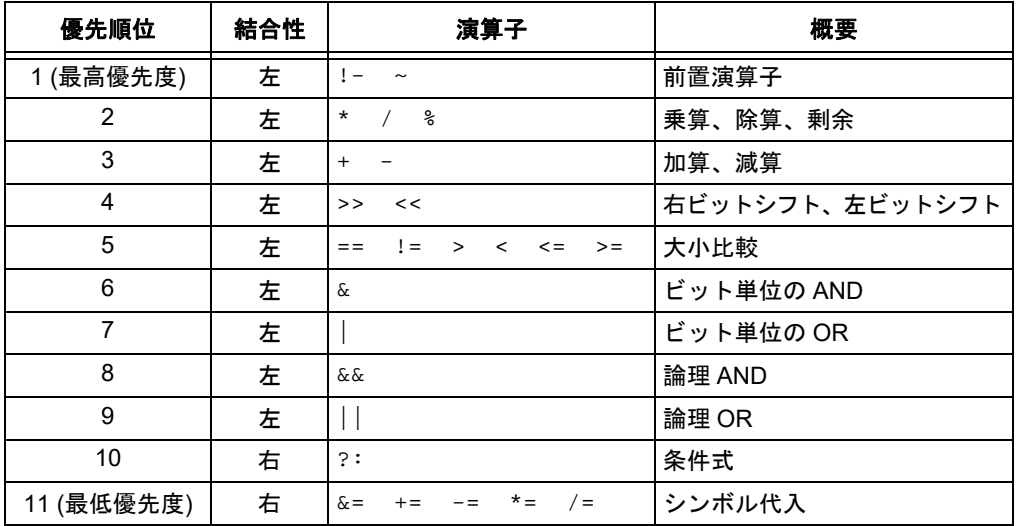

## **8.7.5** 評価

本リンカは式を lazily に評価します。すなわち、絶対に必要な時にだけ式の値を計算 します。

どのようなリンクを実行する場合も、リンカは各種の情報 ( 最初のセクションの開始 アドレスの値、メモリ領域の開始位置と長さ等 ) を必要とします。リンカは、リンカ スクリプトを読み込んだ時に、可能な限り速やかにこれらの値を計算します。

しかし、他の値 ( シンボル値等 ) は、記憶域の割り当てが済むまで未知または不要で す。そのような値は、他の情報 ( 出力セクションのサイズ等 ) がシンボル代入式内で 使えるようになった時点で評価されます。

セクションのサイズは割り当てが済むまで未知です。このため、これらに依存する代 入は割り当て後に実行されます。

ロケーション カウンタ「.」に依存する式等は、セクション割り当て中に評価する必 要があります。

式の結果が必要な時に値が利用できない場合、エラーとなります。 例:

SECTIONS

```
 {
   .text 9+this_isnt_constant : 
    \{ *(.text) \} }
```
このスクリプトにより、エラーメッセージ「non-constant expression for initial address」が出力されます。

#### <span id="page-142-0"></span>**8.7.6** 式のセクション

リンカが式を評価した時、その結果は何らかのセクションに対して絶対的か相対的で す。相対的な式は、セクションのベースアドレスからの固定されたオフセットとして 表現されます。

式が絶対的か相対的かは、リンカスクリプト内の式の位置によって決まります。出力 セクションの定義内に現れる式は、その出力セクションのベースアドレスに対して相 対的です。その他の場所に現れる式は絶対的です。

-rオプションを使って再配置可能出力を要求した場合、相対的な式に設定されたシン ボルは再配置可能です。つまり、後続のリンク動作はそのシンボルの値を変更できま す。そのシンボルのセクションは、相対的な式のセクションになります。

絶対的な式に設定されたシンボルの値は、後続のリンク動作によって変更されません ( 同じ値を保持します )。そのシンボルは絶対的となり、特定のどのセクションにも関 連付けされません。

ビルトイン関数 ABSOLUTE を使うと、相対的な式を絶対的にできます。例えば、以下 のスクリプトにより、出力セクション .data の終端アドレスに設定された絶対的シ ンボルを生成する事ができます。

SECTIONS

 { .data :{ \*(.data) \_edata = ABSOLUTE(.); } }

ABSOLUTE を使わない場合、\_edata は .data セクションに対して相対的です。

#### **8.7.7** ビルトイン関数

リンカスクリプト言語は、リンカスクリプトの式内で使う各種のビルトイン関数を含 んでいます。

8.7.7.1 ABSOLUTE(*exp*)

式 *exp* の絶対的な ( 再配置不可という意味、非負の絶対値という意味ではない ) 値を 返します。この関数は、主にセクション定義内のシンボル ( 通常シンボル値はセク ションに対して相対的 ) に絶対的な値を代入する場合に便利です。

8.7.7.2 ADDR(*section*)

指定されたセクションの絶対アドレス (VMA) を返します。そのセクションのアドレ スはユーザのスクリプト内で先に定義済みである事が必要です。以下の例では、 symbol\_1 と symbol\_2 に同じ値を代入します。

```
SECTIONS { ...
   .output1 :
\{ start_of_output_1 = ABSOLUTE(.);
 ...
     }
   .output :
     {
   symbol 1 = ADDR(.output1);
     symbol_2 = start_of_output_1;
 }
... 
}
```
8.7.7.3 ALIGN(*exp*)

次の *exp* バイト境界にアラインメントされたロケーション カウンタ (.) を返します。 *exp* は、値が 2 のべき乗値の式である事が必要です。これは以下と等価です。

 $(. + exp - 1)$  &  $\sim (exp - 1)$ 

ALIGNはロケーション カウンタの値を変更しません(ロケーション カウンタ値を使っ て算術演算を行うだけです )。以下の例では、出力 .data セクションを前のセクショ ンの次の 0x2000 バイト境界に配置し、そのセクション内の変数を入力セクションの 次の 0x8000 境界に設定します。

```
SECTIONS { ...
   .data ALIGN(0x2000):{
     *(.data)
    variable = ALIGN(0x8000); }
... 
}
```
この例の中で最初に現れる ALIGN はセクションの位置を指定します。なぜなら、こ れはセクション定義のオプションのアドレス属性として使われるからです (**8.6.5**「**SECTIONS** [コマンド」参](#page-129-1)照 )。次に現れる ALIGN は、シンボルの値を定義す るために使います。

ビルトイン関数 NEXT は ALIGN と密接に関連します。

```
8.7.7.4 BLOCK(exp)
```
これは ALIGN と同義です ( 旧式のリンカスクリプトとの互換性のために用意されて います )。これは、出力セクションのアドレスを設定する際に頻繁に使われます。

8.7.7.5 DEFINED(*symbol*)

*symbol* がリンカのグローバル シンボルテーブルに含まれかつ定義済みであれば「1」 を返します。それ以外の場合、「0」を返します。この関数により、シンボルに既定値 を与える事ができます。例として、グローバル シンボル begin を .text セクション 内の先頭位置に設定する方法を以下のスクリプトに示します。begin という名前のシ ンボルが既に存在する場合、その値は維持されます。

```
SECTIONS { ...
   .text :{
    begin = DEFINED(begin) ? begin :.;
     ...
   }
   ...
}
```
8.7.7.6 KEEP(*section*)

リンク時ガベージ コレクションを使う場合 (--gc-sections)、削除すべきではない セクションをマーキングすると便利な事がよくあります。これを行うには、入力セク ションのワイルドカード エントリを KEEP() で囲みます (KEEP(\*(.init)) または KEEP(SORT BY NAME $(*)$ (.ctors)))。

8.7.7.7 LOADADDR(*section*)

指定されたセクション (*section*) の絶対 LMA を返します。通常これは ADDR と同じ ですが、AT 属性が出力セクション定義内で使われている場合は異なる可能性があり ます (**8.6.5**「**SECTIONS** [コマンド」](#page-129-1)参照 )。

8.7.7.8 MAX(*exp1*, *exp2*)

*exp1* と *exp2* の最大値を返します。
8.7.7.9 MIN(*exp1*, *exp2*) *exp1* と *exp2* の最小値を返します。

8.7.7.10 NEXT(*exp*)

*exp* の整数倍となる次の未割り当てアドレスを返します。この関数は ALIGN(*exp*)と 等価です。

```
8.7.7.11 SIZEOF(section)
```
指定されたセクション (*section*) が割り当て済みであれば、そのサイズ ( バイト数 ) を返します。これが評価された時にそのセクションが未割り当てであった場合、リン カはエラーを報告します。以下の例では、symbol\_1 と symbol\_2 に同じ値を代入 します。

```
SECTIONS{ ...
   .output {
    .start = .;
     ...
    .end = .; }
  symbol_1 = .end - .start;
   symbol_2 = SIZEOF(.output);
... 
}
```
**NOTE:**

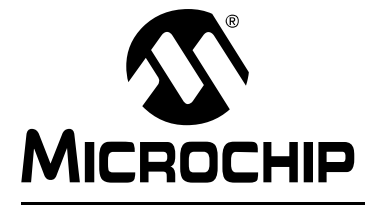

# **MPLAB**® **XC32**ア センブラ、リンカ、 ユーティリティ ユーザガイド

# 第 **9** 章リンカ処理

## **9.1** はじめに

MPLAB XC32 オブジェクト リンカ (xc32-ld) がどのように入力ファイルからアプリ ケーションをビルドするのか説明します。

第 9 章の主な内容は以下の通りです。

- [リンカ処理の概要](#page-147-0)
- [リンカ割り当て](#page-149-0)
- [グローバル](#page-152-0) シンボルと weak シンボル
- [初期化データ](#page-153-0)
- [スタックの割り当て](#page-156-0)
- [ヒープの割り当て](#page-156-1)
- PIC32MX [の割り込みベクタテーブル](#page-157-0)
- [専用プログラマブル変数オフセットを備えた](#page-158-0) PIC32 MCU 向けの割り込みベクタ [テーブル](#page-158-0)

## <span id="page-147-0"></span>**9.2** リンカ処理の概要

リンカは 1 つまたは複数のオブジェクト ファイルとオプションのアーカイブ ファイ ルから 1 つの実行可能出力ファイルを生成します。オブジェクト ファイルはコード とデータの再配置可能セクションを格納します。リンカは、それらのコードとデータ をターゲットメモリに割り当てます。リンカ処理の全てはリンカスクリプト ( リンク コマンド ファイルとも呼ぶ ) により制御されます。リンカスクリプトはどのリンク処 理に必要です。リンク処理は以下の 5 ステップで構成されます。

- 1. [入力ファイルのロード](#page-147-1)
- 2. [メモリ割り当て](#page-147-2)
- 3. [シンボルの解決](#page-147-3)
- 4. [絶対アドレスの計算](#page-148-0)
- 5. [出力ファイルのビルド](#page-148-1)

## <span id="page-147-1"></span>**9.2.1** 入力ファイルのロード

リンカの最初のタスクは、リンクコマンド オプションを解釈して入力ファイルをロー ドする事です。リンカスクリプトが指定された場合、リンカはそのファイルを開いて 内容を解釈します。リンカスクリプトが指定されなかった場合、リンカは既定値リン カスクリプトを使います。どちらの場合も、リンカスクリプトはターゲット デバイス の情報 ( デバイスに固有のメモリ領域情報を含む ) を提供します。詳細は第 **8** [章「リ](#page-118-0) [ンカスクリプト」を](#page-118-0)参照してください。

次にリンカは全ての入力オブジェクト ファイルを開きます。リンカは、各入力ファイ ルのオブジェクト フォーマットの互換性を確認します。オブジェクト フォーマットが 非互換である場合、リンカはエラーを生成します。互換性が確認された各入力ファイル の内容は内部データ構造にロードされます。通常、各入力ファイルは複数のコードまた はデータ セクションを含みます。各セクションは、セクションの生データ内のアドレ スを再配置可能シンボルに関連付ける再配置エントリのリストを格納します。

#### <span id="page-147-2"></span>**9.2.2** メモリ割り当て

全ての入力ファイルをロードした後に、リンカは各入力セクションを出力セクション に割り当てる事によりメモリを割り当てます。入力セクションと出力セクションの関 係は、リンカスクリプト内のセクションマップにより定義されます。出力セクション の名前は入力セクションの名前と同じであっても異なっていても構いません。各出力 セクションは、ターゲット デバイス内のメモリ領域に割り当てられます。

**Note:** 入力セクションは、コンパイラまたはアセンブラによってソースコードか ら生成されます。出力セクションはリンカによって生成されます。

入力セクションが明示的に出力セクションに割り当てられていない場合、リンカはセ クション属性に従って未割り当てセクションを割り当てます。リンカによる割り当て の詳細は **9.3**[「リンカ割り当て」](#page-149-0)を参照してください。

#### <span id="page-147-3"></span>**9.2.3** シンボルの解決

メモリの割り当てが済むと、リンカはシンボルを解決するための処理を開始します。 各入力セクション内で定義されたシンボルは、そのセクションの先頭位置に対して相 対的なオフセットを持ちます。リンカは、これらの値を出力セクションのオフセット に変換します。

次にリンカは、全ての外部シンボル参照をシンボル定義と照合します。同じ外部シン ボルに複数の定義が存在する場合、エラーが発生します。外部シンボルの定義が見つ からない場合、リンカはアーカイブ ファイル内でシンボル定義を見つけようと試みま す。アーカイブ ファイル内にシンボル定義が見つかった場合、対応するアーカイブ モジュールがロードされます。

アーカイブからロードされたモジュールは追加のシンボル参照を含んでいる場合が あります。その場合、全ての外部シンボル参照に対応する定義が見つかるまで処理が 続きます。「weak」として定義された外部シンボルは特別な方法で処理されます。 **9.4**[「グローバル](#page-152-0) シンボルと **weak** シンボル」を参照してください。外部シンボル参 照が 1 つでも未定義のまま残ると、エラーが生成されます。

#### **9.2.4** 特殊セクションの生成

シンボルが解決すると、リンカは特殊な入力または出力セクションを生成します。例 えば、初期化データをサポートするため、リンカは .dinit という名前の特別な入力 セクションを生成します。セクション .dinit は、C ランタイム ライブラリによっ て解釈される初期化テンプレートです。初期化データの詳細は **9.5**[「初期化データ」を](#page-153-0) 参照してください。

#### <span id="page-148-0"></span>**9.2.5** 絶対アドレスの計算

特殊セクションの生成後に、全ての出力セクションの最終的なサイズが明らかになり ます。この時点で、リンカは全ての出力セクションと外部シンボルの絶対アドレスを 計算します。リンカは、割り当てたメモリ領域内に各出力セクションが収まるかどう か確認します。いずれかのセクションがメモリ領域からはみ出す場合、エラーが生成 されます。リンカスクリプト内で定義された全てのシンボルも計算されます。

#### <span id="page-148-1"></span>**9.2.6** 出力ファイルのビルド

最後にリンカは出力ファイルをビルドします。各セクション内の再配置エントリは絶 対アドレスを使ってパッチされます。あるシンボル向けに計算されたアドレスが再配 置エントリ内に収まらない場合、リンクエラーが発生します。これは、あるモジュー ルがある変数をそれが「small data」セクション内にあると想定して参照しているの に、他のモジュールがその変数を非 small セクション内で定義している場合等に発生 します。

オプションが指定された場合、リンクマップも生成されます。リンクマップはメモリ 使用のレポートを含みます。これは、データメモリとプログラムメモリ内の全てのセ クションの開始アドレスと長さを示します。リンクマップの詳細は **6.4.5**[「マップファ](#page-99-0) [イル」を](#page-99-0)参照してください。

## <span id="page-149-0"></span>**9.3** リンカ割り当て

リンカ割り当てはリンカスクリプトによって制御され、以下の 3 ステップで処理され ます。

- 1. [入力セクションの出力セクションへのマッピング](#page-149-1)
- 2. [出力セクションのメモリ領域への割り当て](#page-150-0)
- 3. 未マッピング [セクションの割り当て](#page-150-1)

ステップ 1 と 2 はシーケンシャル メモリアロケータが実行します。リンカスクリプ ト内に現れる入力セクションは、ターゲット デバイス内の特定のメモリ領域に割り当 てられます。メモリ領域内のアドレスは、最低アドレスから高位のアドレスに向かっ て連続的に割り当てられます。

ステップ 3 はベストフィット メモリアロケータが実行します。リンカスクリプト内 に現れない入力セクションは、それらの属性に従ってメモリ領域に割り当てられま す。ベストフィット アロケータにより、残されたメモリ領域 ( シーケンシャル アロ ケータによって残された出力セクション間のギャップ等 ) の全てが効率的に使われま す。

## <span id="page-149-1"></span>**9.3.1** 入力セクションの出力セクションへのマッピング

セクションマップに従い、入力セクションはグループ化されて出力セクションにマッ ピングされます。1 つの出力セクションに複数の異なる入力セクションを格納する場 合、入力セクションの順序付けが重要です。例えば、以下の出力セクション定義につ いて考えます。

```
 /* Code Sections */
 .text ORIGIN(kseg0_program_mem) :
 {
   *(.text .stub .text.*.gnu.linkonce.t.*)
   *(.mips16.fn.*)
   *(.mips16.call.*)
\} >kseg0 program mem =0
```
ここでは .text という名前の出力セクションを定義しています。このセクションの内容 は波カッコ ({}) の中で指定されているという事に注意が必要です。波カッコを閉じた後の >kseg0\_program\_memは、この出力セクションをメモリ領域kseg0\_program\_memに 割り当てるよう指定します。

出力セクション .text の内容は以下のように解釈されます。

- .text および .stub という名前の入力セクションと、ワイルドカード パターン .text.\*および.gnu.linkonce.t.\*に一致する入力セクションは、1つのグルー プとしてこの出力セクションにマッピングされます。これらのセクションをグルー プ化する事で参照のローカル性が確保されます。
- ワイルドカード パターン .mips16.fn.\* に一致する入力セクションは、2 つ目の グループとしてこの出力セクションにマッピングされます。
- ワイルドカード パターン .mips16.call.\* に一致する入力セクションは、3 つ目 のグループとしてこの出力セクションにマッピングされます。

#### <span id="page-150-0"></span>**9.3.2** 出力セクションのメモリ領域への割り当て

全ての出力セクションのサイズが明らかになると、それらはメモリ領域に割り当てら れます。通常、領域は出力セクション定義内で指定されます。領域が指定されなかっ た場合、最初に定義されたメモリ領域が使われます。

メモリ領域は、低位のアドレスから高位のアドレスに向かって、セクションマップ内 でセクションが現れる順番通りに、連続的に書き込まれます。領域ごとに独立したロ ケーション カウンタは、その領域で次に利用可能なメモリ位置を指します。以下の 2 つの条件のいずれかにより、領域内のメモリ割り当てにギャップが生じます。

- 1. セクションマップが出力セクションに対して絶対アドレスを指定する または
- 2. 出力セクションが特定のアラインメントを要求する

どちらの場合も、その時点のロケーション カウンタと絶対アドレス ( またはアライン メントされたアドレス ) の間のメモリ位置はスキップされます。メモリに割り当てら れた全てのアイテムの正確なアドレスは、リンクマップ ファイルから特定できます。 アラインメントされた(Cのaligned属性またはアセンブリの.alignディレクティ ブを持つ ) メモリブロックを含むセクションは、それらと同じ ( またはそれらより大 きな ) アラインメント値に対してアラインメントする必要があります。複数の入力セ クションが異なるアラインメント要件を持つ場合、最大のアラインメント要件が出力 ファイルに適用されます。

#### <span id="page-150-1"></span>**9.3.3** 未マッピング セクションの割り当て

セクションマップ内の全てのセクションの割り当てが済んだ後に残ったセクションは、 未マッピングであると見なされます。未マッピング セクションは、セクション属性に 従って割り当てられます。本リンカはベストフィット メモリアロケータを使って、最 も効率的なメモリの使い方を決定します。ベストフィット アロケータの主目的は、ア ドレス アラインメントの制約によって生じたメモリギャップを削減または排除する事 です。慣例により、ほとんどの標準的セクション (.text、.data、.bss、.ramfunc セクション等 ) はリンカスクリプト内で明示的にマッピングされません。このため、ベ ストフィット メモリ アロケータに最大限の柔軟性が与えられます。例外は、GP 相対 アドレス指定に使われる「small」データセクションです。これらのセクションは互い にグループ化する必要があるため、リンカスクリプト内でマッピングされます。ツール チェーンの将来のリリースでは、「small」データセクションもベストフィット アロケー タによって割り当て可能になるかもしれません。

セクション属性は以下のようにメモリ割り当てに影響します。セクション属性の一般 的な説明は **A.2**[「セクションを定義するためのアセンブラ](#page-199-0) ディレクティブ」を参照し てください。

#### **code**

code 属性は、リンカスクリプト内の領域 kseg0\_program\_mem による定義に従って、 セクションをプログラムメモリに割り当てるよう指定します。以下の属性を code と 一緒に使う事で、さらに詳細な割り当てが指定できます。

- address(): 絶対アドレスを指定します。
- align(): セクション開始アドレスのアラインメントを指定します。

#### **data**

data 属性は、リンカスクリプト内の領域 kseg0\_data\_mem および kseg1\_data\_mem による定義に従って、セクションを初期化記憶域としてデータメモリに割り当てるよ う指定します。以下の属性を data と一緒に使う事で、さらに詳細な割り当てが指定 できます。

- address(): 絶対アドレスを指定します。
- near: データメモリの先頭の 64K 領域を指定します。
- align(): セクション開始アドレスのアラインメントを指定します。
- reverse(): [ セクション終了アドレス + 1] のアラインメントを指定します。

#### **bss**

bss 属性は、リンカスクリプト内の領域 kseg0\_data\_mem および kseg1\_data\_mem による定義に従って、セクションを非初期化記憶域としてデータメモリに割り当てる よう指定します。以下の属性を bss と一緒に使う事で、さらに詳細な割り当てが指定 できます。

- address(): 絶対アドレスを指定します。
- near: データメモリの先頭の 64K 領域を指定します。
- align(): セクション開始アドレスのアラインメントを指定します。
- reverse(): [ セクション終了アドレス + 1] のアラインメントを指定します。

#### **persist**

persist属性は、リンカスクリプト内の領域 kseg0\_data\_mem および kseg1\_data\_mem による定義に従って、セクションを永続的記憶域としてデータメモリに割り当てるよ う指定します。persistent 記憶域は C ランタイム ライブラリによってクリアも初期化 もされません。以下の属性を persist と一緒に使う事で、さらに詳細な割り当てが指 定できます。

- address(): 絶対アドレスを指定します。
- near: データメモリの最初の 64K 領域を指定します。
- align(): セクション開始アドレスのアラインメントを指定します。
- reverse(): [ セクション終了アドレス + 1] のアラインメントを指定します。

## <span id="page-152-0"></span>**9.4** グローバル シンボルと **weak** シンボル

定義が存在しないシンボル参照が出力ファイル内に現れると、そのシンボルは外部シ ンボルとして宣言されます。既定値により、外部シンボルはグローバル結合を有し、 グローバル シンボルとして参照されます。外部シンボルは weak 結合を使って明示的 に宣言できます。これには C 言語の \_\_weak\_\_ 属性またはアセンブリ言語の .weak ディレクティブを使います。

グローバル シンボルは、その名が示す通り、リンクに含まれる全ての入力ファイルか ら可視です。参照される各グローバル シンボルには定義が 1 つだけ存在している事 が必要です。グローバル定義がどの入力ファイルの中にも見つからない場合、アーカ イブ ファイルが検索されます。そして、最初に定義が見つかったアーカイブ モジュー ルがロードされます。グローバル シンボルが最終的に見つからなかった場合、リンク エラーが報告されます。

weak シンボルはグローバル シンボルと同名の空間を共有しますが、扱いが異なりま す。weak シンボルの定義は複数存在しても構いません。weak シンボルの定義がどの 入力ファイルの中にも見つからない場合、アーカイブは検索されず、その weak シン ボルに対する全ての参照の値は 0 であると見なされます。同名のグローバル シンボ ル定義は weak シンボル定義よりも優先されます ( または weak シンボルは無効にさ れる)。基本的に weak シンボルはオプションであると見なされ、グローバル シンボ ルによって置き換えられるか、完全に無視されます。

## <span id="page-153-0"></span>**9.5** 初期化データ

本リンカは、データメモリ内の初期化変数に対する自動的なサポートを提供します。 変数は各種セクションに割り当てられます。各データセクションは、初期化か非初期 化かを示すフラグを使って宣言されます。

各種データセクションの初期化を制御するため、本リンカはデータ初期化テンプレー トを生成します。このテンプレートはプログラムメモリ内に割り当てられ、起動時に ランタイム ライブラリによって処理されます。アプリケーションの main プログラム が制御を引き継ぐ時点で、データメモリ内の全ての変数は初期化済みです。

- [標準データセクション名](#page-153-1)
- [データ初期化テンプレート](#page-154-0)
- ラインタイム [ライブラリのサポート](#page-155-0)

## <span id="page-153-1"></span>**9.5.1** 標準データセクション名

伝統的に、GNU テクノロジに基づくリンカは、リンクされるバイナリファイル内で 以下の 3 種類のセクションをサポートします。

#### <span id="page-153-2"></span>表 **9-1:** 伝統的セクション名

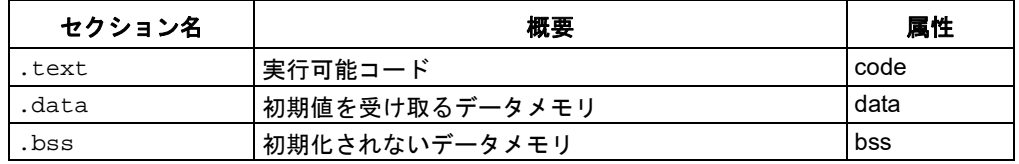

「bss」という名前の由来は数 10 年遡り、「Block Started by Symbol」を意味します。 慣例により、プログラム起動時に bss メモリは値 0 で埋められます。伝統的セクショ ン名は[、表](#page-153-2) 9-1 に示す暗黙的な属性を持つと見なされます。code 属性は、そのセク ションが実行可能コードを格納し、プログラムメモリにロードされるという事を示し ます。bss 属性は、そのセクションが初期化されない ( しかしプログラム起動時に値 0 で埋められる ) データ記憶域を格納するという事を示します。data 属性は、そのセ クションがプログラム起動時に初期値を受け取るデータ記憶域を格納するという事 を示します。

アセンブリ アプリケーションは、「A.2 セクションを定義するためのディレクティブ」 に記載したセクション ディレクティブを使う事で、明示的な属性を持つ追加のセク ションを定義できます。C アプリケーションの場合、32 ビットコンパイラは変数と 関数を格納するためのセクションを自動的に定義します。自動的なセクション定義を 生じさせる変数と関数の属性については『MPLAB XC32 C/C++ コンパイラ ユーザガ イド』(DS51686) を参照してください。

**Note:** セクション ディレクティブが使われた場合、後続の全ての宣言は指定さ れたセクション内へアセンブルされます。これは、次のセクション ディ レクティブが現れるか、ファイルの終端に達するまで続きます。セクショ ンの定義とセクション属性の詳細は「**A.2** セクションを定義するための ディレクティブ」を参照してください。

#### <span id="page-154-0"></span>**9.5.2** データ初期化テンプレート

**9.5.1**[「標準データセクション名」で](#page-153-1)説明したように、本 32 ビット言語ツールは bss 型のセクション ( 初期化されないメモリ ) と data 型のセクション ( 初期値を受け取る メモリ ) をサポートします。スタートアップ時に、data 型セクションは初期値を受け 取り、bss 型セクションは値 0 で埋められます。任意の bss 型セクションまたは data 型セクションを数に制限なくサポートする汎用的なデータ初期化テンプレートが使 われます。データ初期化テンプレートはリンカによって生成され、プログラムメモリ 内の .dinit という名前の出力セクション内にロードされます。ラインタイム ライ ブラリ内のスタートアップ コードは、このテンプレートに従ってデータメモリを初期 化します。

データ初期化テンプレートは、データメモリ内の出力セクションごとに 1 つのレコー ドを格納します。このテンプレートは NULL 命令ワードで終了します。データ初期化 レコードの書式を以下に示します。

```
/* data init record */
struct data_record {
char *dst; /* destination address */
unsigned int len; /* length in bytes */
unsigned int format:7; /* format code */
char dat[0]; /* variable length data */
};
```
レコードの最初のエレメントは、データメモリ内のセクションを指すポインタです。 2 番目のエレメントはセクションの長さ、3 番目のエレメントは書式コードです。最 後のエレメントはデータバイトの配列です ( 任意に指定 )。bss 型セクションにはデー タバイトは不要です。

フォーマット コードの値は 0 または 1 です。

表 **9-2:** フォーマット コードの値

| フォーマット<br>$\Box  \kappa$ | 概要                              |
|--------------------------|---------------------------------|
|                          | 出力セクションを 0 で埋める                 |
|                          | データ配列内の各命令ワードから 4 バイトのデータをコピーする |

#### <span id="page-155-0"></span>**9.5.3** ラインタイム ライブラリのサポート

データメモリ内の変数を初期化するため、起動時に ( アプリケーションの main 関数 が制御を引き継ぐ前に )、データ初期化テンプレートを処理する必要があります。 C プ ログラムの場合、これはランタイム ライブラリ内の C スタートアップ モジュールに よって実行されます。アセンブリ言語プログラムも、libpic32.a とリンクする事によ り、C スタットアップ モジュールを使う事ができます。

スタートアップ モジュールを使うには、デバイスリセット時にランタイム ライブラ リが制御を行う事をアプリケーションが許容する必要があります。C プログラムの場 合、自動的にそうなります。アプリケーションの main() 関数は、スタートアップ モ ジュールの実行が完了した後に呼び出されます。アセンブリ言語プログラムの場合、 以下の命名規則に従って、デバイスリセット時に制御を行うルーチンを指定する必要 があります。

表 **9-3: main** エントリポイント

| main エントリポイント | 概要                          |
|---------------|-----------------------------|
| reset         | デバイスリセット後直ちに制御を引き継ぐ         |
| main          | スタートアップ モジュールの実行完了後に制御を引き継ぐ |

エントリ名 reset の頭文字はアンダースコアである事に注意が必要です。エントリ 名 main にはアンダースコアを付けません。デバイスリセット時に、スタートアップ モジュールが呼び出されて以下を実行します。

- 1. スタックポインタを初期化します。
- 2. .dinit セクション内のデータ初期化テンプレートを読み出します。このテンプ レートに基づいて、全ての非初期化セクションをクリアすると共に、プログラム メモリから読み出した値を使って全ての初期化セクションを初期化します。
- 3. プログラム フラッシュからデータメモリ ( バスマトリクス初期化レジスタ ) に RAM 関数をコピーします。
- 4. 関数 main を引数なしで呼び出します。

5. main がリターンすると、プロセッサはリセットします。

--no-data-init オプションが指定された場合、代替スタートアップ モジュールが リンクされます。

代替スタートアップ モジュールの動作は、上記のステップ (2) が省略されるという点 を除けば、主スタートアップ モジュールと同じです。代替スタートアップ モジュー ルは主スタートアップ モジュールよりも小さく、データの初期化が不要な場合にプロ グラムメモリを節約するために使えます。

どちらのモジュールも、ソースコードは MPLAB XC32 C コンパイラ インストール ディレクトリ内の src サブディレクトリ内にあります。これらのスタートアップ モ ジュールは必要に応じて変更できます。例えば、アプリケーションが引数付きで main 関数を呼び出す必要がある場合、条件付きアセンブリ ディレクティブを切り換える事 で対応できます。

## <span id="page-156-0"></span>**9.6** スタックの割り当て

PIC32 MCU 向け MPLAB C コンパイラは、汎用レジスタ 29 をソフトウェア スタッ クポインタ専用に使います。関数呼び出し、割り込み、例外処理を含む全てのプロ セッサ スタック動作にはソフトウェア スタックを使います。スタックはアドレスの 高い方から低い方へ進みます。

既定値により、32 ビットリンカは未使用データメモリから可能な限り大きなスタッ クを動的に割り当てます。以前のリリースでは、リンカスクリプト内で指定された出 力セクションを使ってスタックを割り当てました。

スタックの位置とサイズはリンクマップ出力ファイルとメモリ使用レポート ( 表題 「Dyanmic Memory Usage」の下 ) で示されます。リンカ コマンドライン上で --defsym=\_min\_stack\_size=size リンカ コマンドライン オプションを使って サイズを指定する事により、アプリケーションは最小サイズ以上のスタックを確保す る事ができます。コマンドラインで 2048 バイトのスタックを割り当てる場合の例を 以下に示します。

**xc32-gcc foo.c -Wl,--defsym=\_min\_stack\_size=2048. The linker script a default \_min\_stack\_size of 1024.**

**Note:** コンパイラのスタックの使用に関する詳細は『MPLAB XC32 C/C++ コン パイラ ユーザガイド』(DS51686) を参照してください。

リンカが報告する .stack セクションのサイズは、リンクエラーを防ぐために必要な 最小サイズです。実効スタックサイズは、通常、報告された .stack セクションサイ ズよりも大きくなります。

## <span id="page-156-1"></span>**9.7** ヒープの割り当て

C ランタイムヒープはデータメモリの非初期化領域であり、標準 C ライブラリの動的 メモリ割り当て関数 (calloc、malloc、realloc) を使った動的メモリ割り当ての ために使います。これらの関数を ( 直接 / 間接を問わず ) どれも使わない場合、ヒー プを割り当てる必要はありません。既定値のヒープサイズは **0** です。

動的メモリ割り当て関数を使う場合、その方法が直接的(メモリ割り当て関数の1つ を直接呼び出す ) であれ間接的 ( メモリ割り当て関数の 1 つを使う標準 C ライブラリ 関数を呼び出す ) であれ、ヒープを生成する必要があります。ヒープを生成するには、 コマンドラインで --defsym=\_min\_heap\_size リンカ コマンドライン オプション を使ってサイズを指定します。例として、512 バイトのヒープを割り当てる場合のコ マンドラインを以下に示します。

**xc32-gcc foo.c -Wl,--defsym=\_min\_heap\_size=512**

リンカは、スタックの直前にヒープを割り当てます。ヒープの位置とサイズはリンク マップ出力ファイルとメモリ使用レポート ( 表題「Dyanmic Memory Usage」の下 ) で示されます。要求されたサイズが確保できない場合、リンカはエラーを報告します。

現在のリリースでは、ヒープはリンカによって動的に割り当てられます。以前のリ リースでは、リンカスクリプト内で指定された出力セクションを使ってヒープを割り 当てました。

## <span id="page-157-0"></span>**9.8 PIC32MX**の 割り込みベクタテーブル

各割り込みのベクタアドレスは、例外ベースレジスタ (EBASE<31:12>) を使って計算 します。このレジスタは、カーネル セグメント (kseg) アドレス空間内で 4 KB ページ 境界に配置されたベースアドレス値を提供します (EBASE は CPU レジスタです )。ア ドレスは、EBASE と VS ビット (INTCTL<9:5>) の値を使って計算されます。VS ビッ トは、隣り合うベクタアドレス間のベクタ間隔を提供します。

リンカスクリプトは、対応する割り込みベクタテーブルを以下のように生成します。 **PROVIDE(\_vector\_spacing = 0x00000001);**

```
_ebase_address = 0x9FC01000;
```

```
SECTIONS
```

```
{
   .app_excpt _GEN_EXCPT_ADDR :
  {
    KEEP(*(.gen_handler))
  } > exception_mem
  .vector_0 _ebase_address + 0x200 :
  {
    KEEP(*(.vector_0))
  } > exception_mem
  ASSERT (_vector_spacing == 0 || SIZEOF(.vector_0) <= 
     (_vector_spacing << 5), 
     "function at exception vector 0 too large")
  .vector_1 _ebase_address + 0x200 +
     (_vector_spacing << 5) * 1 :
  {
    KEEP(*(.vector_1))
  } > exception_mem
  ASSERT (_vector_spacing == 0 || SIZEOF(.vector_1) <= 
     (_vector_spacing << 5), 
     "function at exception vector 1 too large")
   .vector_2 _ebase_address + 0x200 + 
     (_vector_spacing << 5) * 2 :
 {
    KEEP(*(.vector_2))
  } > exception_mem
/* … */
   .vector_63 _ebase_address + 0x200 + 
     (_vector_spacing << 5) * 63 :
   {
    KEEP(*(.vector_63))
  } > exception_mem
  ASSERT (_vector_spacing == 0 || SIZEOF(.vector_63) <= 
     (_vector_spacing << 5), 
     "function at exception vector 63 too large")
}
テーブル内の各ベクタは出力セクションとして生成され、_ebase_address および
vector spacing シンボルの値に基づいて絶対アドレスに配置されます。テーブル
内の 64 個のベクタのそれぞれに対して 1 つの出力セクションが存在します。
```
## <span id="page-158-0"></span>**9.9** 専用プログラマブル変数オフセットを備えた **PIC32 MCU**向 けの割り込みベクタ テーブル

一部の PIC32 ファミリは、ベクタ間隔の可変オフセット機能を備えています。この機 能を使うと、アプリケーション要件に合わせて割り込みベクタ間隔を設定できます。 これを行うには、対応する OFFxxx レジスタを使って、各ベクタに固有の割り込みべ クタオフセットを設定します。割り込みベクタテーブルの可変オフセット機能の詳細 は『PIC32 ファミリ リファレンス マニュアル、セクション 08. 割り込み』(DS61108) と各 PIC32 MCU のデータシートを参照してください。

XC32 ツールチェーンは、デバイスに固有の既定値リンカスクリプトと、対応するオ ブジェクト ファイルを提供します。これらは既定値ラインタイム スタートアップ コードを使って機能します。

以下のファイルは、ベクタテーブル オフセットレジスタを初期化するために使いま す。これらのファイルは /pic32mx/lib/proc/<devicename> にあります。

デバイス リンカスクリプト *<devicename>*.ld

ベクタオフセット初期化 vector\_offset\_init.o

デバイス ランタイム スタートアップ コード crt0\_*<boot\_isa>*.o

## **9.9.1** デバイス固有のリンカスクリプト

各割り込みベクタの入力セクション (.vector\_*n*) は、アプリケーション コードで生 成する必要があります。C/C++ コンパイラは、割り込みサービスルーチンに vector(n)またはat\_vector(n)属性が適用されている場合にこのセクションを生 成します。アセンブリコードの場合、.section ディレクティブを使って新しい名前 のセクションを生成します。

デバイス固有リンカスクリプトは、.vectors という名前の 1 つの出力セクションを 生成し、そこにプロジェクトからの全ての .vector\_*n* 入力セクションを割り当てま す。割り込みベクタテーブルの開始アドレスは \_ebase\_address + 0x200 に設定さ れます。\_ebase\_address シンボルの既定値もリンカスクリプト内で提供されます。

各ベクタに対してリンカスクリプトは \_\_vector\_offset\_*n* という名前のシンボル も生成します。このシンボルの値は、 ebase\_address アドレスからのベクタアド レスのオフセットです。

```
PROVIDE(_ebase_address = 0x9D000000);
SECTIONS
{
  /* Interrupt vector table with vector offsets */
  .vectors _ebase_address + 0x200 :
  {
   /* Symbol __vector_offset_n points to .vector_n if it exists, 
    otherwise points to the default handler. The
    * vector_offset_init.o module then provides a .data section
    * containing values used to initialize the vector-offset SFRs
    * in the crt0 startup code.
    */
   __vector_offset_0 = (DEFINED(__vector_dispatch_0) ?(.- _ebase_address) :__vector_offset_default);
 KEEP(*(.vector_0))
   __vector_offset_1 = (DEFINED(__vector_dispatch_1) ?(.- _ebase_address) :__vector_offset_default);
  KEEP(*(.vector_1))
   __vector_offset_2 = (DEFINED(__vector_dispatch_2) ?(.- _ebase_address) :__vector_offset_default);
  KEEP(*(.vector_2))
  /* … */
   __vector_offset_190 = (DEFINED(__vector_dispatch_190) ?(.- _ebase_address) :__vector_offset_default);
 KEEP(*(.vector_190))
 }
}
```
## **9.9.2** ベクタオフセット初期化モジュール

ベクタオフセット初期化モジュール (vector\_offset\_init.o) は、既定値リンカス クリプトで定義された \_\_vector\_offset\_*n* シンボルを使います。各シンボルの値 は、EBASE レジスタのアドレスからベクタのアドレスまでのオフセットです。ベク タオフセット初期化モジュールは、このシンボル値を使って .data セクション ( 対 応する OFFxxx 特殊機能レジスタのアドレスを使用 ) を生成します。つまり、標準リ ンカによって生成されたデータ初期化テンプレートは、OFFxxx レジスタの初期化に 使う値を格納します。

#### **.section**

**.data.\_\_vector\_offset\_BF810540,data,keep,address(0xBF810540)**

 **.word \_\_vector\_offset\_0 .word \_\_vector\_offset\_1 .word \_\_vector\_offset\_2 .word \_\_vector\_offset\_3 .word \_\_vector\_offset\_4 .word \_\_vector\_offset\_5 .word \_\_vector\_offset\_6**

## **9.9.3** ランタイム スタートアップ コードによるデータの初期化

プロジェクトに追加されたこれらの .data セクションとリンカが生成したデータ初 期化テンプレートにより、標準ラインタイム スタートアップ コードは OFFxxx 特殊 機能レジスタを既定値の初期化データとして初期化します。スタートアップ コードに は OFFxxx レジスタを初期化するための特別なコードは不要です。

## **9.9.4** ベクタテーブルのアセンブリ ソースコードの例

以下のサンプルコードに、割り込みベクタ 0 に対してベクタ ディスパッチを生成す る方法を示します。ベクタ ディスパッチは、ベクタテーブルから実際の割り込みサー ビスルーチン (ISR) へのジャンプです。

```
/* Input section .vector_0 is mapped to the .vectors output
        * section in the linker script.
        */
   .globl _vector_dispatch_0
   .section .vector_0,code
   .align 2
   .set nomips16
   .ent __vector_dispatch_0
__vector_dispatch_0:
      /* Jump to the actual ISR code */
   j isrvector0
   nop
   .end __vector_dispatch_0
   .size __vector_dispatch_0, .-__vector_dispatch_0
```
以下のサンプルコードに、割り込みサービスルーチンを直接ベクタテーブル内に配置 する方法を示します。リンカスクリプト内のマッピングは、関数のコードを格納する ためにベクタ間隔を自動的に調整します。

```
/* Input section .vector_0 is mapped to the .vectors output
        * section in the linker script.
        */
       .section .vector_0,code
   .align 2
   .globl isrvector0
   .set nomips16
   .set nomicromips
   .ent isrvector0
isrvector0:
   .set noat
      /* Interrupt Service Routine code directly in the vector table. 
        * Be sure to preserve registers as appropriate for an ISR. 
        */
   eret
   .set at
   .end isrvector0
   .size isrvector0, .-isrvector0
```
XC32 C コードから、標準の vector(n) および at\_vector(n) 関数属性をユーザ の ISR 関数に対して使います。これらの関数属性の詳細は『MPLAB XC32 C/C++ コ ンパイラ ユーザガイド』(DS51686) を参照してください。

**NOTE:**

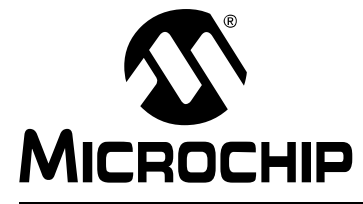

# **MPLAB**® **XC32**ア センブラ、リンカ、 ユーティリティ ユーザガイド

# 第 **10** 章リンカの例

## **10.1** はじめに

32 ビット コンパイラおよびアセンブラは、アプリケーションの特定エレメントを特 殊な処理向けに指定するための構文をそれぞれ提供します。C 言語には、変数および 関数定義を変更するための属性が豊富に用意されています (『MPLAB/XC32 C/C++ コ ンパイラ ユーザガイド』(DS51686) 参照 )。アセンブリ言語の場合、変数と関数はメ モリセクションへと抽象化され、それらがリンカへの入力となります。アセンブラは、 セクション定義を変更するための一連の属性をリンカとは別に提供します (**4.6**[「セク](#page-65-0) ション [アラインメントを変更するディレクティブ」](#page-65-0)参照 )。

第 10 章では、32 ビットの各種リンカ例と、C 言語とアセンブリ言語の等価な構文を 示します。

## **10.2** ハイライト

第 10 章の主な内容は以下の通りです。

- [メモリアドレスと再配置可能コード](#page-163-0)
- [指定アドレスへの変数の配置](#page-164-0)
- [指定アドレスへの関数の配置](#page-164-1)
- [プログラムメモリのアドレス指定と予約](#page-165-0)

## <span id="page-163-0"></span>**10.3** メモリアドレスと再配置可能コード

大部分のアプリケーションでは、完全に再配置が可能なソースコードを書く事が望ま れます。そうする事で、リンカは、関数と変数が配置されるメモリ内の厳密なアドレ スを決定する事ができます。外部シンボルのメモリ内の最終的アドレスは、リンク マップ出力から特定できます。以下にその抜粋を示します。

```
...
.text0x9d0000f00x64
 .text0x9d0000f00x64 test.o
   0x9d0000f0myfunc
   0x9d000110main
.text._DefaultInterrupt0x9d0001540x48
  .text._DefaultInterrupt0x9d0001540x48 c:/program files/
      microchip/xc32/v1.20/bin/
      ../lib/gcc/pic32mx/4.5.2/
      ../../../../pic32mx/
      lib\libpic32.a
      defaultinterrupt.o)
   0x9d000154_DefaultInterrupt...
```
場合によっては、特定の変数または関数を配置するアドレスをユーザが指定する必要 があります。伝統的に、これはユーザ定義セクションを生成する事と、カスタム リン カスクリプトを書く事により行います。32 ビット アセンブラおよびコンパイラは、 絶対アドレスとメモリ空間をソースコード内で直接指定するための一連の属性を提 供します。これらの属性使う場合、カスタム リンカスクリプトは不要です。

**Note:** 絶対アドレスを指定する場合、そのアドレスが妥当かつ利用可能かどうか はユーザの責任となります。指定したアドレスがレンジ外であるか静的に 割り当てられたリソースと競合する場合、リンカエラーが発生します。

## <span id="page-164-0"></span>**10.4** 指定アドレスへの変数の配置

以下の例では、配列 buf1 をデータメモリ内の指定アドレスに配置します。buf1 の アドレスは、シミュレータ内のプログラムを実行するか、リンクマップを調べる事で 確認できます。

#include "stdio.h"

int \_\_attribute\_\_((address(0xa0000200))) buf1[128];

アセンブリ言語による等価な配列定義を以下に示します。.align ディレクティブは オプションであり、データメモリ内の既定値アラインメントを表します。セクション 名として「\*」を使うと、アセンブラはソースファイル名に基づいて一意の名前を生 成します。

```
.globlbuf1
   .section*,address(0xa0000200),bss
   .align2
   .typebuf1, @object
   .sizebuf1, 512
buf1:
   .space512
```
## <span id="page-164-1"></span>**10.5** 指定アドレスへの関数の配置

以下の例では、関数 func を指定アドレスに配置します。

```
#include "stdio.h"
void __attribute__((address(0x9d002000))) func()
{}
アセンブリ言語による等価な関数定義を以下に示します。.align ディレクティブは
オプションであり、プログラムメモリ内の既定値アラインメントを表します。セク
ション名として「*」を使うと、アセンブラはソースファイル名に基づいて一意の名
前を生成します。
```

```
.section*,address(0x9d002000),code
   .align2
   .globlfunc
func:
```
......

## <span id="page-165-0"></span>**10.6** プログラムメモリのアドレス指定と予約

以下の例では、プログラムメモリの 1 ブロックをブートローダ等の特別な用途向けに 予約します。このブロックには任意サイズの関数を割り当てる事ができます。残った 空間は、拡張または他の目的のために予約されます。

以下の出力セクション定義はカスタム リンカスクリプトに追加されます。

```
BOOT_START = 0x9d00A200;
BOOT_LEN = 0x400;my_boot BOOT_START :
{
*(my_boot);
.= BOOT LEN; /* advance dot to the maximum length */} > kseg0_program_mem
```
「ドットの代入」(.=) は入力セクションの後のセクション定義の中に現れるという事 に注意が必要です。ドットは、現在作業中のセクション内のロケーション カウンタ ( または次の書き込み位置 ) を表す特殊な変数です。これは、そのセクションの開始 位置に対する相対的なオフセットです。この命令文は実質的に、「入力セクションの 大きさに関係なく指定されたサイズの出力セクションを確保する」よう指示します。

```
以下の C 関数は予約されたブロック内に配置されます。
```

```
void __attribute__((section("my_boot"))) func1()
```

```
{
 /* etc. */}
```
等価なアセンブリ言語は以下の通りです。

```
 .section my_boot,code
       .align 2
        .globl func1
func1:
  ......
```
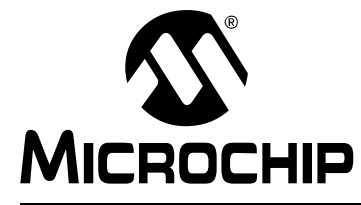

# **MPLAB**® **XC32**ア センブラ、リンカ、 ユーティリティ ユーザガイド

# 第 **11** 章リンカのエラーと警告

## **11.1** はじめに

MPLAB XC32 オブジェクト リンカ (xc32-ld) はエラーと警告を生成します。これらの 出力について説明します。以下には、リンカが生成する最も一般的な診断メッセージ だけを記載しています。

第 11 章の主な内容は以下の通りです。

- [致命的エラー](#page-167-0)
- [エラー](#page-168-0)
- [警告](#page-171-0)

## <span id="page-167-0"></span>**11.2** 致命的エラー

以下のエラーは、リンカで内部エラーが発生した事を示します。カスタム リンカスク リプトを使っている時に、リンカが以下の致命的エラーのいずれかを生成した場合、 スクリプトが OUTPUT FORMAT (elf32-tradlittlemips) と OUTPUT ARCH (pic32mx) を正しく指定している事を確認してください。他の値を指定した場合、リ ンカは未サポートのモードで動作します。また、サポートされているオプションだけ をリンカのコマンドラインで渡している事を確認します。最後に、他のアプリケー ションがリンカの入力または出力ファイルをロックしていない事を確認します。

OUTPUT\_FORMATとOUTPUT\_ARCHおよびコマンドライン オプションを正しく指定し ても致命的エラーが発生する場合、Microchip 社のエンジニアリング サポート [\(http://support.microchip.com\)](http://support.microchip.com) にお問い合わせください。その際、エラーが発生した ソースコードとコマンドライン オプションの詳細をお知らせください。

- Bfd backend error: bfd\_reloc\_ctor unsupported
- Bfd\_hash\_allocate failed creating symbol %s
- Bfd\_hash\_lookup failed:%e
- Bfd\_hash\_lookup for insertion failed:%e
- Bfd hash table init failed:%e
- Bfd\_hash\_table\_init of cref table failed:%e
- Bfd\_link\_hash\_lookup failed:%e
- Bfd\_new\_link\_order failed
- Bfd\_record\_phdr failed:%e
- Can't set bfd default target to `%s':%e
- Can not create link hash table:%e
- Can not make object file:%e
- Cannot represent machine `%s'
- Could not read relocs:%e
- Could not read symbols
- Cref\_hash\_lookup failed:%e
- Error closing file `%s'
- Error writing file `%s'
- Failed to create hash table
- Failed to merge target specific data
- File not recognized:%e
- Final close failed:%e
- Final link failed:%e
- Hash creation failed
- Out of memory during initialization
- Symbol `%t' missing from main hash table
- Target %s not found
- Target architecture respecified
- Unknown architecture:%s
- Unknown demangling style `%s'
- Unknown language `%s' in version information

## <span id="page-168-0"></span>**11.3** エラー

以下に示すリンカエラーは、通常リンカスクリプト内のエラーまたはリンカに渡され たコマンドライン オプション内のエラーを示します。エラーは、1 つまたは複数の入 力オブジェクト ファイルまたはアーカイブの問題を示す場合もあります。

#### 記号

#### **--gc-sections and -r may not be used together**

ガベージ コレクション セクションオプションと再配置可能出力オプションが不整合 です。--gc-sections オプションまたは --relocatable オプションのどちらか を削除する必要があります。

#### **--relax and -r may not be used together**

緩和オプションと再配置可能出力オプションが不整合です。どちらかのオプションを 削除する必要があります。

#### **A**

#### **A heap is required, but has not been specified.**

標準 C 入出力関数を使う場合、ヒープを指定する必要があります。

#### **Assignment to location counter invalid outside of SECTION**

特殊なドットシンボルへの代入は、SECTION 内の割り当て中にのみ可能です。リン カスクリプト内の代入命令文の位置を確認してください。

#### **B**

#### **Bad --unresolved-symbols option:***option*

--unresolved-symbols メソッド オプションは無効です。このオプションは非サ ポートです。代わりに既定値の --unresolved-symbols=report-all を試してく ださい。

#### **C**

#### **Can not PROVIDE assignment to location counter**

特殊なドットシンボルへの代入は割り当て中にのみ可能です。*PROVIDE* コマンドは、 ロケーション カウンタに対する代入を使えません。リンカスクリプトから誤りのある 命令文を削除する必要があります。

#### **Can not set architecture:***arch\_name*

カスタム リンカスクリプトを使っている場合、リンカスクリプト内に OUTPUT\_ARCH (pic32mx) コマンドが書かれている事を確認します。PIC32 MCU リンカは、現在 「pic32mx」アーキテクチャだけをサポートします。

#### **Cannot move location counter backwards (from** *addr1* **to** *addr2***)**

次のドットシンボル値は、現在のドットシンボル値より大きい事が必要です。

#### **Could not allocate data memory.**

リンカは、領域「kseg0\_data\_memory/kseg1\_data\_memory」に割り当てられた全て のセクションを配置する方法を見つける事ができませんでした。

#### **Could not allocate program memory.**

リンカは、領域「kseg0 program memory」に割り当てられた全てのセクションを配 置する方法を見つける事ができませんでした。

### **D**

#### **Dangerous relocation:** *relocation\_type*

シンボルは解決しましたが、使うのは危険です。このエラーは、例えばコードが GP 相対アドレス指定を使っているのに\_gp初期化シンボルが定義されなかった場合等に 発生します。 gp シンボルは、通常リンカスクリプト内で定義されます。

#### **--data-init and --no-data-init options can not be used together.**

--data-initは、データのランタイム初期化用テンプレートとして.dinitという名 前の特殊な出力セクションを生成します。--no-data-init は、そのような出力セ クションを生成しません。どちらか 1 つのオプションだけ指定する必要があります。

**F**

#### **File format not recognized; treating as linker script**

入力ファイルの 1 つが ELF オブジェクトとしてもアーカイブとしても認識されませ んでした。リンカは、そのファイルをリンカスクリプトであると見なします。

#### **G**

#### **Group ended before it began (--help for usage)**

コマンドライン上で -) オプションが -( オプションより前に現れました。リンカ コ マンドライン上でグループが正しく指定されている事を確認してください。

#### **I**

#### **Illegal use of** *name* **section**

そのセクション名は予約済みです。例えば、特別な出力セクション名 /DISCARD/ を 使うと、入力セクションを破棄できます。/DISCARD/ という名前の出力セクション に割り当てられた全ての入力セクションは、出力ファイルにインクルードされませ ん。ユーザ独自の出力セクションに /DISCARD/ という名前を付けない事が必要です。

#### **Includes nested too deeply**

インクルードの最大ネスト深さは 10 です。

#### **Invalid argument to option --section-start**

--section-startに対する引数はsectionname=*org*である事が必要です。*org*は 1 つの 16 進整数である事が必要です。sectionname、等号 (=)、*org* の間に空白類 を挿入しない事が必要です。

#### **Invalid assignment to location counter**

特殊なドットシンボルに対する代入は無効です。

#### **Invalid syntax in flags**

セクションフラグが無効です。以下のフラグだけが使えます。 a r w x l

#### **M**

#### **Macros nested too deeply**

マクロの最大ネスト深さは 10 です。

#### **May not nest groups (--help for usage)**

アーカイブ グループは既に開始しています。-) オプションを使って現在のグループ を閉じてから -( オプションを使って次のグループを開始する必要があります。

#### **Member %b in archive is not an object**

アーカイブ メンバーは有効なオブジェクトではありません。ライブラリ アーカイブ が Microchip MPLAB XC32 C/C++ コンパイラに対して適正である事を確認してくだ さい。

#### **Missing argument(s) to option --section-start**

--section-start に対する引数は sectionname=*org* である事が必要です。

#### **Multiple definition of** *name*

リンカが、複数回定義されているシンボルを見つけました。余分な定義を削除する必 要があります。

#### **Multiple startup files**

リンカスクリプトはスタートアップ ファイルの設定を試みましたが、スタートアップ ファイルは既に設定済みです。スタートアップ ファイルは、リンカスクリプト内で 1 つだけ指定されている事が必要です。

#### **N**

#### **No input files**

リンカはコマンドラインで指定された入力ファイルを見つける事ができませんでし た。リンカは何もできませんでした。リンカに正しいオブジェクト ファイル名が渡さ れる事を確認してください。

#### **Nonconstant expression for** *name*

*name* は非定数式である事が必要です。

**Not enough memory for stack (num bytes available).**

最小サイズのスタックを配置するための空きメモリ容量が不足しています。

#### **R**

#### **region** *region* **is full (***filename* **section** *secname***).**

メモリ領域 *region* がフルであるにも関わらずセクション *secname* がそこに割り当 てられています。

#### **Reloc refers to symbol** *name* **which is not being output**

出力されていないシンボルを命令が参照しています。

#### **Relocation truncated to fit** *relocation\_type name***.**

このエラーは、*name* の再配置された値が用途に対して大きすぎるという事を示しま す。これは、問題の命令に対してアドレスがレンジ外である場合に発生します。意図 するセクション内でそのシンボルが宣言かつ定義されている事を確認してください。 例えば、変数の宣言と定義の両方が const または非 const のどちらかである事が必要 です。

#### **Relocation truncated to fit:***relocation\_type name* **against undefined symbol**  *name*

このエラーは、シンボルが存在しない場合に発生します。例えば、未定義の関数を コードが呼び出した場合に発生します。

#### **U**

#### **Undefined MEMORY region** *region* **referenced in expression**

リンカスクリプト内に存在しない MEMORY 領域を式が参照しました。

## <span id="page-171-0"></span>**11.4** 警告

本リンカは、プログラムに欠陥はあるもののリンクは続行できると判断した場合に警 告を生成します。警告は無視すべきではありません。各警告を注意深く調べ、リンカ がプログラムの意図を確実に理解できるよう修正する必要があります。警告メッセー ジによってユーザプログラム内のバグが見つかる場合もあります。

### **C**

#### **Cannot find entry symbol** *name*

If the linker cannot find the specified entry symbol and it is not a number. テキスト セ クション内の最初のアドレスを使う必要があります。

#### **Changing start of section** *name* **by** *num* **bytes**

アラインメントのために、リンカはセクション (*name*) の開始位置を変更します。

## **D**

**data initialization has been turned off, therefore section secname will not be initialized.**

指定されたセクションは初期化を要求していますが、データの初期化は無効にされて います。従って初期データ値は破棄されます。データセクションの記憶域は通常通り に配置されます。

#### **I**

**initial values were specified for a non-loadable data section (name).These values will be ignored.**

既定値により、永続的データセクションはデータが初期化されないという事を意味し ます。従って値は破棄されます。そのセクションの記憶域は通常通りに配置されます。

## **R**

#### **Redeclaration of memory region** *name*

リンカスクリプト内で MEMORY 領域が複数回宣言されています。

## **U**

#### **Undefined reference to** *name*

そのシンボルは未定義です。

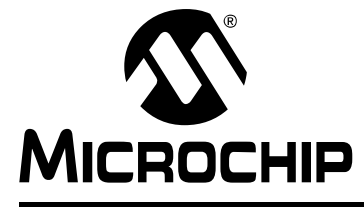

# パート **3 - 32** ビット ユーティリティ **(** アーカイバ **/** ライブラリアン等 **)**

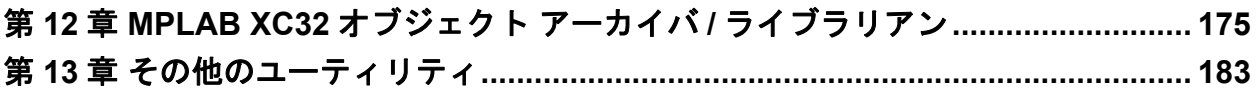

**NOTE:**

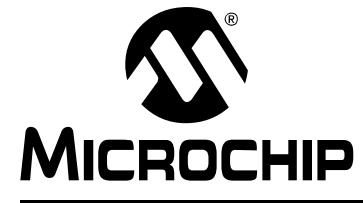

## **MPLAB**® **XC32**ア センブラ、リンカ、 ユーティリティ ユーザガイド

## <span id="page-174-0"></span>第 **12** 章 **MPLAB XC32** オブジェクト アーカイバ **/** ライブラリアン

#### **12.1** 概要

MPLAB XC32 オブジェクト アーカイバ / ライブラリアン (xc32-ar) は、アーカイブか らファイルを生成、変更、抜き出します。このツールはユーティリティの中の 1 つで す。「アーカイブ」とは複数のファイルを 1 つにまとめたファイルの事です。アーカ イブから個々のファイル ( アーカイブのメンバーと呼ぶ ) を元通りに取り出す事がで きます。

32 ビット アーカイバ / ライブラリアンは、メンバーの名前の長さを制限しません。し かし、f 修飾子を使うと、ファイル名は 15 文字に切り詰められます。

ほとんどの場合、この種のアーカイブは、よく使われるサブルーチンを収めた「ライ ブラリ」として使われます。このため、アーカイバはバイナリ ユーティリティと見な されます。

修飾子 s を指定した場合、アーカイバはアーカイブ内の再配置可能オブジェクト モ ジュール内で定義されているシンボルに対するインデックスを生成します。このイン デックスは、アーカイバがアーカイブの内容を変更した時にアーカイブ内で更新され ます (q 更新オペレーション向けに保存 )。アーカイブにインデックスを保存する事に より、ライブラリへのリンクが高速になります。また、ライブラリ内の各ルーチンは、 それらがアーカイブ内でどのように配置されていても、互いに呼び出せるようになり ます。

インデックス テーブルは、xc32-nm -s または xc32-nm --print-armap を使っ て表示できます。アーカイブがインデックス テーブルを持っていない場合、 xc32-ranlib (32 ビット アーカイバ / ライブラリアンの別のユーティリティ) を使っ てテーブルだけ追加する事がきます。

32 ビット アーカイバ / ライブラリアンの動作は 2 通りの方法で制御できます。すな わち、コマンドライン オプションを使って制御するか、単純にコマンドライン オプ ション -M を指定して標準入力経由でスクリプトを使って制御できます。

第 12 章の主な内容は以下の通りです。

- アーカイバ / [ライブラリアンと、その他の開発ツール](#page-175-0)
- [特長](#page-176-0)
- [入出力ファイル](#page-176-1)
- [構文](#page-176-2)
- [オプション](#page-177-0)
- [スクリプト](#page-179-0)

## <span id="page-175-0"></span>**12.2** アーカイバ **/**ラ イブラリアンと、その他の開発ツール

32 ビット ライブラリアンは、32 ビットアセンブラが生成したオブジェクト ファイル からアーカイブ ファイルを生成します。アーカイブ ファイルを 32 ビットリンカに よって他の再配置可能オブジェクトファイルとリンクする事で、実行可能ファイルを 生成できます。ツールの処理フローの概要を図 [12-1](#page-175-1) に示します。

<span id="page-175-1"></span>図 **12-1: MPLAB X IDE**ツ ールの処理フロー

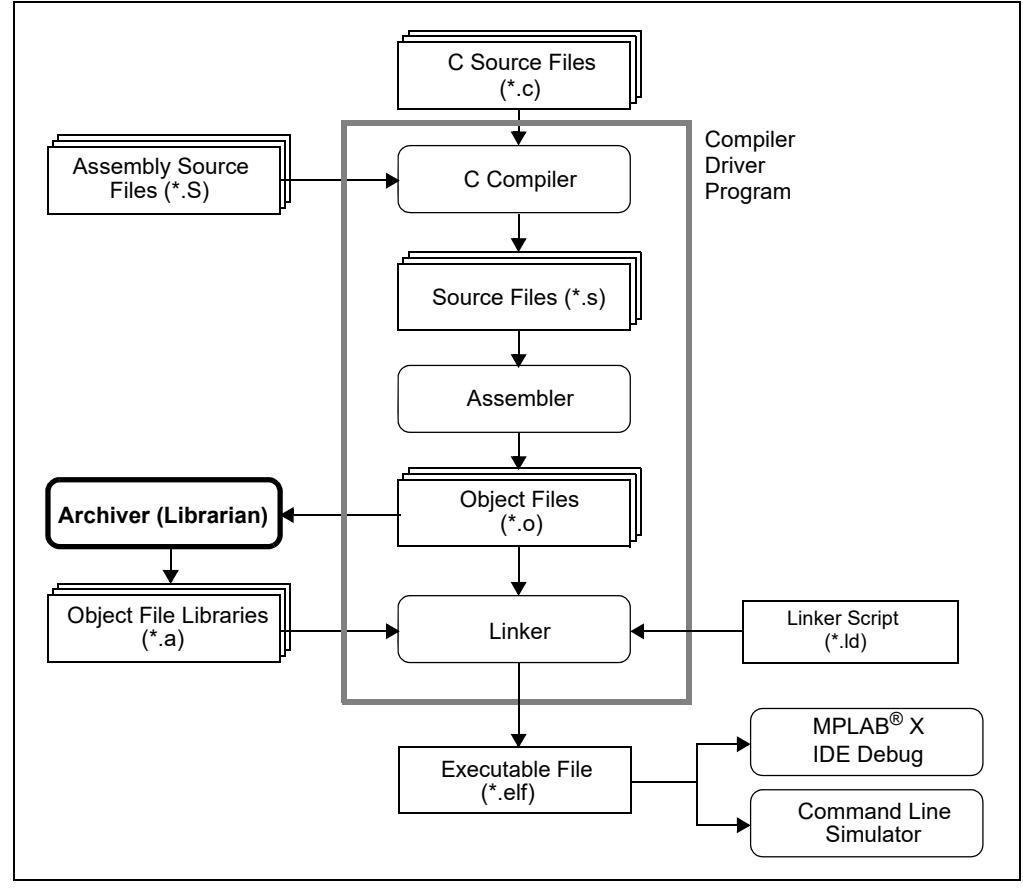

## <span id="page-176-0"></span>**12.3** 特長

本アセンブラの主な特長は以下の通りです。

- Linux x86、Mac OS X、Windows に対応
- コマンドライン インターフェイス

## <span id="page-176-1"></span>**12.4** 入出力ファイル

32 ビット アーカイバ / ライブラリアンは、アーカイブ ファイル (.a) を生成します。 アーカイブ ファイルとは複数のファイルを 1 つにまとめたファイルの事です。アー カイブから個々のファイル (アーカイブのメンバーと呼ぶ)を取り出す事ができます。 全てのオブジェクトは ELF オブジェクト ファイル形式で処理されます。

ほとんどの場合、アーカイブ ファイルはよく使われるサブルーチンを収めた「ライブ ラリ」として使われるため、xc32-ar はバイナリ ユーティリティと見なされます。

## <span id="page-176-2"></span>**12.5** 構文

xc32-ar [-]P[*MOD* [*RELPOS*] [*COUNT*]] *ARCHIVE* [*MEMBER*...] xc32-ar -M [ <mri-script ]

# **MPLAB**® **XC32** アセンブラ、リンカ、ユーティリティ ユーザガイド

## <span id="page-177-0"></span>**12.6** オプション

コマンドライン オプションを使って 32 ビット アーカイバ / ライブラリアンを制御す る場合、アーカイバは実行のために 2 つ以上の引数を要求します。すなわち、オペ レーションを指定するための 1 つのキー文字 ( 必要に応じて修飾子を指定するための キー文字を追加 ) と、アーカイブ名を引数として指定する必要があります。

xc32-ar [-]P[*MOD* [*RELPOS*][*COUNT*]] *ARCHIVE* [*MEMBER*...]

**Note:** コマンドライン オプションは大文字と小文字を区別します。

ほとんどのオペレーションには、アーカイブ メンバーを指定するための *MEMBER* 引 数も指定できます。メンバーを指定しない場合、アーカイブの全体が使われます。

32 ビット アーカイバ / ライブラリアンに対する最初のコマンドライン引数では、オ ペレーション コード P に修飾子フラグ *MOD* ( 修飾子の順番は任意 ) を組み合わせる事 ができます。最初のコマンドライン引数の前にダッシュ文字「-」を付けても構いま せん。

キー文字 P は、実行するオペレーションを指定します。これには、下表のオプション の中のどれか 1 つだけが指定できます。

| オペレー<br><u>ション</u> | 機能                                                                                                    |
|--------------------|----------------------------------------------------------------------------------------------------|
| d                  | アーカイブからモジュールを削除します。削除するモジュールの名前を<br>「MEMBER」として指定します。何も指定しなかった場合、アーカイブはその<br>ままにされます。v 修飾子を指定した場合、32 ビット アーカイバ / ライブラリ<br>アンは削除した各モジュールを表示します。                                                                                                    |
| m                  | アーカイブ内でメンバーを移動します。同ーシンボルが複数のメンバー内で定<br>義されている場合、ライブラリを使ってプログラムをリンクする時に、アーカ<br>イブ内のメンバーの並び順によってリンクの仕方が異なる可能性があります。<br>m と一緒に修飾子を何も使わない場合、MEMBER 引数で指定されたメンバーは<br>アーカイブの末尾に移動します。修飾子 a、b、i のいずれかを使う事で、メン<br>バーを指定位置へ移動させる事ができます。                                                                                                    |
| p                  | アーカイブ内の指定されたメンバーを標準出カファイルへ出力します。v修飾子<br>が指定されると、メンバーの内容を標準出力にコピーする前にそのメンバーの<br>名前を表示します。MEMBER 引数が何も指定されなかった場合、アーカイブ内の<br>全てのファイルを出力します。                                                                                                    |
| đ                  | MEMBER で指定されたファイルを ARCHIVE に追加します。                                                                                                    |
| r                  | MEMBERで指定されたファイルをARCHIVEに挿入します(既存メンバーを置<br>換します)。MEMBER で指定されたファイルが存在しない場合、アーカイバ<br>はエラーメッセージを表示します。その名前に一致するアーカイブ内のメン<br>バーは、そのまま残されます。既定値により、新しいメンバーはファイルの最<br>後に追加されます。しかし、修飾子 a、b、i のいずれかを使う事で、既存メン<br>バーに対する相対位置を指定する事ができます。r オプションと一緒に修飾子 v<br>を使うと、挿入されたファイルごとに1行が出力されます。また、既存メンバー<br>を削除せずにファイルを追加したのか、それとも既存メンバーをファイルで置<br>換したのかが、文字 a または r によって示されます。 |
| t                  | ARCHIVEの内容(またはMEMBER, で指定されたファイルの内容)を示すテー<br>ブルを表示します。通常はメンバーの名前だけを表示します。v修飾子を指定す<br>る事で、モード ( パーミッション )、タイムスタンプ、オーナー、グループ、サ<br>イズも表示できます。MEMBER を指定しなかった場合、アーカイブ内の全ての<br>ファイルが表示されます。例えば、アーカイブ (b.a) の中に fie という名前の<br>ファイルが複数存在する場合、xc32-ar t b.a fie は最初に見つかったイン<br>スタンスだけを表示します。全ての file を表示するには、xc32-ar t b.a を<br>使って全てのファイルを表示させる必要があります。                 |
| $\mathbf{x}$       | アーカイブからメンバー (MEMBER で指定)を抜き出します。このオプションと<br>一緒に v 修飾子を指定する事で、抜き出した各メンバーの名前のリストを表示<br>させる事ができます。MEMBER を指定しなかった場合、アーカイブ内の全ての<br>ファイルが抜き出されます。                                                                                                    |

表 **12-1:** 実行するオペレーション

Pキー文字の直後で下表に示す各種の修飾子(MOD)を指定する事により、オペレーショ ンの挙動を変更する事ができます。

表 **12-2:** 修飾子

| 修飾子     | 機能                                                                                                    |
|---------|----------------------------------------------------------------------------------------------------|
| a       | アーカイブ内の指定した既存メンバーの後に新しいファイルを追加します。修<br>飾子 a を使う場合、ARCHIVE より前で、既存アーカイブ メンバーの名前を<br>RELPOS 引数として指定する必要があります。                                                                                                    |
| b       | アーカイブ内の指定した既存メンバーの前に新しいファイルを追加します。修<br>飾子 b を使う場合、ARCHIVE より前で、既存アーカイブ メンバーの名前を<br>RELPOS 引数として指定する必要があります。これは修飾子iと等価です。                                                                                                    |
| C       | アーカイブを新規作成します。アーカイブの更新を要求する際、ARCHIVE で指<br>定されたアーカイブが既に存在していなければ、そのアーカイブは新しく作成<br>されます。しかし、この修飾子を先に指定しなかった場合、警告が出力されます。                                                                                                    |
| f       | アーカイブ内の名前を切り詰めます。通常、32 ビット アーカイバ / ライブラリ<br>アンはファイル名の長さを制限しません。このため、一部のシステムにおいて、<br>ネイティブのアーカイバ プログラムとは非互換のアーカイブを生成してしまい<br>ます。そのような場合、f 修飾子を使う事で、ファイルをアーカイブに挿入す<br>る際にファイル名を切り詰める事ができます。                                              |
| i       | アーカイブ内の指定した既存メンバーの前に新しいファイルを挿入します。修<br>飾子 i を使う場合、ARCHIVE より前で、既存アーカイブ メンバーの名前を<br>RELPOS 引数として指定する必要があります。これは修飾子bと等価です。                                                                                                    |
| 1       | この修飾子は使いません ( 使っても効果はありません )。                                                                                                    |
| N       | COUNT パラメータを使います。この修飾子は、アーカイブ内に複数の同一名エ<br>ントリが複数存在する場合に使います。これを使うと、指定された名前のイン<br>スタンス COUNT が抜き出されます (または削除されます)。                                                                                                    |
| $\circ$ | アーカイブから抜き出したメンバーのタイムスタンプを元のまま保持します。<br>この修飾子を指定しないと、アーカイブから抜き出したメンバーには抜き出し<br>た時点のタイムスタンプが付けられます。                                                                                                    |
| Ρ       | フルパス名を使ってアーカイブ内の名前を照合します。32 ビット アーカイバ /<br>ライブラリアンは、フルパス名を使ってアーカイブを生成できません (そのよう<br>なアーカイブは POSIX 非互換です)。しかし、そのようなアーカイブを生成で<br>きるアーカイバも存在します。このオプションを使うと、本アーカイバはフル<br>パス名を使ってファイルを照合します。これは、別のツールを使って生成され<br>たアーカイブからファイルを抜き出す場合に便利です。 |
| S       | アーカイブにオブジェクト ファイル インデックスを新しく書き込むか、 既存の<br>インデックスを更新します(アーカイブに対して他の変更を一切加えない場合で<br>もインデックスを更新できます)。この修飾子フラグは、任意のオペレーション<br>コードと一緒に使う事も、単独で使う事もできます。xc32-ar sは ranlibと<br>等価です。                                                          |
| S       | アーカイブ シンボルテーブルを生成しません。これにより、複数ステップによ<br>る大きなライブラリのビルドを高速化できます。生成されたアーカイブはリン<br>カ向けに使えません。シンボルテーブルを生成するには、アーカイバの最後の<br>実行で S 修飾子を外すか、ranlib をアーカイブに対して実行する必要があり<br>ます。                                                                  |
| u       | 通常、xc32-ar r は、指定された全てのファイルをアーカイブに挿入します。<br>既存メンバーより新しいファイルだけ挿入したい場合、この u 修飾子を使いま<br>す。u 修飾子は、オペレーション r (置換) 向けにのみ使います。例えばオペ<br>レーション q と組み合わせた場合 (qu)、u はタイムスタンプを確認するため、q<br>による高速化の効果は失われます。                                         |
| V       | この修飾子は、オペレーションの詳細 (verbose) バージョンを要求します。 修飾<br>子 v を使うと、多くのオペレーションは追加の情報 ( 処理されたファイルの名<br>前等)を表示します。                                                                                                    |
| V       | この修飾子は、32 ビット アーカイバ / ライブラリアンのバージョン番号を表示<br>します。                                                                                                    |

# **MPLAB**® **XC32** アセンブラ、リンカ、ユーティリティ ユーザガイド

## <span id="page-179-0"></span>**12.7** スクリプト

アーカイバでコマンドライン オプション -M を使うと、基本的なコマンドライン言語 を使ってアーカイバの動作を制御する事ができます。

xc32-ar -M [ <SCRIPT ]

標準入力をターミナルから直接入力する場合、32 ビット アーカイバ / ライブラリア ンはインタラクティブに動作します。アーカイバは入力プロンプト「AR >」を表示 し、エラー発生後も動作を継続します。

標準入力をスクリプト ファイルへリダイレクトする場合、プロンプトは表示されませ ん。エラーが発生すると 32 ビット アーカイバ / ライブラリアンは実行を中止します ( 非ゼロの終了コードを表示 )。

アーカイバ コマンド言語は、コマンドライン オプションと等価となるよう設計され ていません ( アーカイブを制御する機能がある程度制限されます )。このコマンド言 語は、MRI「ライブラリアン」プログラム向けに書かれたスクリプトを使っていた ユーザが容易に 32 ビット アーカイバ / ライブラリアンに移行できるようにする事だ けを目的としています。

32 ビット アーカイバ / ライブラリアン コマンド言語の構文は明解です。

- これらのコマンドは大文字と小文字を区別しません。例えば LIST と list は同じ です。以下の説明では、読みやすくするために大文字でコマンドを表記します。
- コマンドは各行に 1 つだけ書く事ができます。行の最初のワードがコマンドです。
- 空白の行は許容されます ( 効果はなし )。
- コメントを書く事ができます ( 文字「\*」または「;」より後のテキストは無視される )。
- xc32-ar コマンドの引数として複数の名前を指定する場合、それらの名前はコン マまたはブランクを使って区切る事ができます。以下の説明では、読みやすくする ためにコンマで区切ります。
- •「+」は継続行文字として使います。行末に「+」があると、次の行は現在のコマン ドの一部であると見なされます。

下の[表に](#page-179-1)、アーカイバ スクリプトの中で使えるコマンドを示します。これらのコマン ドは、アーカイバをインタラクティブに制御する場合にも使えます。

<span id="page-179-1"></span>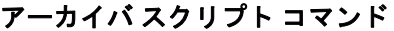

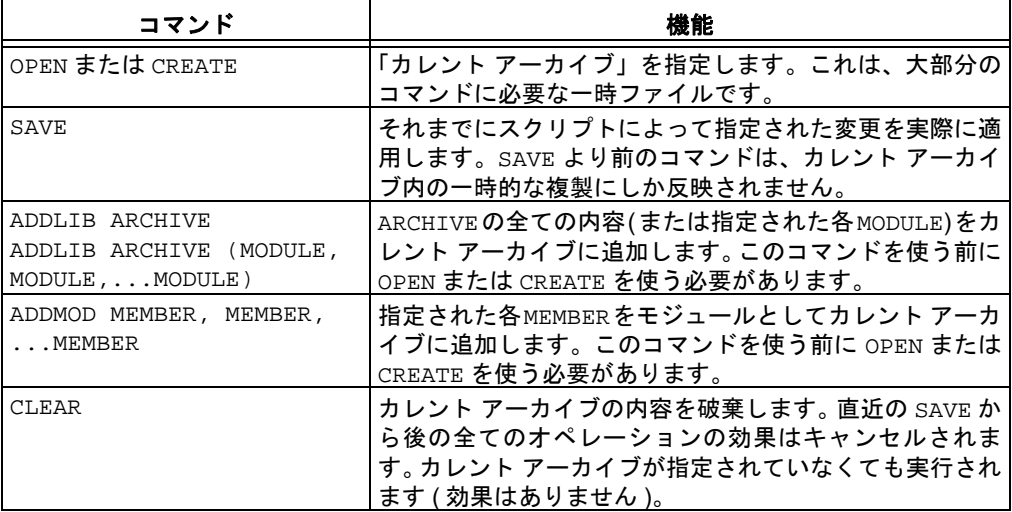
# **MPLAB XC32** オブジェクト アーカイバ **/** ライブラリアン

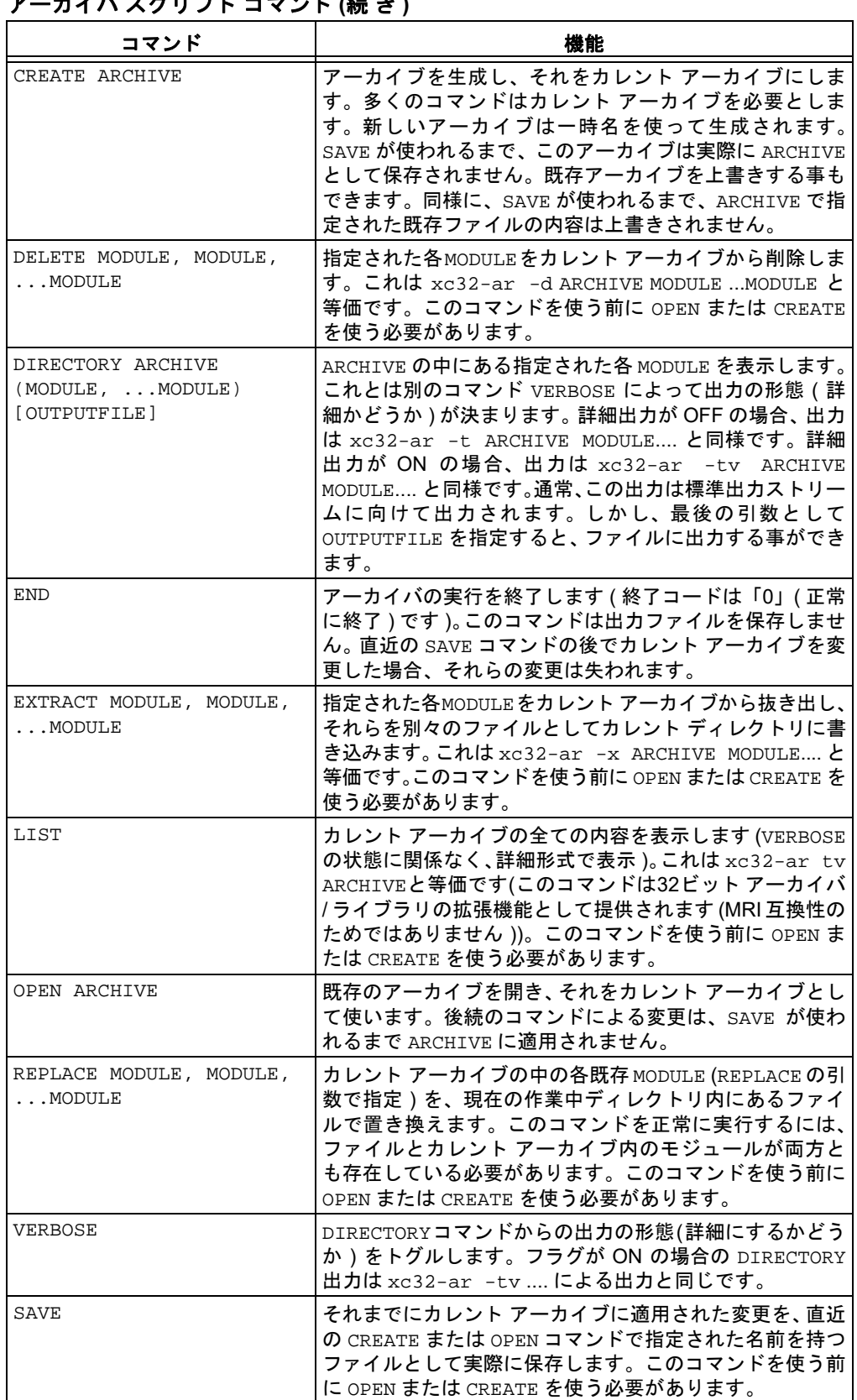

## アーカイバ スクリプト コマンド **(**続 き **)**

**NOTE:**

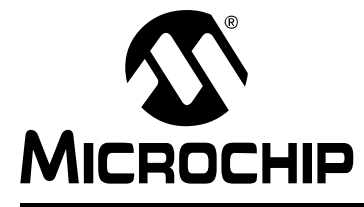

## **MPLAB**® **XC32**ア センブラ、リンカ、 ユーティリティ ユーザガイド

## 第 **13** 章その他のユーティリティ

## **13.1** はじめに

MPLAB XC32 オブジェクト アーカイバ / ライブラリアン (xc32-ar) の他にも各種のラ イブラリ ユーティリティが MPLAB XC32 アセンブラ / リンカ向けに利用できます。 第 13 章では、以下のユーティリティについて説明します。

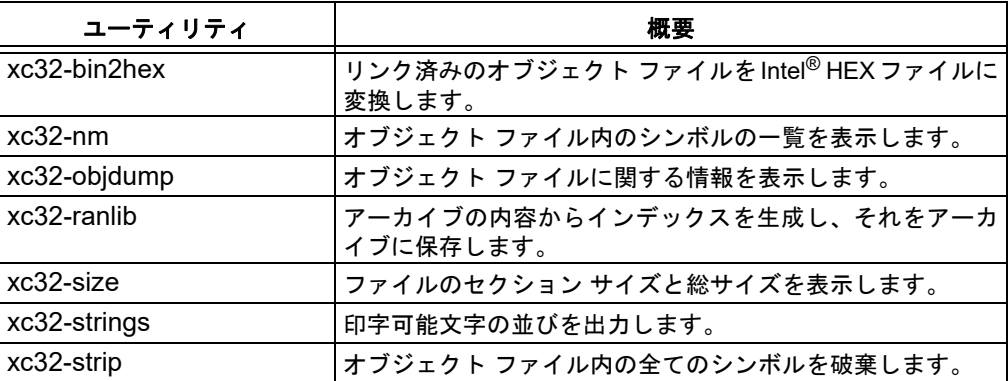

## **13.2 xc32-bin2hex**ユ ーティリティ

xc32-bin2hex ユーティリティは、32 ビットリンカからのバイナリファイルを、デ バイス プログラマ向けの Intel HEX 形式ファイルに変換します。

## **13.2.1** 入出力ファイル

- 入力 : ELF 形式バイナリ オブジェクト ファイル
- 出力 : Intel HEX 形式ファイル

## **13.2.2** 構文

コマンドラインの構文は以下の通りです。

xc32-bin2hex [options] *file*

## 例 **13.1: hello.elf**

絶対 ELF 実行ファイル hello.elf を hello.hex に変換します。 xc32-bin2hex hello.elf

## **13.2.3** オプション

以下のオプションをサポートします。

### 表 **13-1: xc32-bin2hex**の オプション

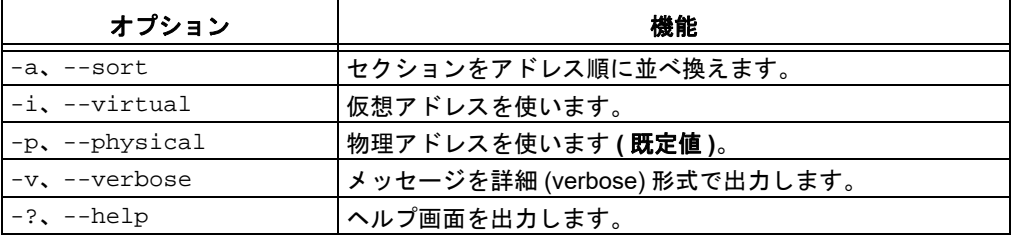

**Note:** PIC32MX の仮想 - 物理メモリ間の固定マッピングについては『PIC32MX ファミリ リファレンス マニュアル、セクション 03. メモリ構成』 (DS61115) を参照してください。

## 例 **13.2: -v** オプションの出力

writing hello.hex

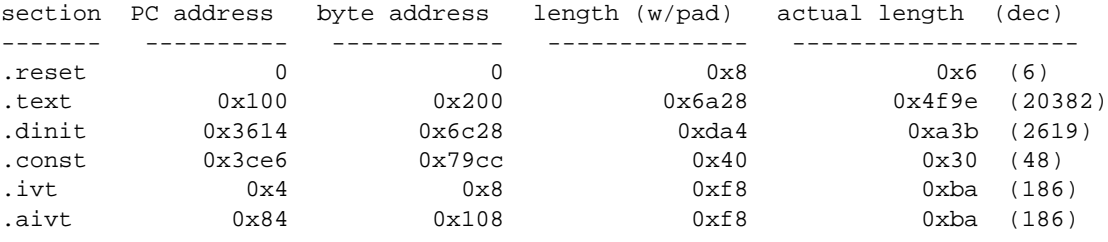

Total program memory used (bytes):0x5b83 (23427)

## **13.3 xc32-nm**ユ ーティリティ

xc32-nm ユーティリティは、オブジェクト ファイルからシンボルのリストを生成し ます。リスト内の各アイテムはシンボルの値、型、名前で構成されます。

### **13.3.1** 入力ファイル

• 入力 : ELF オブジェクト ファイル 引数としてオブジェクト ファイルが何も指定されない場合、xc32-nm はファイル a.out が指定されたと見なします。

### **13.3.2** 構文

コマンドラインの構文は以下の通りです。

```
xc32-nm [ -A | -o | --print-file-name ]
       [ -a | --debug-syms ] [ -B ]
      [ --defined-only ] [ -u | --undefined-only ]
       [ -f format | --format=format ] [ -g | --extern-only ]
      [- -help] [-1] - -line-numbers] [ -n | -v | --numeric-sort ] [-omf=format]
      [-p] --no-sort ]
      [-P \mid --portability ] [-r \mid --reverse-sort ] [ -s --print-armap ] [ --size-sort ]
       [ -t radix | --radix=radix ] [ -V | --version ]
       [ OBJFILE...]
```
## **13.3.3** オプション

以下の表 13-2 には、各オプションを長い形式と短い形式で記載しています。どちら を指定しても効果は同じです。

表 **13-2: xc32-nm**オ プション

| オプション                                | 機能                                                                                                    |
|--------------------------------------|----------------------------------------------------------------------------------------------------|
| -A<br>$-0$<br>--print-file-name      | 各シンボルの前に、そのシンボルが見つかった入力ファイル<br>(またはアーカイブ メンバー)の名前を表示します (入力ファ<br>イルを1度表示した後にその中の全てのシンボルをまとめて<br>示すのではなく、シンボルごとに入力ファイルを示します)。                                    |
| -a<br>--debug-syms                   | 全てのシンボルを表示します。通常は表示されないデバッガ<br>専用シンボルも表示します。                                                                                                    |
| $-B$                                 | --format=bsdと等価です。                                                                                                    |
| --defined-only                       | 各オブジェクト ファイル向けに定義されているシンボルだけ<br>を表示します。                                                                                                    |
| -u<br>--undefined-only               | 未定義のシンボル(各オブジェクト ファイルに対して外部の<br>シンボル)だけを表示します。                                                                                                    |
| -f format<br>--format=f <i>ormat</i> | 出力フォーマットとして format (bsd、sysv、posix のい<br>ずれか)を使います。既定値は bsd です。format の最初の<br>文字だけが有意です (大文字と小文字は区別しません)。                                                       |
| -g<br>--extern-only                  | 外部シンボルのみ表示します。                                                                                                    |
| --help                               | xc32-nm 向けオプションの要約を表示した後に終了します。                                                                                                    |
| -1<br>--line-numbers                 | デバッグ情報を使って各シンボルのファイル名と行番号を検<br>索します。定義済みシンボルの場合、シンボルのアドレスの<br>行番号を検索します。未定義シンボルの場合、シンボルを参<br>照している再配置エントリの行番号を検索します。行番号情<br>報が見つかった場合、他のシンボル情報の後に行番号を出力<br>します。 |
| -n<br>$-v$<br>--numeric-sort         | シンボルを名前(アルファベット)順ではなくアドレスによる<br>値順に並べ換えます。                                                                                                    |
| -p<br>--no-sort                      | シンボルを遭遇した順番に(並べ換えずにそのまま)出力しま<br>す。                                                                                                    |
| $-P$<br>--portability                | 既定値フォーマットではなく POSIX.2 標準出力フォーマット<br>を使います。これは -f posixと等価です。                                                                                                    |
| $-r$<br>--reverse-sort               | アドレスの値順またはアルファベット順の並べ換えを逆順に<br>します。                                                                                                    |
| $-\mathbf{S}$<br>--print-armap       | アーカイブ メンバーからのシンボルの表示にインデックスを<br>含めます (インデックスとは xc32-ar または xc32-ranlib<br>によってアーカイブに保存されたマッピングであり、どのモ<br>ジュールがどの名前の定義を格納しているのか示します)。                            |
| --size-sort                          | シンボルをシンボルの変数のサイズ順に並べ換えます。サイ<br>ズは、あるシンボルの値と次に高い値を持つシンボルの値の<br>差として計算されます。シンボルの値ではなくシンボルの変<br>数のサイズが出力されます。                                                      |
| -t radix<br>--radix= <i>radix</i>    | radix を基数としてシンボル値を出力します。radix にはd<br>(10 進値)、○ (8 進値)、x (16 進値) のいずれかを指定する必<br>要があります。                                                                          |
| -V<br>--version                      | xc32-nm のバージョン番号を表示した後に終了します。                                                                                                    |

## **13.3.4** 出力書式

シンボル値の基数はオプションにより選択します ( 既定値は 16 進 )。 シンボルの型が小文字の場合、そのシンボルはローカルです。大文字場合、そのシン ボルはグローバル ( 外部 ) です。表 13-3 にシンボルの型を示します。

表 **13-3:** シンボルの型

| 型            | 概要                                                                                                    |
|--------------|----------------------------------------------------------------------------------------------------|
| A            | この型のシンボルの値は絶対的であり、後続のリンクによって変更されません。                                                                                                    |
| B.           | この型のシンボルは非初期化データセクション (BSS) 内に配置されます。                                                                                                    |
| C            | この型のシンボルは共有シンボルです。共有シンボルは非初期化データです。リ<br>ンク時に、同一名を持つ複数の共有シンボルが存在しても構いません。そのシン<br>ボルがどこかで定義されている場合、共有シンボルは未定義参照として扱われま<br>す。                                                                   |
| D            | この型のシンボルは初期化データセクション内に配置されます。                                                                                                    |
| N            | この型のシンボルはデバッグシンボルです。                                                                                                    |
| R            | この型のシンボルは読み出し専用データセクション内に配置されます。                                                                                                    |
| $\mathsf{T}$ | この型のシンボルはテキスト ( コード ) セクション内に配置されます。                                                                                                    |
| U            | この型のシンボルは未定義です。                                                                                                    |
| V            | この型のシンボルは weak オブジェクトです。 weak 定義のシンボルが通常定義の<br>シンボルとリンクされた場合、通常定義のシンボルがエラーなしで使われます。<br>非 weak 定義のシンボルがリンクされ、そのシンボルが未定義である場合、weak<br>シンボルの値はエラーなしで0になります。                                     |
| W            | この型のシンボルは、weak オブジェクト シンボルとして特別にタグ付けされて<br>いない weak シンボルです。 weak 定義のシンボルが通常定義のシンボルとリンク<br>された場合、通常定義のシンボルがエラーなしで使われます。非 weak 定義のシ<br>ンボルがリンクされ、そのシンボルが未定義である場合、weak シンボルの値はエ<br>ラーなしで0になります。 |
| 2            | この型のシンボルは未知のシンボルまたはオブジェクト ファイルのフォーマッ<br>トに固有のシンボルです。                                                                                                    |

## **13.4 xc32-objdump**ユ ーティリティ

xc32-objdump ユーティリティは、1 つまたは複数のオブジェクト ファイルに関する 情報を表示します。オプションにより、特定の情報を表示するかどうか制御します。 このユーティリティの出力は、逆アセンブリ リスティングに類似した情報を提供でき ます。

## **13.4.1** 入力ファイル

• 入力 : オブジェクト アーカイブ ファイル 引数としてオブジェクト ファイルが何も指定されない場合、xc32-objdump はファ イル a.out が指定されたと見なします。

## **13.4.2** 構文

コマンドラインの構文は以下の通りです。

xc32-objdump [ -a | --archive-headers ] [ -d | --disassemble ] [ -D | --disassemble-all ] [ -f | --file-headers ] [ --file-start-context ] [ -g | --debugging ] [ -h | --section-headers | --headers ]  $[-H]$  --help ] [ -j *name* | --section=*name* ]  $[-1]$  --line-numbers ] [ -M *options* | --disassembler-options=*options*] [ --prefix-addresses]  $[-r \mid --reloc]$  [ -s | --full-contents ] [ -S | --source ] [ --[no-]show-raw-insn ] [ --start-address=*address* ] [ --stop-address=*address* ]  $[-t]$  --syms ] [ -V | --version ]  $[-w]$  --wide ]  $[-x]$  --all-headers ] [ -z | --disassemble-zeros ] OBJFTLE.

OBJFILE… は、調査対象のオブジェクト ファイルです。アーカイブを指定した場合、 xc32-objdump は各メンバー オブジェクト ファイルの情報を表示します。

## **13.4.3** オプション

以下の表 13-4 には、各オプションを長い形式と短い形式で記載しています。どちら を指定しても効果は同じです。

以下のオプションの少なくとも 1 つを指定する必要があります :

-a、-d、-D、-f、-g、-G、-h、-H、-p、-r、-R、-S、-t、-T、-V、-x

表 **13-4: xc32-objdump**オ プション

| オプション                                            | 機能                                                                                                    |
|--------------------------------------------------|----------------------------------------------------------------------------------------------------|
| $-a$<br>--archive-header                         | OBJFILE ファイルの中のいずれかがアーカイブである場<br>合、アーカイブ ヘッダ情報を表示します (表示形式は 1s<br>-1に類似)。xc32-ar tv, xc32-objdump -aにより、<br>ヘッダ情報に加えて各アーカイブ メンバーのオブジェクト<br>ファイル フォーマットを表示できます。                                                                                                    |
| -d<br>--disassemble                              | OBJFILE から、マシン命令に対応するアセンブラ ニーモ<br>ニックを表示します。このオプションは、命令を格納して<br>いると期待されるセクションだけを逆アセンブルします。                                                                                                    |
| $-D$<br>--disassemble-all                        | 全てのセクションの内容を逆アセンブルします(これとは異<br>なり、-d は命令を格納していると期待されるセクションだ<br>けを逆アセンブルします)。                                                                                                    |
| -f<br>--file-header                              | 各OBJFILEファイルのヘッダ全体からの情報の要約を表示<br>します。                                                                                                    |
| --file-start-context                             | まだ表示されていないファイルからソースコードと逆アセ<br>ンブル コードを一緒に表示する場合に (「-S」を想定)、コ<br>ンテクストをファイルの先頭へ展開するよう指定します。                                                                                                    |
| -g<br>--debugging                                | デバッグ情報を表示します。ファイルに保存されているデ<br>バッグ情報を解析し、その結果を C 言語に似た構文を使っ<br>て出力します。特定タイプのデバッグ情報だけが実装済み<br>です。                                                                                                    |
| -h<br>--section-header<br>--header               | オブジェクト ファイルのセクションヘッダからの情報の要<br>約を表示します。ファイル セグメントは非標準アドレスに<br>再配置される場合があります (例: 1d に対して -Ttext、<br>-Tdata、-Tbss オプションのいずれかを使った場合)。し<br>かし、一部のオブジェクト ファイル フォーマット (a.out<br>等)は、ファイル セグメントの開始アドレスを保存しませ<br>ん。そのような場合、1d はセクションを正しく再配置しま<br>すが、xc32-objdump -h を使ってファイル セクション<br>ヘッダを表示しても正しいアドレスは表示されません。代<br>わりに、ターゲットに対して暗黙の通常アドレスが表示さ<br>れます。 |
| – H<br>$-\text{help}$                            | xc32-objdump向けオプションの要約を表示して終了しま<br>す。                                                                                                    |
| -j name<br>--section=name                        | name で指定されたセクションの情報のみ表示します。                                                                                                    |
| -1<br>--line-numbers                             | デバッグ情報を使った表示に、オブジェクト コードまたは<br>relocs に対応するファイル名とソース行番号を付けます。この<br>オプションは -d、-D、-r とのみ組み合わせる事ができます。                                                                                                    |
| -M options<br>--disassembler-<br>options=options | ターゲットに固有の情報を逆アセンブラに渡します。PIC32<br>デバイスは以下のターゲット固有オプションをサポートし<br>ます。<br>symbolic - シンボリック逆アセンブリを実行します。                                                                                                    |
| --prefix-addresses                               | 逆アセンブルする時に、各行で完全なアドレスを出力しま<br>す。これは旧式の逆アセンブリ フォーマットです。                                                                                                    |
| $-r$<br>--reloc                                  | ファイルの再配置エントリを出力します。このオプション<br>を-d または-D と一緒に使った場合、再配置エントリは逆<br>アセンブル コードと混じり合って出力されます。                                                                                                    |
| $-\mathbf{S}$<br>--full-contents                 | 要求されたセクションの完全な内容を表示します。                                                                                                    |

| オプション                   | 機能                                                                |
|-------------------------|-------------------------------------------------------------------|
| $-S$                    | 可能であれば、ソースコードを逆アセンブルコードと一緒                                        |
| --source                | に表示します。このオプションは暗黙的に-dを指定します。                                      |
| --show-raw-insn         | 命令を逆アセンブルする時に、16 進形式とシンボリック形                                      |
|                         | 式の両方で命令を出力します。--prefix-addresses を                                |
|                         | 使う場合を除き、これが既定値です。                                                 |
| --no-show-raw-insn      | 命令を逆アセンブリする時に、命令バイトを出力しません。<br>--prefix-addresses を使う場合、これが既定値です。 |
| --start-address=address | 指定されたアドレスでデータの表示を開始します。これは<br>-d、-r、-s オプションの出力に影響します。            |
| --stop-address=address  | 指定されたアドレスでデータの表示を停止します。これは<br>-d、-r、-s オプションの出力に影響します。            |
| $-+$                    | ファイルのシンボルテーブル エントリを出力します。これ                                       |
| $--syms$                | は、xc32-nmユーティリティが提供する情報に類似します。                                    |
| $-V$                    | xc32-objdumpのバージョン番号を表示した後に終了しま                                   |
| --version               | す。                                                                |
| $-w$                    | 列数が80を超える行を出力デバイス向けにフォーマットし                                       |
| $--wide$                | ます。                                                               |
| $-x$                    | 入手可能な全てのヘッダ情報(シンボルテーブルと再配置エ                                       |
| --all-header            | ントリを含む)を表示します。-xは、-a -f -h -r -tの                                 |
|                         | 全てを指定したのと等価です。                                                    |
| $-Z$                    | 通常、 逆アセンブル出力は0のブロックをスキップします。                                      |
| --disassemble-zeroes    | このオプションを指定すると、逆アセンブラは 0 のブロッ                                      |
|                         | クを他のデータと同様に逆アセンブルします。                                             |

表 **13-4: xc32-objdump**オ プション **(**続 き **)**

### **13.5 xc32-ranlib**ユ ーティリティ

xc32-ranlib ユーティリティは、アーカイブの内容に対してインデックスを生成し、 それをアーカイブ内に保存します。インデックスは、アーカイブのメンバー ( 再配置 可能オブジェクト ファイル ) によって定義されている各シンボルを示します。このイ ンデックスは、xc32-nm -s または xc32-nm --print-armap を使って表示でき ます。アーカイブにインデックスを保存する事により、ライブラリへのリンクが高速 になります。また、ライブラリ内の各ルーチンは、それらがアーカイブ内でどのよう に配置されていても、互いに呼び出せるようになります。

xc32-ranlibは、xc32-ar -s (32ビット アーカイバ/ライブラリアンで-sオプショ ンを指定 ) と完全に等価です。

## **13.5.1** 入出力ファイル

- 入力 : アーカイブ ファイル
- 出力 : アーカイブ ファイル

## **13.5.2** 構文

コマンドラインの構文は以下の通りです。  $xc32-ranlib [-v | -V | --version] ARCHIVE$ xc32-ranlib [-h | --help]

## **13.5.3** オプション

以下の表には、各オプションを長い形式と短い形式で記載しています。どちらを指定 しても効果は同じです。

#### 表 **13-5: xc32-ranlib**オ プション

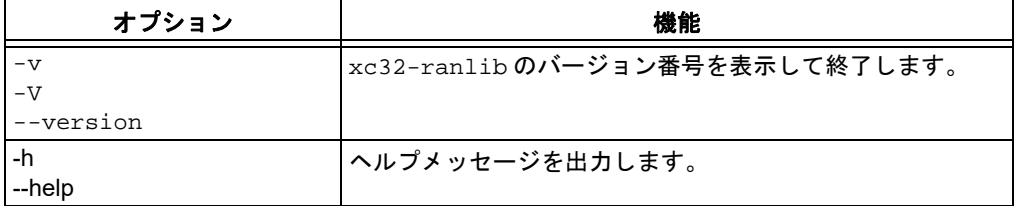

## **13.6 xc32-size**ユ ーティリティ

xc32-size ユーティリティは、引数リスト内の各オブジェクト ファイルまたはアー カイブ ファイルのセクション サイズと総サイズを表示します。既定値により、各オ ブジェクト ファイルまたはアーカイブ内の各モジュールに対して 1 行の出力が生成 されます。

**Note:** リンカの --report-mem は、メモリ使用量に関する追加の情報を提供し ます。

## **13.6.1** 入出力ファイル

• 入力 : オブジェクト ファイルまたはアーカイブ ファイル ( 複数可 )

• 出力 : 標準出力

## **13.6.2** 構文

xc32-size のコマンドライン構文は以下の通りです。  $xc32-size$  [  $-A$  |  $-B$  |  $--format=compatibility$ ]  $[--he1p]$  $\begin{bmatrix} -d & | & -o & | & -x & | & --radix = number \end{bmatrix}$  $[-t]$  --totals ] [ -V | --version ] [objfile...]

## **13.6.3** オプション

xc32-size のオプションは以下の通りです。

#### 表 **13-6: xc32-size**オ プション

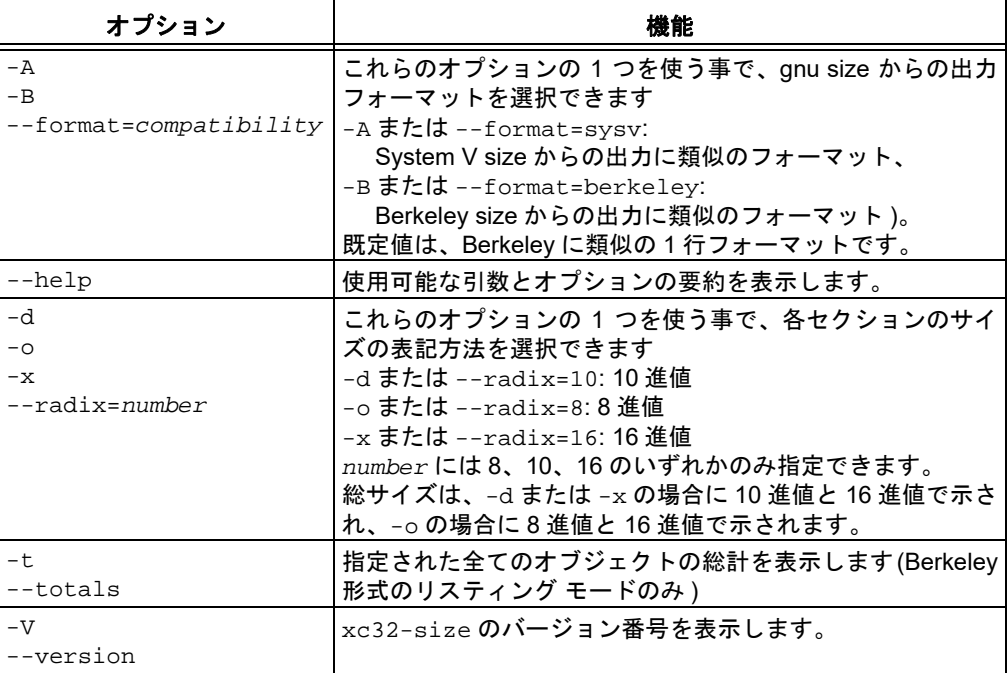

## **13.6.4** 例

以下は、Berkeley 形式 ( 既定値 ) での xc32-size からの出力例です。

xc32-size --format=Berkeley ranlib size text data bss dec hex filename 294880 81920 11592 388392 5ed28 ranlib 294880 81920 11888 388688 5ee50 size

### 以下は、同じデータの System V 形式での出力例です。

xc32-size --format=SysV ranlib size ranlib : section size addr .text 294880 8192 .data 81920 303104 .bss 11592 385024 Total 388392 size : section size addr .text 294880 8192 .data 81920 303104 .bss 11888 385024 Total 388688

## **13.7 xc32-strings**ユ ーティリティ

xc32-strings ユーティリティは、指定された各ファイルの中で印字可能文字が 4 文 字以上 ( またはオプションで指定された文字数以上 ) 連続する部分を見つけて出力し ます。既定値により、オブジェクト ファイルの初期化およびロード済みセクション内 の文字列だけが出力されます。他のタイプのファイルの場合、ファイル全体から文字 列が出力されます。

xc32-strings は、主に非テキストファイルの内容を確認するために役立ちます。

- 入出力ファイル
- 構文
- オプション

## **13.7.1** 入出力ファイル

- 入力 :ELF オブジェクト ファイル
- 出力 : 標準出力

## **13.7.2** 構文

コマンドラインの構文は以下の通りです。

 $xc32-strings [-a | --all | -] [-f | --print-file-name]$  [--help] [*-min-len* | -n *min-len* | --bytes=*min-len*] [-t *radix* | --radix=*radix*] [-v | --version] FILE...

## **13.7.3** オプション

以下の表 13-7 には、各オプションを長い形式と短い形式で記載しています。どちら を指定しても効果は同じです。

表 **13-7: xc32-strings**オ プション

| オプション                                         | 機能                                                                                        |
|-----------------------------------------------|-------------------------------------------------------------------------------------------|
| $-a$<br>$--a11$                               | オブジェクト ファイルの初期化およびロード済みセクションだけ<br>でなく、ファイル全体をスキャンします。                                     |
| $-f$<br>--print-file-name                     | 各文字列の前にファイル名を出力します。                                                                       |
| --help                                        | 標準出力にこのユーティリティの使い方を出力した後に終了しま<br>す。                                                       |
| $-min-len$<br>$-n$ min-len<br>--bytes=min-len | 既定値の4文字ではなく、-min-len 文字以上の文字の並びを出力<br>します。                                                |
| -t <i>radix</i><br>--radix= <i>radix</i>      | 各文字列の前にファイル内のオフセットを出力します。1文字の引<br>数によりオフセットの基数を指定します (-o: 8 進値、-x: 16 進値、<br>-d: 10 進値 )。 |
| $-V$<br>--version                             | 標準出力にユーティリティのバージョン番号を出力した後に終了<br>します。                                                     |

## **13.8 xc32-strip**ユ ーティリティ

xc32-stripユーティリティは、指定されたオブジェクト ファイルまたはアーカイブ ファイルから全てのシンボルを破棄します。少なくとも 1 つのファイルを指定する必 要があります。xc32-strip は、引数で指定されたファイルそのものを変更します ( 変更した複製を別の名前で書き込むのではありません )。

## **13.8.1** 入出力ファイル

• 入力 : オブジェクト ファイルまたはアーカイブ ファイル • 出力 : オブジェクト ファイルまたはアーカイブ ファイル 引数としてオブジェクト ファイルもアーカイブ ファイルも指定されない場合、 xc32-strip はファイル a.out が指定されたと見なします。

## **13.8.2** 構文

コマンドラインの構文は以下の通りです。

 $xc32-strip$  [ -g | -S | --strip-debug ] [ --help ] [ -K *symbolname* | --keep-symbol=*symbolname* ] [ -N *symbolname* | --strip-symbol=*symbolname* ] [ -o *file* ] [ -p | --preserve-dates ] [ -R *sectionname* | --remove-section=*sectionname* ] [ -s | --strip-all ] [--strip-unneeded]  $[-v \mid --vertex$ bose  $]$  [ -V | --version ]  $[-x]$  --discard-all  $]$   $[-x]$  --discard-locals  $]$ OBJFILE...

## **13.8.3** オプション

以下の表 13-8 には、各オプションを長い形式と短い形式で記載しています。どちらを 指定しても効果は同じです。

表 **13-8: xc32-strip**オ プション

| オプション                                          | 機能                                                                                                    |
|------------------------------------------------|----------------------------------------------------------------------------------------------------|
| -g                                             | デバッグシンボルのみ削除します。                                                                                                |
| -S                                             |                                                                                                    |
| --strip-debug                                  |                                                                                                    |
| --help                                         | xc32-strip 向けオプションの要約を表示した後に<br>終了します。                                                                          |
| -K symbolname<br>--keep-symbol=symbolname      | ソースファイルから、symbolname で指定されたシ<br>ンボルのみ保持します。このオプションは複数回指<br>定できます。                                               |
| -N symbolname<br>--strip-symbol=symbolname     | ソースファイルから、symbolname で指定されたシ<br>ンボルのみ削除します。このオプションは複数回指<br>定できます。また、-K を除く xc32-strip オプション<br>と組み合わせて使う事ができます。 |
| $-0$ file                                      | ストリップした出力を file で指定されたファイル<br>に書き込みます(既存のファイルを上書きするのでは<br>ありません)。この引数を使う場合、OBJFILE 引数<br>は1つだけ指定できます。           |
| -p<br>--preserve-dates                         | ファイルのアクセスおよび変更の日付を保持しま<br>す。                                                                                    |
| -R sectionname<br>--remove-section=sectionname | sectionname で指定されたセクションを出力ファ<br>イルから削除します。このオプションは複数回指定<br>できます。このオプションを不適切に使うと、出力<br>ファイルが使用不能になる可能性があります。     |
| $-\mathbf{s}$<br>--strip-all                   | 全てのシンボルを削除します。                                                                                                  |
| --strip-unneeded                               | 再配置処理にとって不要な全てのシンボルを削除し<br>ます。                                                                                  |
| $-\nabla$<br>--verbose                         | 変更された全てのオブジェクト ファイルを示す詳細<br>(Verbose) 出力を表示します。アーカイブの場合、<br>xc32-strip -v はアーカイブの全てのメンバーを<br>表示します。             |
| $-V$<br>--version                              | xc32-strip のバージョン番号を表示した後に終了<br>します。                                                                            |
| $-x$<br>--discard-all                          | 非グローバルシンボルを削除します。                                                                                               |
| $-X$<br>--discard-locals                       | コンパイラが生成したローカルシンボルを削除しま<br>す (通常それらのシンボルは「L」または「.」で始<br>まります)。                                                  |

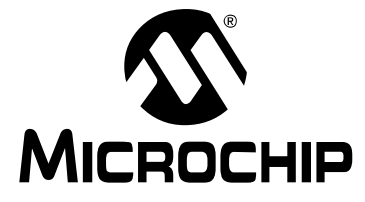

## **MPLAB**® **XC32**ア センブラ、リンカ、 ユーティリティ ユーザガイド

## パート **4 -** 補遺

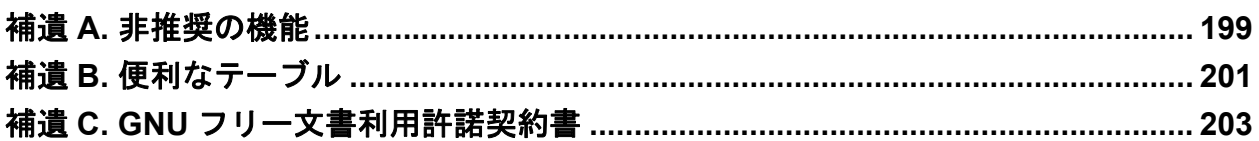

**NOTE:**

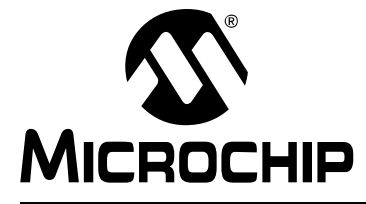

## <span id="page-198-0"></span>**MPLAB**® **XC32**ア センブラ、リンカ、 ユーティリティ ユーザガイド

## 補遺 **A.** 非推奨の機能

## **A.1** はじめに

以下では、より進んだ機能によって置き換えられた非推奨の機能について説明しま す。非推奨機能を使っているプロジェクトは、本書に記載した言語ツールのバージョ ンで正しく機能します。非推奨機能を使うと警告が出力されます。プロジェクトを修 正して、これらの機能を使わなくする事を推奨します。将来のバージョンでは、これ らの機能のサポートを完全に廃止する可能性があります。

## **A.2** セクションを定義するためのアセンブラ ディレクティブ

以下の .section ディレクティブ フォーマットは XC32 v2.00 で非推奨となりまし た。新しいディレクティブ フォーマットは **4.2**[「セクションを定義するディレクティ](#page-57-0) [ブ」](#page-57-0)に記載しています。

**.section** *name* **[,** *flags***] [, @***type***]**

.sectionディレクティブは、後続のコードをnameで指定されたセクション内へアセ ンブルするために使います。オプションの *flags* 引数は、以下の文字を任意に組み 合わせた文字列です。この引数は二重引用符で囲む必要があります。

- a セクションは割り当て可能
- w セクションは書き込み可能
- x セクションは実行可能

@*type* 引数には以下のどちらかが使えます。

@progbits 内容を含んだ通常のセクション

@nobits データを含まないセクション (空間を占有するだけのセクション) 以下のセクション名が認識されます。

表 **A-1:** セクション名

| セクション名 | 既定値フラグ |
|--------|--------|
| .text  | х      |
| .data  |        |
| .bss   |        |

**Note:** *flags* は二重引用符で囲む必要があります。.section ディレクティブ に対するオプション引数を引用符で囲まなかった場合、それはサブセク ション 番号と見なされます。一重引用符で囲んだ 1 文字 ( 例 : 'b') は、プ リプロセッサによって数字に変換されるという事に注意が必要です。

#### **.section** ディレクティブの例

```
.section foo,"aw",@progbits #foo is initialized
#data memory.
.section fob,"aw",@nobits #fob is uninitialized
#(but also not zeroed)
#data memory.
.section bar,"ax",@progbits #bar is in program memory
```
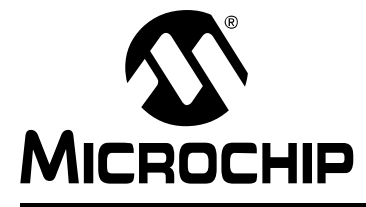

## <span id="page-200-0"></span>**MPLAB**® **XC32**ア センブラ、リンカ、 ユーティリティ ユーザガイド

## 補遺 **B.** 便利なテーブル

## **B.1** はじめに

資料として役に立つ以下のテーブルを記載します。

- ASCII [キャラクタセット](#page-200-1)
- 16 進値から 10 [進値への変換](#page-201-0)

## <span id="page-200-1"></span>**B.2 ASCII**キ ャラクタセット

以下のテーブルに ASCII 標準キャラクタセットを示します。

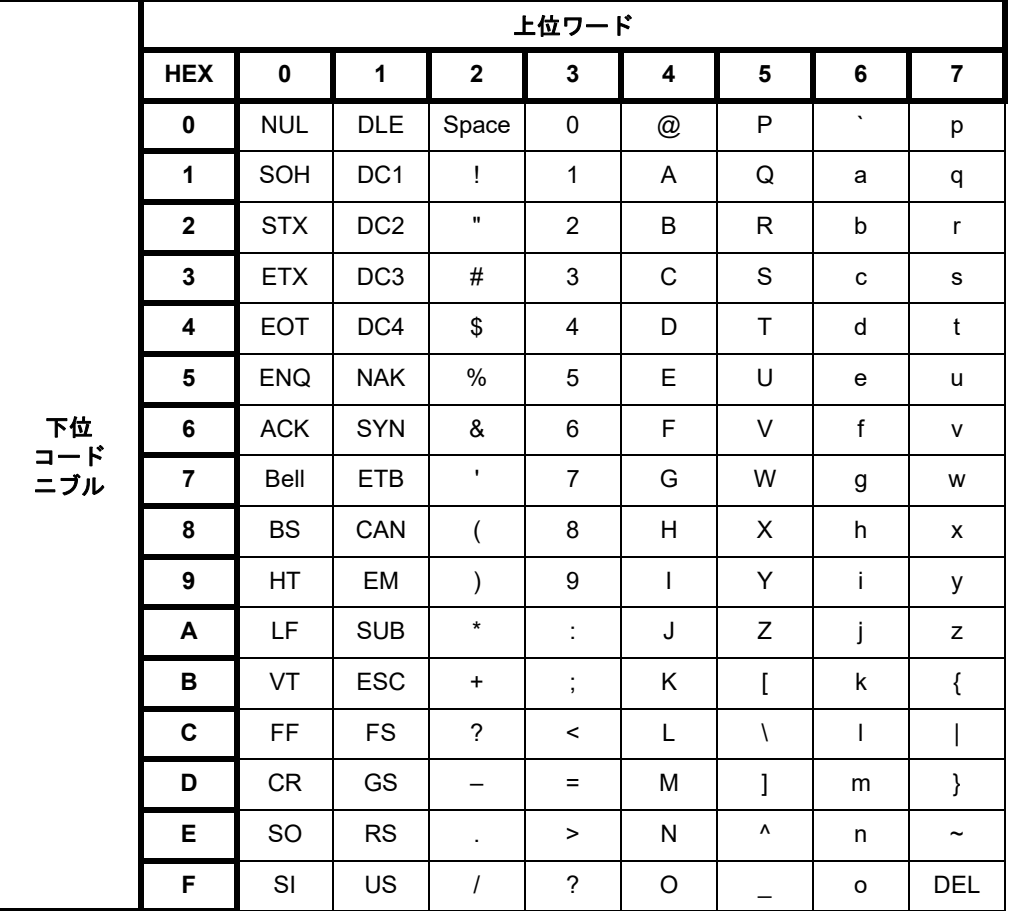

## <span id="page-201-0"></span>**B.3 16**進 値から **10**進 値への変換

以下に 16 進値と 10 進値の対応表を示します。表からは、16 進値の各桁に対応する 10 進値が読み取れます。各桁の値は合計します。

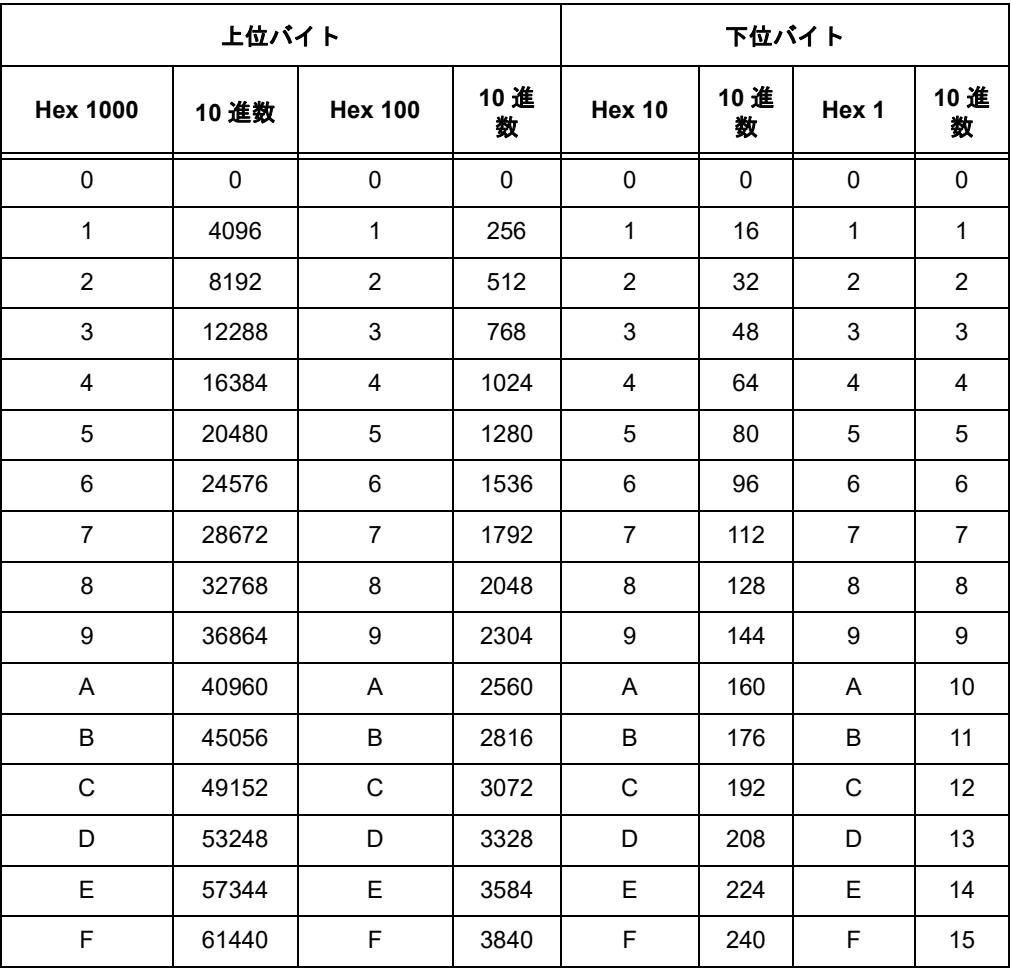

例えば、hex A38F は以下の手順で 41871 に変換できます。

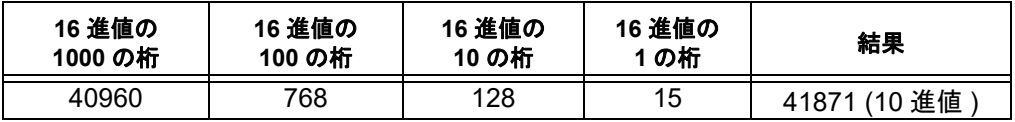

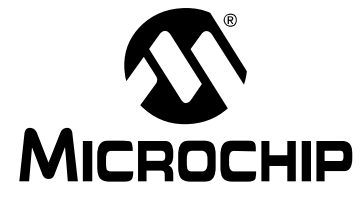

## <span id="page-202-0"></span>補遺 **C. GNU** フリー文書利用許諾契約書

Copyright (C) 2010 Microchip Technology Inc.

不変セクション、表の表紙テキスト、裏の表紙テキストを除き、この文書の複製、配 布、変更は GNU フリー文書利用許諾契約書 ( バージョン 1.3 またはフリーソフトウェ ア財団が発行するそれ以降のバージョン ) の下で認められています。

**NOTE:**

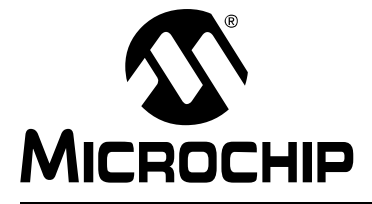

## **MPLAB**® **XC32**ア センブラ、リンカ、 ユーティリティ ユーザガイド

## 用語集

### **A**

#### 絶対セクション **(Absolute Section)**

リンカで変更されない固定 ( 絶対 ) アドレスを持つ GCC コンパイラのセクション。

#### 絶対変数 **/** 関数 **(Absolute Variable/Function)**

OCG コンパイラの @ *address* 構文を使って絶対アドレスに配置される変数または 関数。

#### アクセスメモリ **(Access Memory)**

PIC18 のみ - PIC18 でバンクセレクト レジスタ (BSR) の設定にかかわらずアクセス できる特殊なレジスタ。

#### アクセス エントリポイント **(Access Entry Points)**

リンク時に定義されていない可能性のある関数に、セグメントの境界を越えて制御を 渡すための手段。ブートセグメントとセキュア アプリケーション セグメントを別々 にリンクする方法を提供する。

#### アドレス **(Address)**

メモリ内の位置を一意に特定する値。

#### アルファベット文字 **(Alphabetic Character)**

アルファベットの小文字と大文字の総称 (a, b, …, z, A, B, …, Z)。

#### 英数字 **(Alphanumeric)**

アルファベット文字と 0 ~ 9 の 10 進数 (0,1, ・・・ ,9) の数字の総称。

#### **AND** 条件ブレークポイント **(ANDed Breakpoints)**

プログラムの実行を停止するために設定するAND条件(ブレークポイント1とブレー クポイント 2 が同時に発生した場合のみプログラム実行を停止する )。AND 条件で実 行が停止するのは、データメモリのブレークポイントとプログラムメモリのブレーク ポイントが同時に発生した場合のみ。

#### 匿名構造体 **(Anonymous Structure)**

16 ビット C コンパイラ **–** 無名の構造体。

PIC18 C コンパイラ **-** C 共用体のメンバーである無名の構造体匿名構造体のメンバー は、その構造体を包含している共用体のメンバーと同じようにアクセスできる。例え ば以下のサンプルコードでは、hi と lo は共用体 caster に含まれる匿名構造体のメ ンバーである。

```
union castaway
 int intval;
  struct {
   char lo; //accessible as caster.lo
   char hi; //accessible as caster.hi
  };
} caster;
```
#### **ANSI**

American National Standards Institute ( 米国規格協会 ) の略。米国における標準規格 の策定と承認を行う団体。

#### アプリケーション **(Application)**

PIC® マイクロコントローラで制御されるソフトウェアとハードウェアを組み合わせ たもの。

#### アーカイブ **/** ライブラリ **(Archive/Library)**

アーカイブ / ライブラリは、再配置可能なオブジェクト モジュールの集まり。複数の ソースファイルをオブジェクト ファイルにアセンブルした後、アーカイバ / ライブラ リアンを使ってこれらオブジェクト ファイルを 1 つのアーカイブ / ライブラリ ファ イルにまとめると生成される。アーカイブ / ライブラリをオブジェクト モジュールや 他のアーカイブ / ライブラリとリンクすると、実行コードが生成される。

#### **ASCII**

American Standard Code for Information Interchange の略。7 桁の 2 進数で 1 つの文 字を表現する文字セットエンコード方式。大文字、小文字、数字、記号、制御文字等 を含む。

### アセンブリ **/** アセンブラ **(Assembly/Assembler)**

アセンブリとは、2 進数のマシンコードをシンボル表現で記述したプログラミング言 語。アセンブラとは、アセンブリ言語のソースコードをマシンコードに変換する言語 ツール。

#### 割り当てセクション **(Assigned Section)**

リンカのコマンドファイルで特定のターゲット メモリブロックに割り当てられた GCC コンパイラのセクション。

#### 非同期 **(Asynchronously)**

複数のイベントが同時には発生しない事。一般に、プロセッサ実行中の任意の時点で 発生する割り込みに言及する際に使う。

#### 非同期スティミュラス **(Asynchronous Stimulus)**

シミュレータ デバイスへの外部入力をシミュレートするために生成されるデータ。

#### 属性 **(Attribute)**

GCC の C プログラムの変数または関数の特徴を表す情報で、マシン固有の特性を記 述する目的で使う。

#### 属性 **(** セクション属性 **) (Attribute**、**Section)**

「executable」、「readonly」、「data」等、GCC のセクションの特徴を表す情報。アセ ンブラの .section ディレクティブでフラグとして指定できる。

## **B**

#### **2** 進数 **(Binary)**

0 と 1 の数字を使う、2 を底とした記数法。一番右の桁が 1 の位、次の桁が 2 の位、 その次の桁が 22 = 4 の位を表す。

#### ブックマーク **(Bookmark)**

ファイル内の特定の行に簡単な操作でアクセスできるようにする機能。

[Editor] ツールバーの [Toggle Bookmarks] を選択してブックマークを追加または削除 する。このツールバーの他のアイコンをクリックすると、次または前のブックマーク に移動する。

#### ブレークポイント **(Breakpoint)**

ハードウェア ブレークポイント:実行するとファームウェアの実行が停止するイベン ト。

ソフトウェア ブレークポイント : ファームウェアの実行が停止するアドレス。通常、 特別な Break 命令で実行が停止される。

#### ビルド **(Build)**

全てのソースファイルのコンパイルとリンクを行ってアプリケーションを作成する事。 **C**

**C/C++**

C 言語は、簡潔な表現、現代的な制御フローとデータ構造、豊富に用意された演算子 等を特長とする汎用プログラミング言語。C++ とは、C 言語のオブジェクト指向バー ジョン。

#### 校正メモリ **(Calibration Memory)**

PICマイクロ コントローラの内蔵 RCオシレータやその他の周辺モジュールの校正値 を格納するための特殊機能レジスタまたはレジスタ。

#### 中央演算処理装置 **(Central Processing Unit)**

デバイス内で、実行する正しい命令をフェッチし、デコードして実行する装置。必要 に応じて、算術論理演算装置 (ALU) と組み合わせて命令実行を完了する。プログラム メモリのアドレスバス、データメモリのアドレスバス、スタックへのアクセスを制御 する。

#### クリーン **(Clean)**

クリーンする事により、アクティブなプロジェクトのオブジェクト ファイル、HEX ファイル、デバッグファイル等、全ての中間ファイルが削除される。これらのファイ ルは、プロジェクトのビルド時に他のファイルから再構築される。

#### **COFF**

Common Object File Format の略。このフォーマットのオブジェクト ファイルは、マ シンコードの他、デバッグ等に関する情報を含む。

#### コマンドライン インターフェイス **(Command Line Interface)**

プログラムとユーザのやり取りをテキストの入出力だけで行う方法。

#### コンパイルド スタック **(Compiled Stack)**

コンパイラが管理するメモリの領域で、この領域内で変数に静的に空間を割り当て る。ターゲット デバイス上にソフトウェア スタックまたはハードウェア スタックの メカニズムを効率的に実装できない場合、コンパイルド スタックがソフトウェア ス タックまたはハードウェア スタックに置き換わる。

#### コンパイラ **(Compiler)**

高級言語で記述されたソースファイルをマシンコードに変換するプログラム。

#### 条件付きアセンブリ **(Conditional Assembly)**

アセンブリ言語で、ある特定の式のアセンブル時の値に基づいて含まれたり除外され たりするコード。

#### 条件付きコンパイル **(Conditional Compilation)**

プログラムの一部を、プリプロセッサ ディレクティブで指定した特定の定数式が真の 場合のみコンパイルする事。

### コンフィグレーション ビット **(Configuration Bit)**

PIC MCU と dsPIC DSC の動作モードを設定するために書き込む専用ビット。コン フィグレーション ビットは事前プログラミングされている場合とされていない場合 がある。

## 制御ディレクティブ **(Control Directive)**

アセンブリ言語コード内で使うディレクティブで、指定した式のアセンブル時の値に 基づいてコードを含めるか除外するかを決定する。

#### **CPU**

「中央演算処理装置」参照。

#### 相互参照ファイル **(Cross Reference File)**

シンボルテーブルとそのシンボルを参照するファイルリストを参照するファイル。シ ンボルが定義されている場合、リストの最初のファイルがシンボル定義の位置とな る。残りのファイルはシンボルへの参照を含む。

**D**

## データ ディレクティブ **(Data Directive)**

アセンブラが行うプログラムメモリまたはデータメモリの割り当てを制御するディ レクティブ。データ項目をシンボル ( 意味のある名前 ) で参照する手段として使う。

#### データメモリ **(Data Memory)**

Microchip 社の MCU と DSC では、データメモリ (RAM) は汎用レジスタ (GPR) と特 殊機能レジスタ (SFR) で構成される。EEPROM データメモリを内蔵したデバイスも ある。

### データ監視および制御インターフェイス **(DMCI: Data Monitor and Control Interface)**

MPLAB X IDE 内のツール。このインターフェイスは、プロジェクト内のアプリケー ション変数の動的な入力制御を提供する。4 つの動的に割り当て可能なグラフィック ウィンドウを使って、アプリケーションが生成するデータをグラフィカルに表示でき る。

## デバッグ **/** デバッガ **(Debug/Debugger)**

「ICE/ICD」参照。

#### デバッグ情報 **(Debugging Information)**

コンパイラとアセンブラでこのオプションを選択すると、アプリケーション コードの デバッグに使える各種レベルの情報を出力できる。デバッグ オプションの選択の詳細 はコンパイラまたはアセンブラのマニュアル参照。

#### 推奨しない機能 **(Deprecated Feature)**

後方互換性確保のためにサポートしているだけで現在は使っておらず、いずれ廃止に なる事が決まっている機能。

#### デバイス プログラマ **(Device Programmer)**

マイクロ コントローラ等、電気的に書き込み可能な半導体デバイスをプログラミング するためのツール。

## デジタルシグナル コントローラ **(Digital Signal Controller)**

デジタル信号処理機能をサポートしたマイクロ コントローラ。Microchip 社の dsPIC DSC 等。

#### デジタル信号処理 **/** デジタルシグナル プロセッサ **(Digital Signal Processing/Digital Signal Processor)**

デジタル信号処理 (DSP) とは、デジタル信号をコンピュータで処理する事。通常は、 アナログ信号 ( 音声または画像 ) をデジタル形式に変換 ( サンプリング ) して処理す る事をいう。デジタルシグナル プロセッサとは、信号処理用に設計されたマイクロプ ロセッサの事。

## ディレクティブ **(Directive)**

言語ツールの動作を制御するためにソースコードに記述する命令文。

#### ダウンロード **(Download)**

ホストから別のデバイス ( 例 : エミュレータ、プログラマ、ターゲットボード ) にデー タを送信する事。

#### **DWARF**

Debug With Arbitrary Record Formatの略。ELFファイルのデバッグ情報フォーマット。

## **E**

#### **EEPROM**

Electrically Erasable Programmable Read Only Memory の略。電気的に消去可能なタ イプの PROM。データの書き込みと消去をバイト単位で行う。EEPROM は電源を OFF にしても内容を保持する。

## **ELF**

Executable and Linking Format の略。この形式のオブジェクト ファイルはマシンコー ドを含む。デバッグその他の情報は DWARF で指定する。ELF/DWARF の方が COFF よりも最適化したコードのデバッグに適している。

#### エミュレーション **/** エミュレータ **(Emulation/Emulator)**

「ICE/ICD」参照。

#### エンディアン **(Endianness)**

マルチバイト オブジェクトにおけるバイトの並び順。

#### 環境 **(Environment)**

MPLAB PM3 **-** デバイスのプログラミングに関する設定ファイルを保存したフォル ダ。このフォルダを SD/MMC カードに転送できる。

#### エピローグ **(Epilogue)**

コンパイラで生成したコードのうち、スタック領域の割り当て解除、レジスタの復帰、 ランタイムモデルで指定したその他のマシン固有の要件を実行するコード部分。関数 のユーザコードの後、関数リターンの直前にエピローグを実行する。

#### **EPROM**

Erasable Programmable Read Only Memory の略。再書き込みが行えるタイプの ROM で、消去は紫外線照射で行うものが主流。

#### エラー **/** エラーファイル **(Error/Error File)**

プログラムの処理を継続できない問題が発生するとエラーとして報告される。可能な 場合、エラーは問題が発生したソースファイル名と行番号を特定する。エラーファイ ルは、言語ツールから出力されたエラーメッセージと診断結果を格納する。

#### イベント **(Event)**

アドレス、データ、パスカウント、外部入力、サイクルタイプ ( フェッチ、R/W)、タ イムスタンプ等、バスサイクルを記述したもの。トリガ、ブレークポイント、割り込 みを記述するために使う。

#### 実行可能コード **(Executable Code)**

読み込んで実行できる形式のソフトウェア。

## エクスポート **(Export)**

MPLAB IDE/MPLAB X IDE のデータを標準フォーマットで外部に出力する事。

#### 式 **(Expressions)**

算術演算子または論理演算子で区切った定数または記号の組み合わせ。

## 拡張マイクロコントローラ モード **(Extended Microcontroller Mode)**

拡張マイクロ コントローラ モードでは、内蔵プログラムメモリと外部メモリの両方 が利用できる。プログラムメモリのアドレスが PIC18 の内部メモリ空間より大きい場 合、自動的に外部メモリの実行に切り換わる。

#### 拡張モード **(Extended Mode) (PIC18 MCU)**

コンパイラの動作モードの 1 つ。拡張命令 (ADDFSR、ADDULNK、CALLW、MOVSF、 MOVSS、PUSHL、SUBFSR、SUBULNK) とリテラル オフセットによるインデックス ア ドレス指定を利用できる。

#### 外部ラベル **(External Label)**

外部リンケージを持つラベル。

#### 外部リンケージ **(External Linkage)**

関数または変数が、それを定義したモジュールの外部から参照できる場合、外部リン ケージを持つという。

#### 外部シンボル **(External Symbol)**

外部リンケージを持つ識別子のシンボル。参照の場合と定義の場合がある。

#### 外部シンボル解決 **(External Symbol Resolution)**

リンカが全ての入力モジュールの外部シンボル定義を 1 つにまとめ、全ての外部シン ボル参照を解決しようとするプロセス。外部シンボル参照に対応する定義が存在しな い場合、リンカエラーとなる。

#### 外部入力ライン **(External Input Line)**

外部信号に基づいてイベントを設定するための外部入力信号ロジックプローブ ライ ン (TRIGIN)。

#### 外部 **RAM (External RAM)**

デバイス外部にある、読み書き可能なメモリ。

## **F**

#### 致命的エラー **(Fatal Error)**

コンパイルがただちに停止するようなエラー。エラーの発生後はメッセージも出力さ れない。

#### ファイルレジスタ **(File Register)**

汎用レジスタ (GPR) と特殊機能レジスタ (SFR) で構成される内蔵のデータメモリ。

#### フィルタ **(Filter)**

トレース ディスプレイまたはデータファイルにどのデータを含めるか/除外するかを 選択するもの。

#### フィックスアップ **(Fixup)**

リンカによる再配置後にオブジェクト ファイルのシンボル参照を絶対アドレスに置 き換える処理。

## フラッシュ **(Flash)**

データの書き込みと消去をバイト単位ではなくブロック単位で行えるタイプの EEPROM。

#### **FNOP**

Forced No Operation の略。Forced NOP サイクルは、2 サイクル命令の 2 サイクル目 で発生する。PIC マイクロ コントローラのアーキテクチャはパイプライン構造となっ ており、現在の命令を実行中に物理アドレス空間の次の命令をプリフェッチする。し かし、現在の命令によってプログラム カウンタが変化した場合、プリフェッチした命 令は明示的に無視され、Forced NOP サイクルが発生する。

### フレームポインタ **(Frame Pointer)**

スタックベースの引数とスタックベースのローカル変数の境界となるスタック番地 を指し示すポインタ。ここを基準にすると、現在の関数のローカル変数やその他の値 に容易にアクセスできる。

### フリー スタンディング **(Free-Standing)**

複素数型を使っておらず、ライブラリ (ANSI C89 規格第 7 節 ) で規定する機能の使用 が標準ヘッダ (<float.h>、<iso646.h>、<limits.h>、<stdarg.h>、 <stdbool.h>、<stddef.h>、<stdint.h>) の内容のみに限定されている厳密な規 格合致プログラムを受理する処理系。

## **G**

## **GPR**

General Purpose Register ( 汎用レジスタ ) の略。デバイスのデータメモリ (RAM) の うち、汎用目的に使える部分。

## **H**

**Halt**

プログラム実行を停止する事。Halt を実行する事は、ブレークポイントで停止する事 と同じ。

#### ヒープ **(Heap)**

動的メモリ割り当てに使われるメモリ領域。メモリブロックの割り当てと解放は実行 時に任意の順序で行われる。

#### **HEX** コード **/HEX** ファイル **(Hex Code/Hex File)**

HEX コードは、実行可能な命令を 16 進数形式のコードで保存したもの。HEX ファイ ルは、HEX コードを格納したファイル。

#### **16** 進数 **(Hexadecimal)**

0 ~ 9 の数字と A ~ F( または a ~ f) のアルファベットを使った、16 を底とした記数 法。16 進数の A ~ F は、10 進数の 10 ~ 15 を表す。一番右の桁が 1 の位、次の桁が 16 の位、その次の桁が 162 = 256 の位を表す。

### 高級言語 **(High Level Language)**

プログラムを記述するための言語で、プロセッサから見てアセンブリよりも遠い位置 関係にあるもの。

**I**

#### **ICE/ICD**

インサーキット エミュレータ / インサーキット デバッガの略。ターゲットデバイス のデバッグとプログラミングを行うためのハードウェア ツール。エミュレータは、デ バッガよりも多くの機能 ( トレース等 ) を備える。

インサーキット エミュレーション / インサーキット デバッグとは、インサーキット エミュレータまたはデバッガを使った作業の事を指す。

-ICE/-ICD: インサーキット エミュレーション / デバッグ用の回路を内蔵したデバイス (MCU または DSC)。このデバイスは必ずヘッダ基板にマウントし、インサーキット エミュレータまたはデバッガによるデバッグ用に使う。

#### **ICSP**

In-Circuit Serial Programming の略。Microchip 社製の組み込みデバイスをシリアル通 信を利用して最小限のデバイスピンでプログラミングする方法。

### **IDE**

Integrated Development Environment の略。MPLAB IDE/MPLAB X IDE の IDE。

## 識別子 **(Identifier)**

関数または変数の名前。

#### **IEEE**

Institute of Electrical and Electronics Engineers の略。

#### インポート **(Import)**

Hex ファイル等の外部ソースから MPLAB IDE/MPLAB X IDE にデータを取り込む事。

#### 初期化済みデータ **(Initialized Data)**

初期値を指定して定義されたデータ。C では、

int myVar=5;

として定義した変数は初期化済みデータセクションに格納する。

#### 命令セット **(Instruction Set)**

特定のプロセッサが理解できるマシン語命令の集合。

#### 命令 **(Instruction)**

CPU に対して特定の演算を実行するように指示するビット列。演算の対象となるデー タを含める事もできる。

#### 内部リンケージ **(Internal Linkage)**

関数または変数が、それを定義したモジュールの外部から参照できない場合、内部リ ンケージを持つという。

#### 国際標準化機構 **(International Organization for Standardization)**

コンピューティングや通信を始めとする、多くのテクノロジとビジネス関連の標準規 格の策定を行っている団体。一般的に ISO と呼ぶ。

#### 割り込み

CPU に対する信号の一種。この信号が発生すると、現在動作中のアプリケーション の実行を一時停止し、制御を割り込みサービスルーチン (ISR) に渡してイベントを処 理する。ISR の実行が完了すると、通常のアプリケーションの実行を再開する。

#### 割り込みハンドラ **(Interrupt Handler)**

割り込み発生時に専用のコードを実行するルーチン。

#### 割り込みサービス要求 **(IRQ: Interrupt Service Request)**

プロセッサの通常の命令実行を一時的に停止し、割り込みハンドラルーチンの実行開 始を要求するイベント。プロセッサによっては複数の割り込み要求イベントを持ち、 優先度の異なる割り込みを処理できるものもある。

#### 割り込みサービスルーチン **(ISR: Interrupt Service Routine)**

言語ツールの場合、割り込みを処理する関数。

MPLAB IDE/MPLAB X IDE の場合、割り込みが発生すると実行されるユーザ作成コー ド。通常、発生した割り込みの種類によってプログラムメモリ内の異なる位置のコー ドを実行する。

#### 割り込みベクタ **(Interrupt Vector)**

割り込みサービスルーチンまたは割り込みハンドラのアドレス。

**L**

#### 左辺値 **(L-value)**

検査または変更が可能なオブジェクトを示す式。左辺値は代入演算子の左側で使う。

#### レイテンシ **(Latency)**

イベントが発生してからその応答までの時間の長さ。

#### ライブラリ **/** ライブラリアン **(Library/Librarian)**

「アーカイブ / ライブラリ」参照。

#### リンカ **(Linker)**

オブジェクト ファイルとライブラリを結合し、モジュール間の参照を解決して実行可 能コードを生成する言語ツール。

#### リンカスクリプト ファイル **(Linker Script File)**

リンカのコマンドファイル。リンカのオプションを定義し、ターゲット プラット フォームで利用可能なメモリを記述する。

#### リスティング ディレクティブ **(Listing Directive)**

アセンブラのリスティング ファイルのフォーマットを制御するディレクティブ。タイ トルや改ページ指示等、リスティング ファイルに関する各種の設定を行う。

#### リスティング ファイル **(Listing File)**

ソースファイルにある各 C ソース ステートメント、アセンブリ命令、アセンブラ ディ レクティブ、マクロに対して生成されたマシンコードを記述した ASCII テキストファ イル。

#### リトル エンディアン **(Little Endian)**

マルチバイト データで最下位バイト (LSB) を最下位アドレスに格納するデータ並び 順方式。

#### ローカルラベル **(Local Label)**

マクロ内で LOCAL ディレクティブを使って定義されたラベル。ローカルラベルは、 マクロの同一インスタンス内でのみ有効。すなわち、LOCAL として宣言されたシン ボルとラベルには、ENDM マクロ以降はアクセスできない。

#### ロジックプローブ **(Logic Probes)**

Microchip 社製エミュレータには、最大 14 のロジックプローブを接続できるものがあ る。ロジックプローブは、外部トレース入力、トリガ出力信号、+5 V、共通グランド を提供する。

#### ループバック テストボード **(Loop-Back Test Board)**

MPLAB REAL ICE インサーキット エミュレータの動作をテストするために用いる。 **LVDS**

Low Voltage Differential Signaling の略。銅線を使って低ノイズ、低消費電力、低振幅 でデータを高速伝送 (Gbps) する方法。

標準の I/O シグナリングでは、データストレージは実際の電圧レベルに依存する。電 圧レベルは信号線の長さに影響を受ける ( 信号線が長いと抵抗が増え電圧が下がる )。 これに対し LVDS では、電圧レベルでなく差動入力の電位差が正か負かでのみデータ の意味を区別する。従って、長い信号線でもクリアで安定したデータストリームを維 持した伝送が可能。

出典 [:http://www.webopedia.com/TERM/L/LVDS.html](http://www.webopedia.com/TERM/L/LVDS.html)

#### **M**

#### マシンコード **(Machine Code)**

コンピュータ プログラムをプロセッサが実際に読み出して解釈できる形式で表現し たもの。2 進数のマシンコードで記述されたプログラムは、マシン命令のシーケンス ( 命令間にデータを挟む事もある ) からなる。ある特定のプロセッサで使える全ての 命令の集合を「命令セット」という。

#### マシン語 **(Machine Language)**

ある CPU が翻訳を必要とせず実行できる命令の集合。

#### マクロ **(Macro)**

マクロ命令。一連の命令シーケンスを短い名前で表現した命令。

マクロ ディレクティブ **(Macro Directive)** マクロ定義の中で実行とデータ割り当てを制御するディレクティブ。

#### **make** ファイル **(Makefile)**

プロジェクトの Make に関する指示をファイルにエクスポートしたもの。このファイ ルは、MPLAB IDE/MPLAB X IDE 以外の環境で make コマンドを実行してプロジェク トをビルドする際に使う。

#### **Make Project**

アプリケーションを再ビルドするコマンド。前回の完全なコンパイル後に変更された ソースファイルのみを再コンパイルする。

#### **MCU**

Microcontroller Unit の略。マイクロコントローラの事。「µC」と表記する事もある。

#### メモリモデル **(Memory Model)**

C コンパイラの場合、アプリケーションで利用可能なメモリを表現したもの。PIC18 C コンパイラの場合、プログラムメモリを指し示すポインタのサイズに関する規定を 記述したもの。

### メッセージ **(Message)**

言語ツールの動作に問題が発生した事を知らせる文字列。メッセージが表示されても 処理は停止しない。

#### マイクロコントローラ **(Microcontroller)**

CPU、RAM、プログラムメモリ、I/O ポート、タイマ等、多くの機能を統合したチップ。

#### マイクロコントローラ モード **(Microcontroller Mode)**

PIC18 マイクロコントローラで設定可能なプログラムメモリ構成の 1 つ。マイクロコ ントローラ モードでは、内部実行のみを許可する。つまり、マイクロコントローラ モードでは内蔵プログラムメモリしか使えない。

#### マイクロプロセッサ モード **(Microprocessor Mode)**

PIC18 マイクロコントローラで設定可能なプログラムメモリ構成の 1 つ。マイクロプ ロセッサ モードでは、内蔵プログラムメモリは使わない。プログラムメモリ全体を外 部にマッピングする。

#### ニーモニック **(Mnemonic)**

マシンコードと 1 対 1 で対応したテキスト命令。オペコードとも呼ぶ。

#### モジュール **(Module)**

プリプロセッサ ディレクティブ実行後の前処理済みのソースファイル出力。翻訳単位 とも呼ぶ。

#### **MPASM™** アセンブラ **(MPASM Assembler)**

PIC マイクロ コントローラ、KeeLoq®、Microchip 社のメモリデバイスに対応した Microchip 社の再配置可能なマクロアセンブラ。

#### **MPLAB** *(* 言語ツール名 *)* **for** *(* デバイス名 *)* **(MPLAB Language Tool for Device)**

特定のデバイスに対応した Microchip 社の C コンパイラ、アセンブラ、リンカ。言語 ツールは、アプリケーションで使うデバイスに対応したものを選択する必要がある。 例えば PIC18 MCU 用の C コードを作成する場合、「MPLAB C Compiler for PIC18 MCU」を使う。

#### **MPLAB ICD**

MPLAB IDE/MPLAB X IDE と連携する Microchip 社のインサーキット デバッガ。 「ICE/ICD」参照。

#### **MPLAB IDE/MPLAB X IDE**

Microchip 社の統合開発環境。エディタ、プロジェクト マネージャ、シミュレータが 付属する。

#### **MPLAB PM3**

Microchip 社のデバイス プログラマ。PIC18 マイクロコントローラと dsPIC デジタル シグナル コントローラのプログラミングに対応。MPLAB IDE/MPLAB X IDE と一緒 に使う事も、単体で使う事も可能。PROMATE II の後継製品。

#### **MPLAB REAL ICE™** インサーキット エミュレータ

MPLAB IDE/MPLAB X IDE と組み合わせて使う Microchip 社の次世代インサーキット エミュレータ。「ICE/ICD」参照。

#### **MPLAB SIM**

MPLAB IDE/MPLAB X IDE と組み合わせて使う Microchip 社のシミュレータで、PIC MCU と dsPIC DSC に対応する。

#### **MPLIBTM** オブジェクト ライブラリアン

MPLAB IDE/MPLAB X IDEと組み合わせて使うMicrochip社のライブラリアン。MPLIB ライブラリアンは、MPASMアセンブラ(mpasmまたはmpasmwin v2.0)またはMPLAB C18 C コンパイラで作成した COFF オブジェクト モジュールに使用するオブジェク ト ライブラリアン。

## **MPLINK™** オブジェクト リンカ **(MPLINK Object Linker)**

Microchip 社の MPASM アセンブラと C18 C コンパイラに対応したオブジェクト リン カ。Microchip 社の MPLIB ライブラリアンと一緒に使う事も可能。MPLAB IDE/MPLAB X IDE と一緒に使う事を前提に設計されているが必須ではない。

**MRU**

Most Recently Usedの略。最近使ったファイルとウィンドウの事。MPLAB IDE/MPLAB X IDE のメインメニューで選択できる。

#### **N**

#### ネイティブ データサイズ **(Native Data Size)**

ネイティブ トレースの場合、[Watches] ウィンドウで使う変数のサイズは選択したデ バイスのデータメモリと同じサイズ (PIC18 の場合は同じバイトサイズ、16 ビットデ バイスの場合は同じワードサイズ ) である事が必要。

#### 入れ子の深さ **(Nesting Depth)**

マクロに他のマクロを入れ込める階層の数。

#### ノード **(Node)**

MPLAB IDE/MPLAB X IDE のプロジェクト コンポーネント。

#### 非拡張モード **(Non-Extended Mode) (PIC18 MCU)**

コンパイラの動作モードの 1 つ。拡張命令もリテラル オフセットによるインデック ス アドレス指定も使わない。

#### 非リアルタイム **(Non Real Time)**

ブレークポイントで停止中、またはシングルステップ実行中のプロセッサ、あるいは シミュレータ モードで動作中の MPLAB IDE/MPLAB X IDE を指す。

#### 不揮発性ストレージ **(Non-Volatile Storage)**

電源を OFF にしても内容が失われないストレージ デバイス。

#### **NOP**

No Operation の略。実行してもプログラム カウンタが進むだけで何も動作を行わな い命令。

**O**

#### オブジェクト コード **/** オブジェクト ファイル **(Object Code/Object File)**

オブジェクト コードとは、アセンブラまたはコンパイラで生成されるマシンコードの 事。オブジェクト ファイルとは、マシンコードを格納したファイル。デバッグ情報を 含む事もある。そのまま実行できるものと、他のオブジェクト ファイル ( 例 : ライブ ラリ ) とリンクしてから完全な実行プログラムを生成する再配置可能形式のものがあ る。

#### オブジェクト ファイル ディレクティブ **(Object File Directive)**

オブジェクト ファイル作成時にのみ使うディレクティブ。

#### **8** 進数 **(Octal)**

0 ~ 7 の数字のみを使う、8 を底とした記数法。一番右の桁が 1 の位、次の桁が 8 の 位、その次の桁が 82 = 64 の位を表す。

#### オフチップメモリ **(Off-Chip Memory)**

PIC18 で選択できるメモリオプション。ターゲットボードのメモリを使うか、または 全てのプログラムメモリをエミュレータから供給する。[Options]>[Development Mode] の順にクリックして [Memory] タブでオフチップメモリを選択する。

#### オペコード **(Opcodes)**

Operational Code の略。「ニーモニック」参照。

#### 演算子 **(Operator)**

定義可能な式を構成する際に使う「+」や「-」等の記号。各演算子に割り当てられた 優先順位に基づいて式を評価する。

#### **OTP (One-Time-Programmable)**

One Time Programmable の略。パッケージに窓のない EPROM デバイス。EPROM を消去するには紫外線照射が必要なため、パッケージに窓のあるデバイスしか消去で きない。

**P**

#### パスカウンタ **(Pass Counter)**

イベント ( 特定のアドレスの命令を実行する等 ) が発生するたびに値をデクリメント するカウンタ。パスカウンタの値がゼロになると、イベントの条件を満たす。パスカ ウンタはブレークロジック、トレースロジック、複合トリガダイアログの任意のシー ケンシャル イベントに割り当てられる。

#### **PC**

パーソナル コンピュータまたはプログラム カウンタの略。

#### ホスト **PC (PC Host)**

サポートされた Windows オペレーティング システムが動作するパーソナル コン ピュータ。

#### 永続データ **(Persistent Data)**

クリアも初期化もされないデータ。デバイスをリセットしてもアプリケーションが データを保持できるようにするために使う。

#### ファントムバイト **(Phantom Byte)**

dsPIC アーキテクチャで、24 ビット命令ワードを 32 ビット命令ワードと見なして扱 う場合に使う未実装バイト。dsPIC の hex ファイルに見られる。
#### **PIC MCU**

Microchip 社の全てのマイクロ コントローラ ファミリの総称。

#### **PICkit 2/3**

Microchip 社の開発用デバイス プログラマで、Debug Express によるデバッグ機能を 備える。サポートしているデバイスの種類は、各ツールの Readme ファイル参照。

#### プラグイン **(Plug-in)**

MPLAB IDE/MPLAB X IDE では、標準コンポーネントにプラグイン モジュールを追 加する事で、各種ソフトウェアおよびハードウェア ツールに対応する。一部のプラグ インツールは、[Tools] メニューから利用できる。

#### ポッド **(Pod)**

インサーキット エミュレータまたはデバッガの筐体。丸型の場合「パック」(Puck) と 呼ぶ事もある。あるいは「プローブ」(Probe) とも呼ぶが、「論理プローブ」と混同せ ぬよう注意が必要。

#### パワーオン リセット エミュレーション **(Power-on-Reset Emulation)**

データ RAM 領域にランダムな値を書き込んで、初回電源投入時の RAM の非初期化 値をシミュレートするソフトウェア ランダム化処理。

#### プラグマ **(Pragma)**

特定のコンパイラにとって意味を持つディレクティブ。一般に、実装で定義した情報 をコンパイラに伝達するために使う。MPLAB C30 は属性を利用してこの情報を伝達 する。

#### 優先順位 **(Precedence)**

式の評価順を定義した規則。

#### 量産プログラマ **(Production Programmer)**

デバイスを高速にプログラミングできるようにリソースを強化したプログラマ。各種 電圧レベルでのプログラミングに対応し、プログラミング仕様に完全に準拠してい る。量産環境では応用回路が組み立てラインにとどまる時間をなるべく短くする必要 があるため、デバイスへの書き込み時間の短縮が特に重要である。

#### プロファイル **(Profile)**

MPLAB SIM シミュレータにおいて、実行したスティミュラスをレジスタ別に一覧表 示したもの。

#### プログラム カウンタ **(Program Counter)**

現在実行中の命令のアドレスを格納した場所。

#### プログラム カウンタユニット **(Program Counter Unit)**

16 ビットアセンブラ - プログラムメモリのレイアウトを概念的に表現したもの。プロ グラム カウンタは 1 命令ワードで 2 つインクリメントする。実行可能セクションで は、2 プログラム カウンタユニットは 3 バイトに相当する。読み出し専用セクション では、2 プログラム カウンタユニットは 2 バイトに相当する。

#### **Program Memory**

MPLAB IDE/MPLAB X IDE - デバイス内で命令を保存するメモリ空間。また、エミュ レータまたはシミュレータにダウンロードしたターゲット アプリケーションの ファームウェアを格納するメモリ空間もプログラムメモリと呼ぶ。

16 ビット アセンブラ / コンパイラ – デバイス内で命令が保存されるメモリ領域。

#### プロジェクト **(Project)**

アプリケーションのビルドに必要なファイル ( 例 : ソースコード、リンカスクリプト ファイル ) 一式と、各種ビルドツールやビルドオプションとの関連付けをまとめたも  $\sigma$ 

#### プロローグ **(Prologue)**

コンパイラで生成したコードのうち、スタック領域の割り当て、レジスタの退避、ラ ンタイムモデルで指定したその他のマシン固有の要件を実行するコード部分。プロ ローグは、関数のユーザコードの前に実行する。

#### プロトタイプ システム **(Prototype System)**

ユーザのターゲット アプリケーションまたはターゲットボードの事。

#### **Psect**

GCC のセクションに相当する OCG の用語。プログラム セクション (program section) の略語。リンカが 1 つのまとまりとして処理するコードまたはデータのブロック。

#### **PWM** 信号 **(PWM Signal)**

パルス幅変調 (Pulse Width Modulation) 信号。一部の PIC MCU は周辺モジュールと して PWM を内蔵している。

#### **Q**

#### 修飾子 **(Qualifier)**

パスカウンタで使ったり、複合トリガにおける次の動作前のイベントとして使ったり するアドレスまたはアドレスレンジ。

#### **R**

#### 基数 **(Radix)**

アドレスを指定する際の記数法 (16 進法、10 進法 ) の底。

#### **RAM (KB)**

Random Access Memory の略。データメモリ。任意の順にメモリ内の情報にアクセ スできる。

#### 生データ **(Raw Data)**

あるセクションに関連付けられたコードまたはデータを 2 進数で表現したもの。

#### 読み出し専用メモリ **(Read Only Memory)**

恒久的に保存されているデータへの高速アクセスが可能なメモリ ハードウェア。ただ し、データの追加や変更は不可。

#### リアルタイム **(Real Time)**

インサーキット エミュレータまたはデバッガがHalt状態から解放されると、プロセッ サの実行はリアルタイム モードとなり、通常のチップと同じ挙動をする。リアルタイ ム モードでは、エミュレータのリアルタイム トレースバッファが有効になり、選択 した全てのサイクルを常時キャプチャする。また、全てのブレークロジックが有効に なる。インサーキット エミュレータまたはデバッガでは、有効なブレークポイントで 停止するか、またはユーザが実行を停止するまでプロセッサはリアルタイムで動作す る。

シミュレータでは、ホスト CPU でシミュレート可能な最大速度でマイクロ コント ローラの命令を実行する事をリアルタイムと呼ぶ。

#### 再帰呼び出し **(Recursive Calls)**

直接または間接的に自分自身を呼び出す関数。

#### 再帰 **(Recursion)**

定義した関数またはマクロがそれ自身を呼び出す事。再帰マクロを作成する際は、再 帰から抜けずに無限ループとなりやすいため注意が必要。

#### 再入可能 **(Reentrant)**

1 つの関数を複数呼び出して同時に実行できる事。直接または間接再帰、あるいは割 り込み処理中の実行によって起こる事がある。

用語集

#### 緩和 **(Relaxation)**

ある命令を、機能が同じでよりサイズの小さい命令に変換する事。コードサイズを抑 えるために便利である。最新の MPLAB XC32 には、CALL 命令を RCALL 命令に緩和 する relax 機能がある。この変換は、現在の命令から +/-32k 命令ワード以内にある シンボルを呼び出す場合に行われる。

#### 再配置可能 **(Relocatable)**

アドレスがメモリの固定番地に割り当てられていないオブジェクト。

#### 再配置可能セクション **(Relocatable Section)**

16 ビットアセンブラ - アドレスが固定されていない ( 絶対アドレスでない ) セクショ ン。再配置可能セクションには、再配置と呼ばれるプロセスによって、リンカがアド レスを割り当てる。

#### 再配置 **(Relocation)**

リンカが絶対アドレスを再配置可能セクションに割り当てる事。再配置可能セクショ ン内の全てのシンボルを新しいアドレスに更新する。

#### **ROM**

Read Only Memory の略。プログラムメモリ。メモリの内容を変更できない。

#### **Run**

エミュレータを Halt から解放するコマンド。エミュレータはアプリケーション コー ドを実行し、I/O に対してリアルタイムに変更、応答を行う。

#### ランタイムモデル **(Run-time Model)**

ターゲット アーキテクチャのリソースの使用を記述したもの。

#### ランタイム ウォッチ **(Runtime Watch)**

アプリケーションの実行につれて変数の値が変化する [Watch] ウィンドウ。ランタイ ム ウォッチの設定方法は各ツールの関連文書参照。ランタイム ウォッチをサポート していないツールもある。

#### **S**

#### シナリオ **(Scenario)**

MPLAB SIM シミュレータでスティミュラス制御を具体的に設定したもの。

#### セクション **(Section)**

OCG の psect に相当する GCC の用語。リンカが 1 つのまとまりとして処理するコー ドまたはデータのブロック。

#### セクション属性 **(Section Attribute)**

GCC のセクションの特徴を表す情報 ( 例 : access セクション )。

#### シーケンス ブレークポイント **(Sequenced Breakpoints)**

シーケンスで発生するブレークポイント。ブレークポイントのシーケンス実行はボト ムアップ方式で行われる。つまり、シーケンスの最後のブレークポイントが最初に発 生する。

#### **SQTP (Serialized Quick Turn Programming)**

デバイス プログラマでマイクロ コントローラをプログラムする際に、各デバイスに 異なるシリアル番号を書き込めるようにする機能。エントリコード、パスワード、ID 番号等を書き込む目的で使う。

#### シェル **(Shell)**

MPASM アセンブラにおいて、マクロアセンブラへの入力を行うためのプロンプト イ ンターフェイス。MPASM アセンブラには DOS 用シェルと Windows 用シェルの 2 種 類がある。

#### シミュレータ **(Simulator)**

デバイスの動作をモデル化するソフトウェア プログラム。

#### シングルステップ **(Single Step)**

コードを 1 命令ずつ実行するコマンド。1 命令を実行するたびに、MPLAB IDE/MPLAB X IDE のレジスタ ウィンドウ、ウォッチ変数、ステータス ディスプレイの表示が更 新されるため、命令実行を解析してデバッグできる。C コンパイラのソースコードも シングルステップ実行できるが、その場合は 1 命令ずつ実行されるのではなく、高級 言語のCで記述されたコードの1行から生成される全てのアセンブリレベル命令がシ ングルステップで実行される。

#### スキュー **(Skew)**

命令実行に対応する情報は、異なる複数のタイミングでプロセッサバスに表れる。例 えば、実行されるオペコードは直前の命令の実行時にフェッチとしてバスに表れる。 ソースデータのアドレスと値、並びにデスティネーション データのアドレスは、オペ コードが実際に実行される時にバスに表れる。デスティネーション データの値は次の 命令の実行時にバスに表れる。トレースバッファは、1 インスタンスでバス上に存在 する情報をキャプチャする。従って、トレースバッファの 1 エントリには 3 つの命令 の実行情報が含まれる。1 つの命令実行で、ある情報から次の情報までにキャプチャ されるサイクル数をスキューと呼ぶ。

#### スキッド **(Skid)**

ハードウェア ブレークポイントを使ってプロセッサを停止する場合、ブレークポイン ト以降の命令を実行してプロセッサが停止する事がある。ブレークポイントの後に実 行する命令の数をスキッドと呼ぶ。

#### ソースコード **(Source Code)**

人間が記述したコンピュータ プログラム。プログラミング言語で記述されたソース コードは、マシンコードに変換して実行するか、またはインタプリタで実行される。

#### ソースファイル **(Source File)**

ソースコードを記述した ASCII テキストファイル。

#### 特殊機能レジスタ **(Special Function Registers: SFR)**

I/O プロセッサ機能、I/O ステータス、タイマ等の各種モードや周辺モジュールを制御 するレジスタ専用に使うデータメモリ (RAM) 領域。

#### **SQTP**

「Serialized Quick Turn Programming」参照。

#### スタック、ハードウェア **(Stack, Hardware)**

PIC マイクロコントローラで関数呼び出しを行う時に戻りアドレスを格納する場所。

#### スタック、ソフトウェア **(Stack, Software)**

アプリケーションが戻りアドレス、関数パラメータ、ローカル変数を保存するのに使 うメモリ。このメモリはプログラムでの命令の実行時に動的に割り当てられる。これ によって、再入可能な関数の呼び出しが可能になる。

#### コンパイルド スタック **(Stack, Compiled)**

コンパイラが管理し割り当てるメモリの領域で、この領域内で変数に静的に空間を割 り当てる。ターゲット デバイス上にソフトウェア スタックのメカニズムを効率的に 実装できない場合、ソフトウェア スタックがコンパイルド スタックに置き換わる。 このメカニズムでは、関数は再入可能ではなくなる。

#### **MPLAB Starter Kit for** *(* デバイス名 *)* **(MPLAB Starter Kit for Device)**

特定のデバイスでの作業を開始する上で必要となるものを全てセットにした Microchip 社のスタータキット。書き込み済みアプリケーションの動作を確認し、一 部を変更してカスタム アプリケーションとしてデバッグとプログラムを行える。

#### スタティック **RAM (SRAM) (Static RAM**、**SRAM)**

Static Random Access Memory の略。ターゲットボード上の読み書き可能なプログラ ムメモリ。頻繁に書き換える必要のないプログラムを書き込む。

#### ステータスバー **(Status Bar)**

MPLAB IDE/MPLAB X IDE ウィンドウの一番下にあるバーで、カーソル位置、開発 モードとデバイス、アクティブなツールバー等に関する情報が表示される。

#### **Step Into**

Single Step と同じコマンド。Step Over とは異なり、Step Into では CALL 命令が呼び 出すサブルーチン内もステップ実行する。

#### **Step Over**

Step Over を実行すると、サブルーチン内をステップ実行せずにコードをデバッグで きる。Step Over では、CALL 命令があると CALL の次の命令にブレークポイントが 設定される。何らかの理由により、サブルーチンが無限ループになる等、正しくリ ターンしない場合、次のブレークポイントには到達しない。CALL 命令の処理以外は、 Step Over コマンドと Single Step コマンドは同じ。

#### **Step Out**

現在ステップ実行中のサブルーチンから抜け出すためのコマンド。このコマンドを実 行すると、サブルーチンの残りのコードを全て実行し、サブルーチンの戻りアドレス で実行が停止する。

#### スティミュラス **(Stimulus)**

シミュレータへの入力、すなわち外部信号に対する応答をシミュレートするために生 成するデータ。通常、テキストファイルにアクションのリストとしてこのデータを記 述する。スティミュラスの種類には非同期、同期 ( ピン )、クロック動作、レジスタ がある。

#### ストップウォッチ **(Stopwatch)**

実行サイクルを計測するためのカウンタ。

#### 記憶域クラス **(Storage Class)**

指定されたオブジェクトに対応する記憶場所の持続期間を決定する。

#### 記憶域修飾子 **(Storage Qualifier)**

宣言されるオブジェクトの特別な属性を示す ( 例 : const)。

#### シンボル **(Symbol)**

プログラムを構成する各種の要素を記述する汎用のメカニズム。関数名、変数名、セ クション名、ファイル名、struct/enum/union タグ名等がある。MPLAB IDE/MPLAB X IDE では、主に変数名、関数名、アセンブリラベルをシンボルと呼ぶ。リンク実行後 は、シンボルの値はメモリ内の値となる。

#### 絶対シンボル **(Symbol, Absolute)**

アセンブリの .equ ディレクティブによる定義等、即値を表す。

#### システム ウィンドウ コントロール **(System Window Control)**

ウィンドウと一部のダイアログの左上隅にあるコントロール。通常、このコントロー ルをクリックすると、[ 最小化 ]、[ 最大化 ]、[ 閉じる ] 等のメニュー項目がポップアッ プ表示される。

### **T**

- ターゲット **(Target)**
- ユーザ ハードウェアの事。
- ターゲット アプリケーション **(Target Application)**
- ターゲットボードに読み込んだソフトウェア。
- ターゲットボード **(Target Board)**
- ターゲット アプリケーションを構成する回路とデバイス。

#### ターゲット プロセッサ **(Target Processor)**

ターゲット アプリケーションの基板で使われているマイクロコントローラ。

#### テンプレート **(Template)**

後でファイルに挿入するために作成するテキスト行。MPLAB エディタでは、テンプ レートはテンプレート ファイルに保存する。

#### ツールバー **(Tool Bar)**

MPLAB IDE/MPLAB X IDE の機能を実行するためのボタン ( アイコン ) を縦または横 に並べたもの。

#### トレース **(Trace)**

プログラム実行のログを記録するエミュレータまたはシミュレータの機能。エミュ レータはプログラム実行のログをトレースバッファに記録し、これを MPLAB IDE/MPLAB X IDE のトレース ウィンドウにアップロードする。

#### トレースメモリ **(Trace Memory)**

エミュレータが内蔵するトレース用のメモリ。トレースバッファとも呼ばれる。

#### トレースマクロ **(Trace Macro)**

エミュレータ データからのトレース情報を提供するマクロ。これはソフトウェア ト レースのため、トレースを利用するにはマクロをコードに追加し、コードを再コンパ イルまたは再アセンブルし、ターゲット デバイスにこのコードをプログラムする必要 がある。

#### トリガ出力 **(Trigger Output)**

任意のアドレスまたはアドレス範囲で生成でき、トレースとブレークポイントの設定 から独立したエミュレータ出力信号の事。トリガ出力ポイントはいくつでも設定でき る。

#### トライグラフ **(Trigraph)**

「??」で始まる3文字のシーケンス。ISO Cで定義されており、1つの文字に置換される。 **U**

#### 未割り当てセクション **(Unassigned Section)**

リンカのコマンドファイルで特定のターゲット メモリブロックに割り当てられてい ないセクション。リンカは、未割り当てセクションを割り当てるターゲット メモリブ ロックを検出する必要がある。

#### 非初期化データ **(Uninitialized Data)**

初期値なしで定義されたデータ。C では、

int myVar;

は、非初期化済みデータセクションに格納される変数を定義する。

#### アップロード **(Upload)**

エミュレータやプログラマ等のツールからホスト PC へ、またはターゲットボードか らエミュレータへデータを転送する事。

#### <span id="page-222-0"></span>**USB**

Universal Serial Bus の略。2 本のシリアル伝送線で PC と外部周辺機器の通信を行う 外部周辺インターフェイス規格。USB 1.0/1.1 は最大 12 Mbps のデータレートをサ ポートしている。USB 2.0 ( ハイスピード USB) は最大 480 Mbps のデータレートを サポートしている。

**V**

#### ベクタ **(Vector)**

リセットまたは割り込みが発生した時にアプリケーションのジャンプ先となるメモ リ番地。

#### **Volatile**

メモリ内の変数へのアクセス方法に影響を与えるコンパイラの最適化を抑制する変 数修飾子。

#### **W**

#### 警告 **(Warning)**

MPLAB IDE/MPLAB X IDE - デバイス、ソフトウェア ファイル、装置に物理的な損傷 を与える可能性のある状況で、ユーザに注意を促すために表示されるメッセージ。

16 ビットアセンブラ / コンパイラ - 問題となる可能性のある状態を警告として報告す るが、処理は停止されない。MPLAB C30 の警告メッセージではソースファイル名と 行番号が報告されるが、エラーメッセージと区別するために「warning:」の文字列 も付加される。

#### ウォッチ変数 **(Watch Variable)**

デバッグ セッション中に [Watches] ウィンドウで観察できる変数。

#### **[Watches]** ウィンドウ **(Watch Window)**

ウォッチ変数の一覧が表示され、ブレークポイントで毎回表示が更新されるウィンド ウ。

#### <span id="page-222-1"></span>ウォッチドッグ タイマ **(WDT: Watchdog Timer)**

PIC マイクロコントローラに内蔵されたタイマの 1 つで、ユーザが設定した期間が経 過するとプロセッサをリセットする。WDT の有効化または無効化、設定はコンフィ グレーション ビットで行う。

#### ワークブック **(Workbook)**

MPLAB SIM シミュレータにおいて、SCL スティミュラスの生成に関する設定を保存 したもの。

**NOTE:**

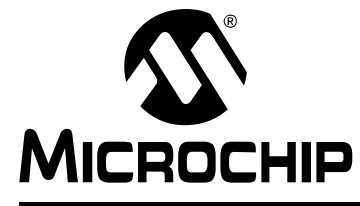

# MPLAB® XC32ア センブラ、リンカ、 ユーティリティ ユーザガイド

# 索引

### 記号

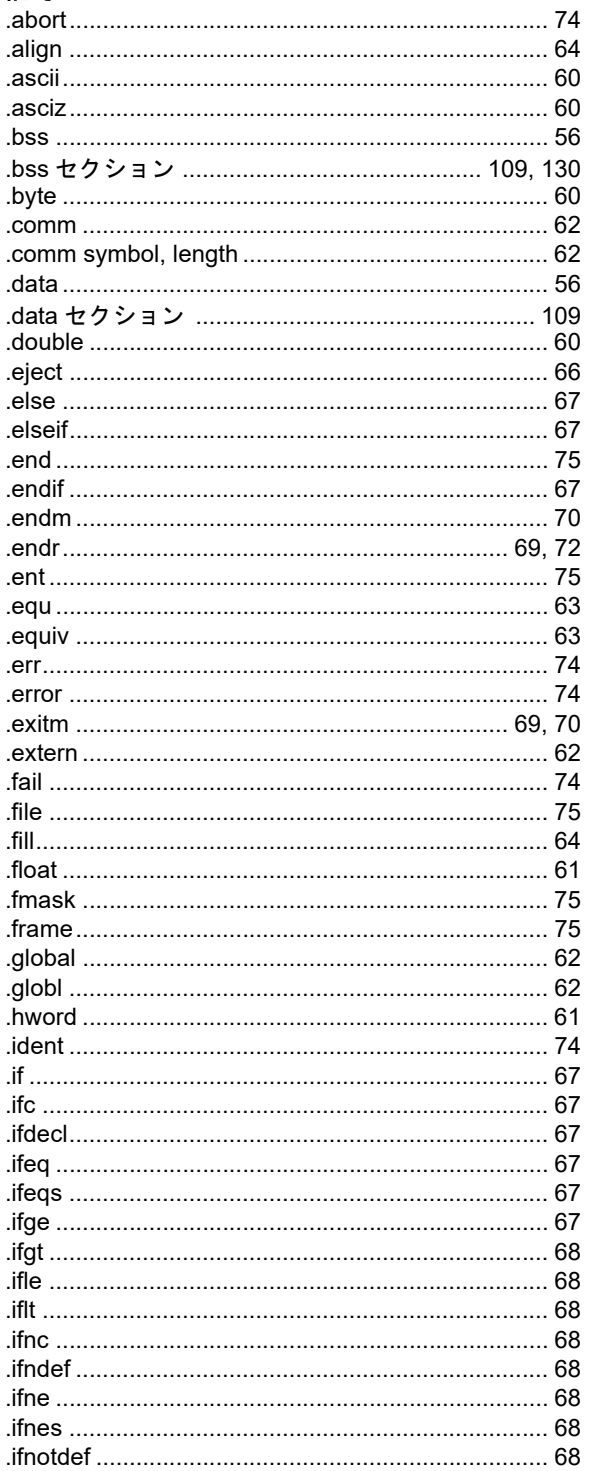

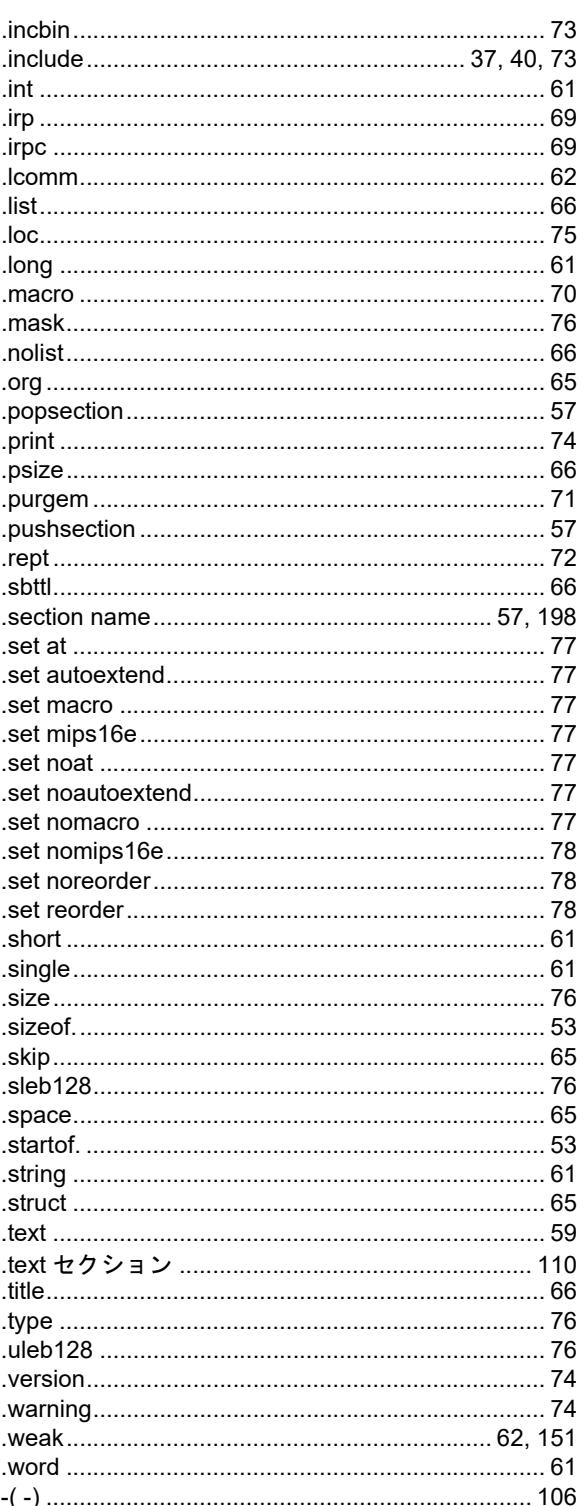

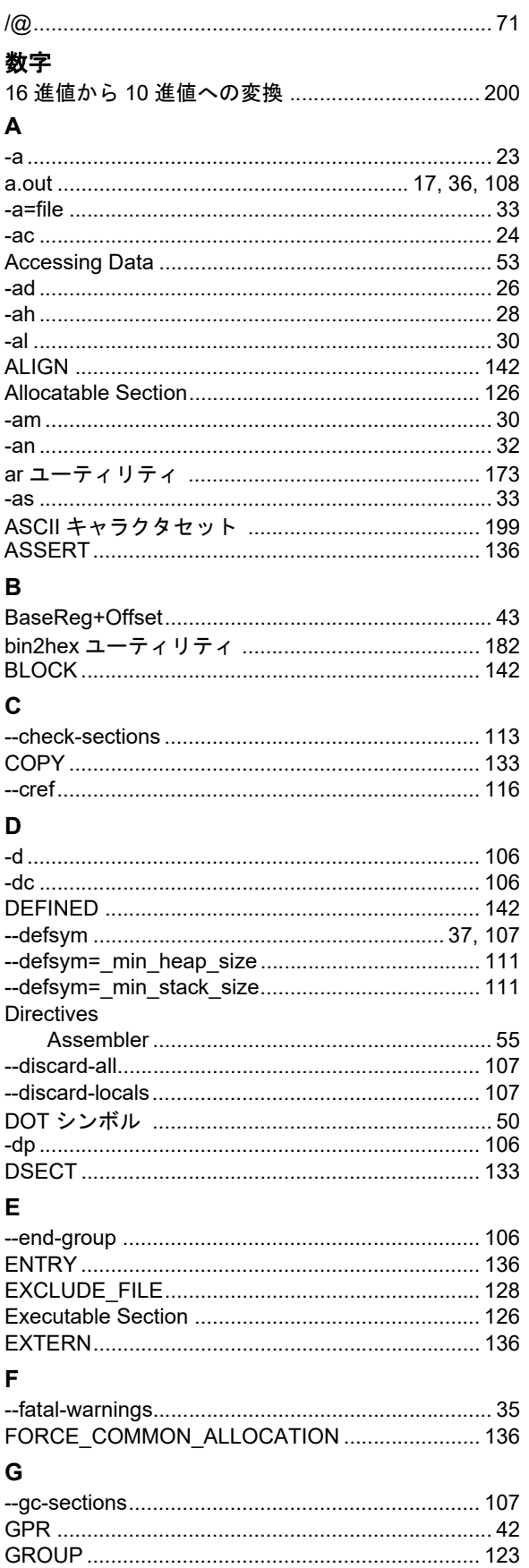

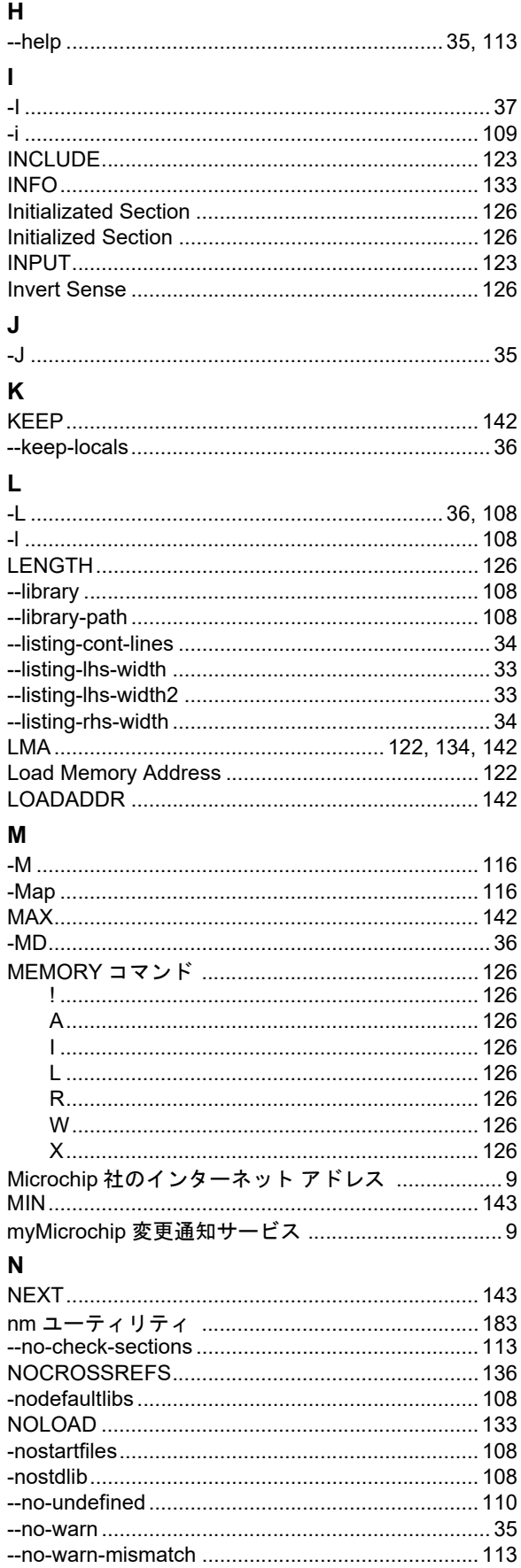

### $\mathbf{o}$

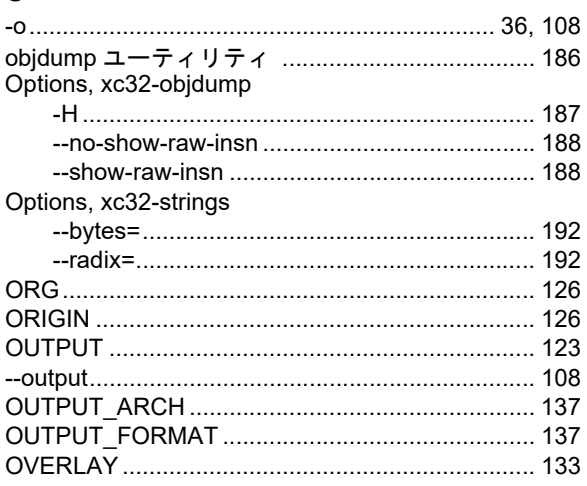

### $\mathsf P$

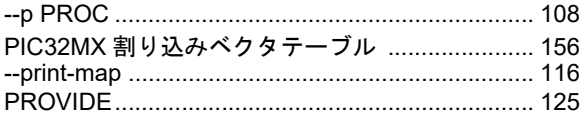

### ${\sf R}$

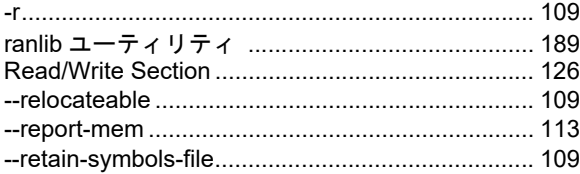

### $\mathbf S$

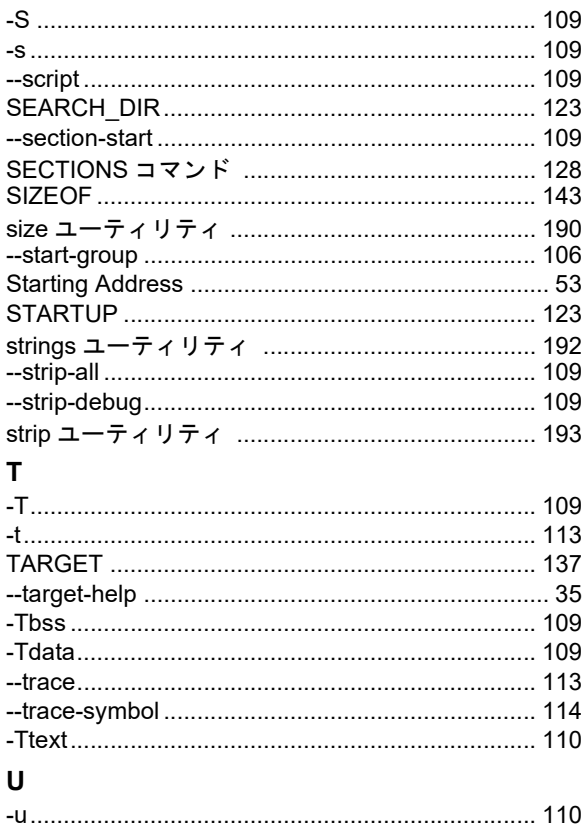

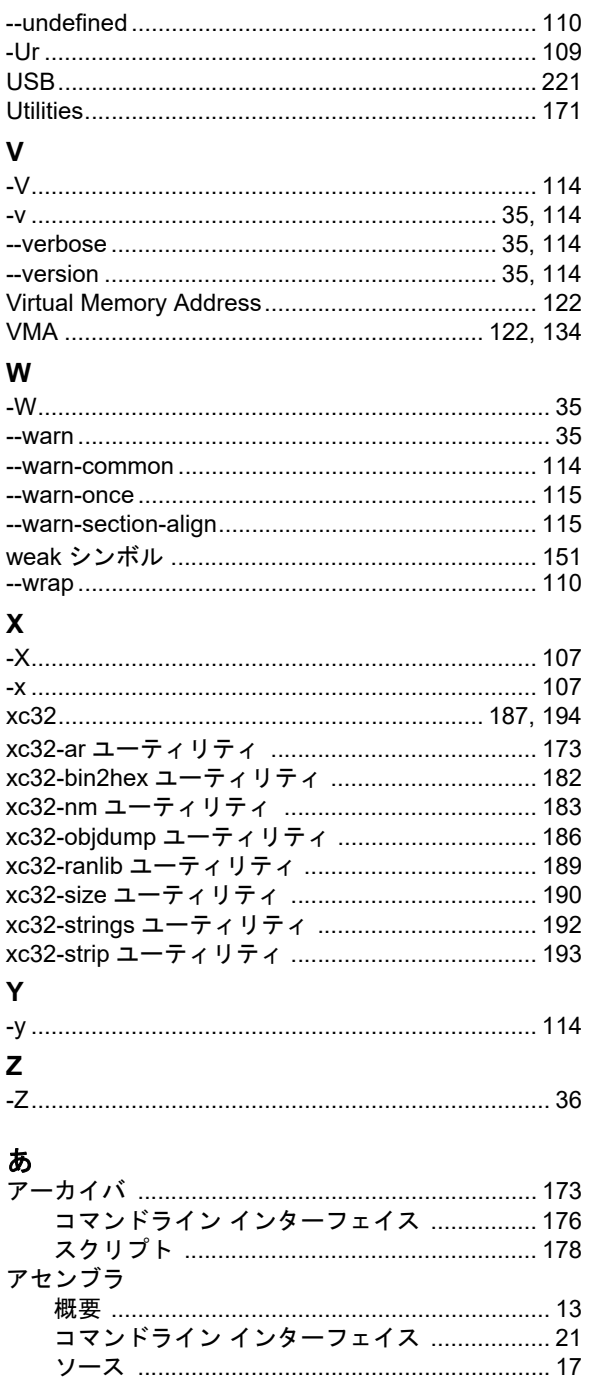

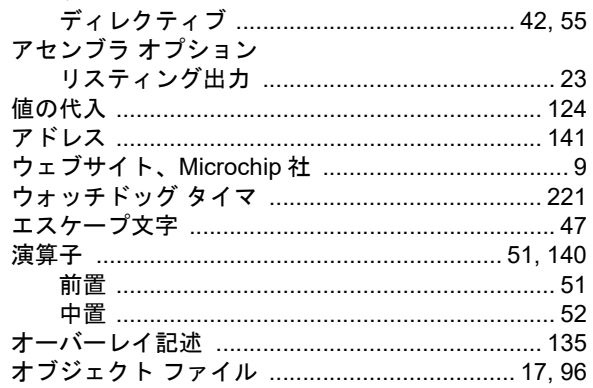

### オプション、xc32-nm

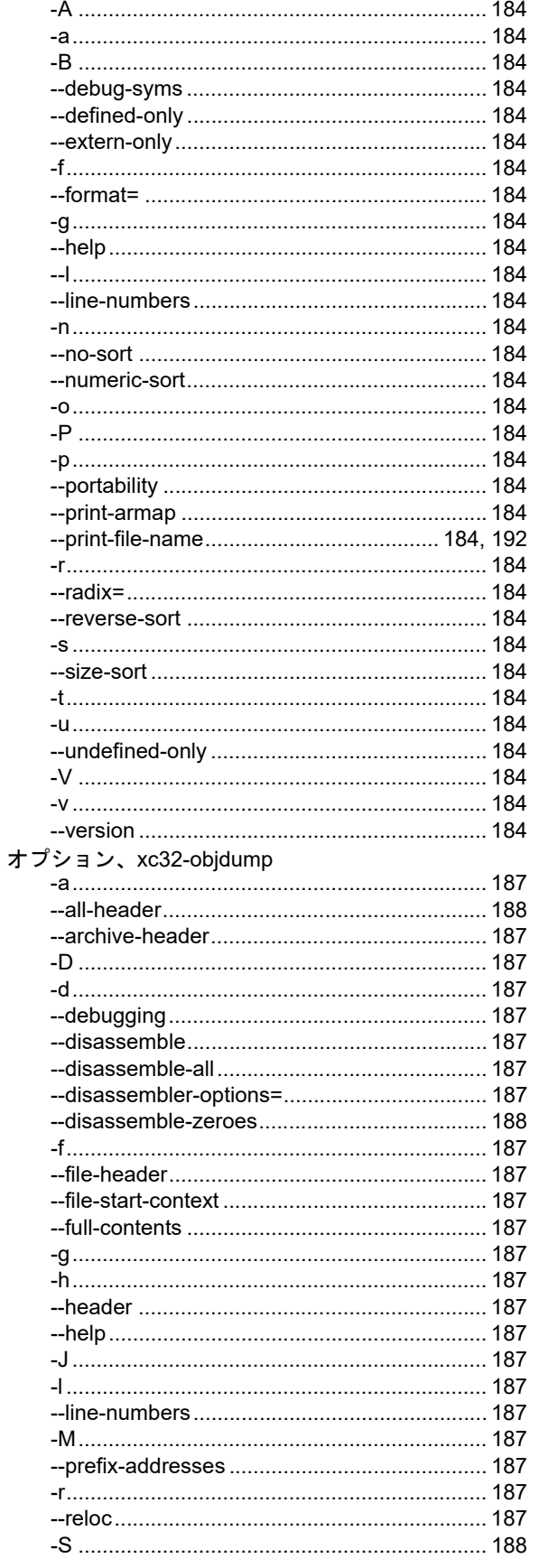

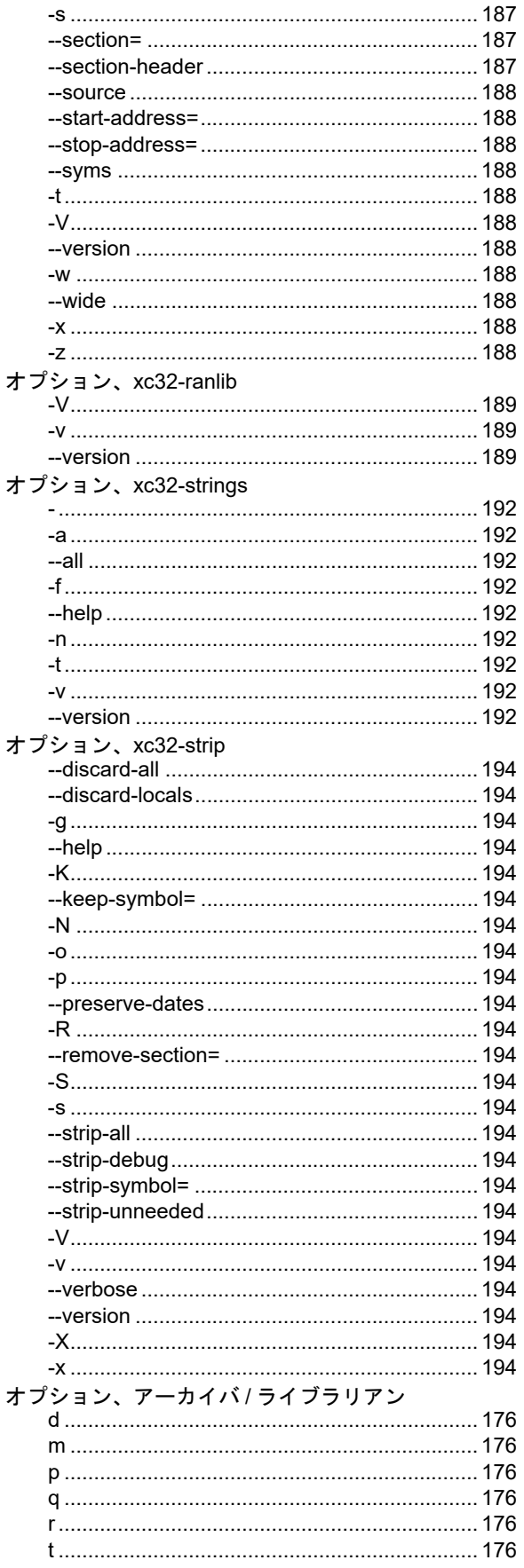

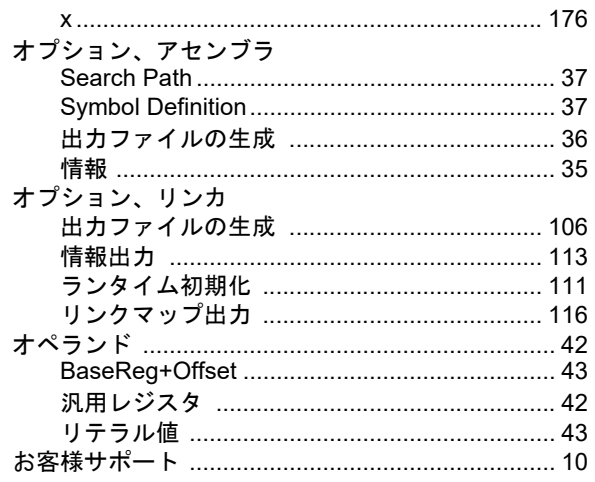

### か

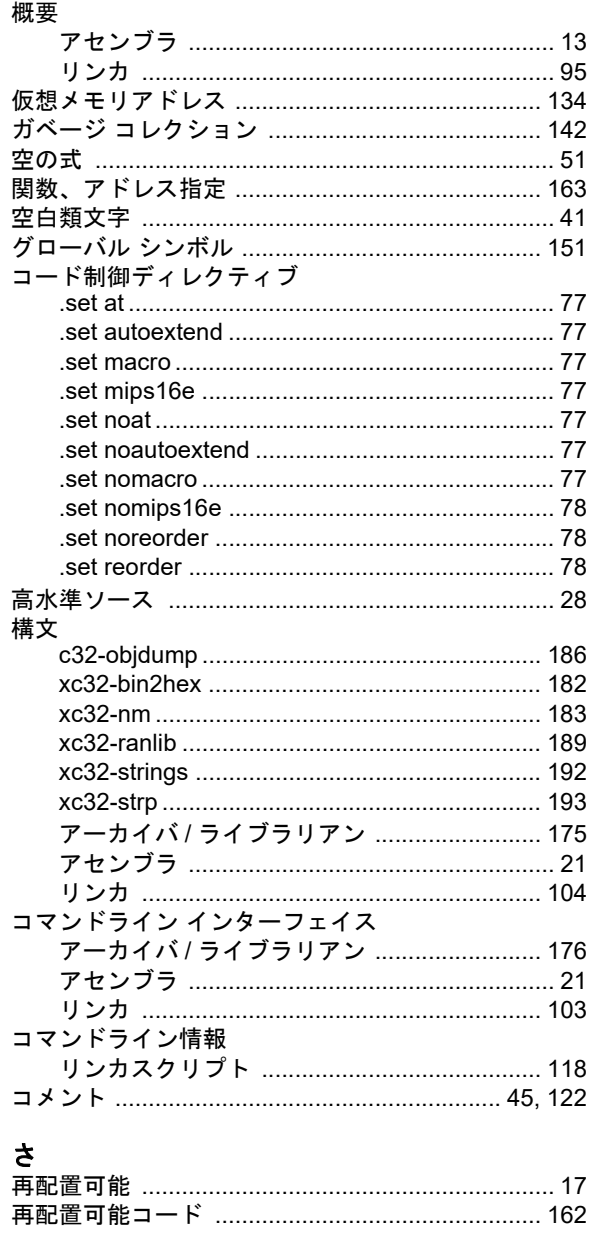

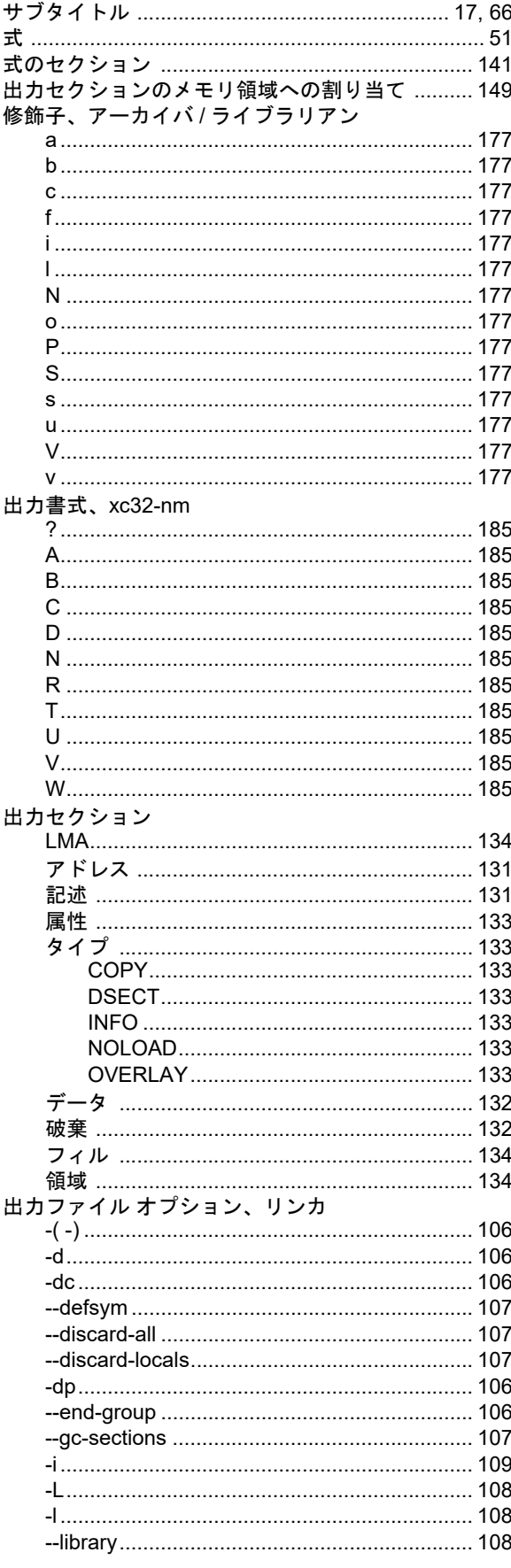

ī

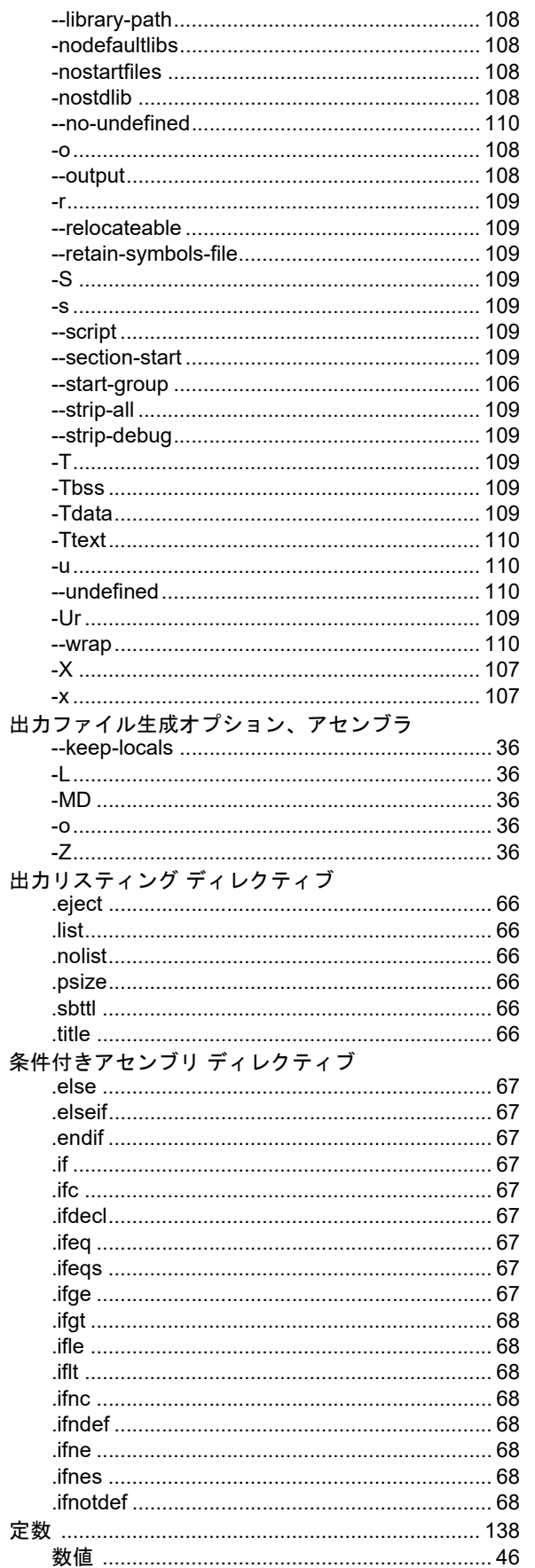

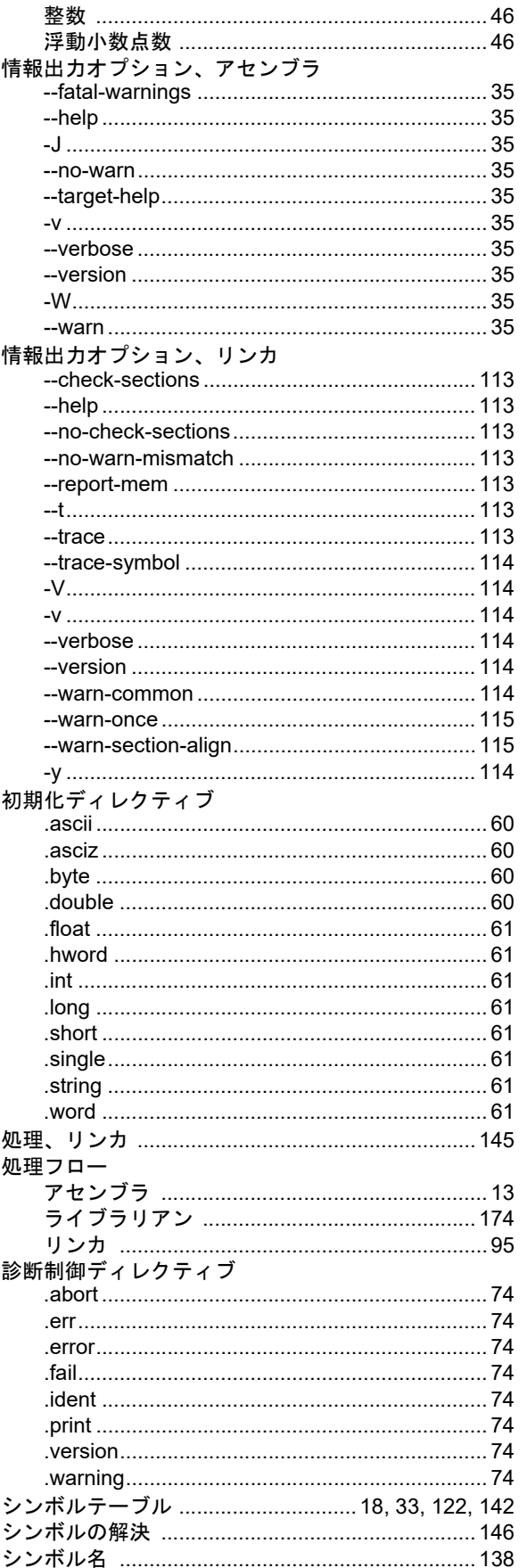

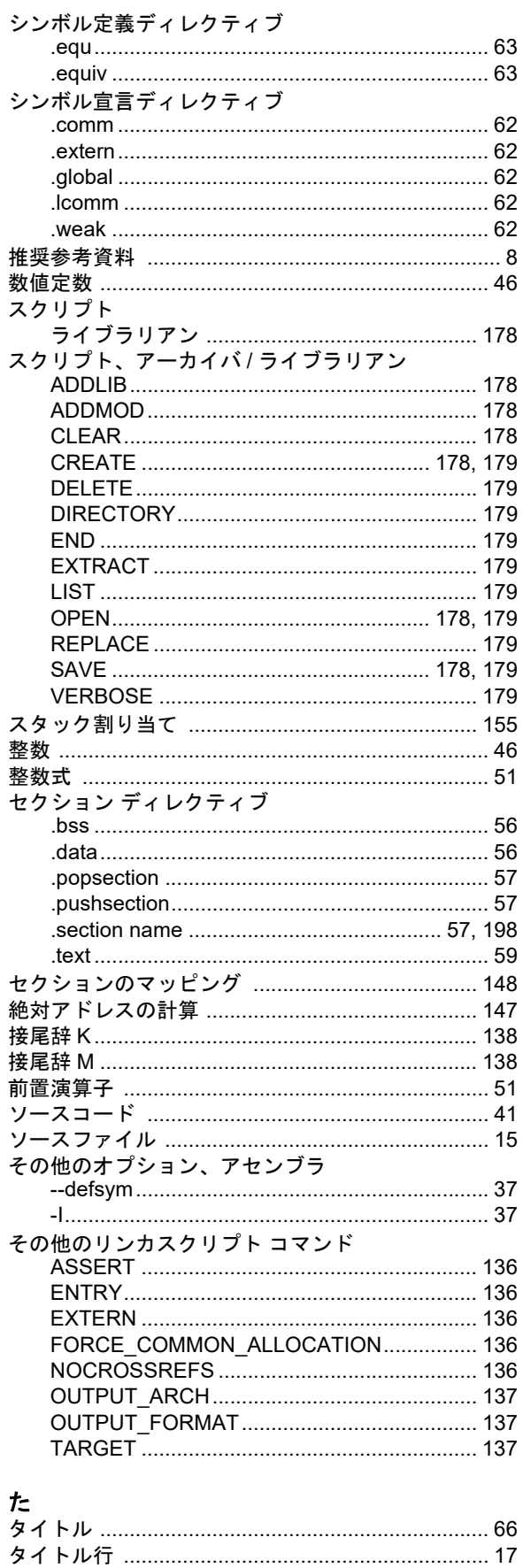

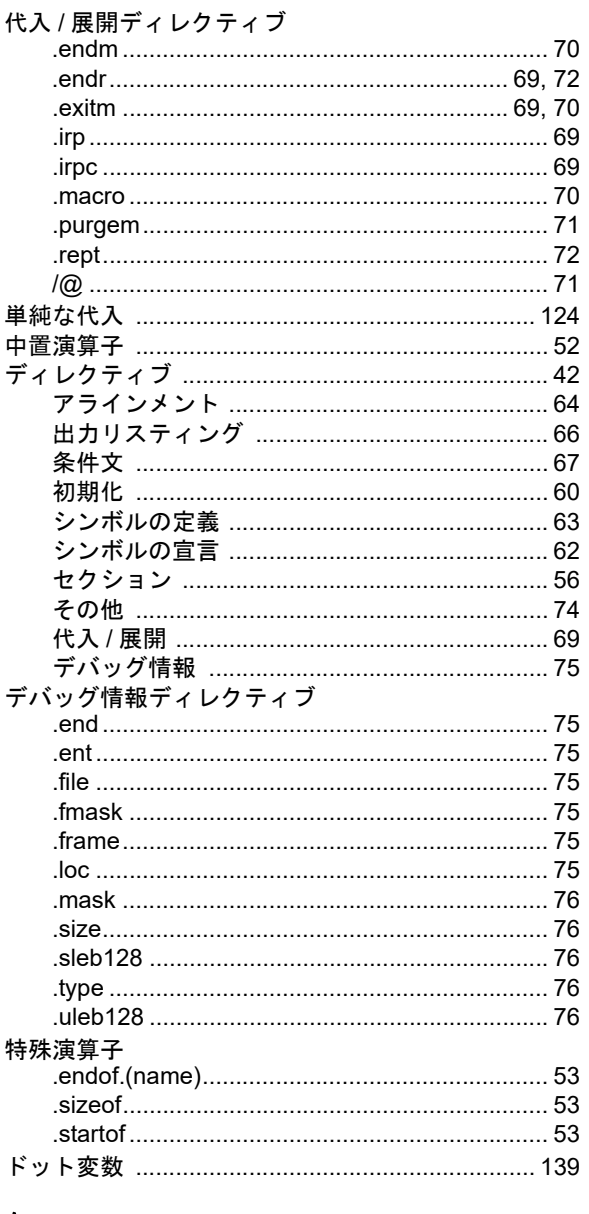

### な

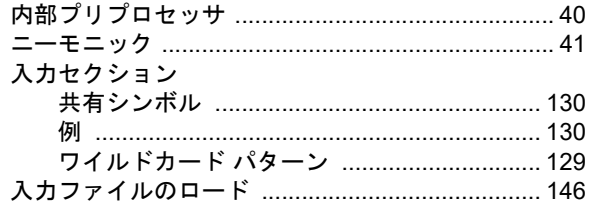

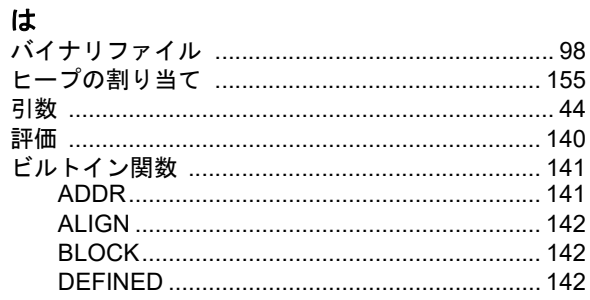

Ξ

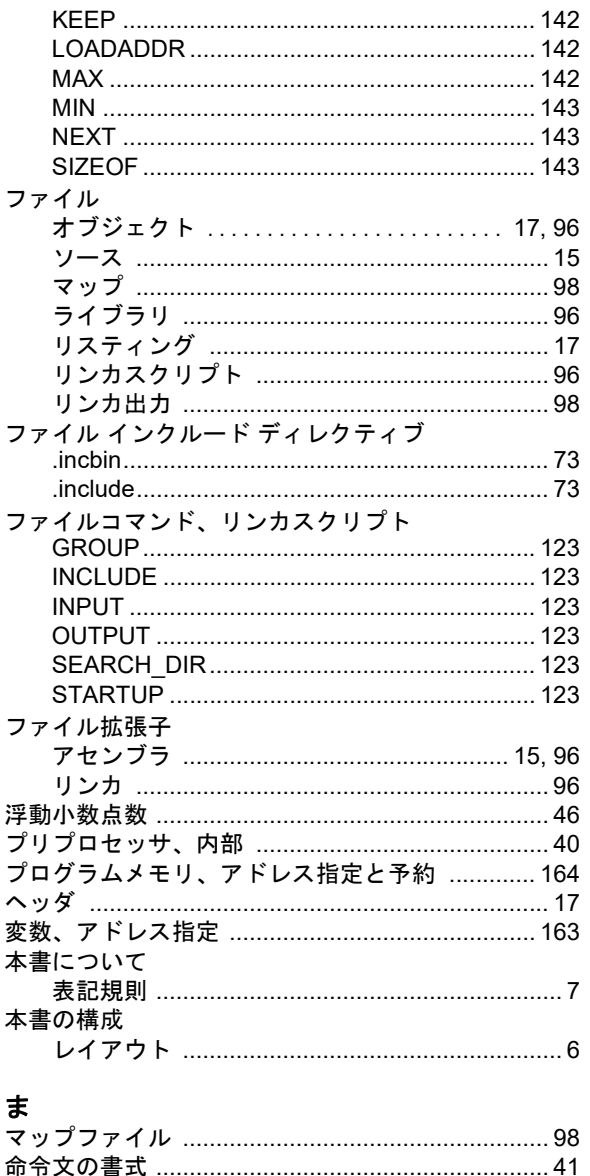

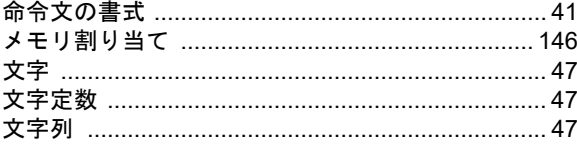

### ゃ

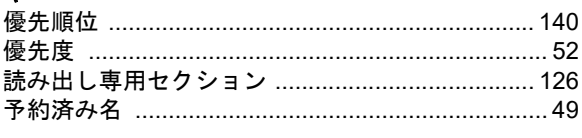

### $\ddot{a}$

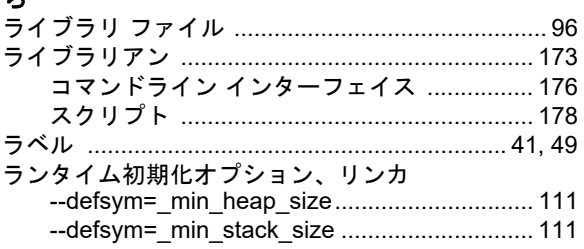

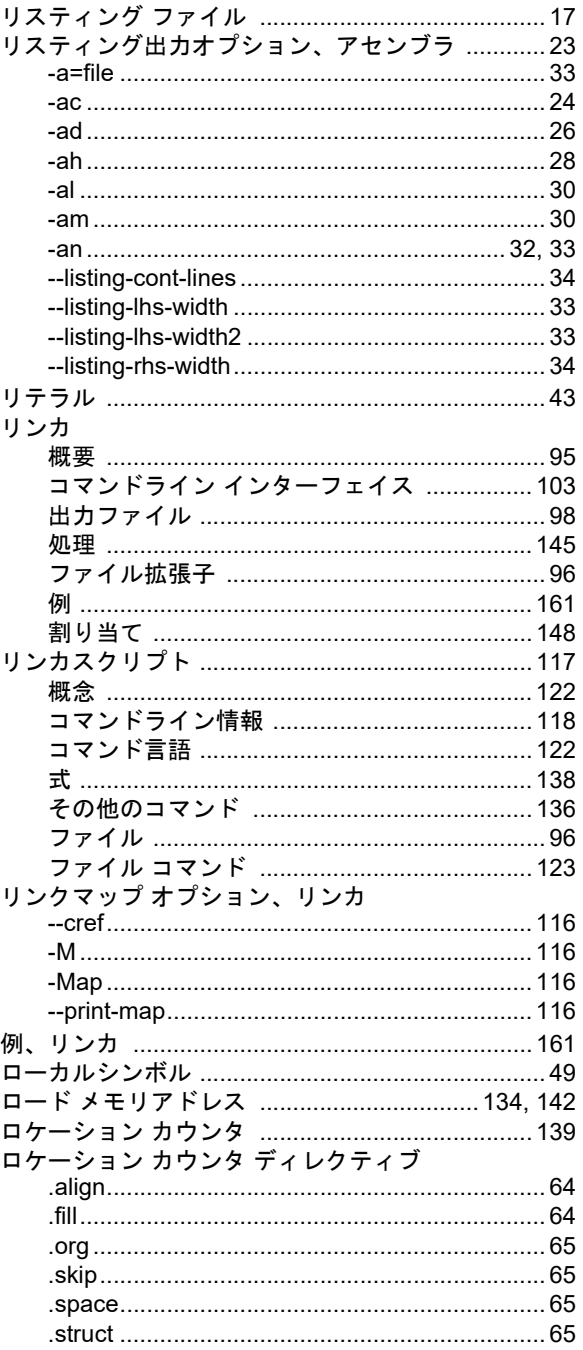

**NOTE:**

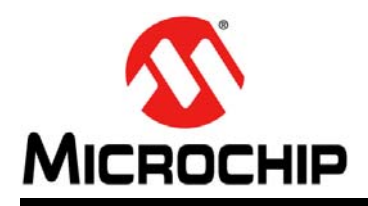

# 各国の営業所とサービス

#### 北米 本社

2355 West Chandler Blvd. Chandler, AZ 85224-6199 Tel:480-792-7200 Fax:480-792-7277 技術サポート : [http://www.microchip.com/](http://support.microchip.com) support URL:

www.microchip.com

アトランタ Duluth, GA Tel:678-957-9614 Fax:678-957-1455

オースティン **(TX)** Tel:512-257-3370

ボストン Westborough, MA Tel:774-760-0087 Fax:774-760-0088

シカゴ Itasca, IL Tel:630-285-0071 Fax:630-285-0075

クリーブランド Independence, OH Tel:216-447-0464 Fax:216-447-0643

ダラス Addison, TX Tel:972-818-7423 Fax:972-818-2924

デトロイト Novi, MI Tel:248-848-4000

ヒューストン **(TX)**  Tel:281-894-5983

インディアナポリス Noblesville, IN Tel:317-773-8323 Fax:317-773-5453

ロサンゼルス Mission Viejo, CA Tel:949-462-9523 Fax:949-462-9608

ニューヨーク **(NY)**  Tel:631-435-6000

**サンノゼ (CA)**<br>Tel:408-735-9110

カナダ **-** トロント Tel:905-673-0699 Fax:905-673-6509

### アジア **/** 太平洋 アジア太平洋支社

Suites 3707-14, 37th Floor Tower 6, The Gateway Harbour City, Kowloon Hong Kong Tel:852-2943-5100 Fax:852-2401-3431

オーストラリア **-** シドニー Tel:61-2-9868-6733 Fax:61-2-9868-6755

中国 **-** 北京 Tel:86-10-8569-7000 Fax:86-10-8528-2104

中国 **-** 成都 Tel:86-28-8665-5511 Fax:86-28-8665-7889

中国 **-** 重慶 Tel:86-23-8980-9588 Fax:86-23-8980-9500

中国 **-** 東莞 Tel:86-769-8702-9880

中国 **-** 杭州 Tel:86-571-8792-8115 Fax:86-571-8792-8116

中国 **-** 香港 **SAR** Tel:852-2943-5100 Fax:852-2401-3431

中国 **-** 南京 Tel:86-25-8473-2460 Fax:86-25-8473-2470

中国 **-** 青島 Tel:86-532-8502-7355 Fax:86-532-8502-7205

中国 **-** 上海 Tel:86-21-5407-5533 Fax:86-21-5407-5066

中国 **-** 瀋陽 Tel:86-24-2334-2829 Fax:86-24-2334-2393

中国 **-** 深圳 Tel:86-755-8864-2200 Fax:86-755-8203-1760

中国 **-** 武漢 Tel:86-27-5980-5300 Fax:86-27-5980-5118

中国 **-** 西安 Tel:86-29-8833-7252 Fax:86-29-8833-7256

## アジア **/** 太平洋

中国 **-** 厦門 Tel:86-592-2388138 Fax:86-592-2388130

中国 **-** 珠海 Tel:86-756-3210040 Fax:86-756-3210049

インド **-** バンガロール Tel:91-80-3090-4444 Fax:91-80-3090-4123

インド **-** ニューデリー Tel:91-11-4160-8631 Fax:91-11-4160-8632

インド **-** プネ Tel:91-20-3019-1500

日本 **-** 大阪 Tel:81-6-6152-7160 Fax:81-6-6152-9310

**日本 - 東京**<br>Tel:81-3-6880- 3770 Fax:81-3-6880-3771

韓国 **-** 大邱 Tel:82-53-744-4301 Fax:82-53-744-4302

韓国 **-** ソウル Tel:82-2-554-7200 Fax:82-2-558-5932 または 82-2-558-5934

マレーシア **-** クアラルンプール Tel:60-3-6201-9857 Fax:60-3-6201-9859

マレーシア **-** ペナン Tel:60-4-227-8870 Fax:60-4-227-4068

フィリピン **-** マニラ Tel:63-2-634-9065 Fax:63-2-634-9069

シンガポール Tel:65-6334-8870 Fax:65-6334-8850

台湾 **-** 新竹 Tel:886-3-5778-366 Fax:886-3-5770-955

**台湾 - 高雄**<br>Tel:886-7-213-7828

台湾 **-** 台北 Tel:886-2-2508-8600 Fax:886-2-2508-0102

タイ **-** バンコク Tel:66-2-694-1351 Fax:66-2-694-1350 ヨーロッパ オーストリア **-** ヴェルス Tel:43-7242-2244-39

Fax:43-7242-2244-393 デンマーク **-** コペンハーゲン

Tel:45-4450-2828 Fax:45-4485-2829

フランス **-** パリ Tel:33-1-69-53-63-20 Fax:33-1-69-30-90-79

ドイツ **-** デュッセルドルフ Tel:49-2129-3766400

ドイツ **-** ミュンヘン Tel:49-89-627-144-0 Fax:49-89-627-144-44

ドイツ **-** プフォルツハイム Tel:49-7231-424750

イタリア **-** ミラノ Tel:39-0331-742611 Fax:39-0331-466781

イタリア **-** ベニス Tel:39-049-7625286

オランダ **-** ドリューネン Tel:31-416-690399 Fax:31-416-690340

ポーランド **-** ワルシャワ Tel:48-22-3325737

スペイン **-** マドリッド Tel:34-91-708-08-90 Fax:34-91-708-08-91

**スウェーデン - ストックホルム**<br>Tel:46-8-5090-4654

イギリス **-** ウォーキンガム Tel:44-118-921-5800 Fax:44-118-921-5820

01/27/15